#### **CONSTRUCCIÓN DE UNA BASE DE DATOS DIGITAL E IMPLEMENTACIÓN DE UN MÓDULO DE SOFTWARE PARA EL MANEJO DE LA NÓMINA DE EMPLEADOS DE LA DELEGACIÓN DEPARTAMENTAL DE NARIÑO EN LA OFICINA ENCARGADA SAN JUAN DE PASTO**

**HERNAN DARIO YEPEZ ERIRA** 

**UNIVERSIDAD DE NARIÑO FACULTAD DE INGENIERÍA PROGRAMA DE INGENIERÍA DE SISTEMAS SAN JUAN DE PASTO 2013** 

## **CONSTRUCCIÓN DE UNA BASE DE DATOS DIGITAL E IMPLEMENTACIÓN DE UN MÓDULO DE SOFTWARE PARA EL MANEJO DE LA NÓMINA DE EMPLEADOS DE LA DELEGACIÓN DEPARTAMENTAL DE NARIÑO EN LA OFICINA ENCARGADA SAN JUAN DE PASTO**

## **HERNAN DARIO YEPEZ ERIRA**

**Trabajo de grado presentado como requisito parcial para optar al título de Ingeniero de Sistemas** 

> **Asesor: HENRY LUIS RODRIGUEZ CARDENAS Ingeniero de Sistemas**

**UNIVERSIDAD DE NARIÑO FACULTAD DE INGENIERÍA PROGRAMA DE INGENIERÍA DE SISTEMAS SAN JUAN DE PASTO 2013** 

# **NOTA DE RESPONSABILIDAD**

Las ideas y conclusiones aportadas en el siguiente trabajo son responsabilidad exclusiva del autor.

Artículo 1ro del Acuerdo No. 324 de octubre 11 de 1966 emanado del Honorable Consejo Directivo de la Universidad de Nariño.

Nota de aceptación

Firma del presidente del jurado

<u> 1980 - Johann John Harry Harry Harry Harry Harry Harry Harry Harry Harry Harry Harry Harry Harry Harry Harry H</u>

<u> 1980 - Johann John Stone, mars eta bat eta bat eta bat eta bat eta bat eta bat eta bat eta bat eta bat eta b</u>

Firma del Jurado

Firma del Director del proyecto

San Juan de Pasto, Enero 10 de 2013

# **DEDICATORIA**

*A Dios, por ser mi fuerza vital y brindarme el don de la vida manifestándose en ella todos los días que me regala, enseñándome el camino en busca de mi meta para que pueda realizar mis proyectos conforme a la voluntad de él.* 

*A mi madre por ser el ejemplo de lucha constate que sin importar mis errores me brinda su apoyo y cariño inculcando la responsabilidad estando conmigo en los momentos más difíciles demostrándome que no hay limitación más grande que la que se ponga uno mismo. Alcanzar esta fase es mérito de ella.* 

*A mis abuelitos por estar pendientes de mí y por brindarme las palabras sabias de vida cuando más las necesitaba y me han apoyado incondicionalmente en el sendero hacia este logro.* 

> *A mis profesores, por su sabiduría, conocimiento y ejemplo, porque me motivaron a no ser importante si no útil.*

*A todos quienes estuvieron cerca y me brindaron toda la colaboración que necesité.* 

*Hoy les dedico este trabajo de grado, porque en cada página hay algo de cada uno de ustedes.* 

## **AGRADECIMIENTOS**

*A Dios, que me dio la ilusión de alcanzar esta meta y sabiduría en cada dificultad en mi carrera.*

*A mi Universidad de Nariño por darme la oportunidad de aprender por convertirme en un buen profesional de la ingeniería comprometido para forjar el bien en la sociedad.* 

*Al ingeniero, Henry Luis Rodríguez, por ser mi Director de proyecto, por su tiempo, paciencia y asistencia continúa durante el desarrollo del proyecto.* 

*A la Delegación Departamental de Nariño, Registraduría Nacional del Estado Civil, a la Doctora Rosa Ángela Estupiñan Bravo Registradora Especial, al jefe de nómina ingeniero Esteban Burbano por su cooperación y motivación constante. Y a todas aquellas personas que contribuyeron en la realización de este proyecto.* 

# **MARCAS REGISTRADAS**

- PostgreSQL tiene Copyright © 1996-2012 por PostgreSQL Inc. y se distribuye bajo los términos de la licencia de Berkeley.
- $\checkmark$  Microsoft y Windows, son marcas o marcas registradas de Microsoft Corporation.
- $\checkmark$  Java y todas las marcas basadas en Java son marcas registradas propiedad de Sun Microsystems, Inc.

Otros nombres propios pueden ser marcas o marcas registradas y son propiedad de sus respectivos propietarios.

## **GLOSARIO**

**Aplicación:** serie de instrucciones escritas en un lenguaje de programación, las cuales se convierten (son traducidas) en código que es ejecutable directamente por la máquina y se almacena como tal. Permiten a un computador realizar funciones diversas, como el tratamiento de textos, el diseño de gráficos, la resolución de problemas matemáticos, el manejo de bancos de datos, etc.

**Base de datos:** información que se encuentra organizada y no redundante, cuyos datos deben poseer consistencia e integridad y se accede a ella por medio del software.

**Cliente:** computadora o programa que se conecta a servidores para obtener información. Un cliente sólo obtiene datos, no puede ofrecerlos a otros clientes sin depositarlos en un servidor.

**Cliente/Servidor:** sistema de organización de interconexión de computadoras según el cual funciona Internet, así como otros tantos sistemas de redes. Se basa en la separación de las computadoras miembros en dos categorías: las que actúan como servidores (oferentes de información) y otras que actúan como clientes (receptores de información).

**Hardware:** parte tangible o física del computador, constituido por todos los dispositivos que conforman el mismo, tales como: CPU, monitor, teclado, mouse, impresora, etc.

**Interfaz:** zona de comunicación, en la que se realiza la interacción entre el usuario y el programa. Diseño de pantallas, los cuales son la comunicación directa entre el estudiante "usuario" y la aplicación o software.

**Ip:** es el principal protocolo de comunicaciones utilizado para transferir datagramas (también conocidos como paquetes de red) que participan en conexión entre ordenadores.

**Kardex:** sistema de inventario permanente que ejerce procedimientos de rutina que permite controlar con exactitud el manejo de los empleados

**Puerto:** ubicación informática donde se hacen los puntos de conexión entre dos herramientas.

**Sistema:** conjunto estructurado de elementos (personas, máquinas, cosas) que interactúan ordenadamente para lograr un fin común.

**Software:** son las instrucciones responsables para que el hardware (la máquina) realice una determinada tarea. Un producto de software es el conjunto completo de programas informáticos, procedimientos, documentación y datos especificados para su suministro a un cliente.

**Usuario:** persona que hace uso de las funcionalidades del SOFTWARE PARA EL MANEJO DE LA NÓMINA DE EMPLEADOS DE LA DELEGACIÓN DEPARTAMENTAL DE NARIÑO EN LA OFICINA ENCARGADA SAN JUAN DE PASTO. No se trata del usuario de los servicios de la registraduría, si no del sistema.

#### **RESUMEN**

Este documento contiene el análisis y diseño del trabajo de grado: "CONSTRUCCIÓN DE UNA BASE DE DATOS DIGITAL E IMPLEMENTACIÓN DE UN MÓDULO DE SOFTWARE PARA EL MANEJO DE LA NÓMINA DE EMPLEADOS DE LA DELEGACIÓN DEPARTAMENTAL DE NARIÑO EN LA OFICINA ENCARGADA SAN JUAN DE PASTO".

El software para el manejo de la nómina, es una aplicación de escritorio destinada a funcionar en las oficinas de la delegación departamental de Nariño, con una base de datos centralizada. Está encargada del manejo de la nómina de pago de los empleados.

En un comienzo la información fue recolectada y analizada de tenidamente para determinar los requerimientos del software. Luego se continuo con la parte de diseño y codificación, es decir, se siguió el modelo de línea clásica se desarrollaron bajo el lenguaje java y el gestor de base de datos postgres.

## **ABSTRACT**

This document contains the analysis and design degree work: "CONSTRUCTION OF A DIGITAL DATABASE AND IMPLEMENTATION OF A SOFTWARE MODULE FOR PAYROLL MANAGEMENT EMPLOYEES NARIÑO DEPARTMENTAL DELEGATION OF THE OFFICE IN CHARGE PASTO".

The software for payroll management is a desktop application designed to function in the offices of the departmental delegation of Nariño, with a centralized database. management is in charge of the payroll employee.

Initially the information was collected and analyzed to determine the requirements tenidamente software. then continued with the part of design and coding, that is, was modeled on classical lines developed under the java language and the manager of postgres database.

# **CONTENIDO**

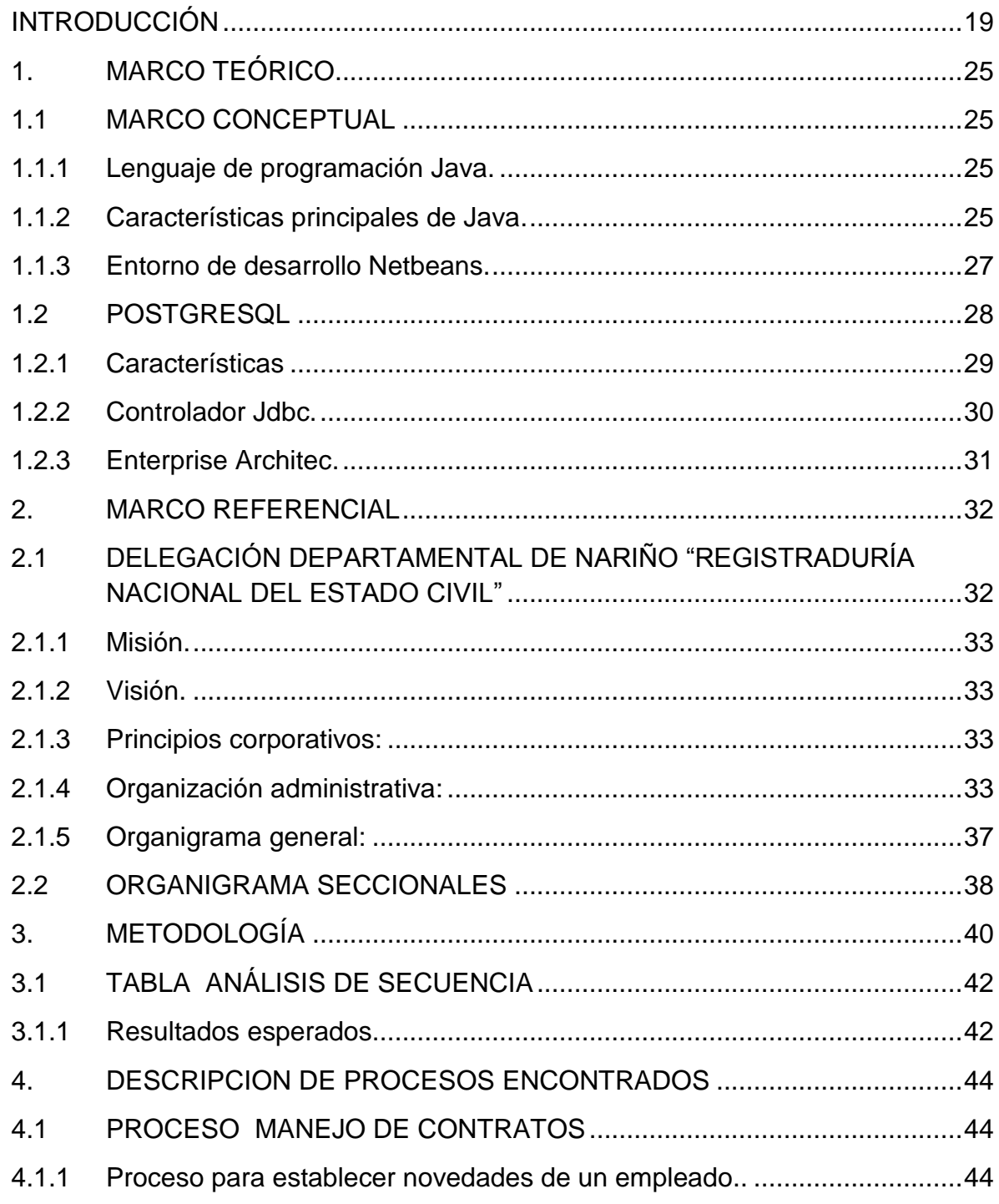

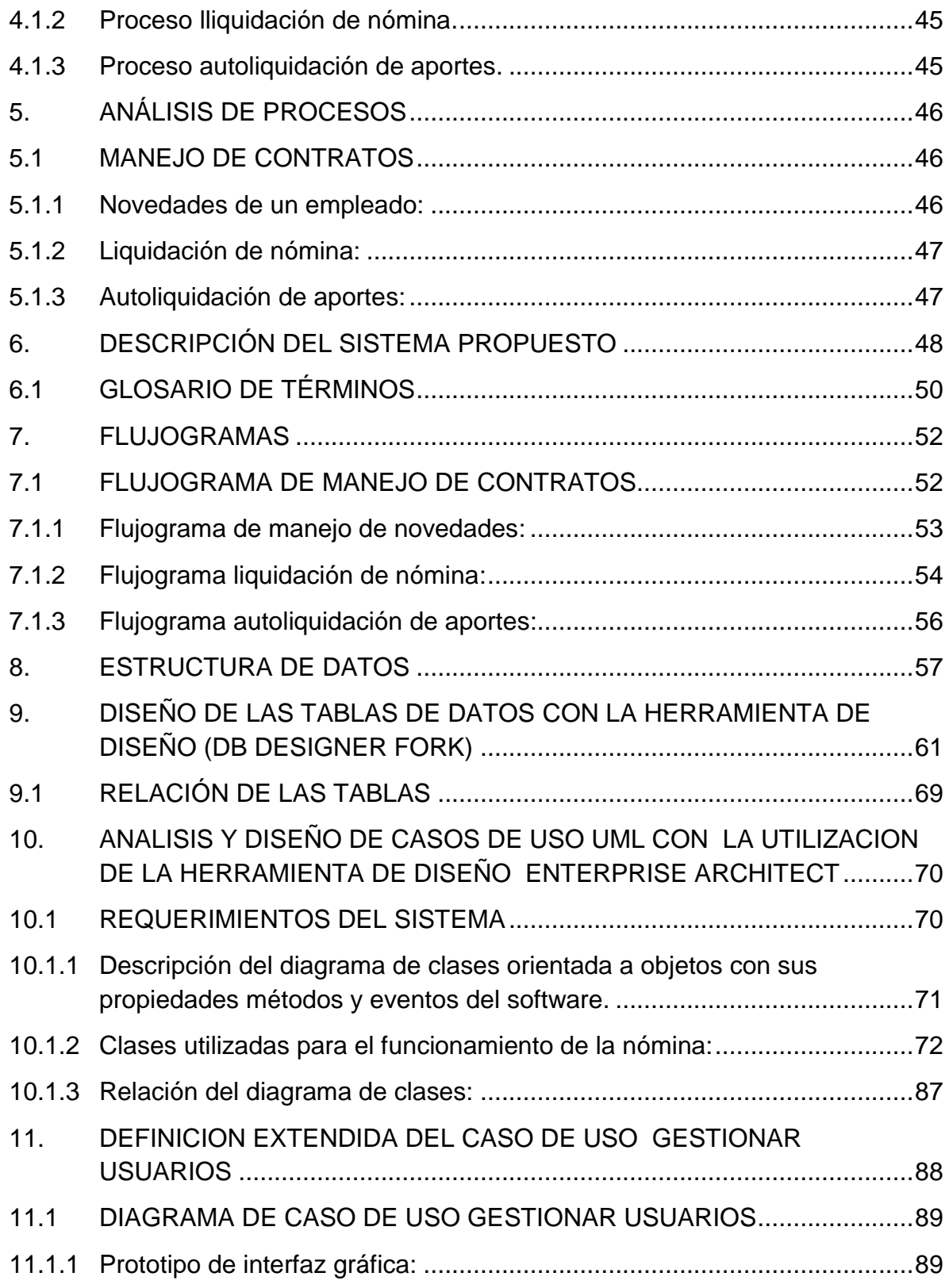

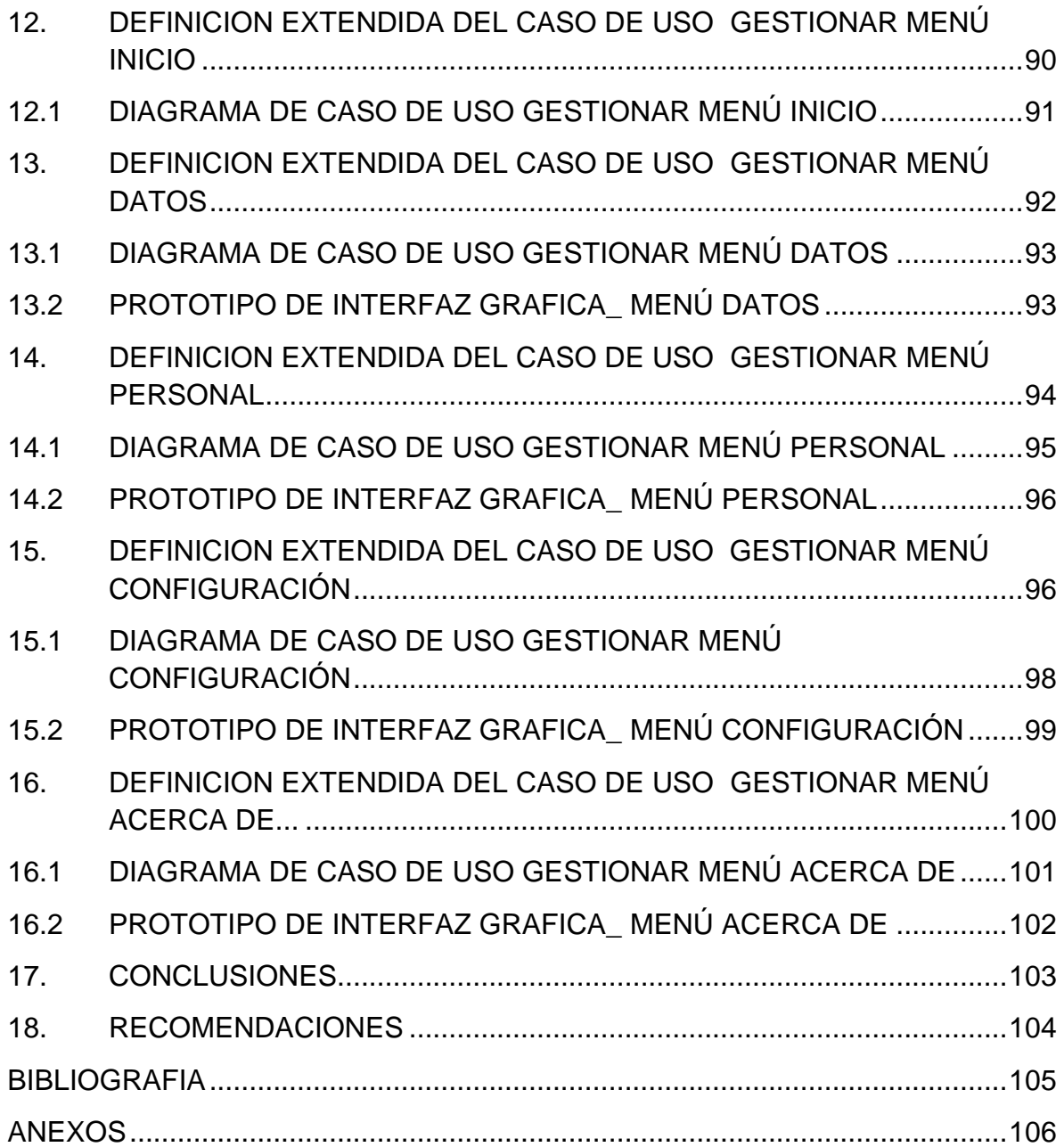

# **LISTA DE TABLAS**

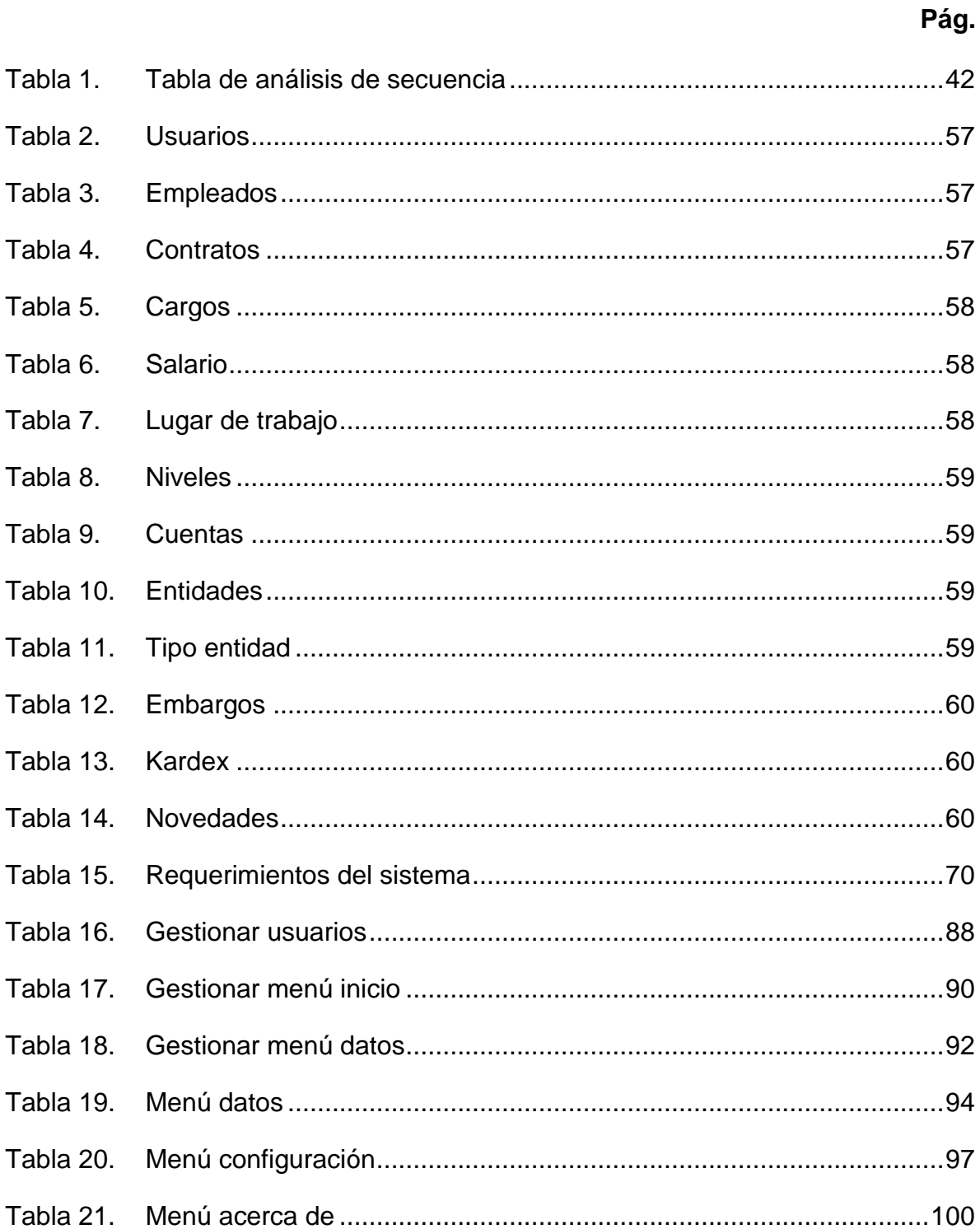

# **LISTA DE FIGURAS**

**Pág**.

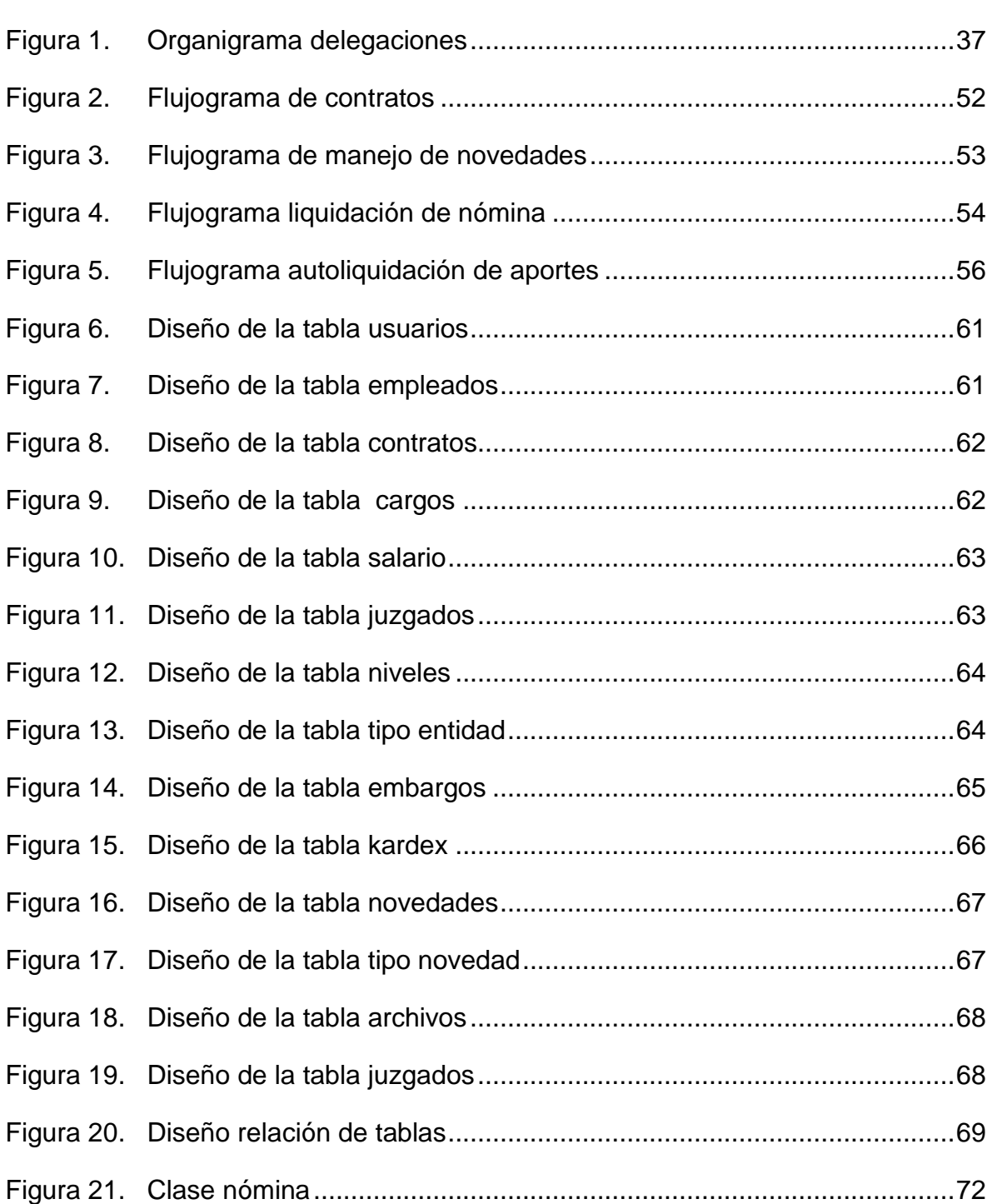

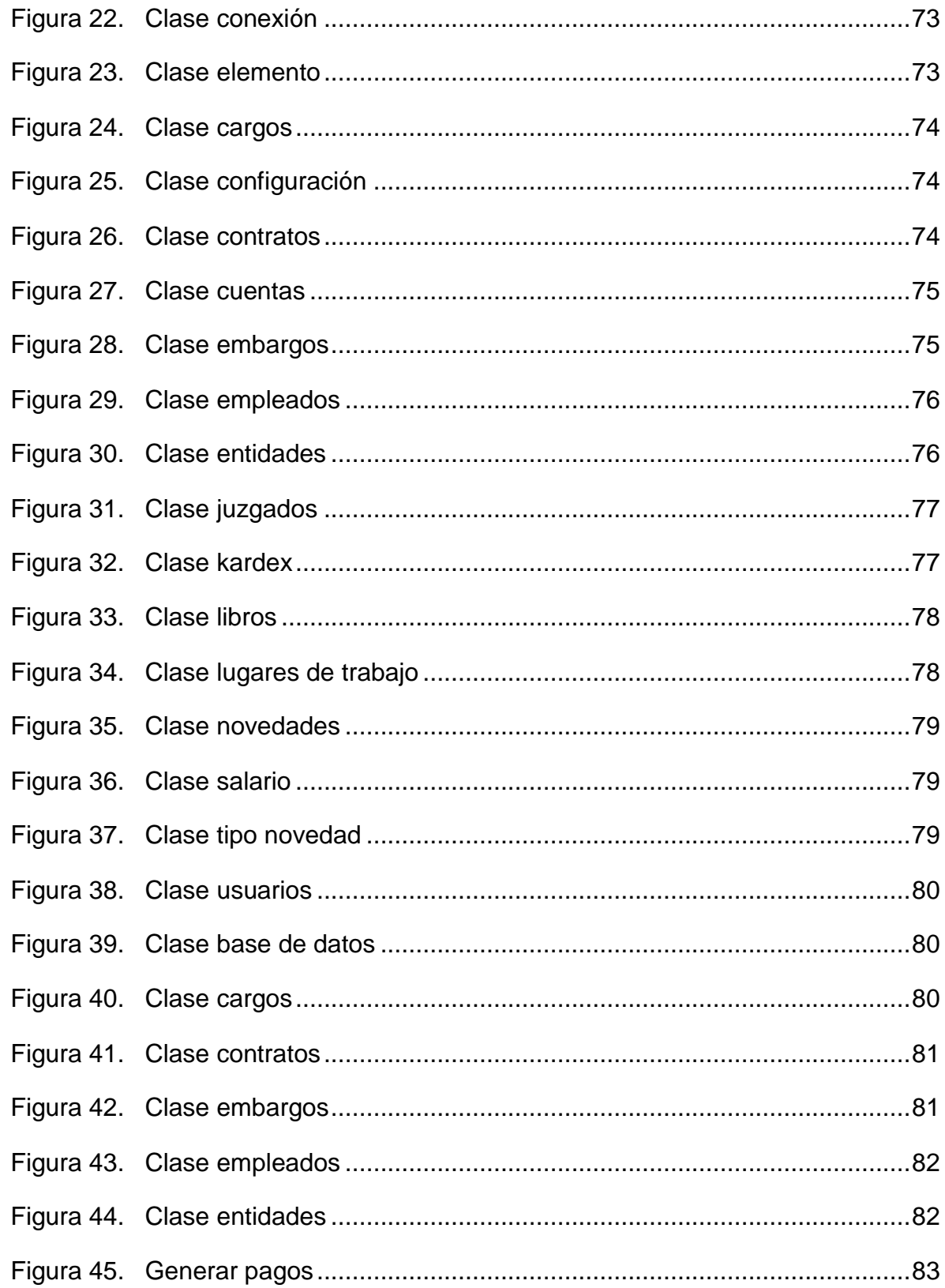

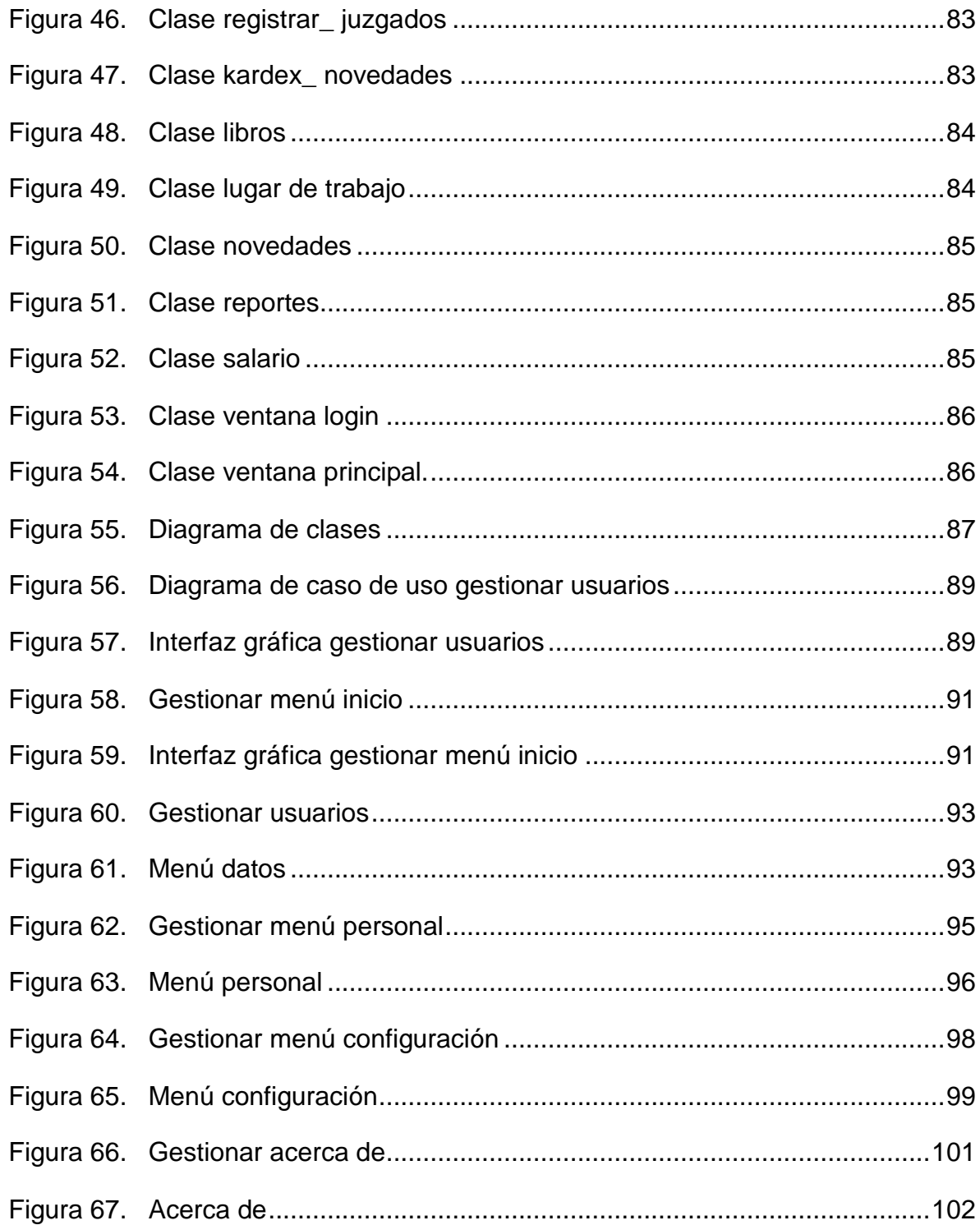

# **INTRODUCCIÓN**

<span id="page-18-0"></span>La constante evolución de las tecnologías de la información, provocada por la potencia tecnológica hace necesario implementar nuevas metodologías que propicien una mayor eficiencia en sus labores que se presentan a la comunidad en una empresa. Los sistemas son el desarrollo en la vida diaria, el poder real está en permitir crear nuevas formas de trabajo buscando mejores ventajas competitivas y económicas.

A menudo se encuentran tareas que requieren un tratamiento especial para el buen desarrollo y funcionamiento, lo cual obliga a pensar en soluciones que permitan maximizar los beneficios en el desarrollo de todas las actividades en función de los costos monetarios y de tiempo. El intercambio rápido y seguro, económico y eficiente de información que exige la aplicación adecuada de estas tecnologías con el fin de mejorar la capacidad de adaptación de las empresas dentro de un mundo cada día más cambiante y competitivo.

El proyecto de la "construcción de una base de datos digital e implementación de un módulo de software para el manejo de la nómina de empleados de la Delegación Departamental de Nariño de la oficina encargada San Juan de Pasto", nace de la necesidad de obtener organización, seguridad y rapidez en el manejo de la información.

Esta base de datos consta de libros donde se manejan los registros manualmente para tener acceso a la aplicación del manejo de datos de empleado, a la cual se quiere generar una aplicación de software y la creación de registros digitales mediante postgres que facilite el manejo de la nómina para que se haga más fácil, rápido y seguro la organización de los procesos como el pago, consulta de datos y generación de reportes en cualquier momento. Haciendo que esta labor sea fácil y sencilla para quien la realice. La base de datos constará de aplicaciones importantes: como el manejo de los datos de los empleados, que permite el registro de los nuevos empleados, la aplicación de generación de pagos que permite realizar el pago respectivo para cada empleado.

Además la base de datos consta de una aplicación que podrán hacer seguimiento de las actividades que se llevan a cabo dentro del manejo de la información individual mediante un kardex permitiendo que se realicen algunas modificaciones y actualizar algunos requerimientos del sistema. Constituyendo también el encuentro entre el desarrollo humano con los avances tecnológicos.

## **TEMA**

## **Título:**

"CONSTRUCCIÓN DE UNA BASE DE DATOS DIGITAL E IMPLEMENTACIÓN DE UN MÓDULO DE SOFTWARE PARA EL MANEJO DE LA NÓMINA DE EMPLEADOS DE LA DELEGACIÓN DEPARTAMENTAL DE NARIÑO EN LA OFICINA ENCARGADA SAN JUAN DE PASTO".

## **Línea de trabajo:**

La propuesta de trabajo de grado, se encuentra enmarcada dentro de la **LÍNEA DE SOFTWARE Y MANEJO DE INFORMACIÓN**, en el área de Bases de Datos, definida y aprobada por el programa de Ingeniería de Sistemas de la Universidad de Nariño.

## **Alcance y delimitación:**

- $\checkmark$  El desarrollo del trabajo la herramienta principal iniciará a partir de **POSTGRES SQL, Y JAVA.**
- $\checkmark$  En la etapa de visualización se desarrollará una Interfaz Gráfica que le permita al usuario una sencilla interacción con la herramienta desarrollada en java para el manejo de un kardex.
- $\checkmark$  Las pruebas de rendimiento del software en conexión con la base de datos se realizaran utilizando conjuntos de datos reales; de los libros portal de la delegación departamental de Nariño y otros archivos públicos obtenidos en la Web haciendo la transición de máquinas disponibles Cliente \_Servidor para el manejo de los datos.
- $\checkmark$  En la oficina encargada se manejan los siguientes ítems
- *Liquidaciones*
- *Prestaciones*
- *Autoliquidaciones de aportes*
- *Descuentos*.
- *Conceptos:* pago de auxilios escolares y auxilios de alimentación.
- *Viáticos*
- *Cesantías parciales, cesantías definitivas, intereses a la cesantía*
- *Provisiones para prestaciones sociales*
- *Bonificaciones*
- *Asignación Básica*
- *Alimentación horas extras*
- *Auxilio de transporte*
- *Auxilio por alimentación*
- *Bonificación Extraordinaria*
- *Bonificación x recreación*
- *Bonificación por servicios*
- *Horas extras diurnas ordinarias*
- *Horas extras Nocturnas ordinarias*
- *Horas extras diurnas festivas*
- *Horas extras nocturnas festivas*
- *Incremento por antigüedad*
- *Licencia de maternidad*
- *Otros conceptos (p.n)*
- *Prima de navidad*
- *Prima de servicios*
- *Prima de vacaciones*
- *Prima electoral*
- *Prima geográfica*
- *Prima ley 4ta*
- *Prima técnica*
- *Reajuste prima de vacaciones*
- *Reajuste de bonificación*
- *Vacaciones en tiempo*
- *Fondo de pensiones porvenir*
- *Aportes de saludcoop*
- *Fondo de solidaridad*
- *Cooperativa ramo electoral*
- *Sindicato*
- *Sindicato de Nariño*
- *Fondo social de vivienda*
- *Seguro fondo social de vivienda*
- *Aporte voluntario sindicato de Nariño*
- *Banco popular*
- $\checkmark$  El sistema y el gestiona miento de la base de datos de la Delegación Departamental de Nariño de la oficina encargada San Juan de Pasto. Estos se encargan de capturar, actualizar, eliminar, consultar datos referentes a cada uno de los empleados así como también se encargan de realizar su respectiva liquidación mediante la generación de reportes.
- $\checkmark$  Para la puesta en marcha del sistema el proceso de inserción de datos estará a cargo del personal de la Delegación Departamental de Nariño de la oficina encargada San Juan de Pasto.

## **Modalidad:**

El presente anteproyecto de trabajo de grado corresponde a la modalidad de PASANTIA dado que se encuentra enmarcado en una de las líneas de trabajo aprobadas por el programa de Ingeniería de Sistemas.

## **DESCRIPCION DEL PROBLEMA**

## **Planteamiento del problema:**

En la delegación departamental de Nariño se realizan los procesos de manipulación de los datos referente al pago de la nómina de empleados en su gran mayoría de forma manual, los procesos restantes se ejecutan con ayuda de un programa llamado Kactus. En consecuencia se generan inconsistencias y retrasos en los procesos<sup>1</sup>.

Y por consiguiente en la oficina encargada se manifiestan debilidades como:

- $\checkmark$  Los procesos no están totalmente sistematizados
- $\checkmark$  La información requerida para la liquidación nos es oportuna
- $\checkmark$  Los procesos sistematizados están construidos en un lenguaje obsoleto
- $\checkmark$  El proceso actual genera atrasos en el pago de nómina

Actualmente la información referente a la nómina de empleados de la delegación departamental de Nariño de la oficina de San Juan de Pasto es manejada mediante libros registrados a máquina desde el año 1949 hasta el año 2005 en diferentes formatos con transición en hojas de cálculo, lo que hace que no se tenga organización, rapidez y seguridad en esta información.

Razones por las cuales es de vital importancia para la Delegación Departamental de Nariño hacer el diseño de la base de datos para los libros de antaño e implementar un módulo de software mediante JAVA que permita realizar cálculos de liquidaciones, prestaciones, autoliquidaciones de aportes, descuentos, conceptos de acuerdo a la convención colectiva del trabajo y viáticos para cada una de las seccionales.

## **Formulación del problema:**

 $\checkmark$  i. Es posible mejorar la situación de organización, seguridad y rapidez en la manipulación de la información de la nómina de empleados de la Delegación Departamental de Nariño de la oficina encargada en San Juan de Pasto?

 <sup>1</sup> Información suministrada por el personal que opera en la Delegación Departamental de Nariño.

## **Sistematización del problema:**

- ¿Cómo acoplar la base de datos a la herramienta **JAVA**?
- $\checkmark$  ¿Cómo desarrollar e implementar procedimientos y técnicas en la base de datos que se implementara a la herramienta **JAVA**?
- ¿Cómo realizar la interfaz gráfica mediante *JAVA,* en lo referente al manejo de la base de datos, logrando que la herramienta sea más amigable para el usuario?
- $\checkmark$  ¿Cómo obtener los datos reales para las pruebas?
- ¿Cómo demostrar que la **CONSTRUCCIÓN DE UNA BASE DE DATOS DIGITAL E IMPLEMENTACIÓN DE UN MÓDULO DE SOFTWARE PARA EL MANEJO DE LA NÓMINA DE EMPLEADOS DE LA DELEGACIÓN DEPARTAMENTAL DE NARIÑO EN LA OFICINA ENCARGADA SAN JUAN DE PASTO** permite resolver problemas de administración del manejo de pagos para cada empleado?

## **OBJETIVOS**

#### **Objetivo general:**

Diseñar la base de datos, adjunto a un módulo de software que manipulen de una manera eficaz, segura y organizada la NÓMINA de empleados en la Delegación Departamental de Nariño de la oficina encargada de San Juan de Pasto.

## **Objetivos específicos:**

- $\checkmark$  Analizar, Diseñar e implementar un programa que permita liquidar mensualmente la nómina, las primas legales y extralegales, autoliquidaciones y descuentos generados por los trabajadores de la Delegación Departamental de Nariño.
- $\checkmark$  Optimizar las consultas de manera rápida y efectiva sobre la información de un empleado en la Delegación Departamental de Nariño de la oficina encargada de San Juan de Pasto.
- $\checkmark$  Optimizar los procesos de pago de prestaciones, pago por concepto de incapacidad, licencias, auxilios y viáticos para los empleados de las seccionales.
- $\checkmark$  Elaborar reportes dinámicos tanto de pagos, como de datos personales de los empleados mediante un kardex.
- $\checkmark$  Realizar el manejo del proceso de pago de empleados mediante una interfaz amigable para él administrador de la nómina.
- $\checkmark$  Realizar las pruebas de aceptación del software y la capacitación del personal involucrado en el proceso.

# **JUSTIFICACIÓN**

En la delegación departamental de Nariño existen problemas con los sistemas actuales relacionados con el pago de nómina de empleados de la oficina encargada en San Juan de Pasto debido al manejo inadecuado de esta información. Esta situación genera inconsistencias y retraso en los procesos de consulta y generación de reportes<sup>2</sup>.

El pago de la nómina requiere para el cálculo y desarrollo, realizar primero otros procesos como la liquidación de horas extras, cálculos de descuentos, prestaciones, autoliquidaciones de aportes auxilios y viáticos. Procesos que exigen una recopilación diaria de información la cual es realizada por los diferentes departamentos relacionados con el cálculo de nómina.

Esto ocasiona que la información sea repetitiva, los procesos lentos y usuarios descontentos. La necesidad de obtener rapidez, organización y seguridad en la manipulación de la información referente a la nómina de empleados de la delegación departamental de Nariño de la oficina encargada de San Juan de Pasto hacen posible la realización del proyecto. En la nómina de empleados de la delegación departamental de Nariño para realizar la liquidación o el pago mensual de cada uno de ellos la información requerida se le debe tomar únicamente de la base de datos donde se encuentra almacenada toda esta información. Esto conlleva a tener organización, seguridad y consistencia de la información, rapidez en el proceso de expedición de liquidaciones y hacer agradable el trabajo.

Este proyecto presenta un enfoque para observar el problema de ausencia de organización, seguridad, rapidez y consistencia de información, con la puesta en marcha de un módulo de software con la herramienta JAVA que hace conexión a la base de datos para la optimización de los procesos mediante la utilización de herramientas de ingeniería de software y un diseño bien estructurado el cual permite implementar un sistema estable, sencillo que soporta las necesidades de la Delegación Departamental de Nariño para el correcto manejo de la información y desarrollo de todas sus actividades. El conocimiento sobre el problema de adaptabilidad del sistema. Se logra en generación de reportes dinámicos que permiten obtener cualquier tipo de información.

<span id="page-23-0"></span><sup>&</sup>lt;sup>2</sup> Ibíd.

# **1. MARCO TEÓRICO**

# <span id="page-24-0"></span>**1.1 MARCO CONCEPTUAL**

<span id="page-24-1"></span>**1.1.1 Lenguaje de programación Java.** Java es un lenguaje de programación orientado a objetos desarrollado por James Gosling y sus compañeros de Sun Microsystems al inicio de la década de 1990. A diferencia de los lenguajes de programación convencionales, que generalmente están diseñados para ser compilados a código nativo, Java es compilado en un bytecode que es ejecutado (usando normalmente un compilador JIT), por una máquina virtual Java. El lenguaje Java se crea con cinco objetivos principales:

- Usar la metodología de la programación orientada a objetos.
- $\checkmark$  Permitir la ejecución de un mismo programa en múltiples sistemas operativos.
- $\checkmark$  Incluir por defecto soporte para trabajo en red.
- $\checkmark$  Ejecutar código en sistemas remotos de forma segura.
- $\checkmark$  Ser fácil de usar y tomar lo mejor de otros lenguajes orientados a objetos, como C++.

<span id="page-24-2"></span>**1.1.2 Características principales de Java.** Orientado a Objetos: La primera característica, orientado a objetos ("OO"), se refiere a un método de programación y al diseño del lenguaje. Aunque hay muchas interpretaciones para OO, una primera idea es diseñar el software de forma que los distintos tipos de datos que use están unidos a sus operaciones. Así los datos y el código (funciones o métodos) se combinan en entidades llamadas objetos. Un objeto puede verse como un paquete que contiene el "comportamiento" (el código) y el "estado" (datos).

 $\checkmark$  El principio es separar aquello que cambia de las cosas que permanecen inalterables. Frecuentemente, cambiar una estructura de datos implica un cambio en el código que opera sobre los mismos, o viceversa. Esta separación en objetos coherentes e independientes ofrece una base más estable para el diseño de un sistema software. El objetivo es hacer que grandes proyectos sean fáciles de gestionar y manejar, mejorando como consecuencia su calidad y reduciendo el número de proyectos fallidos. Otra de las grandes promesas de la programación orientada a objetos es la creación de entidades más Genéricas (objetos) que permitan la reutilización del software entre proyectos, una de las premisas fundamentales de la Ingeniería del Software. Un objeto genérico "cliente", por ejemplo, Deberá en teoría tener el mismo conjunto de comportamiento en diferentes proyectos, sobre todo cuando estos coinciden en cierta medida, algo que suele suceder en las grandes organizaciones. En este sentido, los objetos Podría verse como piezas reutilizables que pueden emplearse en múltiples proyectos distintos, posibilitando así a la industria del software a construir proyectos de envergadura empleando componentes ya existentes y de comprobada calidad; conduciendo esto finalmente a una reducción drástica del tiempo de desarrollo. Podemos usar como ejemplo de objeto el aluminio. Una vez definidos datos (peso, maleabilidad, etc.), y su "comportamiento" (soldar dos piezas, etc.), el objeto "aluminio" puede ser reutilizado en el campo de la construcción, del automóvil, de la aviación, etc.

- $\checkmark$  Independencia de la plataforma: La segunda característica, la independencia de la plataforma, significa que programas escritos en el lenguaje Java pueden ejecutarse igualmente en cualquier tipo de hardware. Es lo que significa ser capaz de escribir un programa una vez y que pueda ejecutarse en cualquier dispositivo, tal como reza el axioma de Java, "write once, run everywhere". Para ello, se compila el código fuente escrito en lenguaje Java, para generar un código conocido como "bytecode" (específicamente Java bytecode) que son instrucciones maquina simplificadas específicas de la plataforma Java. Esta pieza esta "a medio camino" entre el código fuente y el código maquina que entiende el dispositivo destino. El bytecode es ejecutado entonces en la maquina virtual (VM), un programa escrito en código nativo de la plataforma destino (que es el que entiende su hardware), que interpreta y ejecuta el código. Además, se suministran bibliotecas adicionales para acceder a las características de cada dispositivo (como los gráficos, ejecución mediante hebras o threads, la interfaz de red) de forma unificada. Se debe tener presente que, aunque hay una etapa explicita de compilación, el bytecode generado es interpretado o convertido a instrucciones maquina del código nativo por el compilador JIT (Just In Time).<sup>3</sup>
- $\checkmark$  El recolector de basura: Un argumento en contra de lenguajes como C++ es que los programadores se encuentran con la carga añadida de tener que administrar la memoria de forma manual. En C++, el desarrollador debe asignar memoria en una zona conocida como heap (monticulo) para crear cualquier objeto, y posteriormente desalojar el espacio asignado cuando desea borrarlo. Un olvido a la hora de desalojar memoria previamente solicitada, o si no lo hace en el instante oportuno, puede llevar a una fuga de memoria, ya que el sistema operativo piensa que esa zona de memoria está siendo usada por una aplicación cuando en realidad no es así un programa mal diseñado Podría consumir una cantidad desproporcionada de memoria. Además, si una misma región de memoria es desalojada dos veces el programa puede volverse inestable.

 $^3$  KENDALL, Kenneth. Análisis y Diseño de sistemas. México: Pretince Hall Iberoamericana, 1997.

- $\checkmark$  En Java, este problema potencial es evitado en gran medida por el recolector automático de basura (o automatic garbage collector). El programador determina cuando se crean los objetos y el entorno en tiempo de ejecución de Java (Java runtime) es el responsable de gestionar el ciclo de vida de los objetos. El programa, u otros objetos pueden tener localizado un objeto mediante una referencia a este (que, desde un punto de vista de bajo nivel es una dirección de memoria). Cuando no quedan referencias a un objeto, el recolector de basura de Java borra el objeto, liberando así la memoria que ocupaba previniendo posibles fugas (ejemplo: un objeto creado y únicamente usado dentro de un método solo tiene entidad dentro de este; al salir del método el objeto es eliminado), aun así es posible que se produzcan fugas de memoria si el código almacena referencias a objetos que ya no son necesarios es decir, pueden aun ocurrir, pero en un nivel conceptual superior. En definitiva, el recolector de basura de Java permite una fácil creación y eliminación de objetos, mayor seguridad y frecuentemente más rápida que en  $C++.<sup>4</sup>$
- $\checkmark$  La recolección de basura de Java es un proceso prácticamente invisible al desarrollador. Es decir, el programador no tiene conciencia de cuando la recolección de basura tendrá lugar, ya que esta no tiene necesariamente que guardar relación con las acciones que realiza el código fuente. Debe tenerse en cuenta que la memoria es solo uno de los muchos recursos que deben ser gestionados.

<span id="page-26-0"></span>**1.1.3 Entorno de desarrollo Netbeans.** El entorno en el que se desarrollo Construcción de una base de datos digital e implementación de un módulo de software para el manejo de la nómina de la Delegación Departamental de Nariño fue Neatbeans.

NetBeans es un proyecto exitoso de código abierto con una gran base de usuarios, una comunidad en constante crecimiento. Sun MicroSystems fundó el proyecto de código abierto NetBeans en junio 2000 y continúa siendo el patrocinador principal de los proyectos.

- $\checkmark$  Al día de hoy hay disponibles dos productos: el NetBeans IDE y NetBeans Platform.
- $\checkmark$  NetBeans IDE es un entorno de desarrollo integrado, una herramienta para que los programadores puedan escribir, compilar, depurar y ejecutar programas. Está escrito en Java, pero puede servir para cualquier otro lenguaje de

<sup>&</sup>lt;sup>4</sup> FRANZ SCHNEIDER, Verlag. Diccionario ilustrado de la computación. Bogotá: Everest, S.A., 1986. p. 60.

programación. Existe además un número importante de módulos para extender el NetBeans IDE. NetBeans IDE es un producto libre y gratuito sin restricciones de uso.

- $\checkmark$  También está disponible NetBeans Platform; una base modular y extensible usada como estructura de integración para crear grandes aplicaciones de escritorio. Empresas independientes asociadas, especializadas en desarrollo de software, proporcionan extensiones adicionales que se integran fácilmente en la plataforma y que pueden también utilizarse para desarrollar sus propias herramientas y soluciones.
- $\checkmark$  La plataforma ofrece servicios comunes a las aplicaciones de escritorio, permitiéndole al desarrollador enfocarse en la lógica específica de su aplicación. Entre las características de la plataforma están:
- $\checkmark$  Administración de las interfaces de usuario (ej. menús y barras de herramientas).
- $\checkmark$  Administración de las configuraciones del usuario.
- $\checkmark$  Administración del almacenamiento (guardando y cargando cualquier tipo de dato).
- $\checkmark$  Administración de ventanas.
- $\checkmark$  Framework basado en asistentes (diálogos paso a paso).
- $\checkmark$  Ambos productos son de código abierto y gratuito para uso tanto comercial como no comercial. El código fuente está disponible para su reutilización de acuerdo con la Common Development and Distribution License ( CDDL) v1.0 and the GNU General Public License (GPL) v2.

## <span id="page-27-0"></span>**1.2 POSTGRESQL**

PostgreSQL es un sistema de gestión de base de datos relacional orientada a objetos y libre, publicado bajo la licencia BSD.

Como muchos otros proyectos de código abierto, el desarrollo de PostgreSQL no es manejado por una sola empresa sino que es dirigido por una comunidad de desarrolladores y organizaciones comerciales las cuales trabajan en su desarrollo. Dicha comunidad es denóminada el PGDG (PostgreSQL Global Development Group).

## <span id="page-28-0"></span>**1.2.1 Características.** Algunas de sus principales características son, entre otras:

- Alta concurrencia: Mediante un sistema denóminado MVCC (Acceso concurrente multiversión, por sus siglas en inglés) PostgreSQL permite que mientras un proceso escribe en una tabla, otros accedan a la misma tabla sin necesidad de bloqueos. Cada usuario obtiene una visión consistente de lo último a lo que se le hizo commit. Esta estrategia es superior al uso de bloqueos por tabla o por filas común en otras bases, eliminando la necesidad del uso de bloqueos explícitos.
- $\checkmark$  Amplia variedad de tipos nativos: PostgreSQL provee nativamente soporte para:
- $\checkmark$  Números de precisión arbitraria.
- $\checkmark$  Texto de largo ilimitado.
- $\checkmark$  Figuras geométricas (con una variedad de funciones asociadas)
- $\checkmark$  Direcciones IP (IPv4 e IPv6).
- $\checkmark$  Bloques de direcciones estilo CIDR.
- $\checkmark$  Direcciones MAC.
- $\checkmark$  Arrays.
- $\checkmark$  Adicionalmente los usuarios pueden crear sus propios tipos de datos, los que pueden ser por completo indexables gracias a la infraestructura GiST de PostgreSQL. Algunos ejemplos son los tipos de datos GIS creados por el proyecto PostGIS.
- Foreign Keys: Claves ajenas también denóminadas Llaves ajenas o Claves Foráneas.
- $\checkmark$  Disparadores (triggers): Un disparador o trigger se define en una acción específica basada en algo ocurrente dentro de la base de datos. En PostgreSQL esto significa la ejecución de un procedimiento almacenado basado en una determinada acción sobre una tabla específica. Ahora todos los disparadores se definen por seis características:
	- El nombre del disparador o trigger
	- El momento en que el disparador debe arrancar
	- El evento del disparador deberá activarse sobre...
	- La tabla donde el disparador se activará
- La frecuencia de la ejecución
- La función que podría ser llamada
- Entonces combinando estas seis características, PostgreSQL le permitirá crear una amplia funcionalidad a través de su sistema de activación de disparadores (triggers).
- $\checkmark$  Soporte para transacciones distribuidas: Permite a PostgreSQL integrase en un sistema distribuido formado por varios recursos (ejemplo una base de datos PostgreSQL, otra Oracle, una cola de mensajes IBM MQ JMS y un ERP SAP) gestionado por un servidor de aplicaciones donde el éxito ("commit") de la transacción global es el resultado del éxito de las transacciones locales.
- Funciones: Bloques de código que se ejecutan en el servidor. Pueden ser escritos en varios lenguajes, con la potencia que cada uno de ellos da, desde las operaciones básicas de programación, tales como bifurcaciones y bucles, hasta las complejidades de la programación orientada a objetos o la programación funcional.
- $\checkmark$  Los disparadores (triggers en inglés) son funciones enlazadas a operaciones sobre los datos.
- $\checkmark$  PostgreSQL soporta funciones que retornan "filas", donde la salida puede tratarse como un conjunto de valores que pueden ser tratados igual a una fila retornada por una consulta (query en inglés).
- $\checkmark$  Las funciones pueden ser definidas para ejecutarse con los derechos del usuario ejecutor o con los derechos de un usuario previamente definido. El concepto de funciones, en otros DBMS, son muchas veces referidas como "procedimientos almacenados" (stored procedures en inglés).

<span id="page-29-0"></span>**1.2.2 Controlador Jdbc.** JDBC es el acrónimo de Java Database Connectivity, un API que permite la ejecución de operaciones sobre bases de datos desde el lenguaje de programación Java independientemente del sistema de operación donde se ejecute o de la base de datos a la cual se accede utilizando el dialecto SQL del modelo de base de datos que se utilice.

El API JDBC se presenta como una colección de interfaces Java y métodos de gestión de manejadores de conexión hacia cada modelo especifico de base de datos. Un manejador de conexiones hacia un modelo de base de datos en particular es un conjunto de clases que implementan las interfaces Java y que utilizan los métodos de registro para declarar los tipos de localizadores a base de datos (URL) que pueden manejar. Para utilizar una base de datos particular, el usuario ejecuta su programa junto con la biblioteca de conexión apropiada al

modelo de su base de datos, y accede a ella estableciendo una conexión, para ello provee en localizador a la base de datos y los parámetros de conexión específicos. A partir de allí puede realizar cualquier tipo de tareas con la base de datos a las que tenga permiso: consultas, actualizaciones, creado modificado y borrado de tablas, ejecución de procedimientos almacenados en la base de datos, etc. Cada base de datos emplea un protocolo diferente de comunicación, protocolos que normalmente son propietarios. El uso de un manejador, una capa intermedia entre el código del desarrollador y la base de datos, permite independizar el código Java que accede a la BD del sistema de BD concreto a la que estamos accediendo, ya que en nuestro código Java emplearemos comandos estándar, y estos comandos serian traducidos por el manejador a comandos propietarios de cada sistema de BD concreto. Si queremos cambiar el sistema de BD que empleamos lo único que deberemos hacer es reemplazar el antiguo manejador por el nuevo, y seremos capaces de conectarnos la nueva BD.

<span id="page-30-0"></span>**1.2.3 Enterprise Architec.** Altamente eficaz Enterprise Architect es una herramienta comprensible de diseño y análisis UML, que cubre el desarrollo de software desde la captura de requerimientos a través de las etapas del análisis, modelos de diseño, pruebas y mantenimiento. EA es una Herramienta de multiusuarios, basada en Windows, diseñada para ayudar a construir software robusto y fácil de mantener, además, ofrece salida de documentación flexible y de alta calidad. El manual de usuario está disponible en:

- $\checkmark$  Velocidad
- $\checkmark$  Estabilidad
- $\checkmark$  Rendimiento

El **Lenguaje Unificado de Modelado** provee beneficios significativos para ayudar a construir modelos de sistemas de software rigurosos y donde es posible mantener la trazabilidad de manera consistente. Enterprise Architect soporta este proceso en un entorno fácil de usar, rápido y flexible. Para obtener una vista previa del modelado UML en Enterprise Architec /ea nuestro tutorial UML y documentos. Trazabilidad de extremo a extremo Enterprise Architect provee trazabilidad completa desde el análisis de requerimientos y los artefactos de diseño, a través de la implementación y el despliegue. Combinados con la ubicación de recursos y tareas incorporados, los equipos de administradores de Proyectos y Calidad están equipados con la información que ellos necesitan para ayudarles a entregar los proyectos en tiempo.

# **2. MARCO REFERENCIAL**

# <span id="page-31-1"></span><span id="page-31-0"></span>**2.1 DELEGACIÓN DEPARTAMENTAL DE NARIÑO "REGISTRADURÍA NACIONAL DEL ESTADO CIVIL"**

Los orígenes de la Registraduría Nacional como entidad llamada a responder por la elaboración de la cédula de ciudadanía, puede remontarse al año 1934, cuando en la Policía Nacional se designó a la Sección Electoral para encargarse de las funciones relacionadas con la cedulación.

Más tarde, hacia 1935, en atención a que el volumen de trabajo se hacía cada vez mayor, se dispuso que en el Ministerio de Gobierno funcionara la Oficina Nacional de Identificación Electoral, con tarjetas dactiloscópicas decadactilares, negativos fotográficos de los ciudadanos, archivos alfabético, numérico y dactiloscópico*.* 

Por decreto de 1935, se asignó a la Contraloría General de la República las estadísticas electorales de cada municipio del país. Se separó la oficina de Identificación de la Policía Nacional y se fijaron las siguientes bases para la organización que demandaba el gran volumen de trabajo:

- $\checkmark$  Aumento del personal
- $\checkmark$  Fijación de promedios de trabajo para cada empleado.
- Disminución de sueldos por déficit de rendimiento o trabajo mal ejecutado.
- $\checkmark$  Aumento de sueldos por rendimiento y mayor actividad.
- Control directo del Ministerio de Gobierno, por ser este ente el encargado de "garantizar la efectividad del derecho del sufragio y la libre expresión de voluntad popular". El apoyo prestado por esta oficina se extendió, además, a los campos civil y criminal.
- $\checkmark$  Una Corte Electoral con sede en Bogotá, integrada por el más antiguo expresidente de la República, los dos magistrados más antiguos de la Corte Suprema de Justicia de diferente filiación política, el rector de la Universidad Nacional y el Gerente del Banco de la República. Se reúne por primera vez la Corte Electoral en el Palacio Presidencial el 18 de diciembre de 1948.
- $\checkmark$  Las comisiones escrutadoras y de recuentos de votos en los Departamentos, Intendencias, Comisarías y Municipios.
- El Registrador Nacional del Estado Civil.
- $\checkmark$  Los Delegados del Registrador Nacional en los Departamentos.
- $\checkmark$  Los Registradora Municipales y sus delegados en las mesas de votación
- $\checkmark$  Mediante la Ley 89 del 16 de diciembre de 1948, se crea la Organización Electoral, ajena a la influencia de los partidos, de cuyo funcionamiento ningún partido o grupo político pueda derivar ventajas sobre los demás.

<span id="page-32-0"></span>**2.1.1 Misión.** "Es misión de la Registraduría Nacional del Estado Civil, garantizar la organización y transparencia del proceso electoral, la oportunidad y confiabilidad de los escrutinios y resultados electorales, contribuir al fortalecimiento de la democracia mediante su neutralidad y objetividad, promover la participación social en la cual se requiere la expresión de la voluntad popular mediante sistemas de tipo electoral en cualquiera de sus modalidades, así como promover y garantizar en cada evento legal en que deba registrarse la situación civil de las personas, que se registren tales eventos, se disponga de su información a quien deba legalmente solicitarla, se certifique mediante los instrumentos idóneos establecidos por las disposiciones legales y se garantice su confiabilidad y seguridad plenas".

<span id="page-32-1"></span>**2.1.2 Visión.** La Registraduría Nacional del Estado Civil será una Institución reconocida por la ciudadanía colombiana, por su excelencia en la prestación de los servicios a su cargo, garantizando la facilidad de acceso a toda la población, mediante la utilización de tecnologías modernas y el compromiso de sus funcionarios en la consolidación de un sistema de registro civil e identificación ágil, confiable y transparente, en la expedición de los documentos de identidad y la oportunidad, transparencia y eficiencia en la realización de los procesos electorales.

## <span id="page-32-2"></span>**2.1.3 Principios corporativos:**

- $\checkmark$  Imparcialidad
- $\checkmark$  Secreto al Voto y publicidad del Escrutinio
- $\checkmark$  Eficacia del voto
- $\checkmark$  Capacidad Electoral
- $\checkmark$  Proporcionalidad
- $\checkmark$  Habeas data
- $\checkmark$  Debido proceso
- $\checkmark$  Responsabilidad
- $\checkmark$  Ética
- $\checkmark$  Transparencia

# <span id="page-32-3"></span>**2.1.4 Organización administrativa:**

 $\checkmark$  Proponer las iniciativas sobre proyectos de ley y presentarlos a consideración del Consejo Nacional Electoral por conducto del Registrador Nacional, así como los decretos y demás normas relacionadas con la función de registro civil.

- $\checkmark$  Adoptar las políticas del Registro Civil en Colombia y atender lo relacionado con la adopción, ejecución y control de los planes y programas propios del registro civil con miras a garantizar su óptimo funcionamiento.
- $\checkmark$  Garantizar en el país y el exterior, la inscripción confiable y efectiva de los hechos, actos y providencias sujetos a registro, proferir las autorizaciones a los entes o autoridades habilitadas legalmente para que concurran en el cumplimiento de dicha función, y conocer mediante los actos administrativos pertinentes de todo lo relativo a cancelaciones, reconstrucciones, anulaciones, modelos de expedición y demás actos jurídicos sobre el registro civil.
- $\checkmark$  Expedir las copias de registro civil de las personas que sean solicitadas de conformidad con las leyes vigentes.
- $\checkmark$  Atender el manejo, clasificación, archivo y recuperación de la información relacionada con el registro civil.
- $\checkmark$  Difundir las normas y procedimientos a seguir dentro del proceso de registro civil y adelantar campañas y programas de capacitación en la materia.
- Coordinar y armonizar con los demás organismos y entes del Estado las políticas, desarrollo y consulta en materia de registro civil.
- $\checkmark$  Adelantar inspección y vigilancia de los servicios de registro del estado civil de las personas.
- $\checkmark$  Realizar o promover estudios, investigaciones y compilaciones en materia de registro del estado civil de las personas y divulgar los resultados.
- $\checkmark$  Proteger el ejercicio del derecho al sufragio y otorgar plenas garantías a los ciudadanos, actuando con imparcialidad, de tal manera que ningún partido o grupo político pueda derivar ventaja sobre los demás.
- $\checkmark$  Dirigir y organizar el proceso electoral y demás mecanismos de participación ciudadana y elaborar los respectivos calendarios electorales.
- Llevar el Censo Nacional Electoral.
- $\checkmark$  Asesorar y prestar el apoyo pertinente en los procesos de elecciones de diversa índole en que las disposiciones legales así lo determinen.
- $\checkmark$  Llevar las estadísticas de naturaleza electoral relacionadas con los resultados obtenidos en los debates electorales y procesos de participación ciudadana.
- $\checkmark$  Coordinar con los organismos y autoridades competentes del Estado las acciones orientadas al desarrollo óptimo de los eventos electorales y de participación ciudadana.
- $\checkmark$  Proceder a la cancelación de las cédulas por causales establecidas en el Código Electoral y demás disposiciones sobre la materia y poner en conocimiento de las autoridades competentes los hechos, cuando se trate de irregularidades.
- $\checkmark$  Asignar el Número Único de Identificación Nacional, NUIP, al momento de hacer la inscripción de nacimiento en el Registro del Estado Civil de las personas y ejercer los controles físico, lógico y técnico, para que dicho número sea exclusivo a cada ciudadano y exista un único documento de identificación.
- $\checkmark$  Responder las solicitudes de personas naturales o jurídicas y organismos de seguridad del Estado o de la rama judicial en cuanto a identificación, identificación de necrodactilias y demás requerimientos, de acuerdo a la normatividad vigente, teniendo como soporte la información contenida en las bases de datos de registro civil y el sistema de identificación.
- $\checkmark$  Expedir y elaborar las cédulas de ciudadanía de los colombianos, en óptimas condiciones de seguridad, presentación y calidad y adoptar un sistema único de identificación a las solicitudes de primera vez, duplicados y rectificaciones.
- $\checkmark$  Atender todo lo relativo al manejo de la información, las bases de datos, el Archivo Nacional de Identificación y los documentos necesarios para el proceso técnico de la identificación de los ciudadanos, así como informar y expedir las certificaciones de los trámites a los que hubiere lugar.
- $\checkmark$  Celebrar los convenios que se requieran para que otras actividades públicas o privadas adelanten el registro civil de las personas.
- Llevar las estadísticas sobre producción de documentos de identificación y el estado civil de las personas y su proyección.
- $\checkmark$  Innovar en investigación y adopción de nuevas tecnologías, normas de calidad y controles que mejoren la producción de documentos de identificación y del manejo del registro civil.
- $\checkmark$  Atender las solicitudes de expedición de la cédula de ciudadanía en los consulados de Colombia en el exterior para que quienes estén habilitados puedan ejercer sus derechos políticos como ciudadanos colombianos y brindar información acerca de su trámite.
- Efectuar el recaudo del valor de los duplicados y rectificaciones de la cédula de ciudadanía, copias y certificaciones del registro civil y de los libros y publicaciones que edite la Registraduría, y las tarifas de los demás servicios que este preste.
- $\checkmark$  Las demás que le asigne la Constitución Política y las disposiciones legales vigentes. (ver figura 1)
**2.1.5 Organigrama general:**

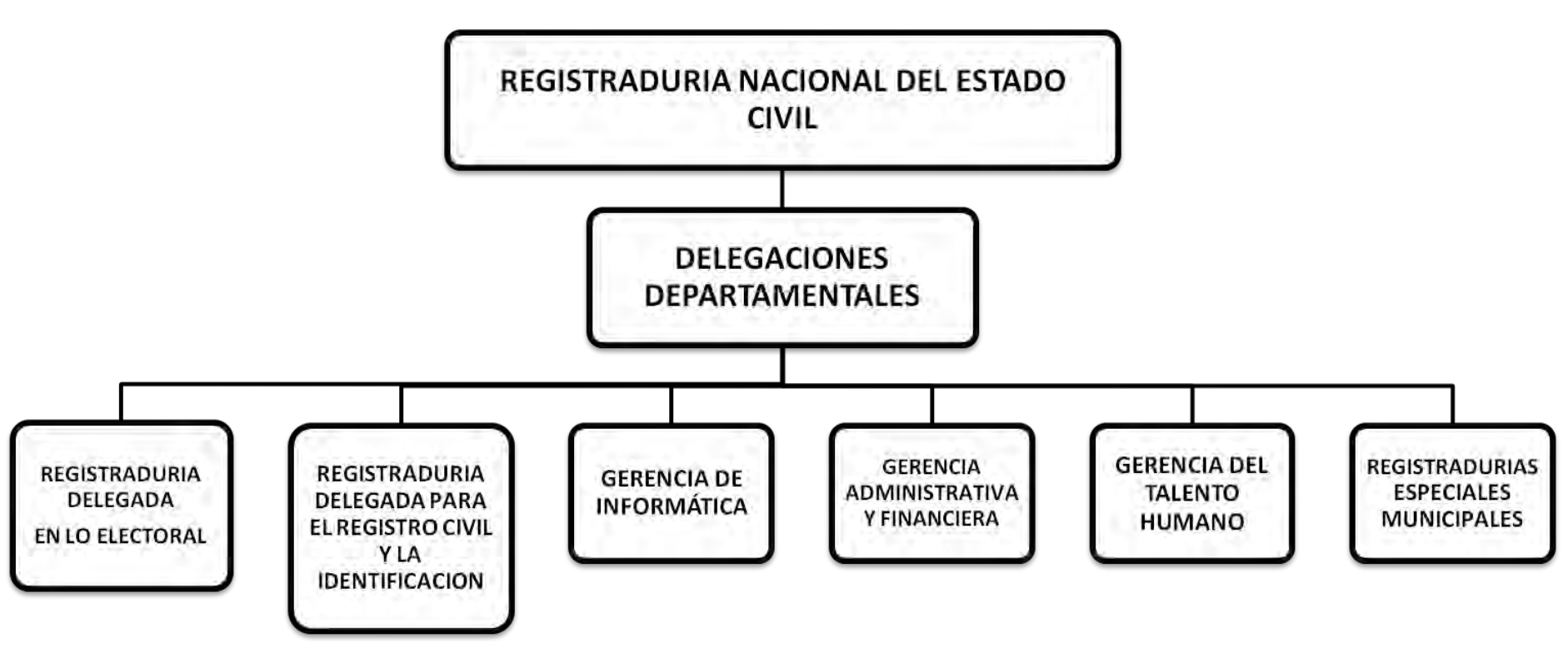

**Figura 1. Organigrama delegaciones** 

## **2.2 ORGANIGRAMA SECCIONALES**

En las seccionales se presentan cargos y funciones como:

- **Registrador nacional**: Dirigir el funcionamiento de todas las dependencias de la registraduría Nacional del Estado Civil. Ejerciendo el la representación legal de fondo rotatorio de la registraduria. Señalar y supervisar el trámite para la expedición de las cédulas de ciudadanía y tarjetas de identidad.
- **Delegados:** Dirigir y contribuir Asuntos electorales organizar y vigilar los procesos electorales y mecanismos de participación ciudadana que corresponda a su circunscripción electoral, aprobar o reformar las resoluciones sobre nombramientos de jurados de votación. Resolver consultas sobre materia electoral a nivel departamental desempeñando el cargo 2 delegados por cada departamento.
- **Registrador especial**: Dirigir y gerenciar. Asuntos electorales organizar las elecciones en aspectos como ubicación de puestos de votación y los cambios que se pueden presentar y sitios de escrutinios, Nombrar los jurados de votación, Sancionar con multas a los jurados de votación en los casos señalados desempeñando el cargo 2 (dos) registradores especiales por capital de departamento.
- **Registrador municipal:** Asuntos Electorales. organizar las elecciones en aspectos como, ubicación de puestos de votación y los cambios que se pueden presentar y sitios de escrutinios, Sancionar con multas a los jurados de votación en los casos señalados, disponer la preparación de cédulas y tarjetas de identidad, atender las solicitudes de duplicados, rectificaciones, correcciones, renovaciones, impugnaciones y cancelaciones de esos documentos y ordenar inscripciones de cédulas desempeñando el cargo 63 resgistradores a nivel departamental.
- **Profesional universitario:** Aplicar procesos, metodologías y efectuar el seguimiento y evaluación de los programas y proyectos del área, a los cuales deben estar orientadas al cumplimiento misional de la entidad, laborar en la generación, diseño y desarrollo de proyectos de investigación confiados por el jefe inmediatos, cargo de carrera con carácter profesional, tiene que ver con el control y evaluación de la información y personal de su departamento.
- **Técnico administrativo:** Atender de manera personal y con absoluta responsabilidad y confianza, los asuntos de carácter confidencial que le sean asignados por su jefe inmediato. Revisar y clasificar los documentos, datos elementos relacionados con los asuntos competentes del trabajo, respondiendo por el inventario de elementos devolutivos asignados.
- **Analista de sistemas:** El analista tiene como cometido analizar un problema y describirlo con el propósito de ser solucionado mediante un sistema informático. El diseñador realiza, con base en el análisis, el diseño de la solución. El analista tiene que delimitar el análisis para ver lo que se quiere hacer inicialmente y después darle al usuario nuevas opciones de uso.
- **Técnico operativo:** Apoyar el grupo de trabajo en la realización de las actividades técnicas propias del cargo, que se refiere al desempeño de labores de oficina, implicando actividades de mecanografía, labores de teléfono, archivo y atención al público. Responder por el inventario de elementos devolutivos asignados, apoyar el grupo de trabajo en la realización de las actividades técnicas propias del cargo.
- **Auxiliar administrativo:** Atender de manera personal y con absoluta responsabilidad y confianza, los asuntos de carácter confidencial que e sean asignados por su jefe inmediato. Digitar y transcribir datos, documentos, correspondencia, e informes relacionados con los asuntos de su competencia.
- **Secretario:** Atender al público y orientar al visitante respecto de quién o qué dependencia puede resolver el asunto de solicitud, o información requerida. Llevar el control diario de los compromisos del grupo de trabajo, recordando oportunamente sobre ellos y coordinar las reuniones y eventos que desean atender.
- **Auxiliar de servicios generales**: Mantener en perfecto estado de aseo los pisos, alfombras, puertas paredes, corredores, mobiliario e instalación sanitarias de la Delegación departamental de Nariño, Efectuar diligencias externas cuando las necesidades lo requieran.

# **3. METODOLOGÍA**

Inicialmente, el desarrollo del proyecto se apropiará del conocimiento acerca del sistema de gestiona miento de la nómina, a partir de lecturas de documentos que traten sobre este tema y con entrevistas a funcionarios de la Delegación Departamental de Nariño, responsables de la información sobre la nómina de empleados.

Para el desarrollo del proyecto se seleccionarán los datos socio-económicos, culturales, disciplinares e institucionales registrados en los libros, en la Delegación Departamental de Nariño para el logro de los objetivos planteados.

Con estos datos se construirá una base de datos unificada. A estos datos se les aplicarán etapas pre-procesamiento y conexión en Java con el fin de obtener conjuntos de datos listos para aplicarles las técnicas y los algoritmos mediante consultas desarrolladas en interfaces gráficas.

Teniendo en cuenta el tiempo estimado que manifiesta la pasantía, las facilidades que me ofrece la Delegación Departamental de Nariño para obtener la información y estudiando los diferentes modelos para el desarrollo de software, llego a la conclusión de proponer el modelo lineal secuencial como metodología a seguir para lograr los objetivos propuestos.

El modelo lineal secuencial sugiere como un enfoque sistemático del desarrollo de software que comienza en un nivel de sistemas y progresa con el análisis, diseño y codificación, pruebas y mantenimiento.

El modelo lineal secuencial acompaña las siguientes actividades:

 $\triangleright$  Ingeniería y modelado de Sistemas/ información como el software forma parte siempre de un sistema más grande, el trabajo comienza estableciendo requisitos de todos los elementos del sistema y asignado al software algún subgrupo de estos requisitos. Esta visión del sistema es esencial cuando el software se tiene que interconectar con otros elementos como hardware y software, personas y bases de datos.

 Análisis de los requerimientos del software: Esta fase en la cual se reúnen todos los requisitos que debe cumplir el software. Para comprender la naturaleza de los programas a construirse, el ingeniero (<analista>) del software debe comprender el dominio de información del software así como la función requerida comportamiento, rendimiento e interconexión. El cliente documenta y repasa los requisitos del sistema y del software.

 Diseño es realmente un proceso de muchos pasos que se encuentra en cuatro atributos distintos de un programa: estructura de datos, arquitectura del software, representación de interfaz y detalle procedimental (algoritmo). El proceso de diseño traduce requisitos en una representación del software que se pueda evaluar por la calidad antes de que comience la generación de código. Al igual que los requisitos el diseño se documenta y hace parte de la configuración del software.

 Generación del código: El diseño se debe traducir en una forma legible por la máquina, el paso de generación de código lleva a cabo esta tarea, si se lleva el diseño de una forma detallada, la generación de código se realiza mecánicamente.

> Pruebas: Se centra en los procesos lógicos internos del software, asegurando que todas las sentencias se han comprobado, y en los procesos externos funcionales, es decir la realización de las pruebas para la detección de errores y sentirse seguro de que la entrada definida produzca resultados reales de acuerdo con los requeridos.

 Capacitación: En esta etapa se incluye la capacitación de los usuarios para el correcto manejo que opere el sistema.

 $\triangleright$  Mantenimiento: El mantenimiento vuelve a aplicar cada una de las frases precedentes a un programa ya existente y no a uno nuevo.

El modelo lineal secuencial es el paradigma de desarrollo de software más antiguo que existe, tiene un lugar bien definido e importante en el trabajo de ingeniería del software aparte de proporcionar una plantilla en que se encuentren métodos para análisis, diseño, codificación, pruebas y mantenimiento el más utilizado en el desarrollo del software, siendo mejor que un que un enfoque al azar. (ver tabla 1)

# **3.1 TABLA ANÁLISIS DE SECUENCIA**

### **Tabla 1. Tabla de análisis de secuencia**

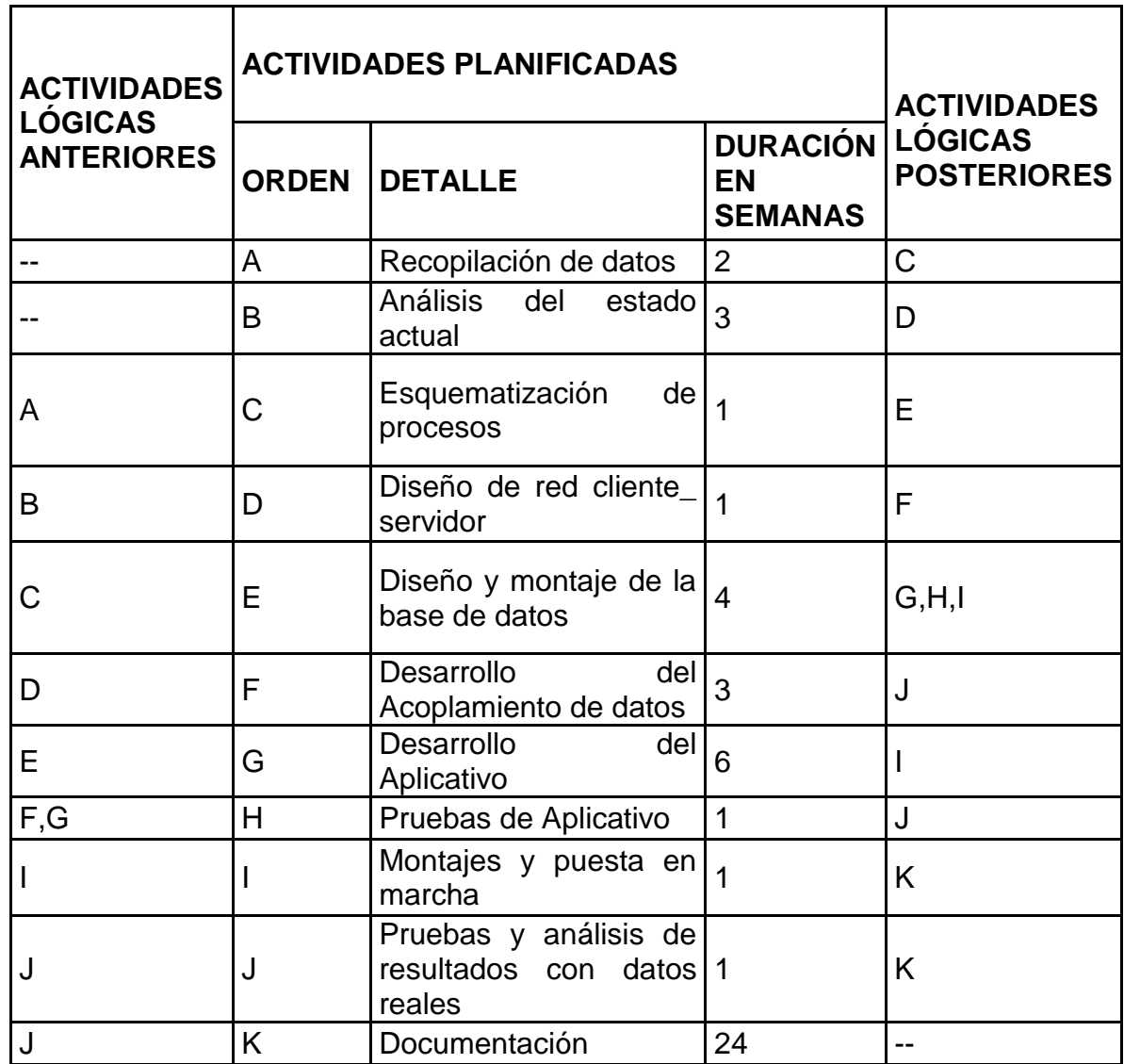

Fuente: El presente proyecto

**3.1.1 Resultados esperados.** Al finalizar el proyecto se espera cumplir con las siguientes metas:

### **a. Productos de Innovación tecnológica:**

 $\checkmark$  Manejo de la Nómina de empleados con la Base de datos adjunto a su respectivo módulo de software en la Delegación Departamental de Nariño

# **b. Productos de nuevo conocimiento:**

- $\checkmark$  Información de calidad sobre aspectos socio-económicos, culturales, disciplinares e institucionales.
- $\checkmark$  Información estratégica para soportar la toma de decisiones.
- $\checkmark$  Apropiación del conocimiento sobre la nómina de empleados en la oficina encargada.

## **c. Apropiación social del conocimiento:**

- $\checkmark$  Socialización de resultados con los entes académicos de la Universidad de Nariño.
- Socialización de resultados con los entes de la Delegación Departamental Nariño.

# **4. DESCRIPCION DE PROCESOS ENCONTRADOS**

# **4.1 PROCESO MANEJO DE CONTRATOS**

Este proceso permite la vinculación de empleados a la Delegación departamental. Seccional:

 $\triangleright$  Recursos Humanos

 $\triangleright$  Nómina

**a. Algoritmo textual.** Recursos humanos entrega a manejo de nóminas información requerida para el contrato como: clase de contrato establecido con el empleado, tipo de salario, cargo que ocupará el empleado, dentro de la empresa, salario acordado, área de trabajo, fechas de inicio y vencimiento del contrato datos de los fondos de afiliación del empleado y datos de la entidad en la que se le consignará al empleado.

**4.1.1 Proceso para establecer novedades de un empleado.** Proceso para establecer las novedades de los empleados en un determinado periodo de tiempo. Seccional:

 $\triangleright$  NÓMINA

**Algoritmo textual:** El jefe de Nómina entrega un listado que contiene los nombres e información de empleados que tienen novedades en un determinado periodo. El jefe de Nómina verifica el tipo de novedad que se va a ingresar al sistema.

Si el tipo de novedad es una prestación social, el jefe de nómina utiliza para el ingreso de información el programa de primas Kactus.

Si la novedad a liquidar se trata de intereses a las cesantías El jefe de nómina utiliza el paquete de "Microsoft Excel " y digita la información necesaria.

El jefe de nómina realiza manualmente el cálculo de cada novedad y lo compara con los resultados obtenidos en el sistema; si los resultados son iguales se procede actualizar la información en el sistema, en caso contrario se repetirá el proceso de ingresar datos y cálculo de los mismos.

**4.1.2 Proceso lliquidación de nómina.** Este proceso permite el cálculo mensual de la nómina.

Seccional:

> NÓMINA

**Algoritmo textual**: El jefe de nómina digita la cédula del empleado y determinan sí es jubilado o activo; si el empleado es jubilado el sistema le calcula su mesada correspondiente, si el empleado es activo el sistema se encarga de sumar los devengos, los deducidos y de calcular el neto a pagar.

- $\checkmark$  El jefe de nómina procesa manualmente la información y la compara con los resultados que arroja el sistema; sí los resultados son iguales el jefe de nómina imprime un reporte de novedades y de nómina.
- $\checkmark$  El jefe de nómina entrega el informe y los desprendibles a los delegados para su aprobación y firma.
- $\checkmark$  El jefe de nómina entrega a cada uno de los empleados un reporte con información del salario, total devengos, total deducido y neto a pagar.

**4.1.3 Proceso autoliquidación de aportes.** Este proceso permite realizar la autoliquidación de aportes mensualmente.

Seccional:

- > NÓMINA
- Delegación departamental de Nariño
- Entidad contratista en seguridad social SOI

**Algoritmo textual:** El jefe de nómina recolecta toda la información correspondiente a incapacidades y otras novedades asociadas a la autoliquidación de aportes que tienen los empleados en el mes a liquidar.

El jefe de nómina identifica las novedades por pensiones, salud, riesgo profesionales integradora a salud y parafiscales, la duración de la novedad y los días trabajados.

El jefe de nómina realiza los cálculos necesarios para determinar el valor del ingreso base de cotización y el valor del aporte en salud, pensiones y fondo de solidaridad pensional.

El jefe de nómina calcula el valor total de la cotización de todos los empleados y el archivo plano el cual es enviado a la entidad contratista en seguridad social SOI.

# **5. ANÁLISIS DE PROCESOS**

# **5.1 MANEJO DE CONTRATOS**

#### **Ventajas:**

- $\checkmark$  La información consignada en los formatos del contrato es revisada por los delegados antes de ser ingresada al sistema.
- $\checkmark$  La selección del personal es realizada por Delegados por el registrador nacional; asegurando así el ingreso recursos humanos con conocimientos claros y profesionales.
- $\checkmark$  Se tiene un registro actualizado del personal que labora en la empresa.

### **Desventajas:**

- $\checkmark$  La elaboración del formato para el contrato de los empleados de la empresa se realiza de forma manual.
- $\checkmark$  No existe la parametrización de información por lo tanto la verificación de datos concernientes al contrato se efectúan de manera manual, haciendo que el proceso se haga lento, dispendioso e inseguro.
- $\checkmark$  La información relacionada con los contratos no se recupera fácilmente.

### **5.1.1 Novedades de un empleado:**

### **Ventajas:**

- $\checkmark$  La información que queda guardada en el sistema es segura.
- Los datos ingresados al sistema para cálculo de novedades son actualizados.
- $\checkmark$  El pago de las novedades a los empleados de la empresa es justo y exacto.

### **Desventajas:**

- $\checkmark$  El ingreso de novedades al sistema se realiza dependiendo de la novedad a un programa diferente.
- $\checkmark$  El empleado de la empresa designado para esta función deberá ingresar al sistema los datos necesarios cada vez que quiera calcular una novedad.
- $\checkmark$  El sistema solamente calcula la novedad.
- El empleado realiza un cálculo manual que será comparado con el cálculo que registra el sistema hasta obtener información igual.

# **5.1.2 Liquidación de nómina:**

## **Ventajas:**

- $\checkmark$  El pago de la nómina a los empleados de la empresa es cumplido.
- $\checkmark$  La información consignada al sistema es confiable.
- $\checkmark$  La información entregada a los empleados es segura pues ha sido revisada por varios funcionarios.

## **Desventajas:**

- $\checkmark$  El cálculo de la liquidación de la nómina de la empresa se hace en forma manual
- La liquidación de una nómina es un proceso largo y confuso por lo tanto el tiempo necesario para calcularlo manualmente es bastante prolongado, haciendo que el jefe de nóminas que realiza la liquidación no puede realizar otra función diferente a esta mientras la liquidación es terminada completamente.

# **5.1.3 Autoliquidación de aportes:**

## **Ventajas:**

- $\checkmark$  La empresa entrega un archivo plano a los fondos encargados de registrar la autoliquidación de aportes de los empleados de la Delegación Departamental de Nariño.
- $\checkmark$  El archivo plano es confiable puesto que la información grabada en el es confirmada por personal calificado de la empresa.

# **Desventajas:**

 $\checkmark$  La elaboración del formato para la autoliquidación de aportes de los empleados de la empresa se realiza de forma manual.

# **6. DESCRIPCIÓN DEL SISTEMA PROPUESTO**

El pago de nómina es un proceso que requiere para el cálculo y desarrollo, realizar primero otros procesos como Liquidación de horas extras, cálculo de descuentos, prestaciones, autoliquidaciones de aportes, auxilios y viáticos, entre otros; Procesos que exigen una recopilación diaria de información la cual es realizada por los diferentes departamentos relacionados con el cálculo de nómina.

Lo que se propone en forma global es lo siguiente:

Realizar en primera instancia una parametrización, la cual permitirá al usuario definir sus propias características de tal forma que el sistema se adapte completamente a sus necesidades, permitiendo variarlas en el tiempo según lo exijan las condiciones imperantes. Los aspectos a paramétrica son:

 **Áreas de trabajo:** Para una mayor organización las Delegaciones se dividen en diferentes áreas o secciones de trabajo, el módulo de nómina le permitirá al usuario definir cada una de dichas áreas dependiendo de la ubicación de los empleados en la Delegación y de la labor desempeñada. Cada área se identificará con un código.

 **Cargos de trabajo:** Las Delegaciones que están bien organizadas tienen sus cargos claramente definidos para evitar así la confusión en las funciones de cada empleado, teniendo en cuenta los niveles de cargos(Delegados, Registrador Especial, Registrador, Profesional Universitario, Técnico Administrativo, Supernumerarios, Técnico Operativo, etc.) y actividades de los empleados.

 **Tipos de contrato:** Por lo general en todas las Delegaciones se definen dos tipos de contratos: contrato a término fijo y contrato a término indefinido, cada uno de ellos tiene ciertas especificaciones legales por ejemplo en el contrato a término indefinido el empleado tiene derecho a primas siempre y cuando el tiempo de permanencia en la empresa supere a 3 meses, a vacaciones sí el tiempo de permanencia supera los 6 meses; mientras que en el contrato a término fijo el derecho a primas y vacaciones es proporcional al tiempo que la persona labore para la delegación.

 **Conceptos**: Entre los conceptos que se pueden definir se encuentran los de tipo devengados y deducciones salariales dentro de los cuales están los salarios básicos, préstamos, horas extras, comisiones, viáticos, primas, cesantías, fondos para salud entre otros, se debe definir la forma de liquidar, si es por porcentaje, por tiempo laborado o por valor.

 **Fechas y tiempos de liquidación**: Esto con el fin de llevar un control del año, mes que se está liquidando.

 **Tipos de nómina:** Las Delegaciones generalmente asignan sus empleados a distintos tipos de nómina dependiendo de ciertas características que tengan en común, por ejemplo que laboren en una misma área o que devenguen el mismo salario. Por lo general la división se realiza de la siguiente manera: Se dividen a los empleados pertenecientes a la parte administrativa de planta, provisionales y a la parte de supernumerarios. Dentro de estas divisiones se realiza la división de los empleados según el tipo de salario que devenguen. Calendario feriados: En los 365 días del año existen algunos días que se han establecido como días feriados, para poder realizar correctamente la nómina de la empresa es necesario definir los días feriados del año y además los días feriados establecidos por la delegación de acuerdo con las necesidades y requerimientos de la misma.

 **Autoliquidación de aportes:** La Autoliquidación de aportes es el procedimiento mediante el cual un empleador registrado en cualquier fondo de Autoliquidación, presenta las novedades, liquida o corrige mensualmente los aportes correspondientes a los diferentes sistemas y fondos especiales, así como los intereses, multas, los pagos que hubiere efectuado por razón de incapacidades u otros conceptos y paga el saldo resultante a favor del fondo, mediante la presentación del correspondiente formulario y archivo plano.

 **Primas extralegales**: Se definirá la información que el sistema tendrá en cuenta para el cálculo de las primas, bonificación por año que se liquida en el momento que el empleado cumpla 1 año de servicio continuo equivalente al 35% de sueldo base de liquidación para las personas que genere más de 2 salarios mínimos y del 50% para las personas que ganen menos de 2 salarios mínimos. Prima electoral se liquida una vez por año como el periodo en el cual se liquidará, el modo de liquidación, el número de la liquidación entre otros.

 **Viáticos:** Se definirá la información que el sistema tendrá en cuenta para el cálculo de los viáticos como la categoría, distancia, el valor entre otros.

 **Información familiar:** Información sobre los familiares de los empleados de la empresa, con el objeto del pago de los auxilios sociales brindados por la delegación departamental de Nariño.

 **Entidades aportantes en Pensión de Jubilación**: Entidades aportantes en la pensión de Jubilación, con el objeto del pago proporcional a la mesada pensional pagada por la delegación departamental de Nariño, de acuerdo a los porcentajes de cada una de estas entidades.

Después de realizar la parametrización se procede a digitar las novedades de cada empleado en un periodo determinado, es decir, aquellos conceptos

adicionales a los conceptos que pertenecen a una nómina normal de la empresa, por ejemplo las incapacidades, horas extras, comisiones, entre otros. Los cálculos correspondientes a cada novedad y de la liquidación total serán realizados internamente por el módulo de software para el procesamiento de nómina el cual tendrá en cuenta aspectos como:

La autoliquidación de aportes se realiza una vez al mes.

> Todos los empleados tienen derecho a vacaciones según lo estipulado por la delegación departamental de Nariño y según el tipo de contrato, para que se tenga en cuenta esta novedad el primer paso es programar las vacaciones a aquellos empleados que así lo pidan.

 Adicionalmente al salario existe un conjunto de beneficios y garantías consagradas a favor de los trabajadores con el fin de cubrir riesgos inherentes al trabajo, conocidas como prestaciones sociales, en el módulo de software para el procesamiento de la nómina se pagaran prestaciones legales y extralegales, las legales son las determinadas por la ley y las extralegales por la convención colectiva de trabajo, teniendo en cuenta el tipo de empleado, es decir, empleados activos o empleados jubilados.

Con la puesta en marcha del módulo de software para el procesamiento de nómina se obtiene diversos beneficios así:

 $\triangleright$  Información confiable, oportuna y precisa.

 Mejora en el control, procesamiento y organización de toda la información involucrada en el proceso de nómina.

 Permite a la delegación departamental de Nariño llevar a cabo sus actividades de una manera más eficiente, ya que elimina trabajo redundante. (ver figura 2)

# **6.1 GLOSARIO DE TÉRMINOS**

**Conceptos:** Información correspondiente a los diferentes devengos y deducciones que presentaron los empleados.

**Deducciones:** salud pensión teniendo encuentra embargos y créditos financieros

**Devengos:** salario básico, alimentación transporte, prima geográfica, prima ley4

**Fechas de disfrute:** Fecha de inicio y terminación de las vacaciones.

**Fechas de causación:** Fecha inicial y final en la que se presentaron novedades o

liquidaciones.

**Nivel:** Nivel en que puede clasificarse un cargo en la delegación departamental de Nariño.

**Novedades:** Conceptos adicionales a los conceptos que pertenecen a una nómina normal de la empresa, por ejemplo: incapacidades, licencias sin remuneración

# **7. FLUJOGRAMAS**

### **7.1 FLUJOGRAMA DE MANEJO DE CONTRATOS**

**Recursos** 

**Humanos Jefe Nómina Técnico Operario** 

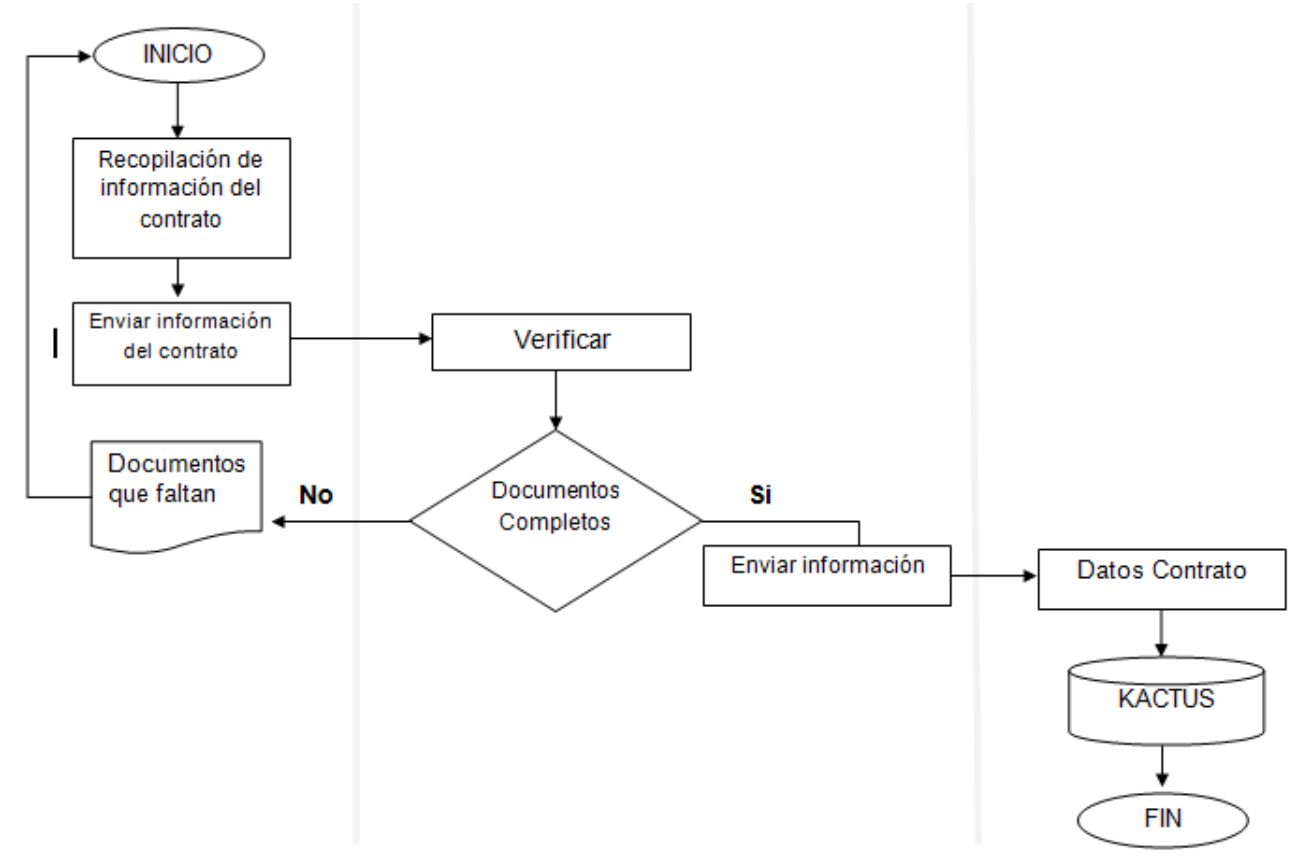

**Figura 2. Flujograma de contratos** 

# **7.1.1 Flujograma de manejo de novedades:** (ver figura 3)

#### **Jefe de Nómina**

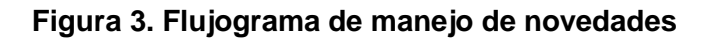

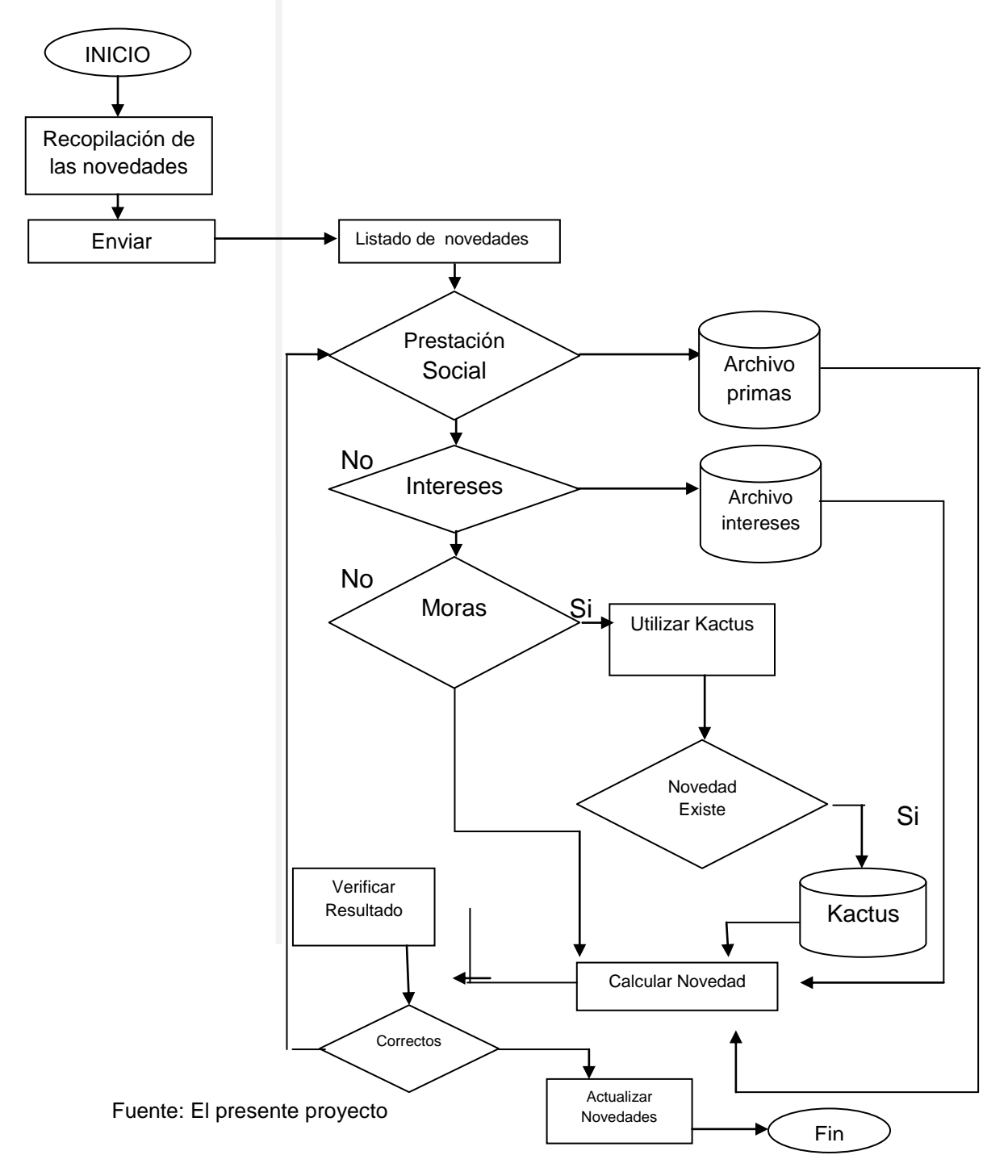

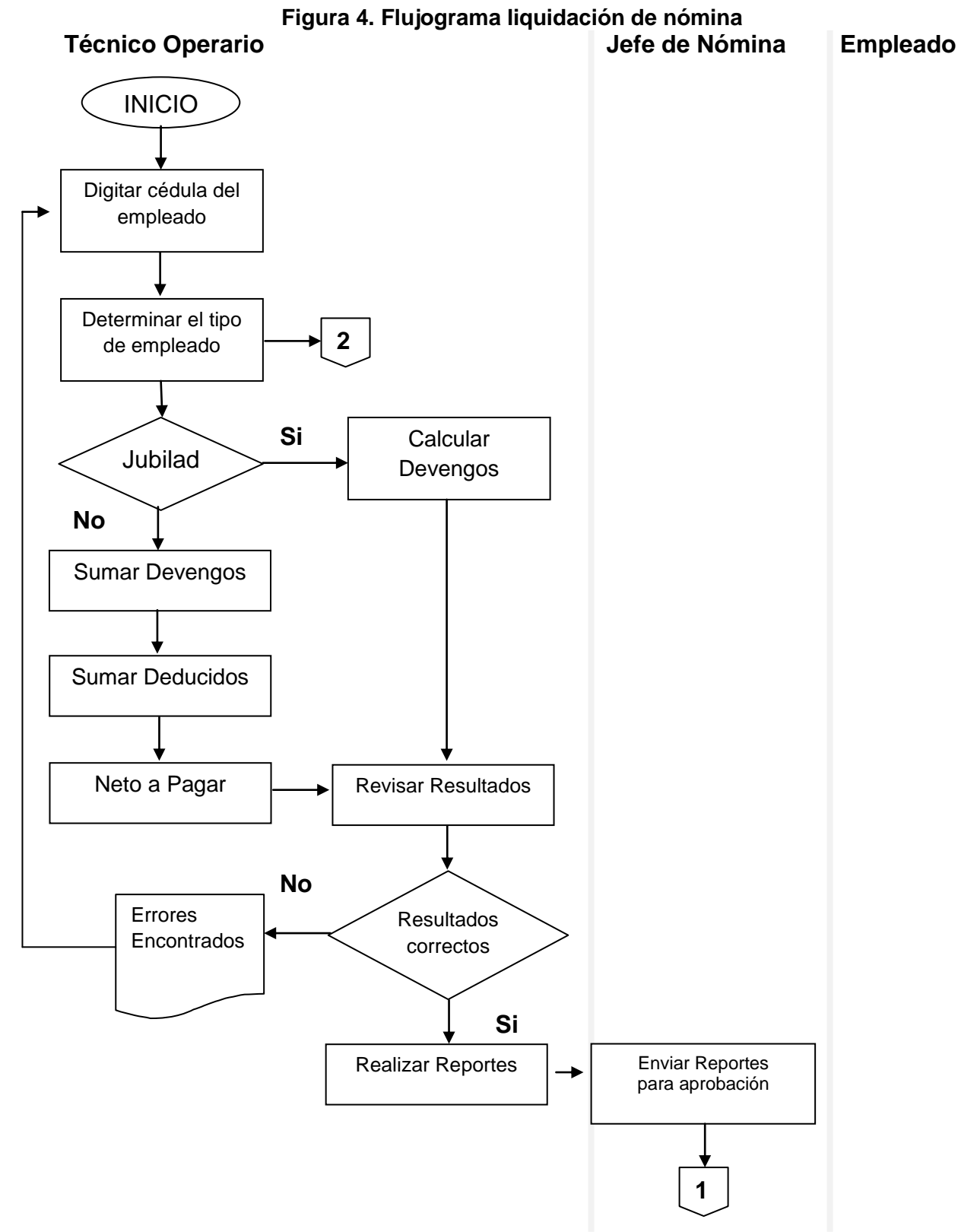

### **7.1.2 Flujograma liquidación de nómina:** (ver figura 4)

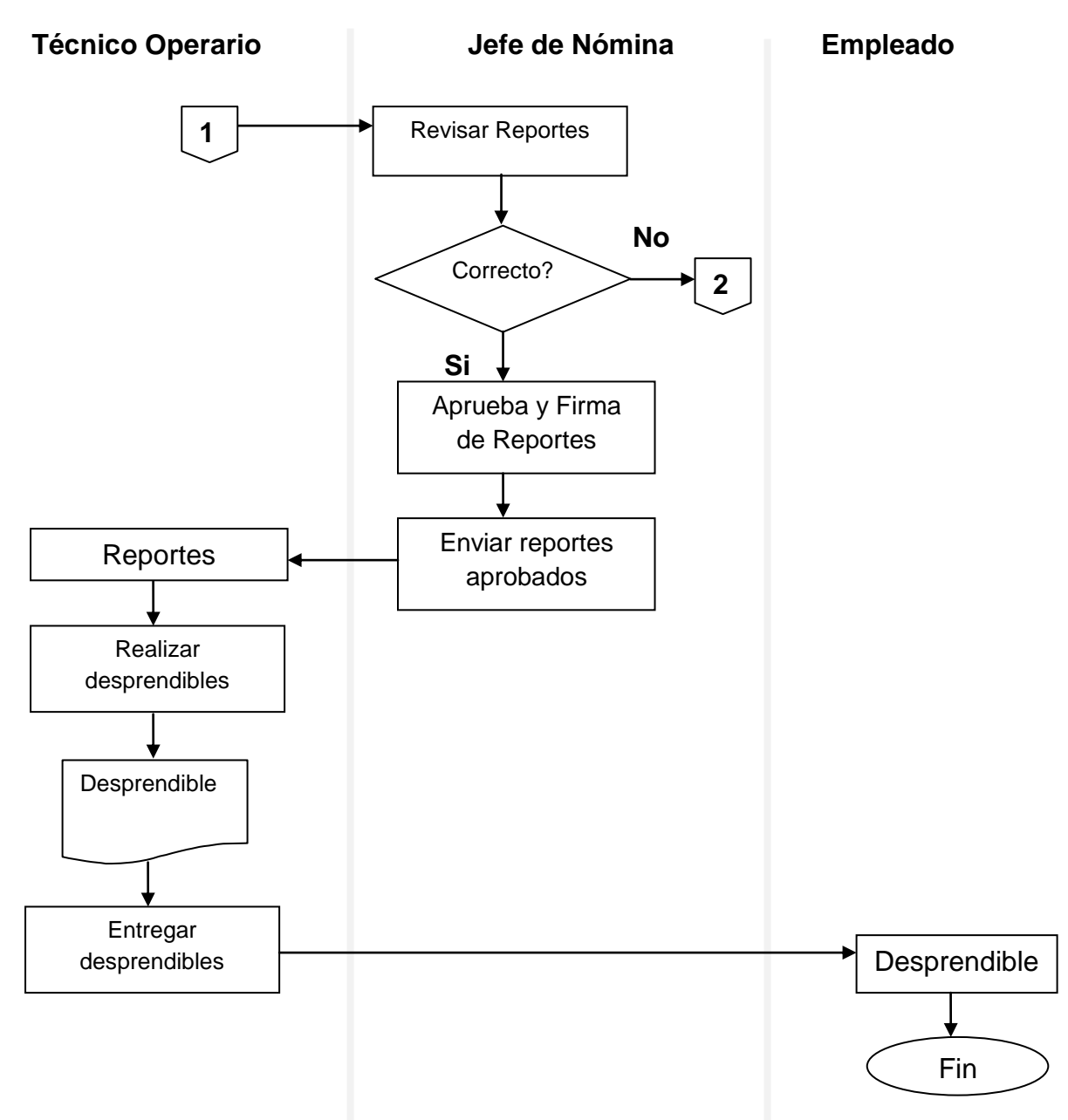

Fuente: El presente proyecto

### **7.1.3 Flujograma autoliquidación de aportes:** (ver figura 5)

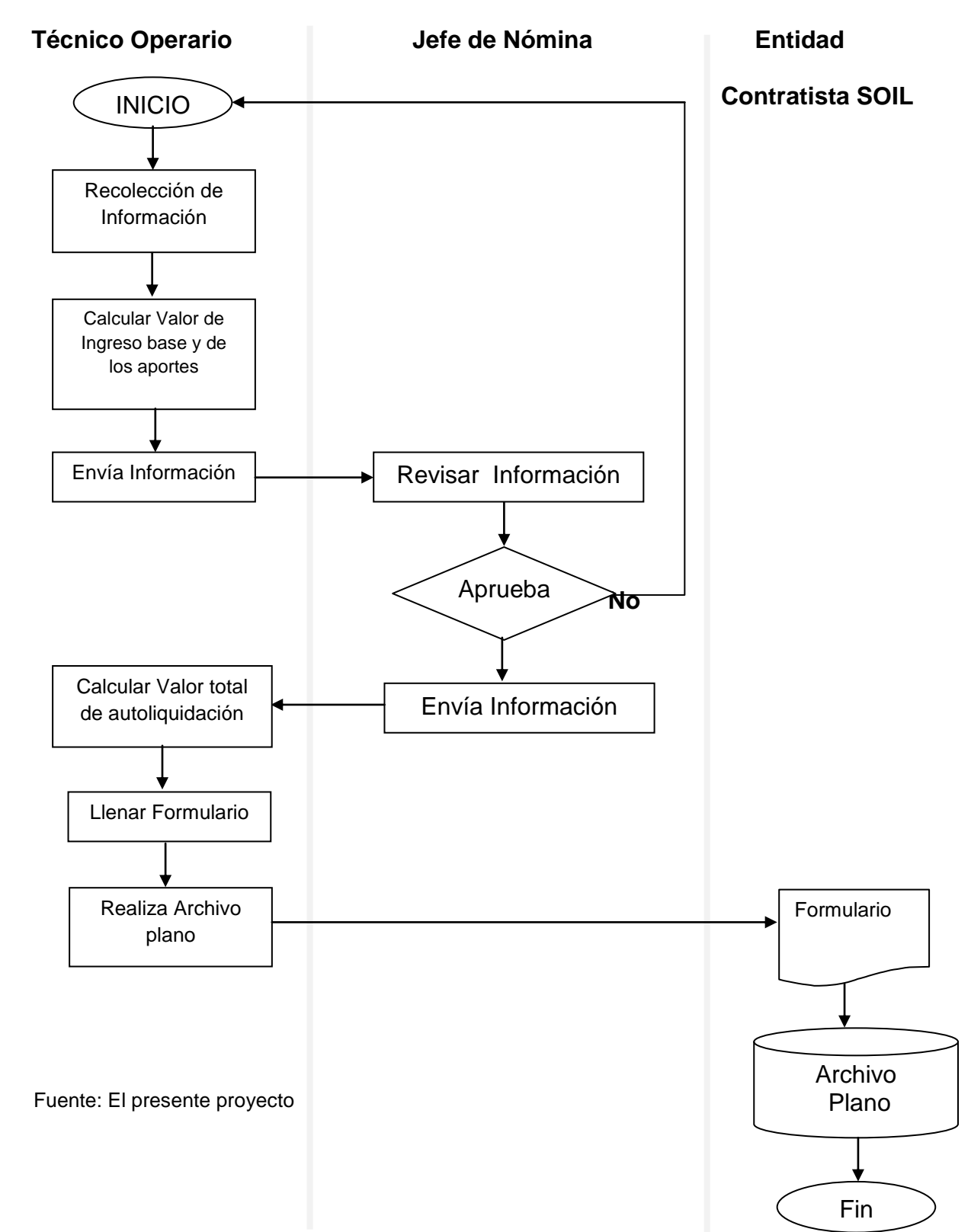

#### **Figura 5. Flujograma autoliquidación de aportes**

# **8. ESTRUCTURA DE DATOS**

#### **Tabla 2. Usuarios**

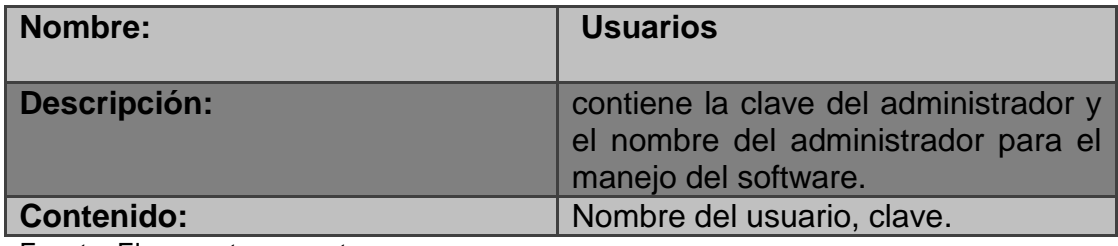

Fuente: El presente proyecto

## **Tabla 3. Empleados**

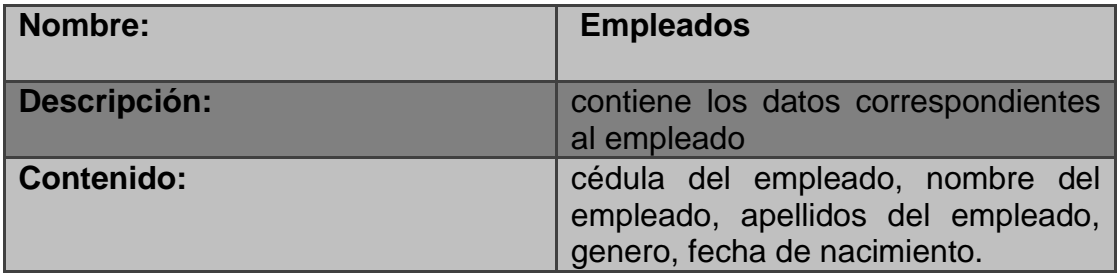

Fuente: El presente proyecto

### **Tabla 4. Contratos**

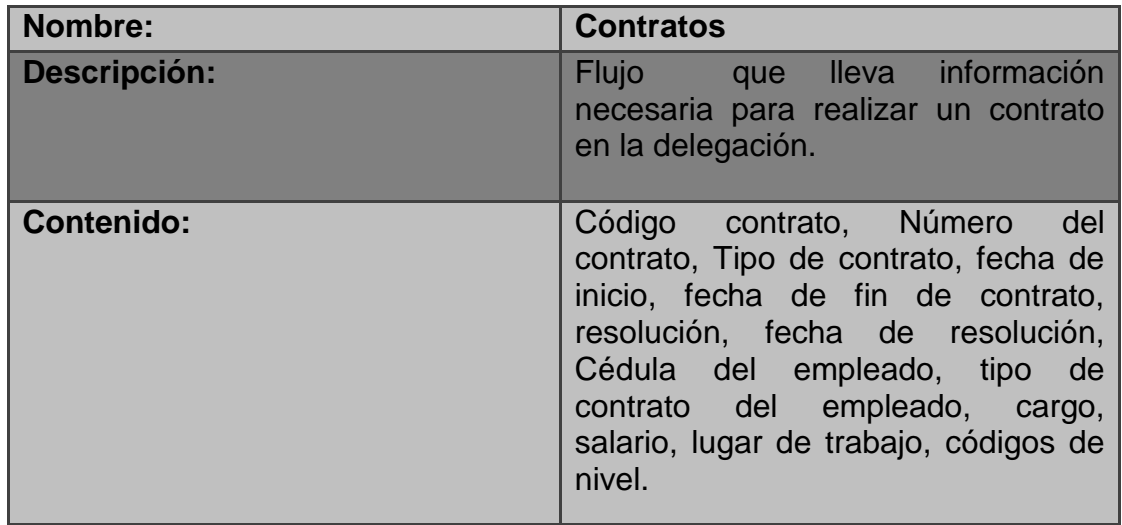

# **Tabla 5. Cargos**

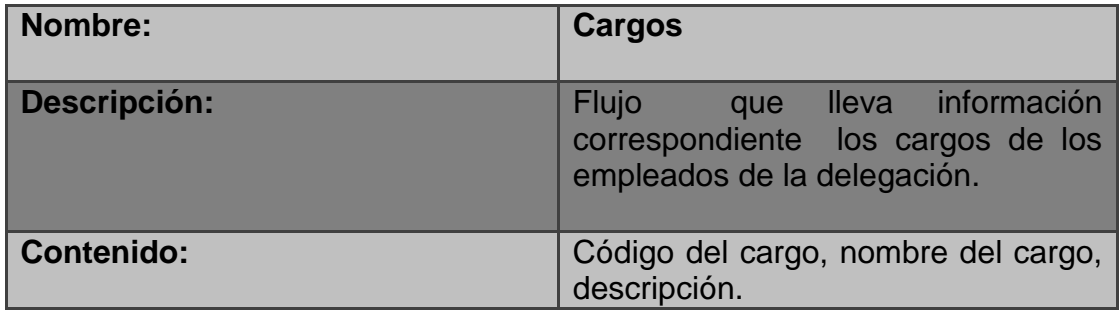

Fuente: El presente proyecto

### **Tabla 6. Salario**

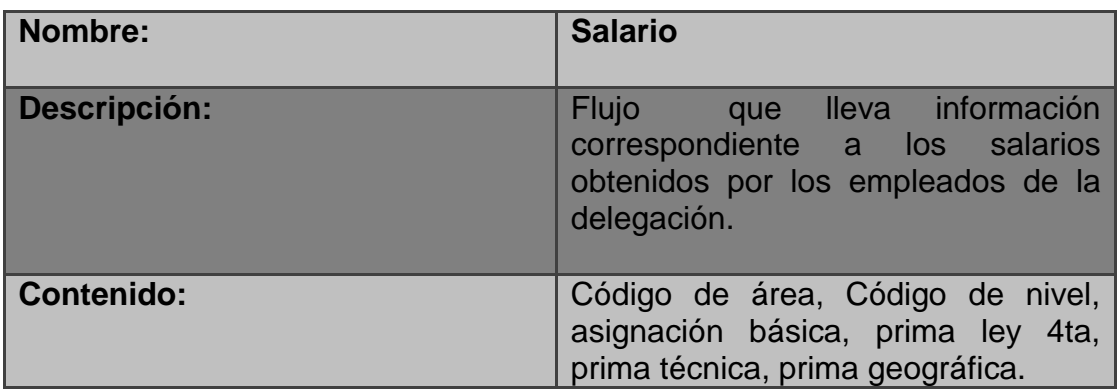

Fuente: El presente proyecto

# **Tabla 7. Lugar de trabajo**

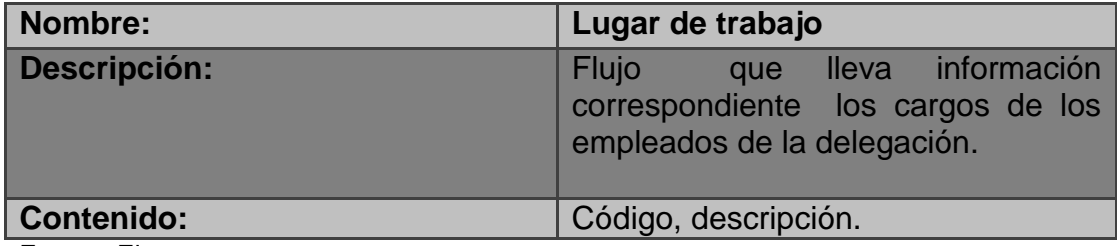

#### **Tabla 8. Niveles**

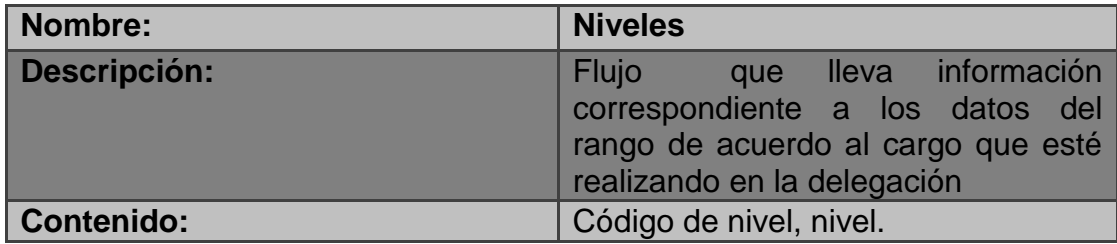

Fuente: El presente proyecto

### **Tabla 2. Cuentas**

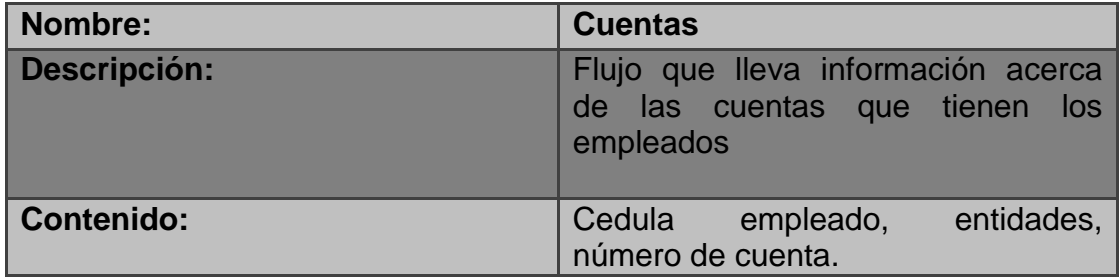

Fuente: El presente proyecto

## **Tabla 3. Entidades**

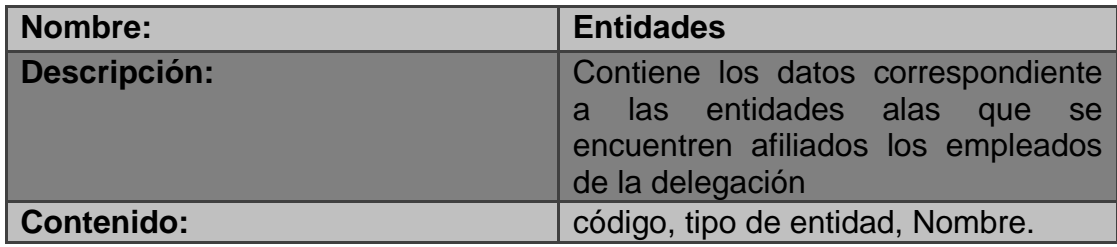

Fuente: El presente proyecto

# **Tabla 4. Tipo entidad**

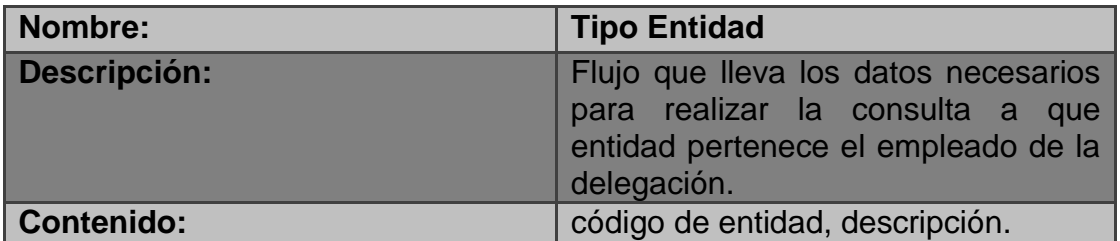

# **Tabla 12. Embargos**

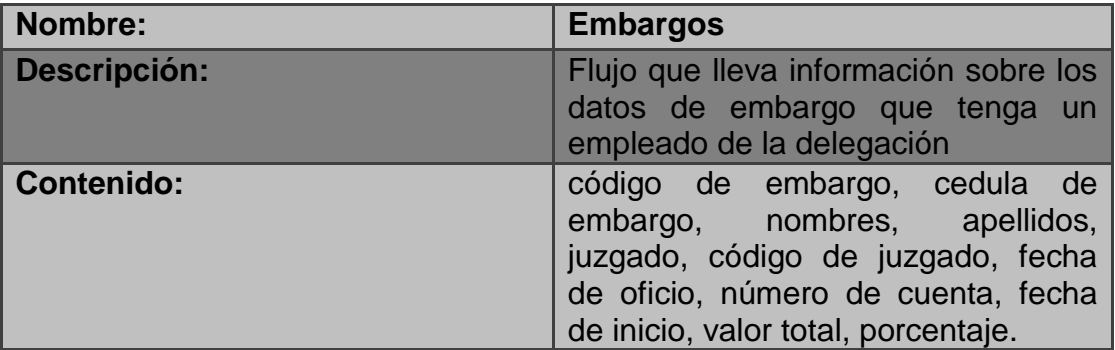

Fuente: El presente proyecto

#### **Tabla 5. Kardex**

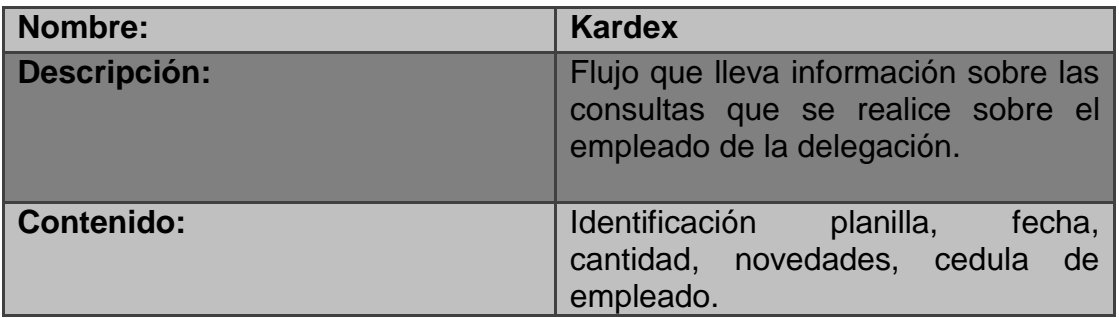

Fuente: El presente proyecto

# **Tabla 6. Novedades**

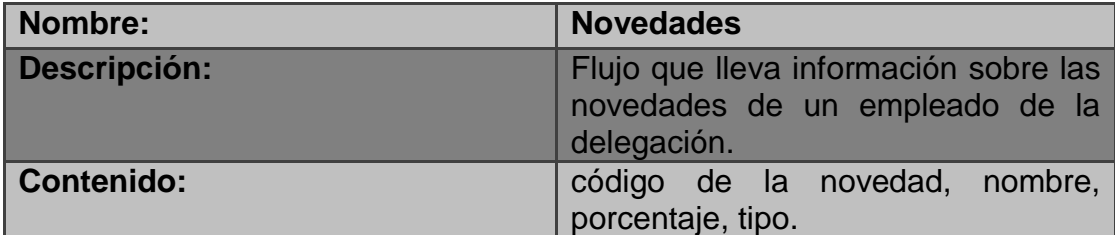

# **9. DISEÑO DE LAS TABLAS DE DATOS CON LA HERRAMIENTA DE DISEÑO (DB DESIGNER FORK)**

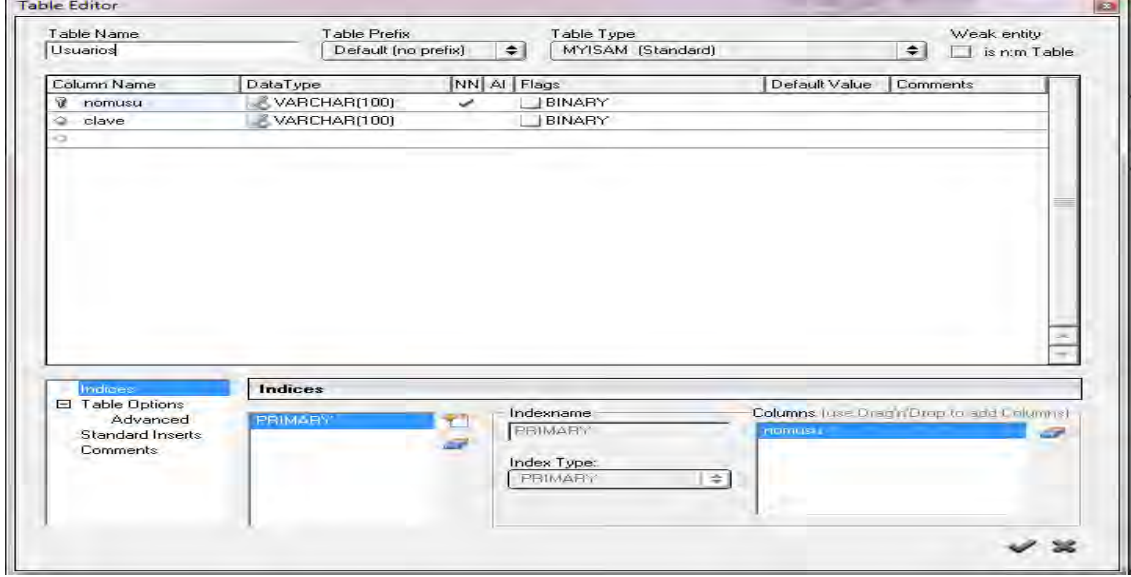

### **Figura 6. Diseño de la tabla usuarios**

Fuente: El presente proyecto

| Figura 7. Diseño de la tabla empleados |
|----------------------------------------|
|----------------------------------------|

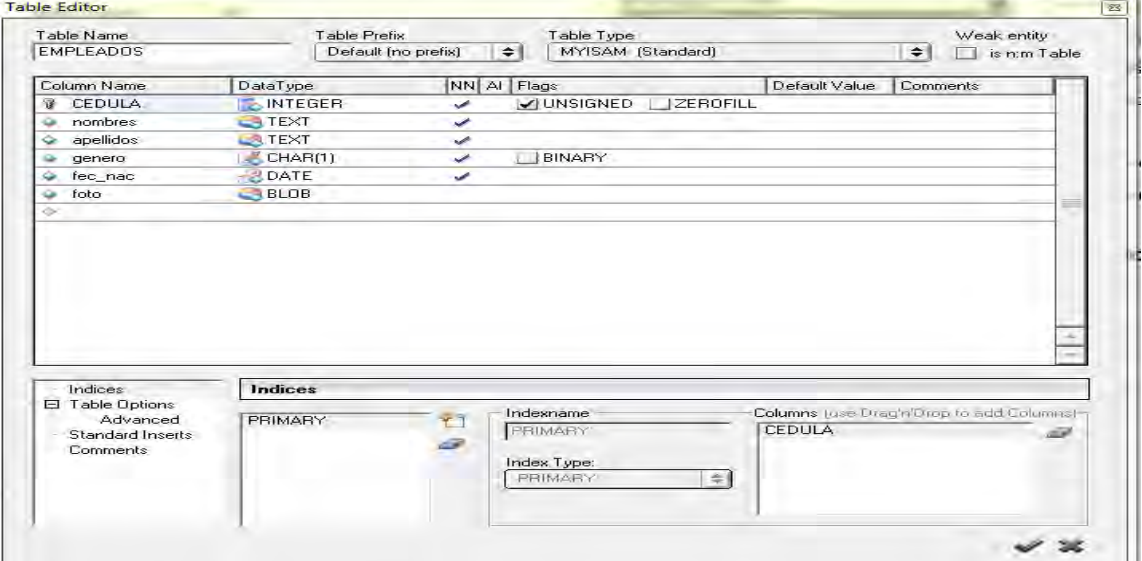

Fuente: El presente proyecto

| Table Name<br>Contratos                         | Table Prefix<br>Default (no prefix)                                                             | $=$         | Table Type<br>MYISAM [Standard]                       | $\Rightarrow$                            | Weak entity<br>is n:m Table |
|-------------------------------------------------|-------------------------------------------------------------------------------------------------|-------------|-------------------------------------------------------|------------------------------------------|-----------------------------|
| Column Name                                     | DataType                                                                                        | NN AI Flags |                                                       | Default Value                            | <b>Comments</b>             |
| cod con<br>78                                   | <b>BIGINT</b>                                                                                   | ✓           | <b>IUNSIGNED</b><br><b>IZEROFILL</b>                  |                                          | Codigo de contrato          |
| LugarTrabajo_codigo NITEGER<br>Ğ                |                                                                                                 | ے           | V UNSIGNED<br><b>ZEROFILL</b>                         |                                          |                             |
| Niveles_codniv                                  | <b>INTEGER</b>                                                                                  | پ           | V UNSIGNED<br><b>IZEROFILL</b>                        |                                          |                             |
| Cargos_codcar<br>۵                              | INTEGER                                                                                         | ۷           | $\sqrt{}$ UNSIGNED<br>ZEROFILL                        |                                          |                             |
| EMPLEADOS CEDU                                  | <b>INTEGER</b>                                                                                  | ✓           | VIUNSIGNED<br><b>JZEROFILL</b>                        |                                          |                             |
| numcon<br>ű                                     | <b>INTEGER</b>                                                                                  | ىن          | V UNSIGNED<br><b>IZEROFILL</b>                        |                                          | Numero de contratos         |
| tipocon                                         | <b>INTEGER</b>                                                                                  | ۶           | $\sqrt{}$ UNSIGNED<br><b>JZEROFILL</b>                |                                          | Tipo de contrato 1 p        |
| fec ini<br>۵                                    | <b>DATE</b>                                                                                     |             |                                                       |                                          | fecha de inicio             |
| fec fin<br>Ö.                                   | $B$ DATE                                                                                        |             |                                                       |                                          | fecha de fin                |
| resolucion<br>G                                 | TEXT                                                                                            |             |                                                       |                                          |                             |
| fec rel                                         | DATE:                                                                                           |             |                                                       |                                          | fecha de resolucion         |
| Indices                                         | <b>Indices</b>                                                                                  |             |                                                       |                                          |                             |
| □ Table Options                                 |                                                                                                 |             | <b>Indexname</b>                                      | Columns: Juse Oregn Drop to edd Columnsh |                             |
| Advanced<br><b>Standard Inserts</b><br>Comments | PRIMARY<br>Contratos FKIndex1<br>Contratos FKIndex2<br>Contratos FKIndex3<br>Contratos FKIndex4 |             | <b>PRIMARY</b><br>Index Type:<br><b>PBIMARY</b><br>ž. | cod_con                                  | s                           |

**Figura 8. Diseño de la tabla contratos** 

Fuente: El presente proyecto

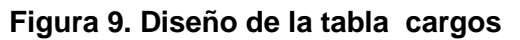

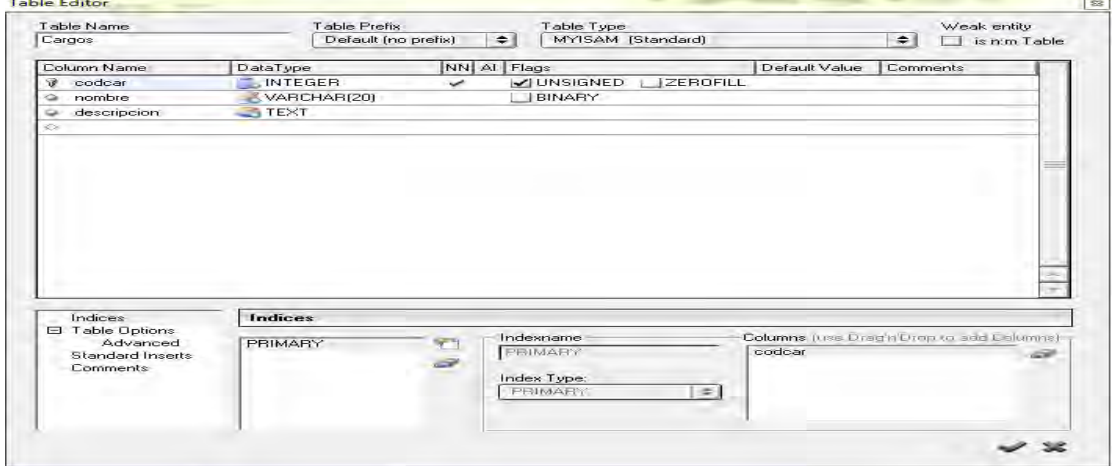

Fuente: El presente proyecto

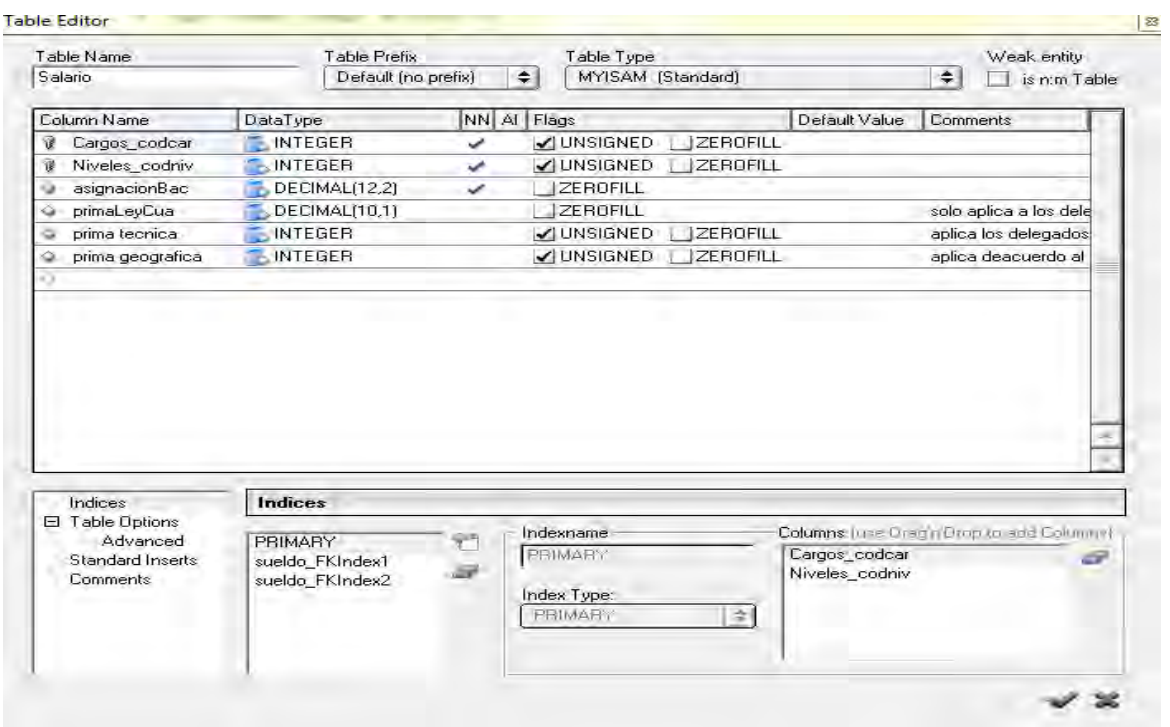

# **Figura 10. Diseño de la tabla salario**

Fuente: El presente proyecto

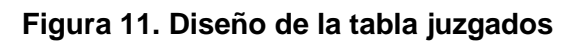

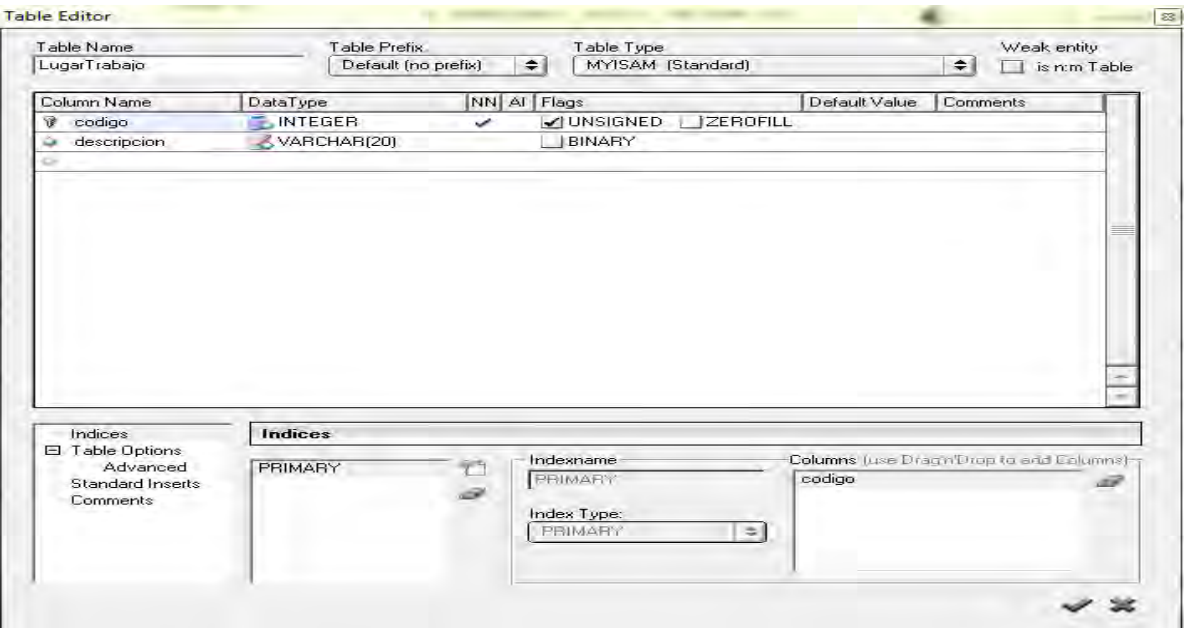

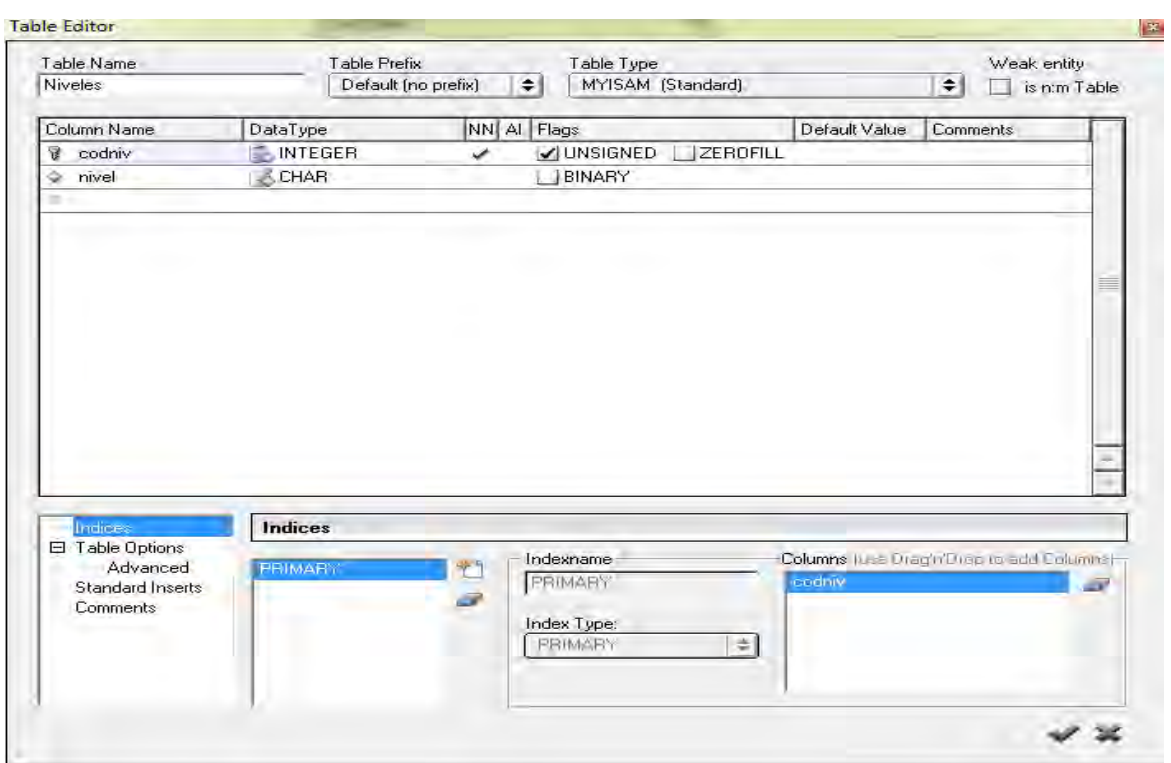

**Figura 12. Diseño de la tabla niveles** 

Fuente: El presente proyecto

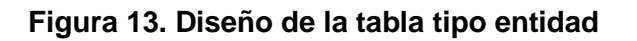

| Table Name<br><b>TipoEntidad</b>   | Table Prefix  | Default (no prefix)<br>$\div$ | Table Type<br>MYISAM (Standard) |               | $\Rightarrow$ | Weak entity<br>is n:m Table |
|------------------------------------|---------------|-------------------------------|---------------------------------|---------------|---------------|-----------------------------|
| Column Name                        | DataType      | NN AI                         | Flags                           | Default Value | Comments      |                             |
| Q.<br>codent                       | <b>NTEGER</b> | $\checkmark$                  | V UNSIGNED                      | I JZEROFILL   |               |                             |
| descripcion<br>⇔                   | TEXT          |                               |                                 |               |               |                             |
| o                                  |               |                               |                                 |               |               |                             |
|                                    |               |                               |                                 |               |               |                             |
|                                    |               |                               |                                 |               |               |                             |
| Indices<br><b>El Table Options</b> | Indices       |                               |                                 |               |               |                             |

Fuente: El presente proyecto

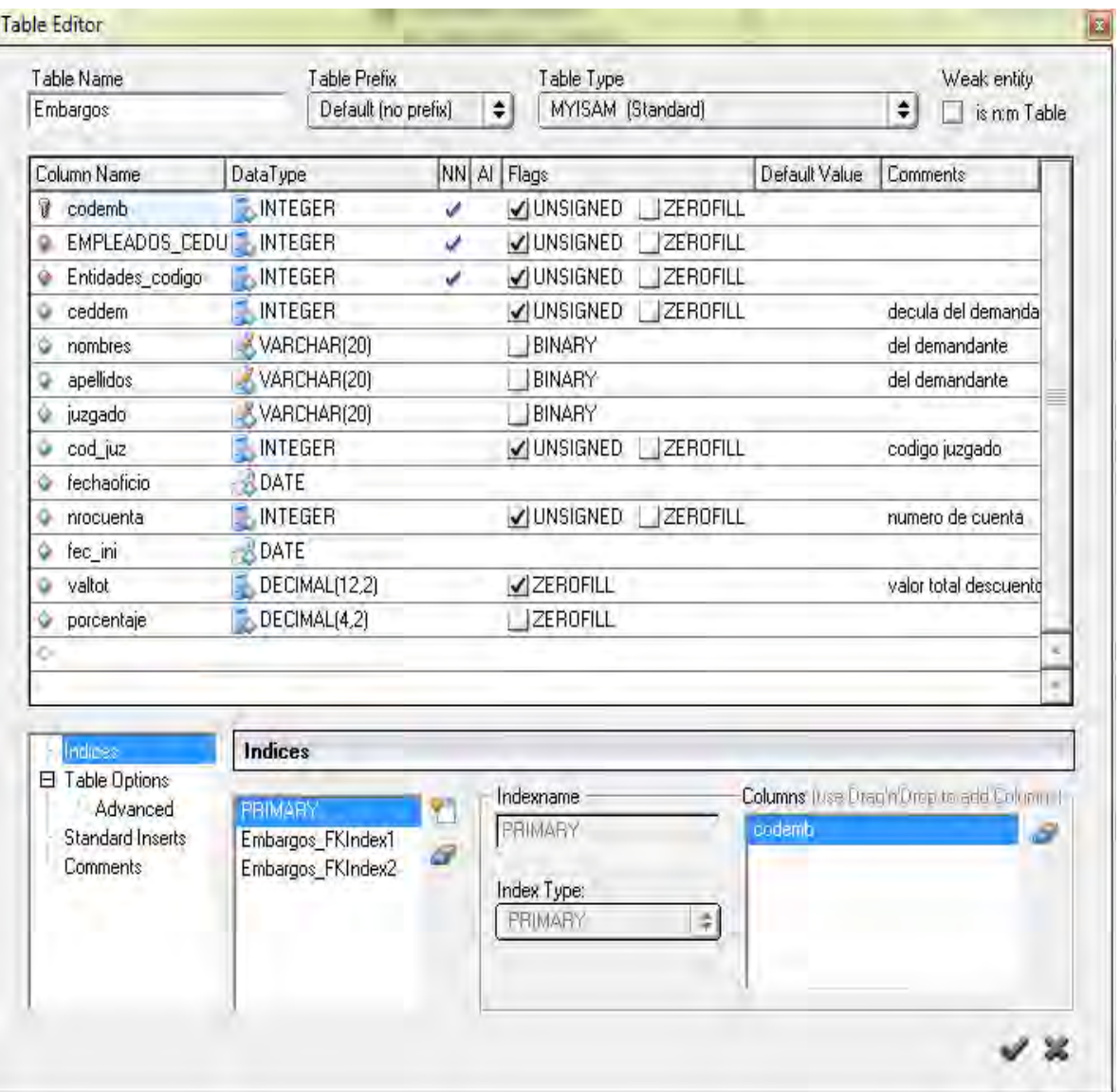

# **Figura 14. Diseño de la tabla embargos**

Fuente: El presente proyecto

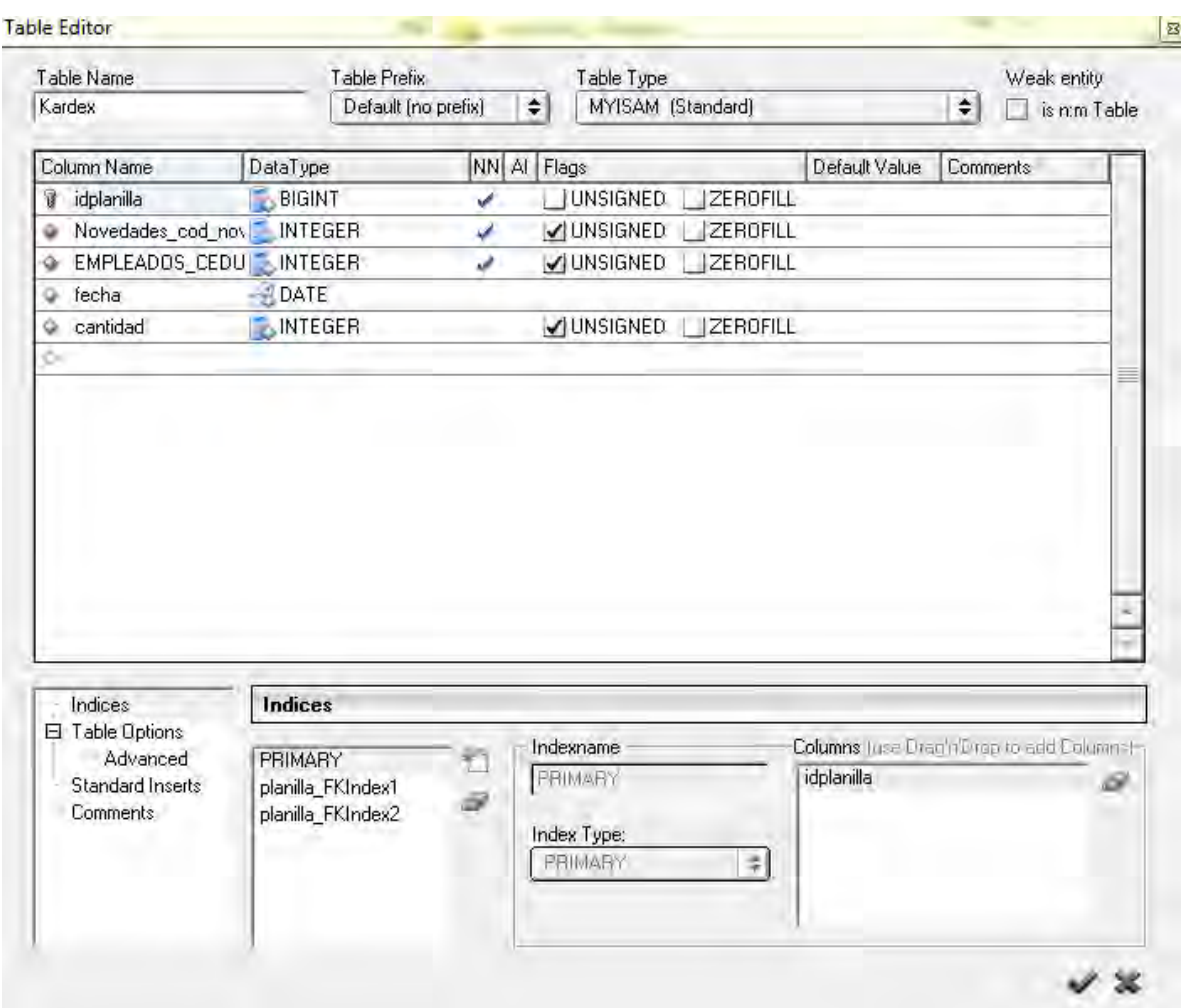

# **Figura 15. Diseño de la tabla kardex**

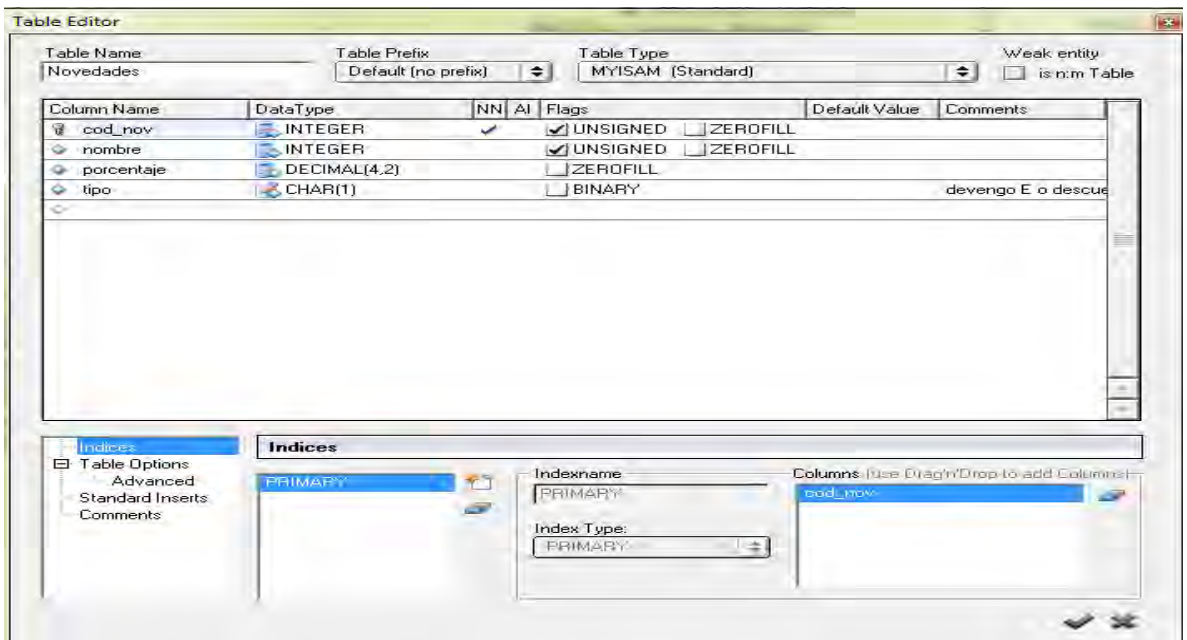

# **Figura 16. Diseño de la tabla novedades**

Fuente: El presente proyecto

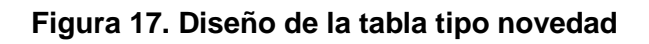

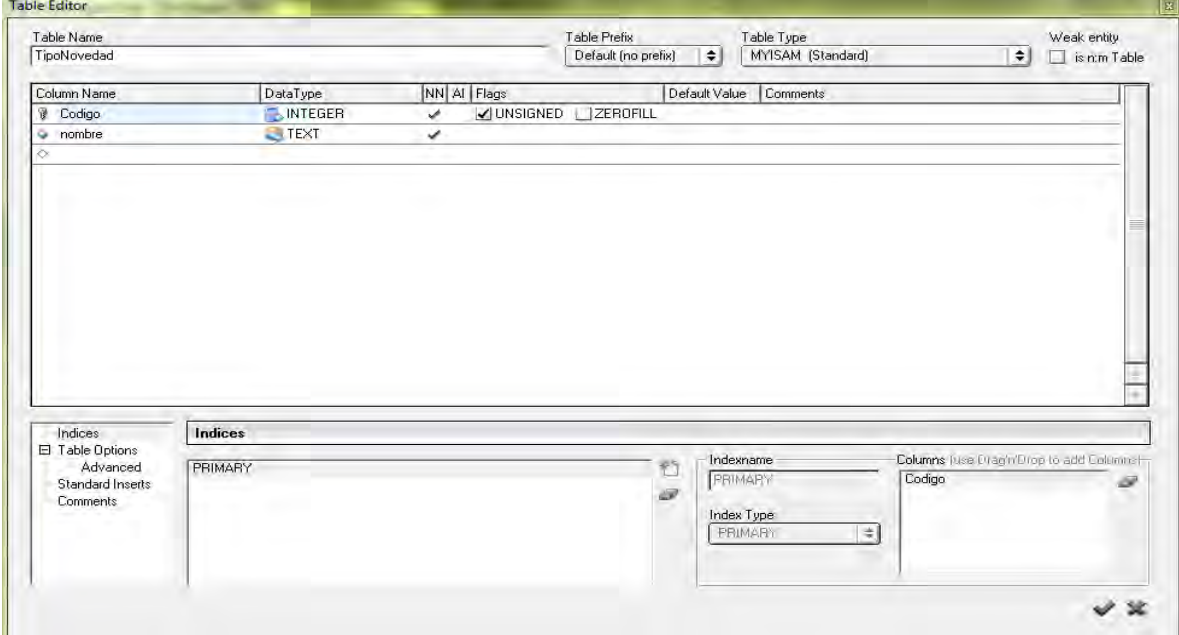

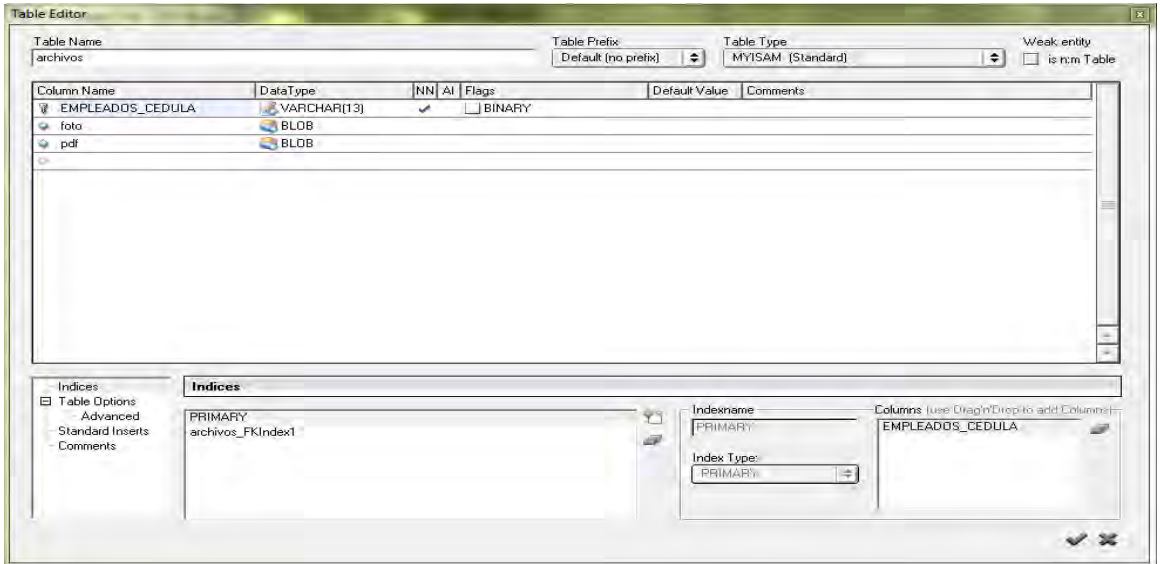

# **Figura 18. Diseño de la tabla archivos**

Fuente: El presente proyecto

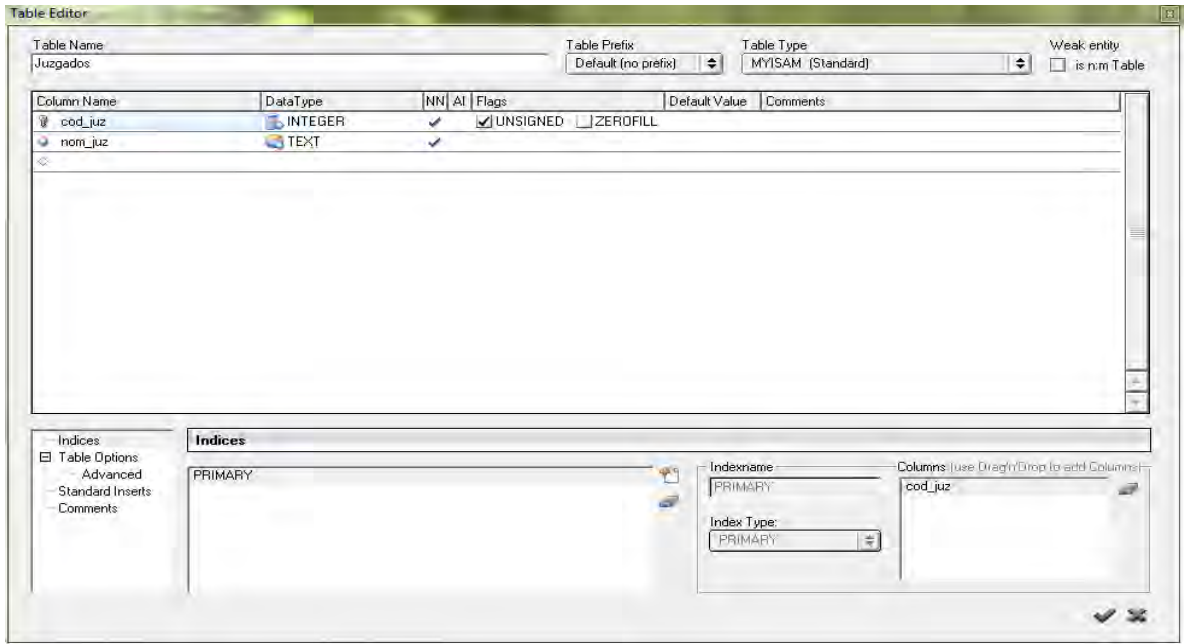

# **Figura 19. Diseño de la tabla juzgados**

# **9.1 RELACIÓN DE LAS TABLAS**

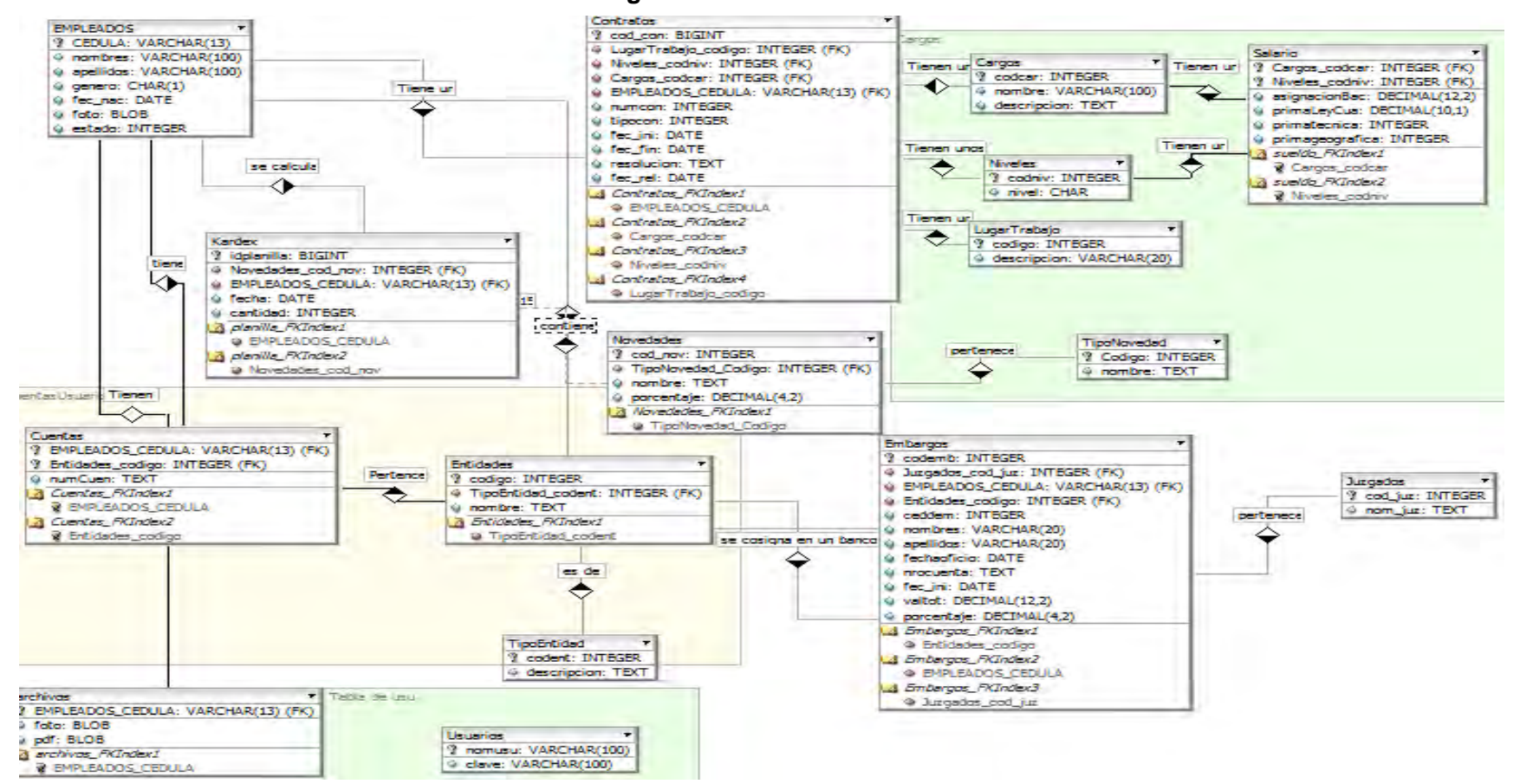

**Figura 20. Diseño relación de tablas** 

## **10. ANALISIS Y DISEÑO DE CASOS DE USO UML CON LA UTILIZACION DE LA HERRAMIENTA DE DISEÑO ENTERPRISE ARCHITECT**

En el presente proyecto se aplicó la metodología lineal secuencial teniendo en cuenta que sus características para el desarrollo de software son compatibles con las especificaciones propias de este. **LA CONSTRUCCIÓN DE UNA BASE DE DATOS DIGITAL E IMPLEMENTACIÓN DE UN MÓDULO DE SOFTWARE PARA EL MANEJO DE LA NÓMINA DE EMPLEADOS DE LA DELEGACIÓN DEPARTAMENTAL DE NARIÑO EN LA OFICINA ENCARGADA SAN JUAN DE PASTO** es un proyecto a desarrollarse en un tiempo estimado de seis meses (6) contando con un solo desarrollador, además se trabaja en equipo con el cliente como elemento esencial para el planteamiento de los requerimientos y el éxito del proyecto.

En esta sección se detallan los resultados obtenidos al aplicar las fases de la metodología, brindando al lector una visión general del trabajo realizado y del proceso de construcción que se utilizó para el desarrollo del mismo.

A continuación puede apreciarse la descripción formal del desarrollo de este módulo.

### **10.1 REQUERIMIENTOS DEL SISTEMA**

En la tabla 7, se describen los requerimientos o funciones del módulo de software para el manejo de la nómina.

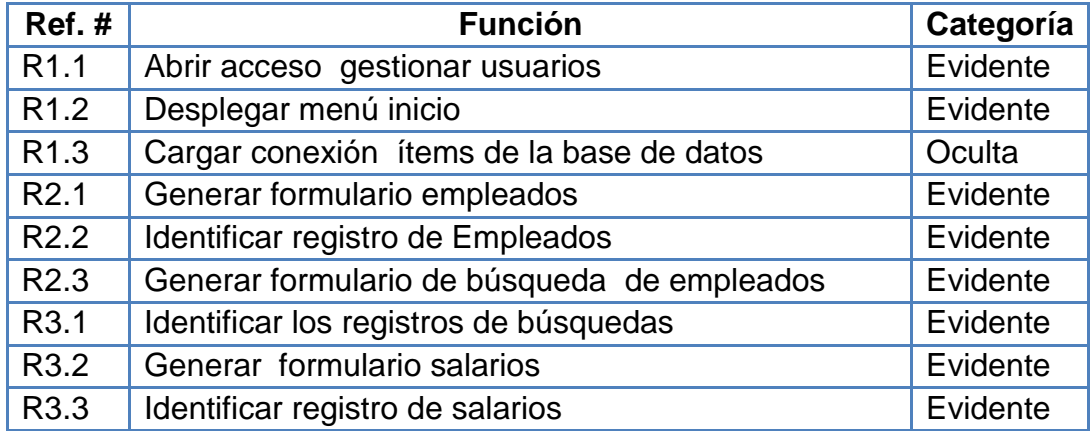

### **Tabla 7. Requerimientos del sistema**

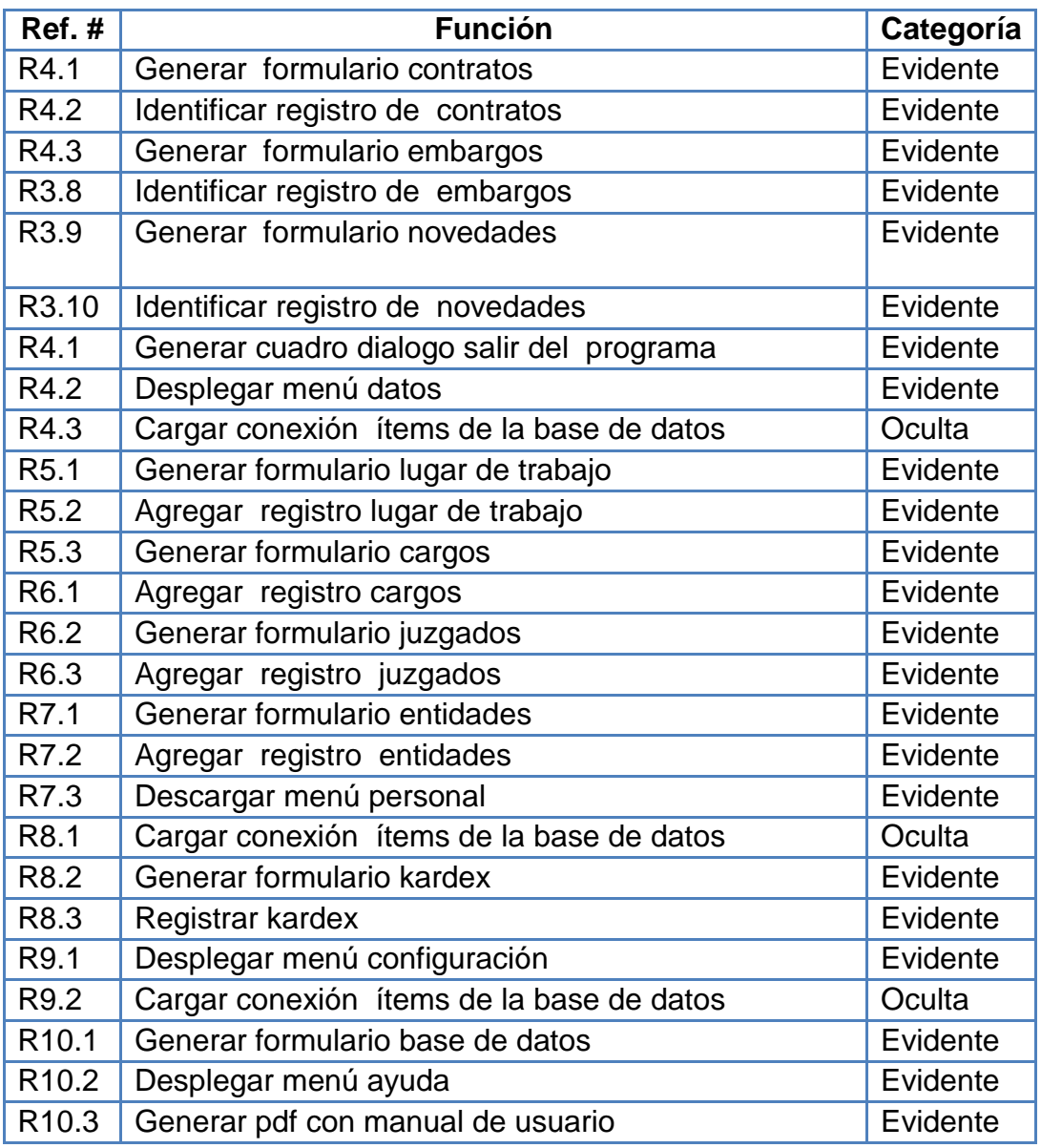

Fuente: El presente proyecto

**10.1.1 Descripción del diagrama de clases orientada a objetos con sus propiedades métodos y eventos del software.** En la Arquitectura interna del sistema se manejo un Modelo de tres capas.

 **Capa de presentación (Interfaces formularios):** es la que ve el usuario (también se la denómina "capa de usuario"), presenta el sistema al usuario, le comunica la información y captura la información del usuario en un mínimo de proceso (realiza un filtrado previo para comprobar que no hay errores de formato). También es conocida como interfaz gráfica y debe tener la característica de ser "amigable" (entendible y fácil de usar) para el usuario. Esta capa se comunica únicamente con la capa de negocio.

- **Capa de negocio(las clases tabla y documentos):** es donde residen los [programas](http://es.wikipedia.org/wiki/Programa_(computaci%C3%B3n)) que se ejecutan, se reciben las peticiones del usuario y se envían las respuestas tras el proceso. Se denómina capa de negocio (e incluso de lógica del negocio) porque es aquí donde se establecen todas las reglas que deben cumplirse. Esta capa se comunica con la capa de presentación, para recibir las solicitudes y presentar los resultados, y con la capa de datos, para solicitar al gestor de [base de datos](http://es.wikipedia.org/wiki/Base_de_datos) almacenar o recuperar datos de él. También se consideran aquí los programas de aplicación.
- **Capa de datos(La base de datos):** es donde residen los datos y es la encargada de acceder a los mismos. Está formada por uno o más gestores de bases de datos que realizan todo el almacenamiento de datos, reciben solicitudes de almacenamiento o recuperación de información desde la capa de negocio.

### **10.1.2 Clases utilizadas para el funcionamiento de la nómina:**

**Nómina:** se encarga de iniciar el programa de nómina. (ver figura 21)

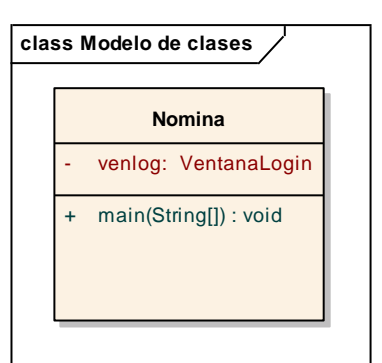

#### **Figura 21. Clase nómina**
**Conexión:** Clase encarga de abrir la conexión con la base de datos de nómina. (ver figura 22)

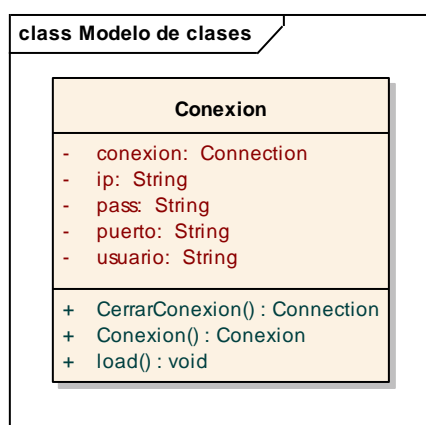

**Figura 22. Clase conexión** 

Fuente: El presente proyecto

**Elemento:** sirve para almacenar código (llave primaria) y descripción (identificable por humano) de una tabla. (ver figura 23)

**Figura 23. Clase elemento** 

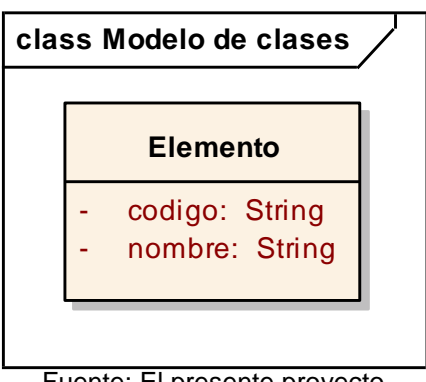

Fuente: El presente proyecto

**Tabla Cargos:** encarga manejar información de tabla de la base de datos de cargos. (ver figura 24)

|           | <b>TablaCargos</b>                         |
|-----------|--------------------------------------------|
|           | lis car: List <elemento></elemento>        |
|           | BuscarCargo(int): List <string>[]</string> |
|           | Cabeceras(): String[]                      |
|           | Insert(int, String, String): void          |
|           | Obtener(): DefaultTableModel               |
|           | ObtenerCargosCodigo(): void                |
| $\ddot{}$ | obtenerCodigo(String): void                |
| $\ddot{}$ | obtenerDescripcion(String): void           |

**Figura 24. Clase cargos** 

Fuente: El presente proyecto

**Tabla Configuración:** encarga manejar información de tabla de la base de datos de configuración. (ver figura 25)

**Figura 25. Clase configuración** 

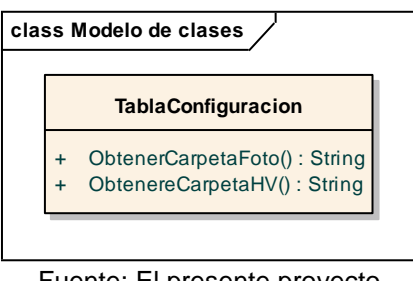

Fuente: El presente proyecto

**Tabla Contratos:** encarga manejar información de tabla de la base de datos de contratos. (ver figura 26)

#### **Figura 26. Clase contratos**

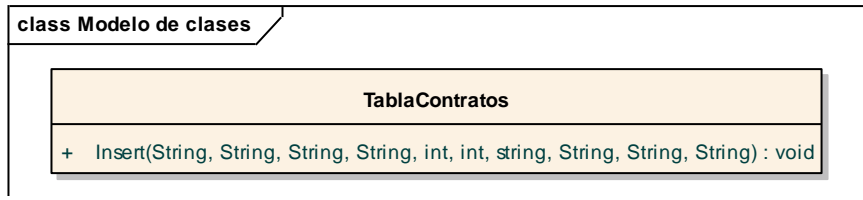

Fuente: El presente proyecto

**Tabla Cuentas:** encarga manejar información de tabla de la base de datos de cuentas. (ver figura 27)

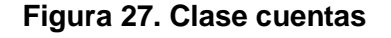

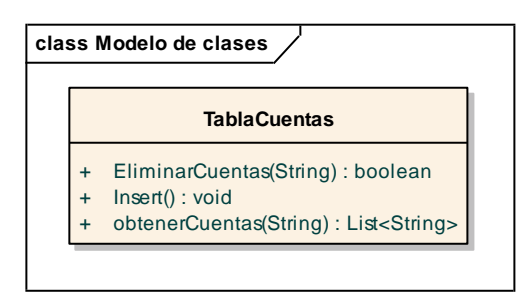

Fuente: El presente proyecto

**Tabla embargos:** encarga manejar información de tabla de la base de datos de embargos. (ver figura 28)

#### **Figura 28. Clase embargos**

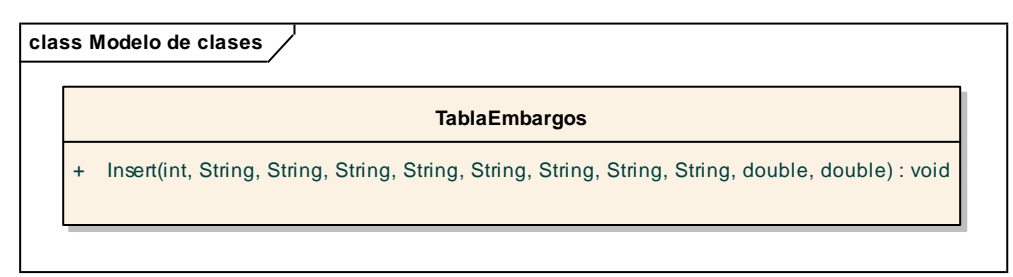

Fuente: El presente proyecto

**Tabla empleados:** encarga manejar información de tabla de la base de datos de empleados en cuanto a búsquedas, registro, modificación, y eliminación de empleados. (ver figura 29)

#### **Figura 29. Clase empleados**

|           | <b>TablaEmpleados</b>                                                    |
|-----------|--------------------------------------------------------------------------|
|           |                                                                          |
| $\ddot{}$ | buscarEmpleado(String): String[]                                         |
| $\ddot{}$ | BuscarEmpleados(String, String, String, String): DefaultTableModel       |
| $\ddot{}$ | BuscarPlanta(String, String, String, String): DefaultTableModel          |
| $+$       | BuscarSupernumerarios(String, String, String, String): DefaultTableModel |
| $\div$    | EliminarEmpleado(String): boolean                                        |
| $\ddot{}$ | Insert(String[]): void                                                   |
| $\ddot{}$ | Obtener(): DefaultTableModel                                             |
| $\ddot{}$ | ObtenerFotoEmpleado(String): String                                      |
| $\ddot{}$ | ObtenerHvEmpleado(String): String                                        |
| $\ddot{}$ | ObtenerInformacionEmpleado(String): String                               |
| $\ddot{}$ | ObtenerNombreEmpleado(String): void                                      |
| $\ddot{}$ | Update(String, String, String, String, String): void                     |

Fuente: El presente proyecto

**Tabla Entidades:** encargada de manejar información de tabla de la base de datos de Entidades como bancos, caja de compensación, pensiones, salud y riesgos profesionales. (ver figura 30)

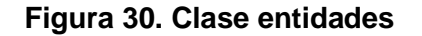

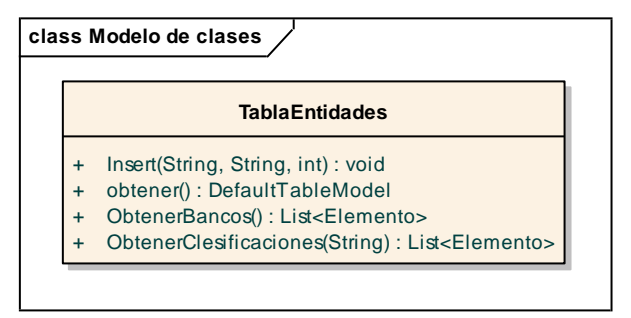

Fuente: El presente proyecto

**Tabla Juzgados:** encargada de manejar información de tabla de la base de datos de juzgados. (ver figura 31)

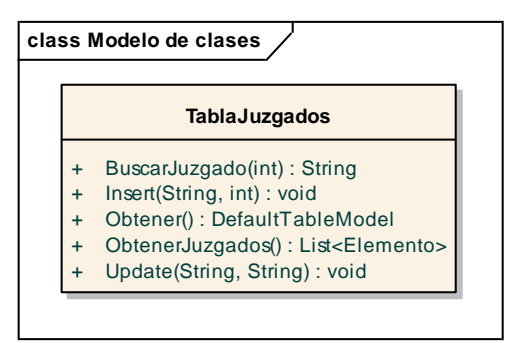

**Figura 31. Clase juzgados** 

**Tabla Kardex:** encargada de manejar información de tabla de la base de datos de kardex para manejo de horas extras y novedades presentadas. (ver figura 32)

**Figura 32. Clase kardex** 

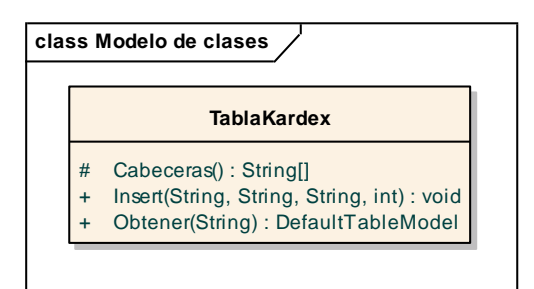

Fuente: El presente proyecto

**Tabla Libros:** encargada de manejar información de tabla de la base de datos de libros, realiza reportes. Y maneja información de registros de pagos de nómina. (ver figura 33)

Fuente: El presente proyecto

#### **Figura 33. Clase libros**

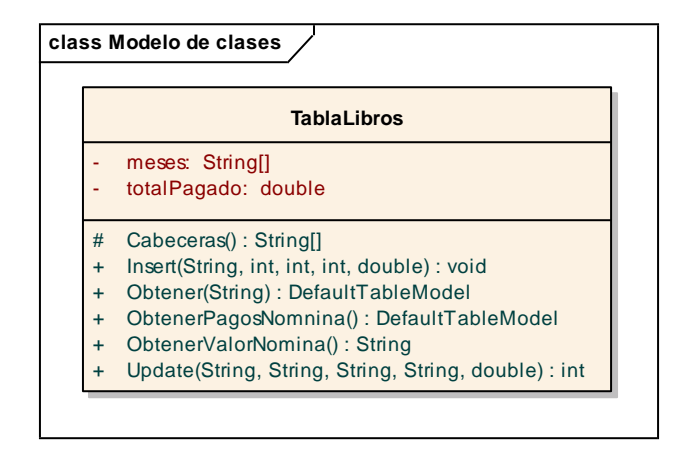

Fuente: El presente proyecto

**Tabla Lugares Trabajo:** encargada de manejar información de tabla de la base de datos de Lugares de trabajo de la Delegación Departamental de Nariño. (ver figura 34)

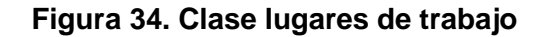

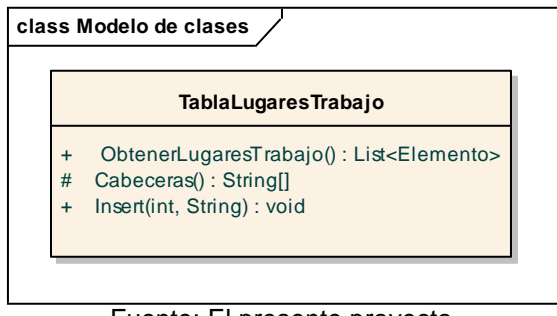

Fuente: El presente proyecto

**Tabla Novedades**: encargada de manejar información de tabla de la base de datos de novedades tanto devengos como descuentos. (ver figura 35)

#### **Figura 35. Clase novedades**

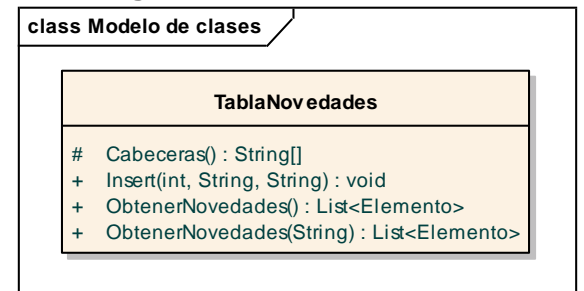

Fuente: El presente proyecto

**Tabla Salario:** encargada de manejar información de tabla de la base de datos de salarios. (ver figura 36)

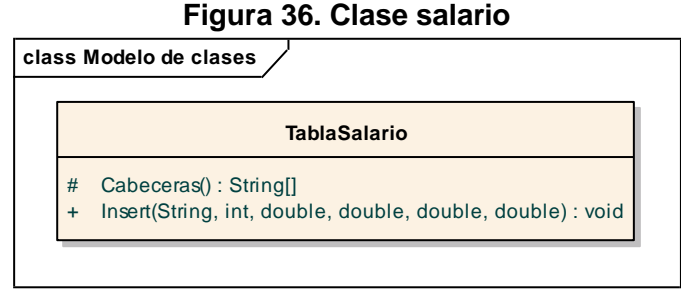

Fuente: El presente proyecto

**Tabla Tipo Novedad:** encargada de manejar información de tabla de la base de datos de tipos como devengo y descuento. (ver figura 37)

### **Figura 37. Clase tipo novedad**

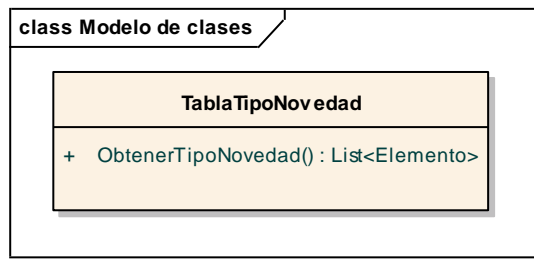

Fuente: El presente proyecto

**Tabla Usuarios:** encargada de manejar información de tabla de la base de datos de usuarios que manejan el este software. (ver figura 38)

# **Figura 38. Clase usuarios**

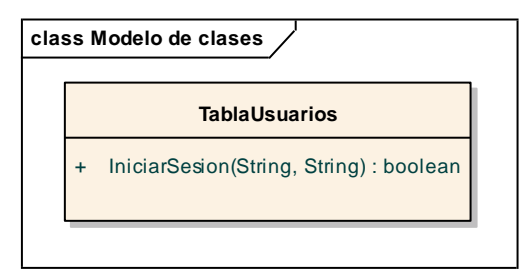

Fuente: El presente proyecto

**Frm Base De Datos:** funciona para configurar la conexión a la base de datos. (ver figura 39)

**Figura 39. Clase base de datos** 

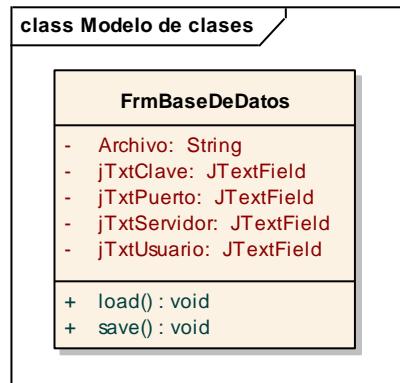

Fuente: El presente proyecto

**Frm Cargos:** Muestra y sirve para registrar cargos. (ver figura 40)

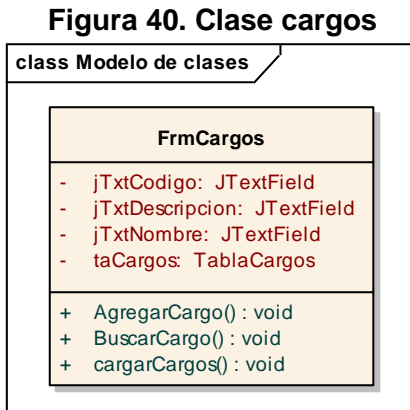

Fuente: El presente proyecto

80

**Frm Contratos:** Registrar Contratos de los empleados. (ver figura 41)

|           | class Modelo de clases                  |
|-----------|-----------------------------------------|
|           | <b>FrmContratos</b>                     |
|           | jCmbCargos: JComboBox                   |
|           | jCmbLugTrab: JComboBox                  |
|           | ¡TextRel: JTextArea                     |
|           | jTxtCedula: JTextField                  |
|           | jtxtFec_fin: JDateChooser               |
|           | jtxtFecini: JDateChooser                |
|           | jtxtFecRel: JDateChooser                |
|           | <b>iTxtnumcon: JTextField</b>           |
|           | listaCargos: List <elemento></elemento> |
|           | listLugares: List <elemento></elemento> |
|           | TaCargos: TablaCargos                   |
|           | taContratos: TablaContratos             |
|           | taLugares: TablaLugaresTrabajo          |
| $\ddot{}$ | cargarcombos(): void                    |
| $\ddot{}$ | RegistrarContrato(): void               |

**Figura 41. Clase contratos** 

Fuente: El presente proyecto

**Frm Embargos:** muestra formulario para el registro de embargos de los empleados. (ver figura 42)

**Figura 42. Clase embargos** 

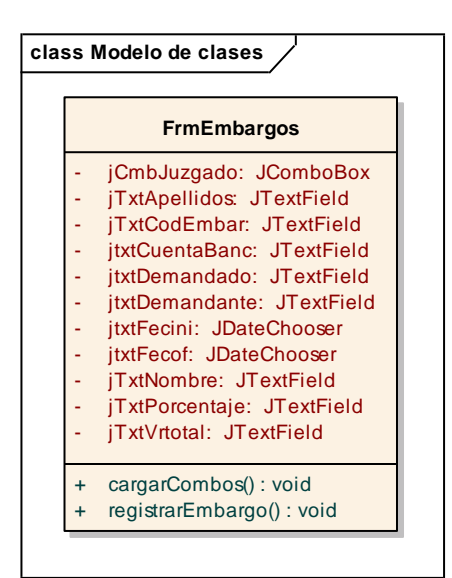

Fuente: El presente proyecto

**Frm Empleados:** Funciona para mostrar resultados de búsqueda empleados y registros. (ver figura 43)

|           | <b>FrmEmpleados</b>           |
|-----------|-------------------------------|
|           | jCmbBanco: JComboBox          |
|           | jCmbCajadecompensa: JComboBox |
|           | jCmbPension: JComboBox        |
|           | jCmbRiesgos: JComboBox        |
|           | jCmbSalud: JComboBox          |
|           | JTableEmpleados: JTable       |
|           | jtxtApe: JTextField           |
|           | Jtxtced: JTextField           |
|           | jtxtFec: JDateChooser         |
|           | jtxtNom: JTextField           |
| $\ddot{}$ | agregarCuentas(): void        |
| $+$       | agregarEmpleado(): void       |
| $+$       | BuscarEmpleados(): void       |
|           | CargarCombos(): void          |

**Figura 43. Clase empleados** 

Fuente: El presente proyecto

**Frm Entidades:** sirve para el registro de entidades como pueden ser bancos, pensión, salud, riesgos y cajas de compensación. (ver figura 44)

**Figura 44. Clase entidades** 

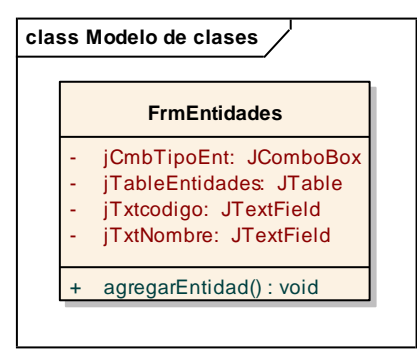

Fuente: El presente proyecto

**Frm Generar Pagos:** Realiza y muestra cual es el pago que se debe pagar a los empleados que tengan un contrato vigente. (ver figura 45)

**Figura 45. Generar pagos** 

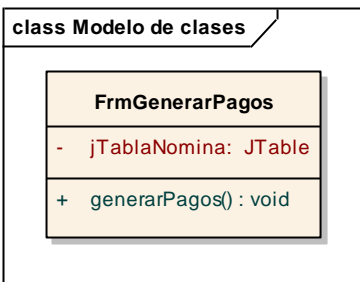

Fuente: El presente proyecto

**Frm Juzgados:** Permite registrar juzgados. (ver figura 46)

**Figura 46. Clase registrar\_ juzgados** 

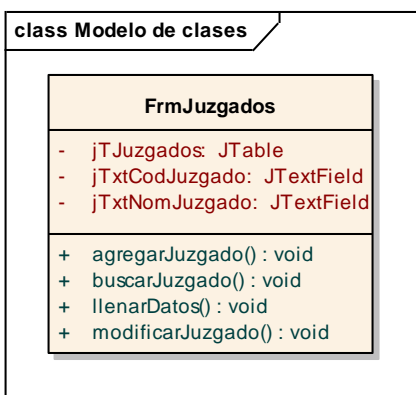

Fuente: El presente proyecto

**Frm Kardex:** registra novedades de los empleados horas extras etc. (ver figura 47)

**Figura 47. Clase kardex\_ novedades** 

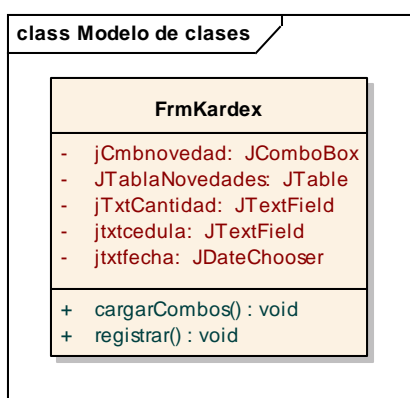

Fuente: El presente proyecto

**Frm Libros:** Registrar manualmente pagos de nómina, para digitalizar libros antiguos de nóminas anteriores. (ver figura 48)

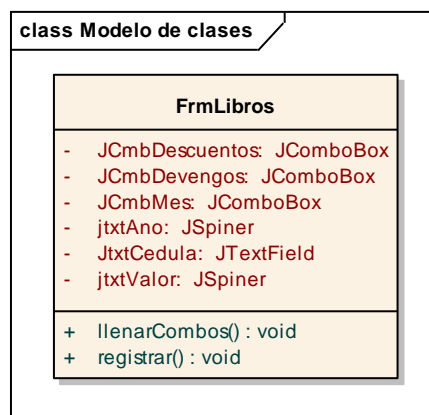

**Figura 48. Clase libros** 

Fuente: El presente proyecto

**Frm Lugar de Trabajo:** Registrar los lugares de trabajo de la Delegación Departamental de Nariño. (ver figura 49)

**Figura 49. Clase lugar de trabajo** 

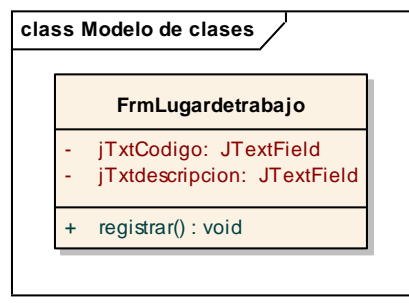

Fuente: El presente proyecto

**Frm Novedades:** Registrar novedades que salgan en la empresa como devengos y descuentos. (ver figura 50)

#### **Figura 50. Clase novedades**

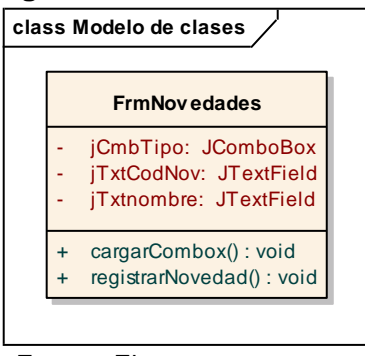

Fuente: El presente proyecto

**Frm Reportes:** Permite realizar exportación a pdf de los reportes de los empleados en cuanto a sus pagos y veces trabajadas. (ver figura 51)

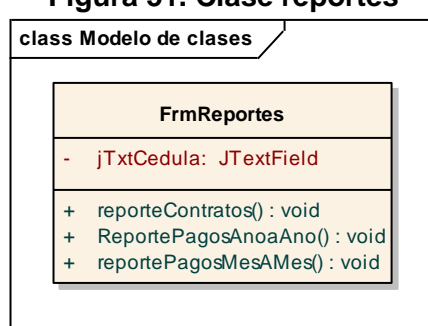

**Figura 51. Clase reportes** 

Fuente: El presente proyecto

**Frm Salario:** permite registrar el salario para los diferentes cargos de la organización. (ver figura 52)

**Figura 52. Clase salario** 

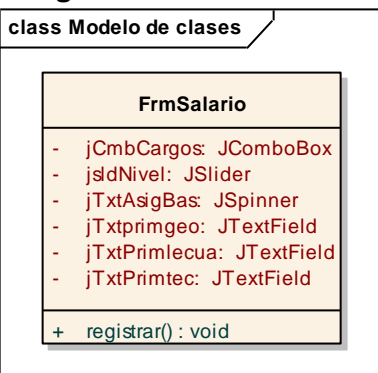

Fuente: El presente proyecto

**Ventana Login:** sirve para loguear a un usuario en el sistema y mostrar la ventana Principal. (ver figura 53)

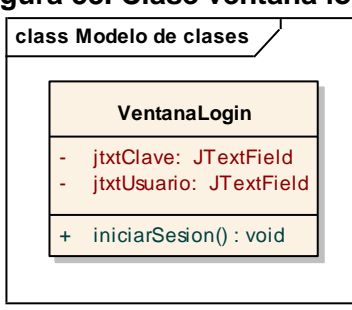

**Figura 53. Clase ventana login** 

Fuente: El presente proyecto

**Ventana Principal:** Sirve para mostrar los formularios anteriores. (ver figura 54)

**Figura 54. Clase ventana principal.** 

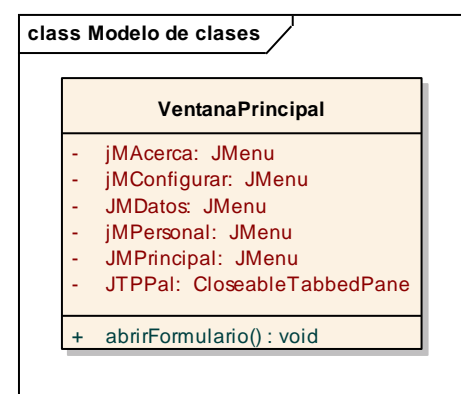

Fuente: El presente proyecto

# **10.1.3 Relación del diagrama de clases:** (ver figura 55)

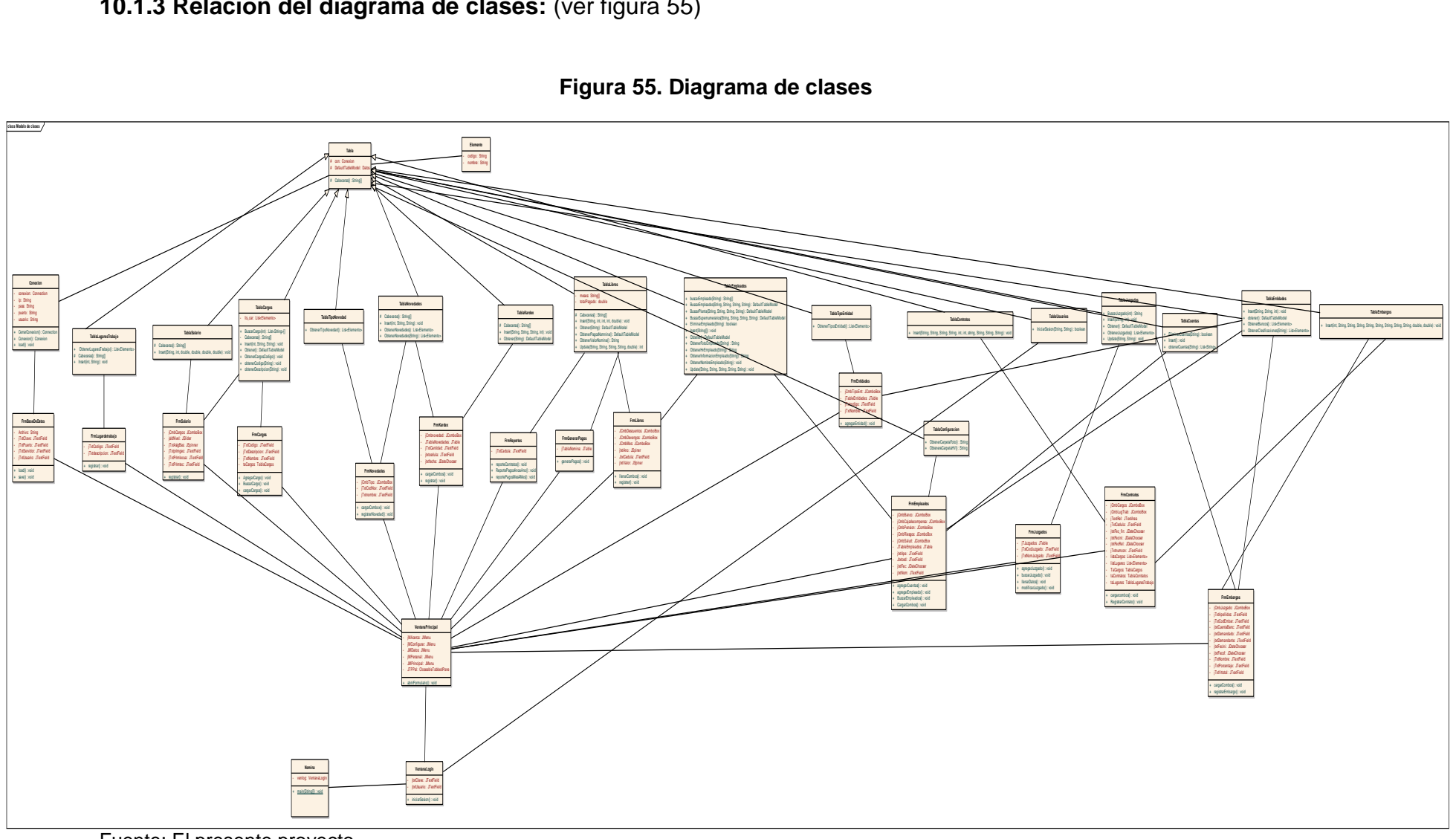

**Figura 55. Diagrama de clases** 

Fuente: El presente proyecto

# **11. DEFINICION EXTENDIDA DEL CASO DE USO GESTIONAR USUARIOS**

En la tabla 8, se describe las características del caso de uso gestionar usuarios.

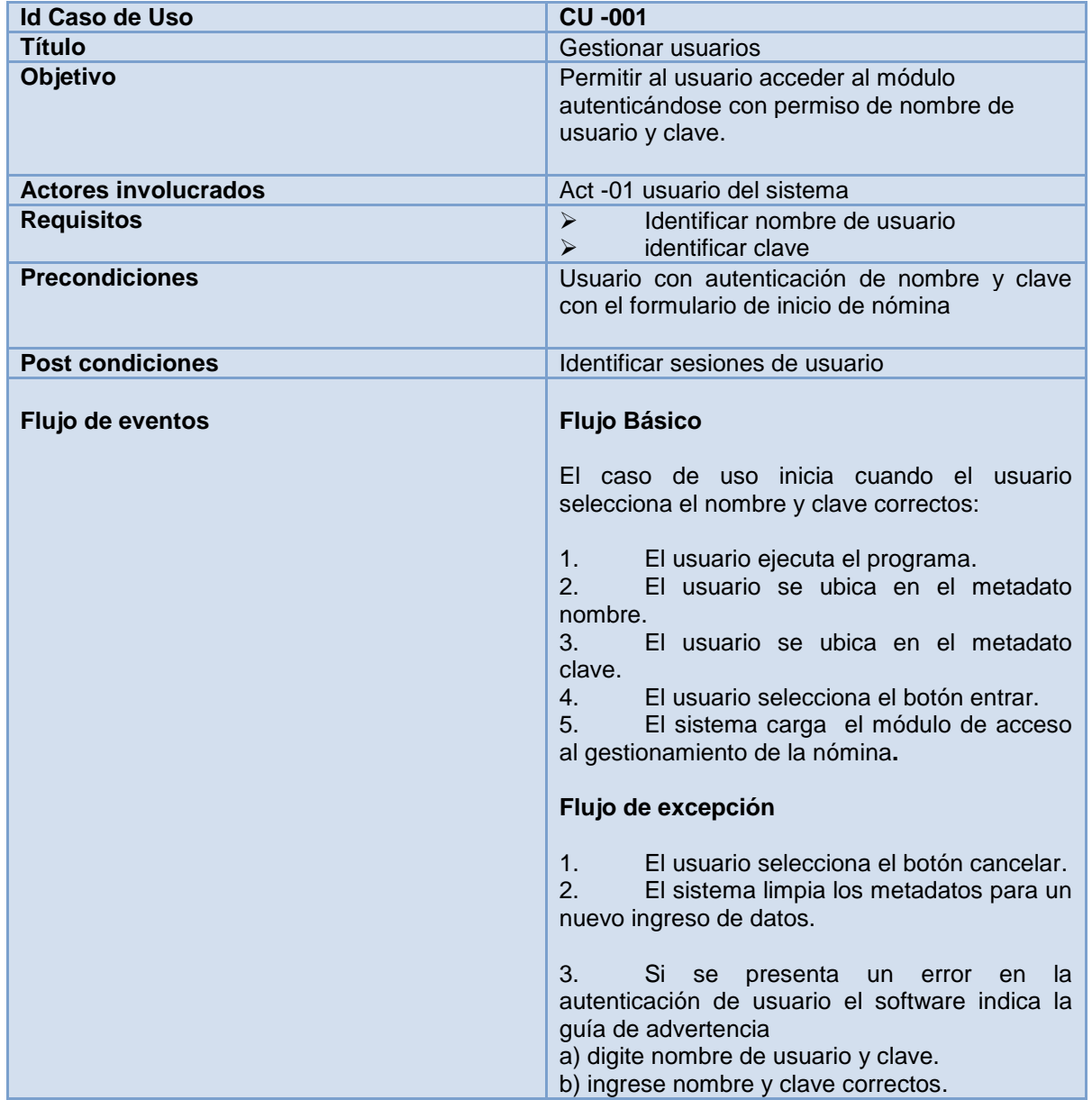

#### **Tabla 8. Gestionar usuarios**

Fuente: El presente proyecto

# **11.1 DIAGRAMA DE CASO DE USO GESTIONAR USUARIOS**

En la figura 56, se observa del caso de uso gestionar usuarios

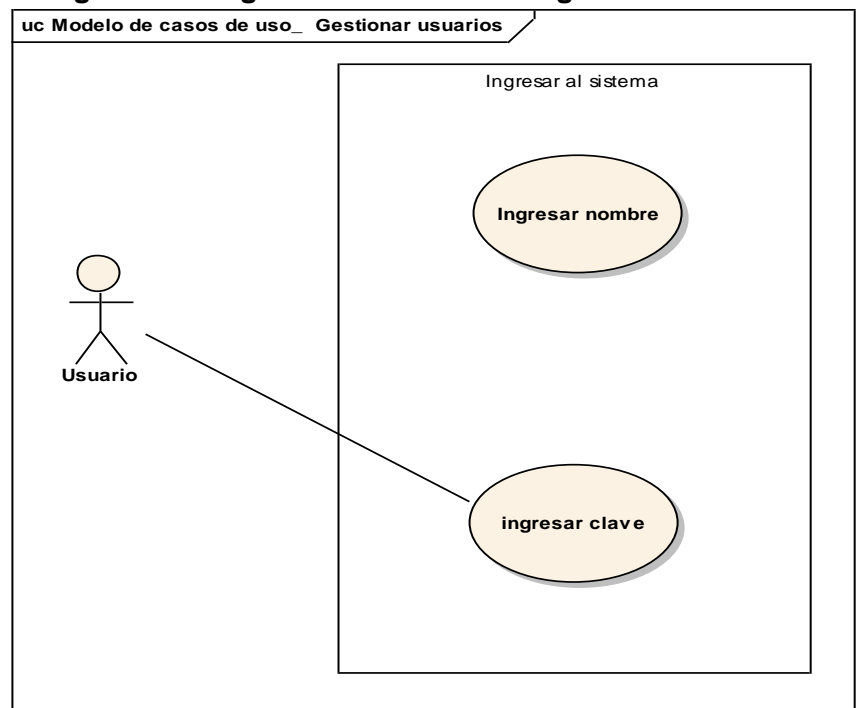

**Figura 56. Diagrama de caso de uso gestionar usuarios** 

Fuente: El presente proyecto

### **11.1.1 Prototipo de interfaz gráfica**: (ver figura 57)

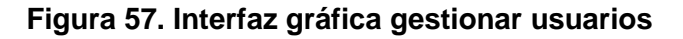

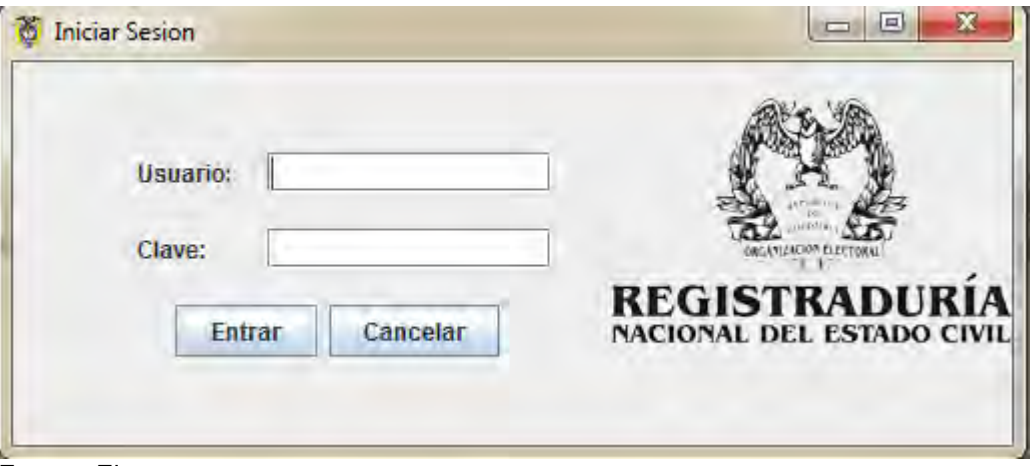

Fuente: El presente proyecto

# **12. DEFINICION EXTENDIDA DEL CASO DE USO GESTIONAR MENÚ INICIO**

En la tabla 9, se describe las características del caso de uso gestionar menú inicio.

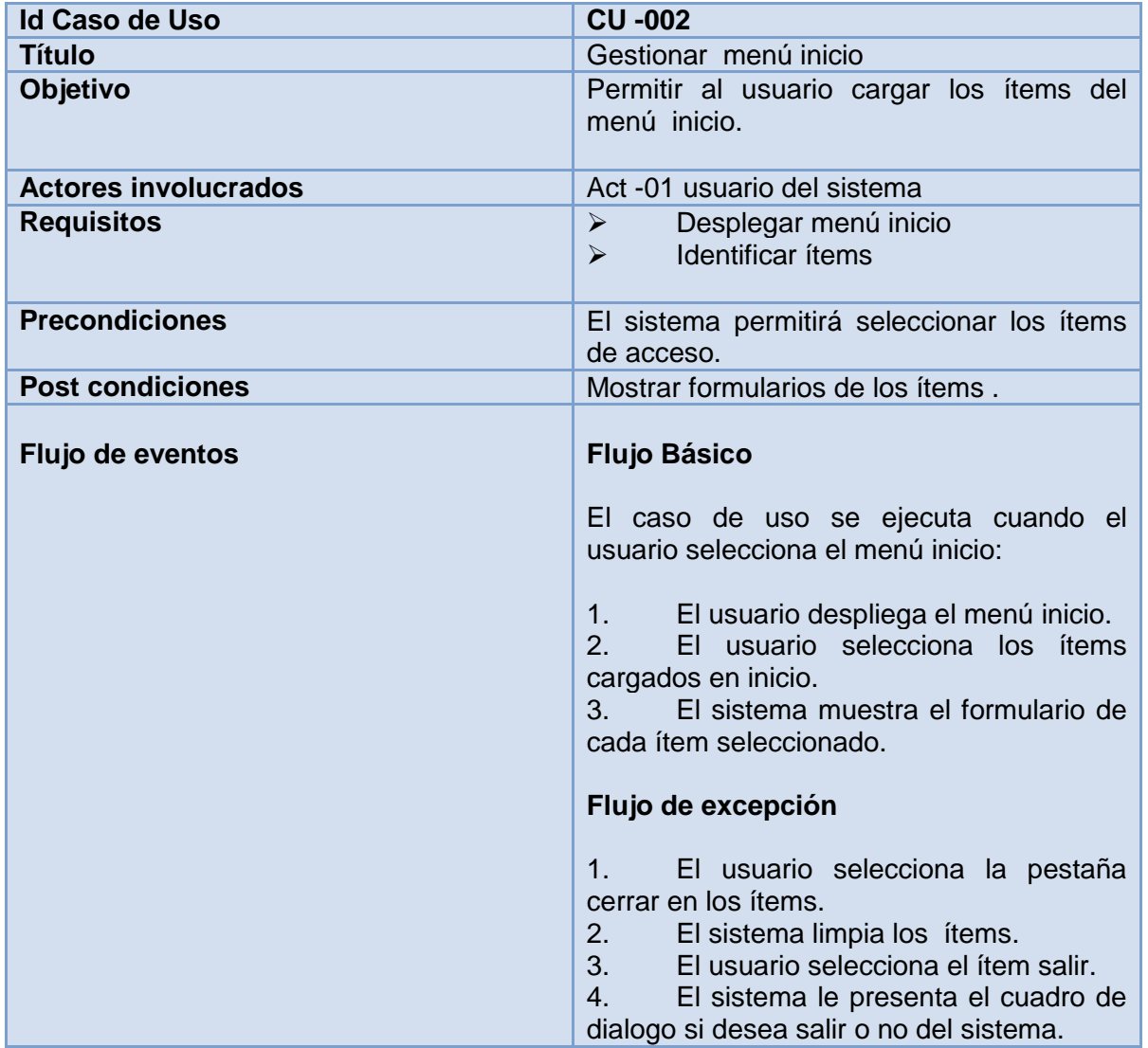

#### **Tabla 9. Gestionar menú inicio**

Fuente: El presente proyecto

# **12.1 DIAGRAMA DE CASO DE USO GESTIONAR MENÚ INICIO**

En la figura 58, se observa del caso de uso gestionar usuarios

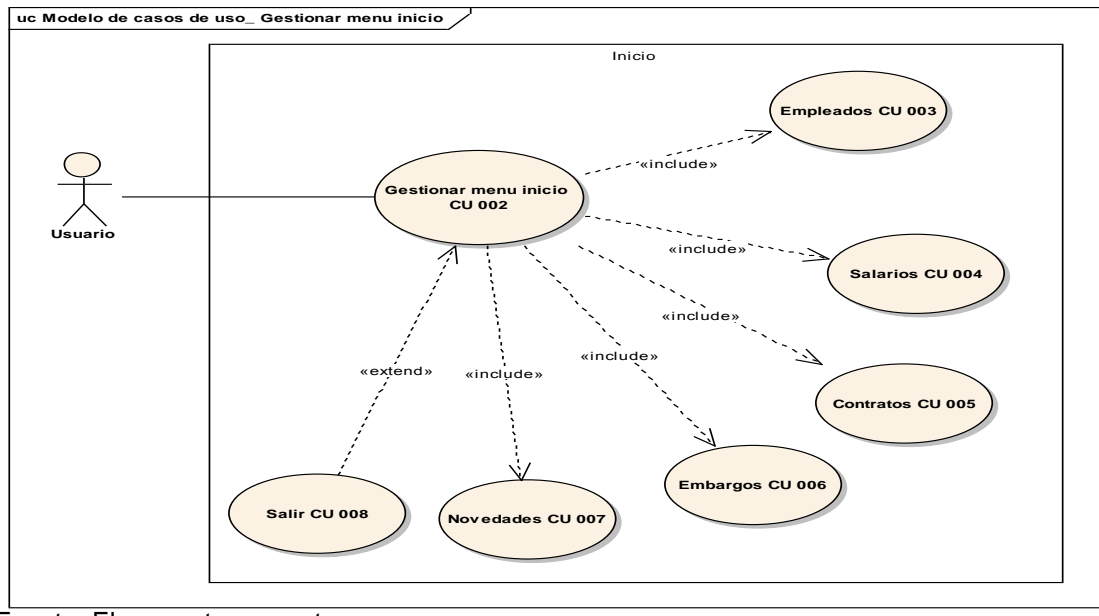

**Figura 58. Gestionar menú inicio** 

Fuente: El presente proyecto

# **12.2 PROTOTIPO DE INTERFAZ GRAFICA\_ MENÚ INICIO**

**Figura 59. Interfaz gráfica gestionar menú inicio** 

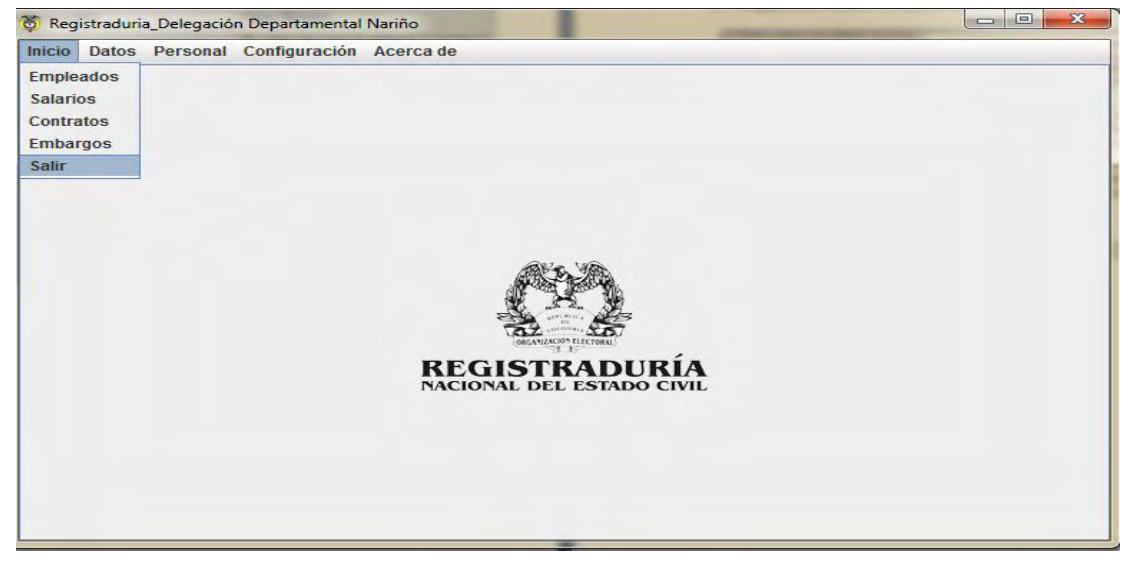

Fuente: El presente proyecto

# **13. DEFINICION EXTENDIDA DEL CASO DE USO GESTIONAR MENÚ DATOS**

En la tabla 10, se describe las características del caso de uso gestionar menú datos.

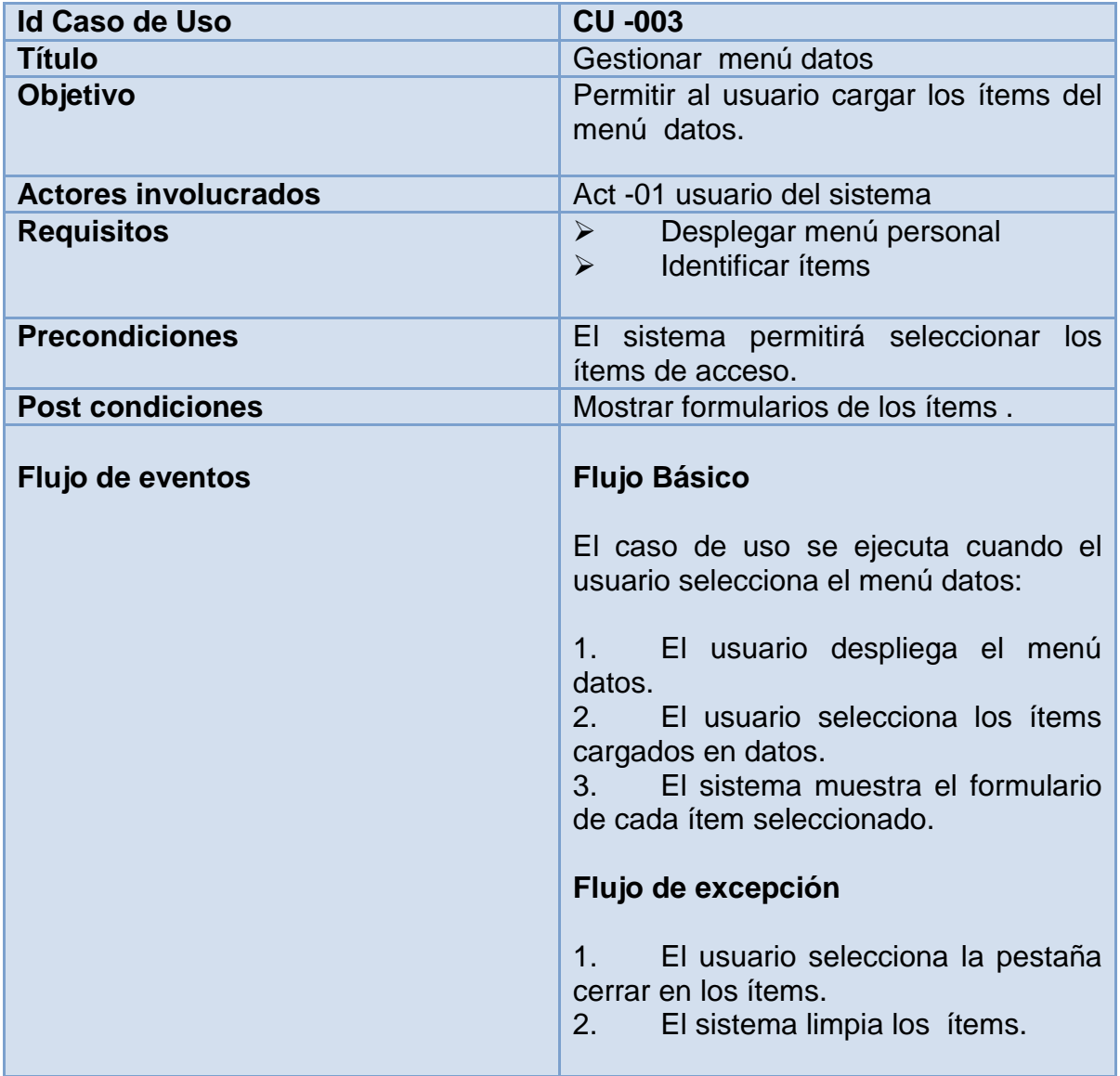

#### **Tabla 10. Gestionar menú datos**

Fuente: El presente proyecto

# **13.1 DIAGRAMA DE CASO DE USO GESTIONAR MENÚ DATOS**

En la figura 60, se observa del caso de uso gestionar menú datos

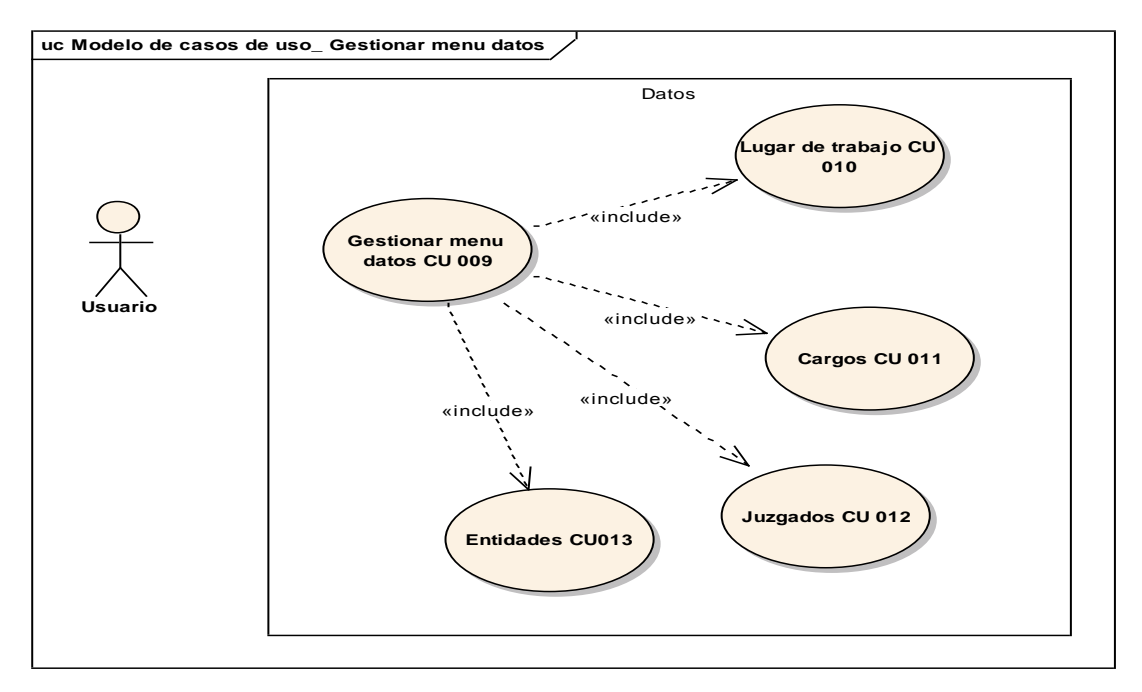

**Figura 60. Gestionar usuarios**

Fuente: El presente proyecto

# **13.2 PROTOTIPO DE INTERFAZ GRAFICA\_ MENÚ DATOS**

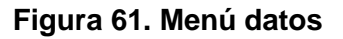

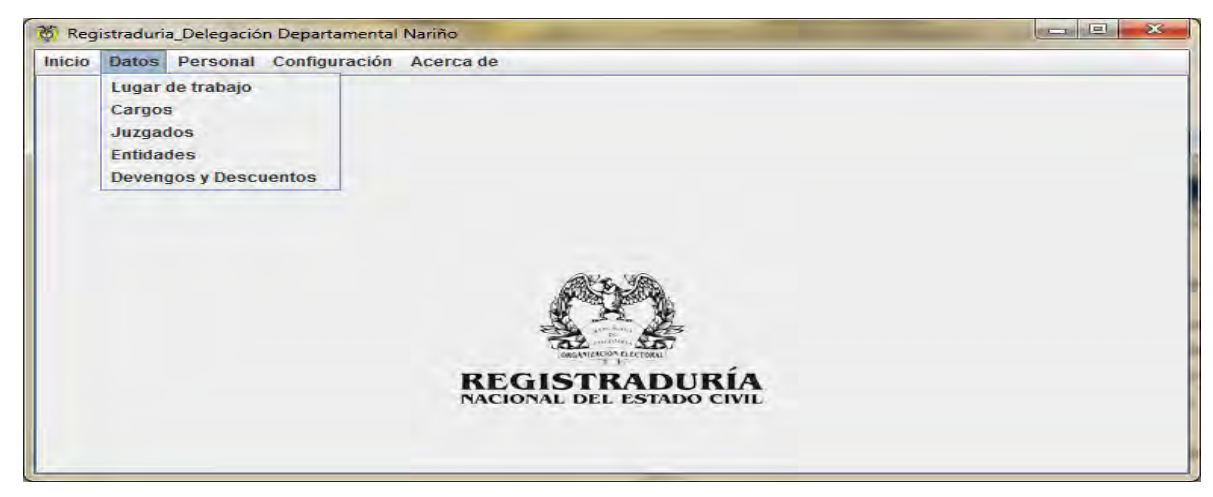

Fuente: El presente proyecto

# **14. DEFINICION EXTENDIDA DEL CASO DE USO GESTIONAR MENÚ PERSONAL**

En la tabla 11, se describe las características del caso de uso gestionar menú personal.

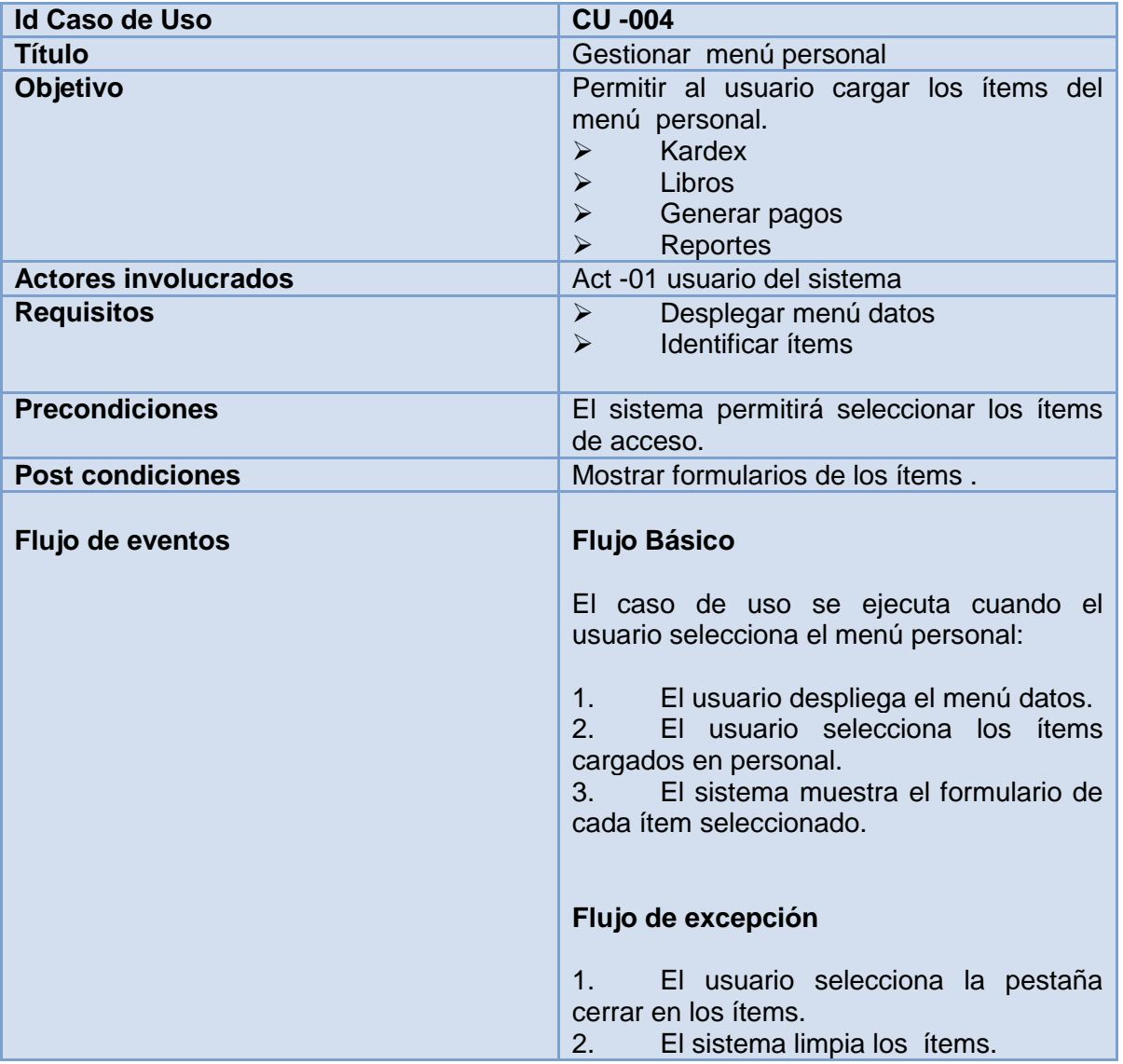

#### **Tabla 11. Menú datos**

Fuente: El presente proyecto

# **14.1 DIAGRAMA DE CASO DE USO GESTIONAR MENÚ PERSONAL**

En la figura 62, se observa del caso de uso gestionar menú personal.

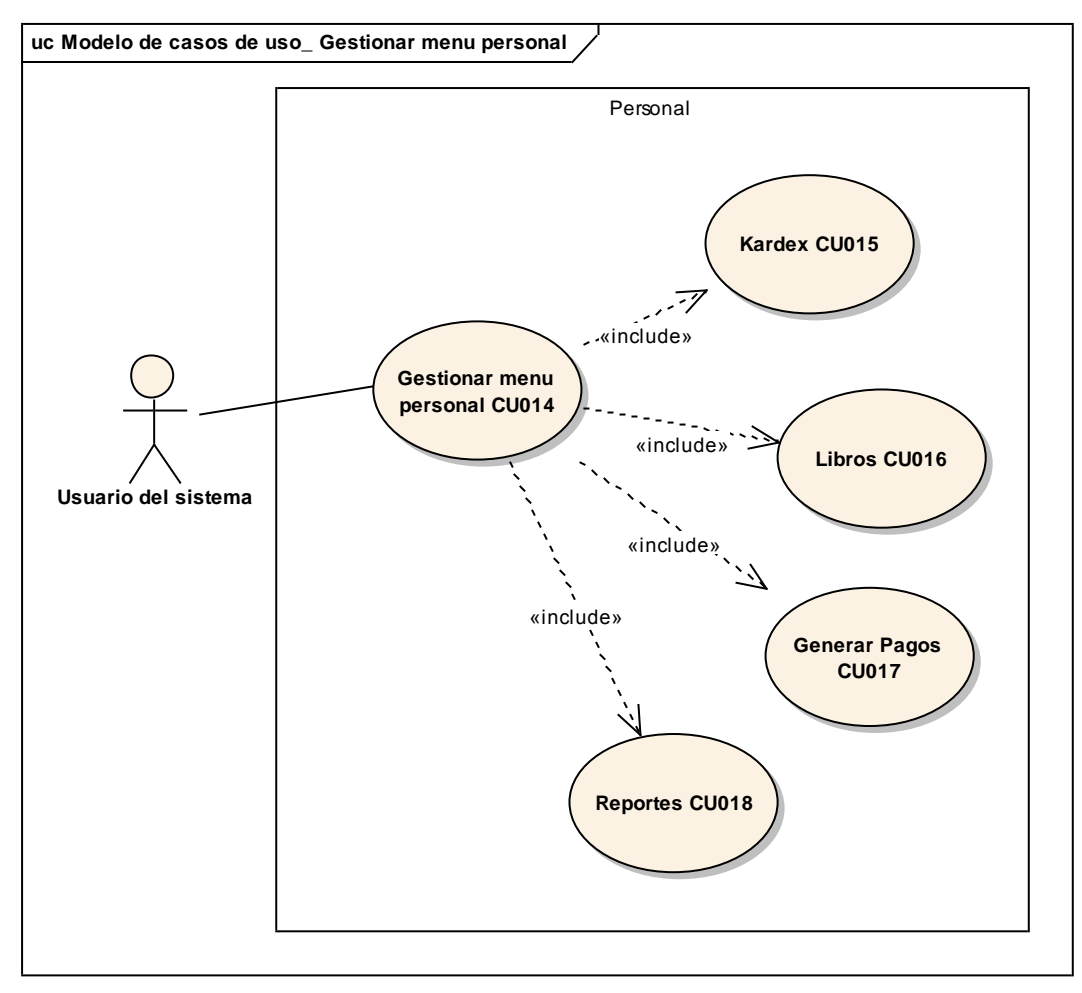

**Figura 62. Gestionar menú personal** 

Fuente: El presente proyecto

# **14.2 PROTOTIPO DE INTERFAZ GRAFICA\_ MENÚ PERSONAL**

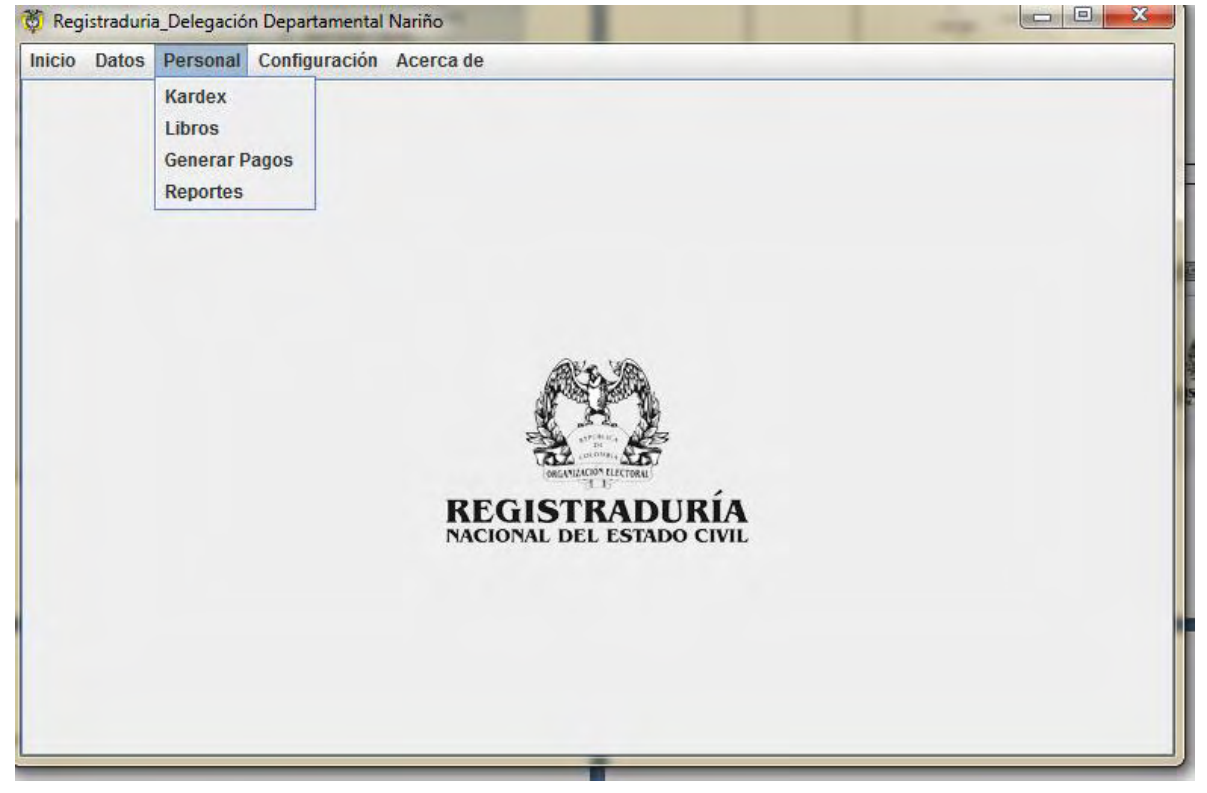

#### **Figura 63. Menú personal**

Fuente: El presente proyecto

# **15. DEFINICION EXTENDIDA DEL CASO DE USO GESTIONAR MENÚ CONFIGURACIÓN**

En la tabla 12, se describe las características del caso de uso gestionar menú configuración.

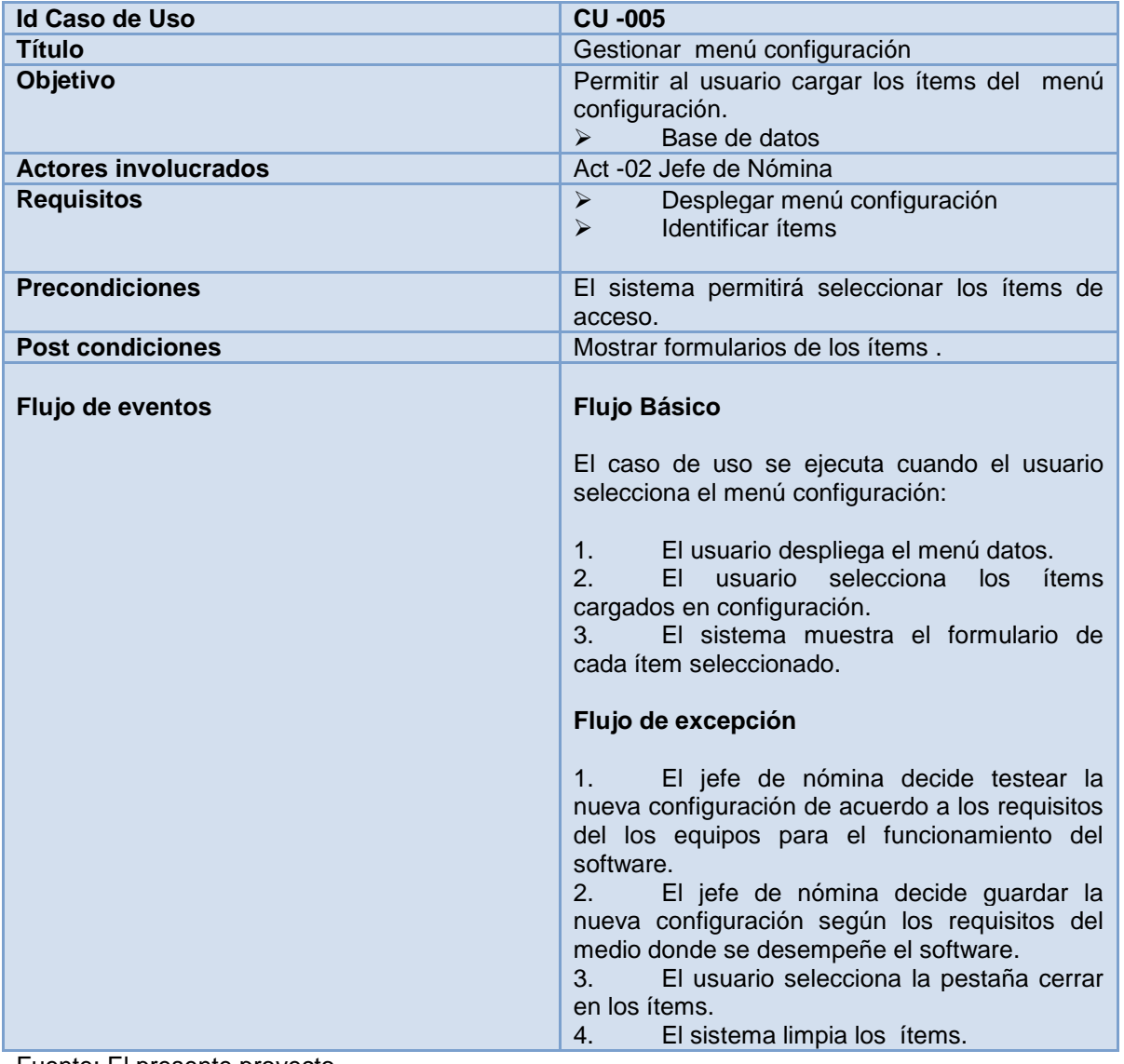

### **Tabla 12. Menú configuración**

Fuente: El presente proyecto

# **15.1 DIAGRAMA DE CASO DE USO GESTIONAR MENÚ CONFIGURACIÓN**

En la figura 64, se observa del caso de uso menú configuración.

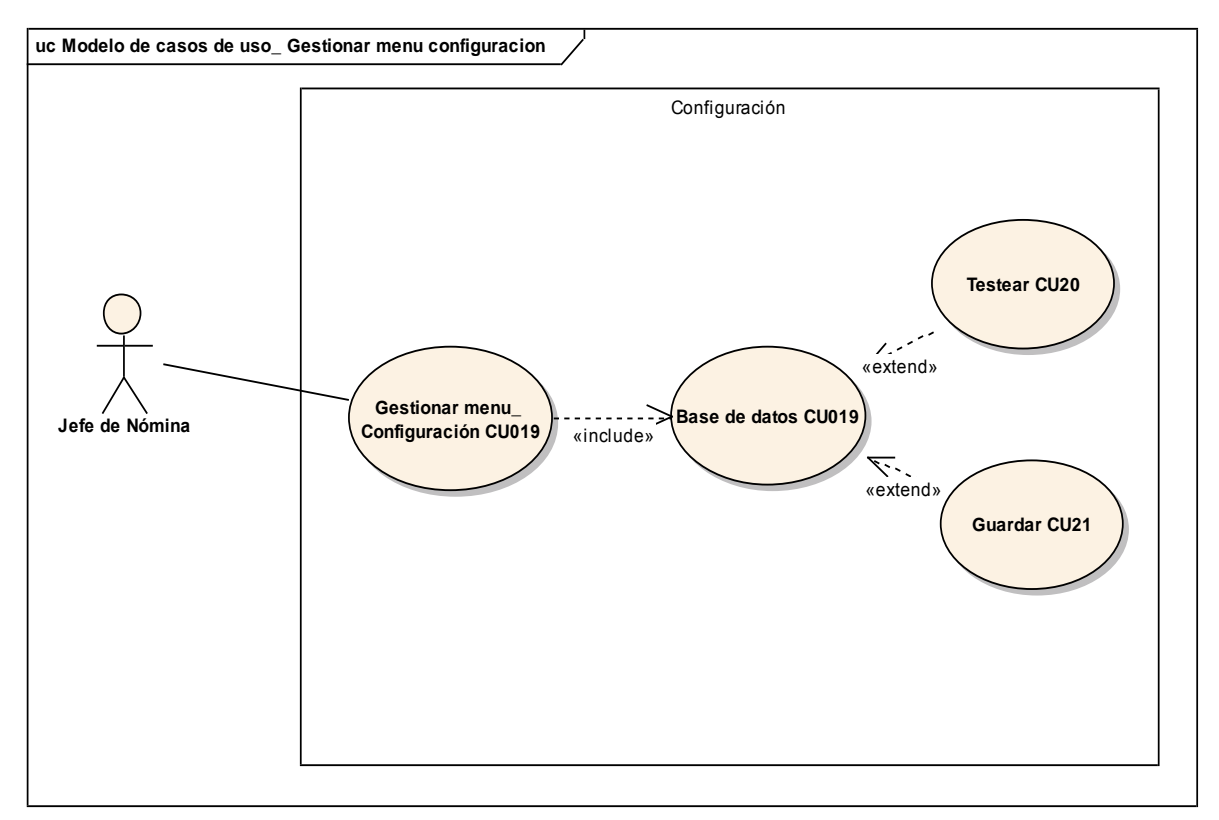

# **Figura 64. Gestionar menú configuración**

Fuente: El presente proyecto

# **15.2 PROTOTIPO DE INTERFAZ GRAFICA\_ MENÚ CONFIGURACIÓN**

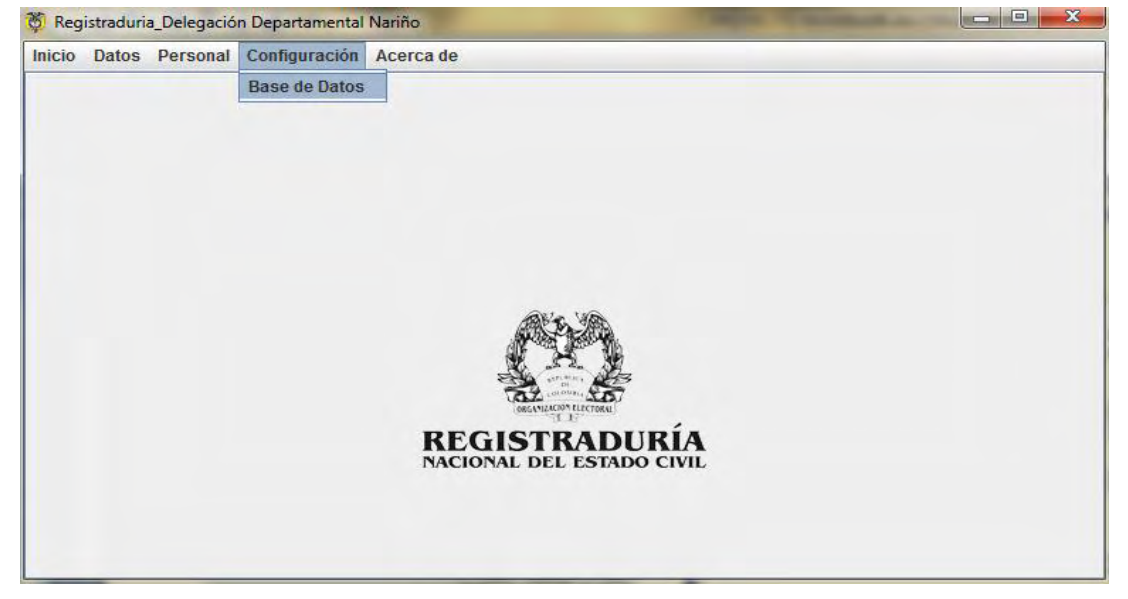

# **Figura 65. Menú configuración**

Fuente: El presente proyecto

# **16. DEFINICION EXTENDIDA DEL CASO DE USO GESTIONAR MENÚ ACERCA DE...**

En la tabla 13, se describe las características del caso de uso gestionar menú Acerca de.

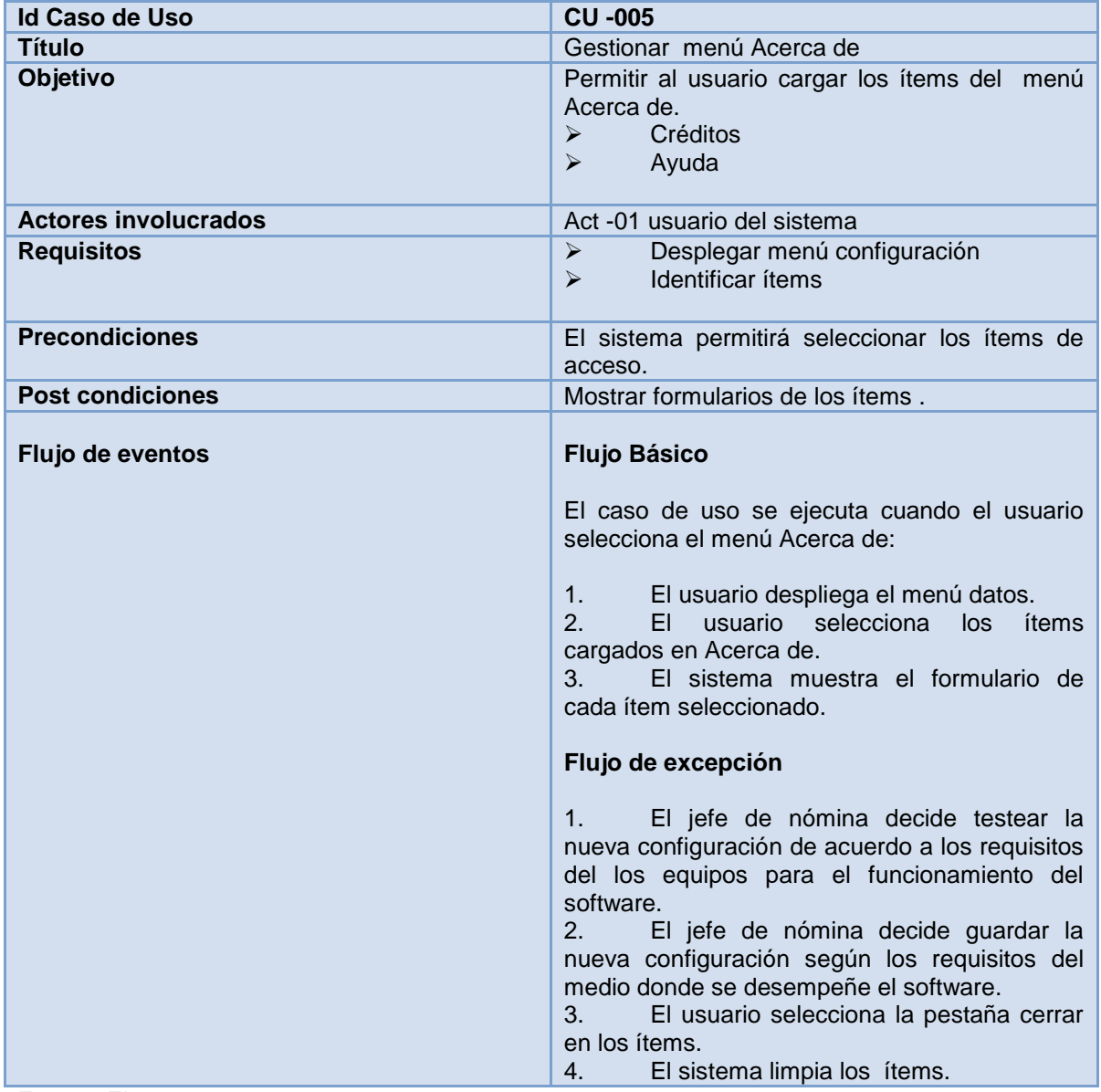

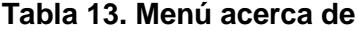

Fuente: El presente proyecto

# **16.1 DIAGRAMA DE CASO DE USO GESTIONAR MENÚ ACERCA DE**

En la figura 66, se observa del caso de uso menú acerca de

#### **Figura 66. Gestionar acerca de**

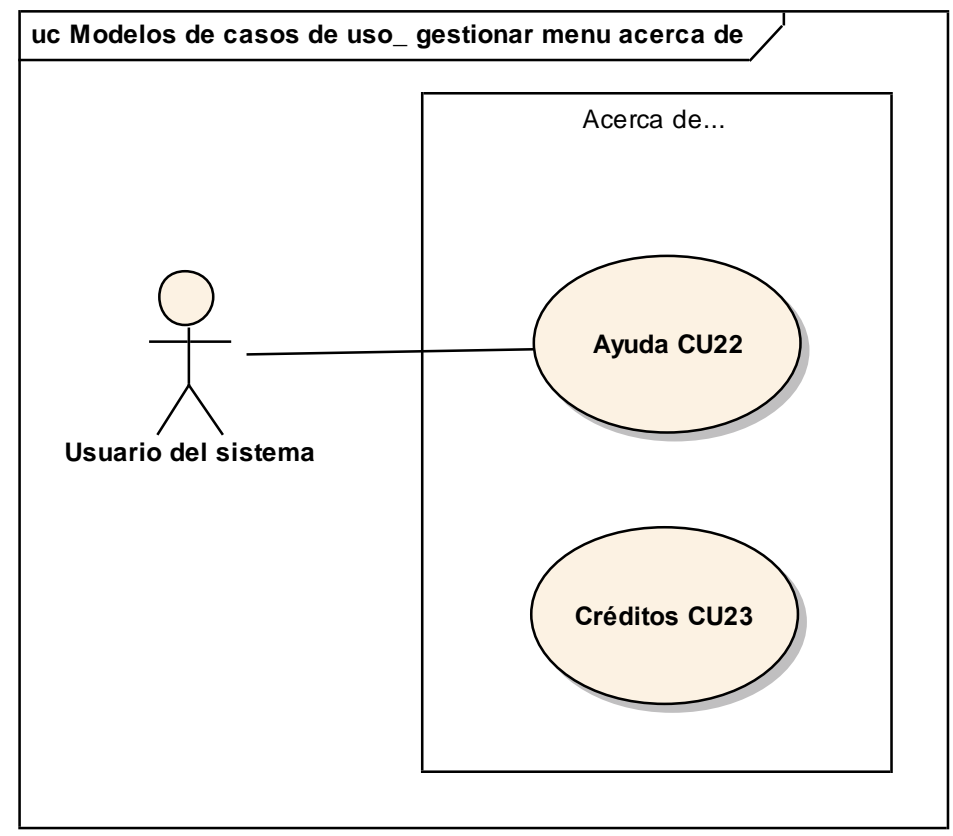

Fuente: El presente proyecto

# **16.2 PROTOTIPO DE INTERFAZ GRAFICA\_ MENÚ ACERCA DE**

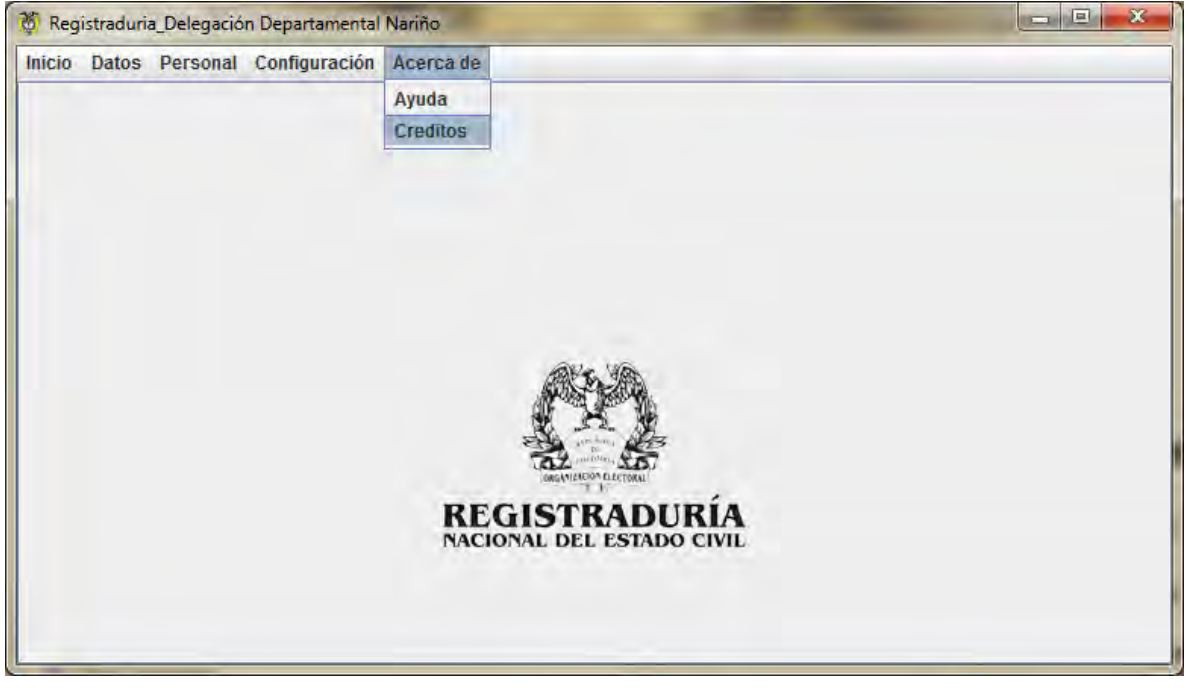

#### **Figura 67. Acerca de**

Fuente: El presente proyecto

# **17. CONCLUSIONES**

Con el desarrollo del proyecto se logra integrar los conocimientos adquiridos a lo largo de la carrera con la información brindada por los funcionarios de la Delegación departamental de Nariño.

El manejo de la información se mejora mediante la utilización de una base de datos diseñada teniendo en cuenta el análisis del sistema, los requerimientos de los usuarios y la tecnología existente permitiendo aumentar la velocidad del procesamiento, el manejo de información y la rápida recuperación de los datos almacenados de los libros registrados.

Las funciones administrativas del aplicativo garantizan la seguridad en el manejo y almacenamiento de la información permitiendo un control de las actividades de los usuarios dentro del sistema

El aplicativo de la construcción del módulo de software para la nómina en la delegación departamental de Nariño está desarrolla bajo Java, que es un lenguaje de programación libre y multiplataforma, esto la convierte en una herramienta de software libre y portable a cualquier sistema operativo.

# **18. RECOMENDACIONES**

Utilizar el módulo de software para la delegación departamental de Nariño en las oficinas de talento humano y la oficina de nómina, como herramienta de apoyo, que permita realizar futuros estudios a la estructura y organización de los pagos y libros a registrar.

Incluir dentro del portal web de la Registraduría Nacional del Estado Civil un enlace a esta herramienta con el fin de que sea conocida, descargada y utilizada por el país entero en las diferentes delegaciones.

Permitir la reutilización de sus componentes para incluirlos en otros módulos de este tipo y facilita su mantenimiento.

Realizar copias de seguridad cada vez que se vaya a manipular la base de datos.

Asignar funciones de manejo del software a una determinada persona, para así poder saber qué cambios o actividades se realizaron con la base de datos.

Cambiar la contraseña de usuario frecuentemente y así poder evitar el acceso a la base de datos.

# **BIBLIOGRAFIA**

FRANZ SCHNEIDER, Verlag. Diccionario ilustrado de la computación. Bogotá: Everest, S.A., 1986. 150 p.

Información suministrada por el personal que opera en la Delegación Departamental de Nariño

KENDALL, Kenneth. Análisis y Diseño de sistemas. México: Pretince Hall Iberoamericana, 1997.

REPORTE PAGO NÓMINA DE EMPLEADOS.

SENN, James A. Análisis y Diseño de Sistemas de información. Bogotá: McGraw Hill, 1998.

# **ANEXOS**

# **ANEXO A. MANUAL DE USUARIO**

# MANUAL DE USUARIO

MANUAL DEL MÓDULO DE SOFTWARE PARA EL MANEJO DE LA NÓMINA DE EMPLEADOS DE LA DELEGACIÓN DEPARTAMENTAL DE NARIÑO EN LA OFICINA ENCARGADA SAN JUAN DE PASTO
### **CONTENIDO DEL ANEXO A.**

**Pág.** 

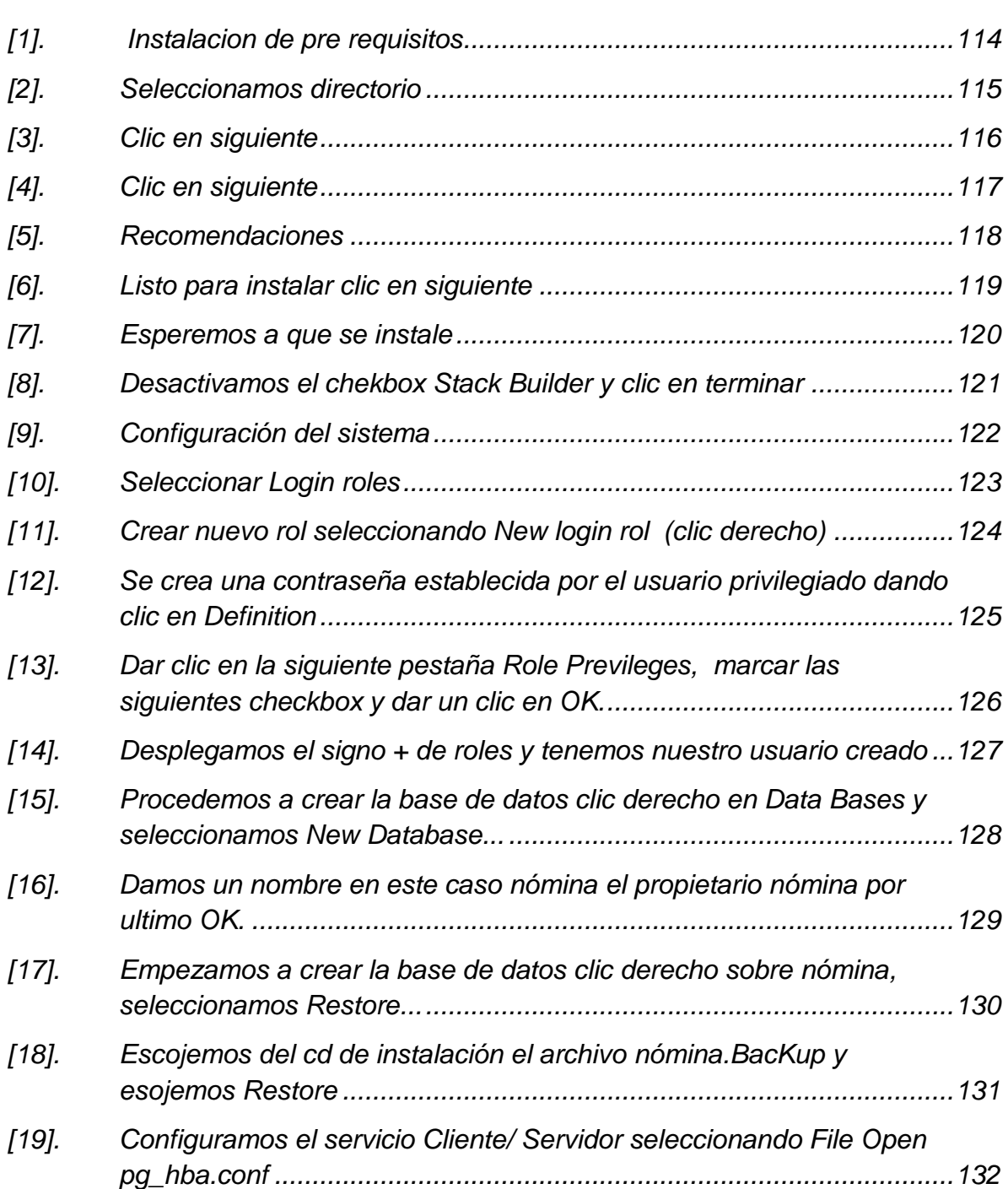

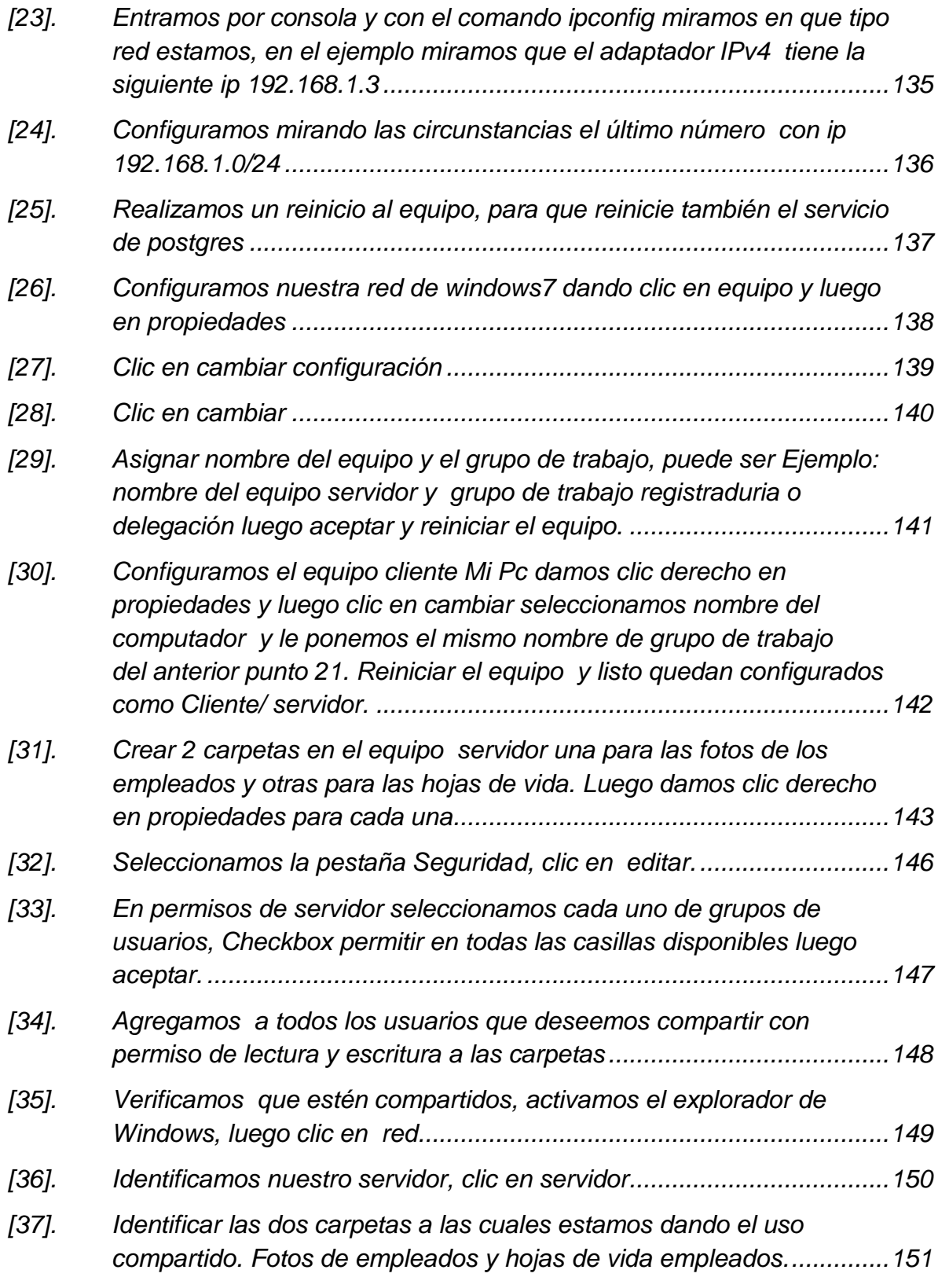

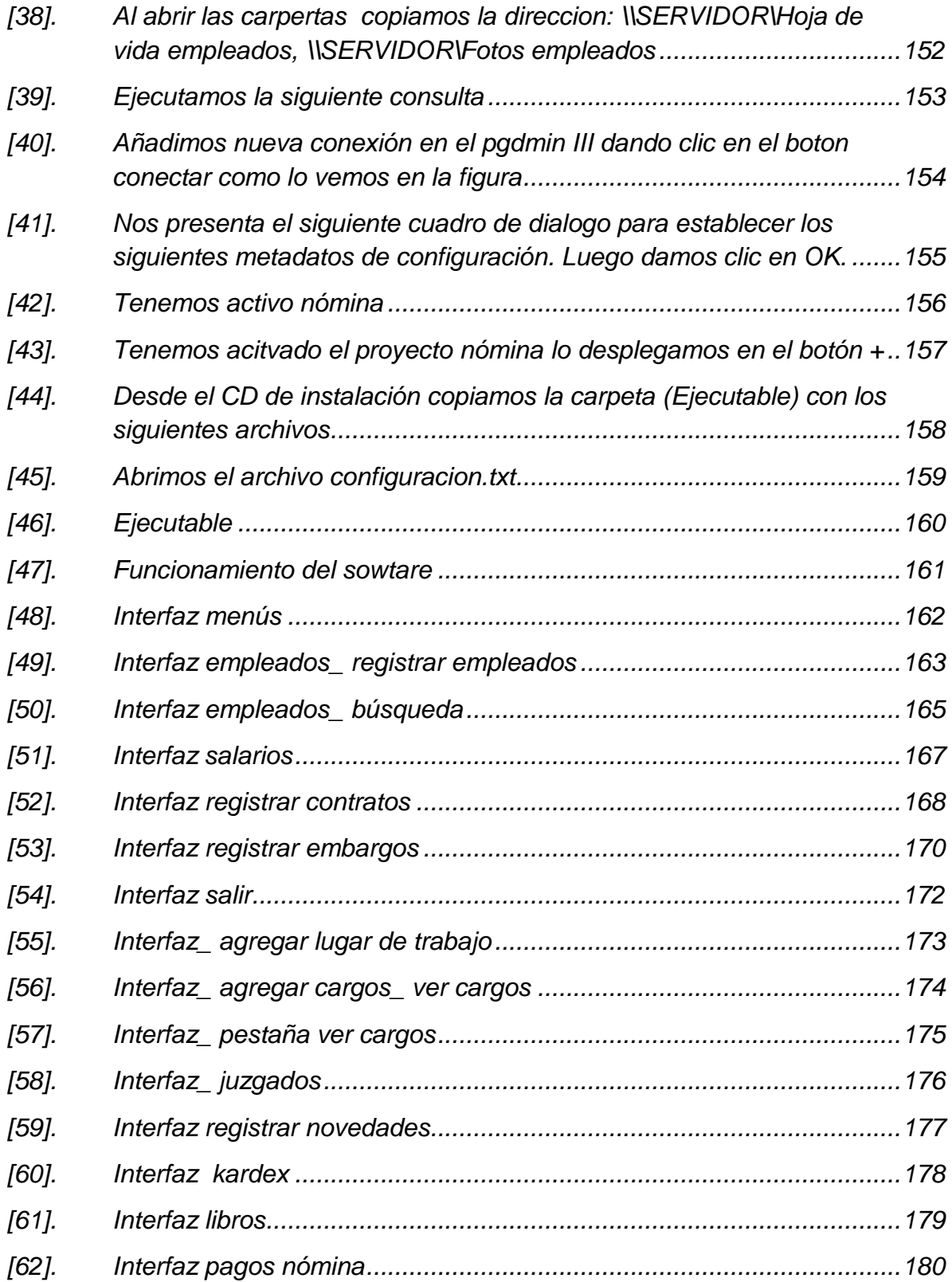

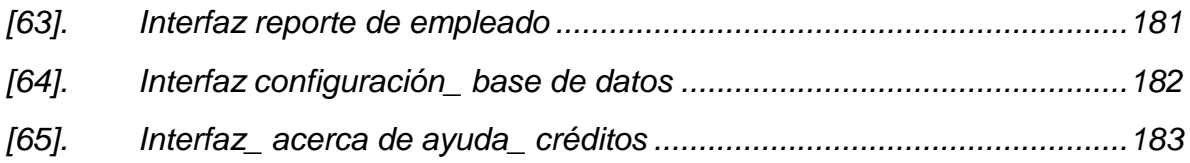

#### **INTRODUCCION**

El software **CONSTRUCCIÓN DE UNA BASE DE DATOS DIGITAL E IMPLEMENTACIÓN DE UN MÓDULO DE SOFTWARE PARA EL MANEJO DE LA NÓMINA DE EMPLEADOS DE LA DELEGACIÓN DEPARTAMENTAL DE NARIÑO EN LA OFICINA ENCARGADA SAN JUAN DE PASTO** está diseñado para mejorar los aspectos de seguridad, rapidez y organización al manipular la información referente al pago mensual de los empleados y pensionados.

Permite realizar consultas de datos de los empleados y pensionados, como también acerca de los pagos realizados a cada uno de ellos. Realiza reportes de una manera eficaz, lo que hace de este trabajo de manipulación sea rápido y eficaz.

Cada una de las actividades y procesos que se llevan a cabo con el fin de proporcionar a los usuarios los conocimientos necesarios para manejar adecuadamente el sistema.

Cabe destacar que la construcción de una base de datos del software para el manejo de la nómina en la oficina encargada san juan de pasto, está diseñado para funcionar en red como cliente/ servidor ósea que puede tener instalado el módulo para manipular la base de datos que simplemente se encuentra configurada en un equipo lo que garantiza la seguridad de la base de datos.

Para poder realizar la instalación debe tener instalado un sistema operativo Windows o Linux. Además se necesita tener instalado el gestor de la base de datos postgres y java JRE (TM) actualización 5.

### **[1]. Instalación de pre requisitos**

- <span id="page-113-0"></span>PostgreSQL (Sistema gestor de base de datos).
- JreJAVA

#### 1) clic en *siguiente*

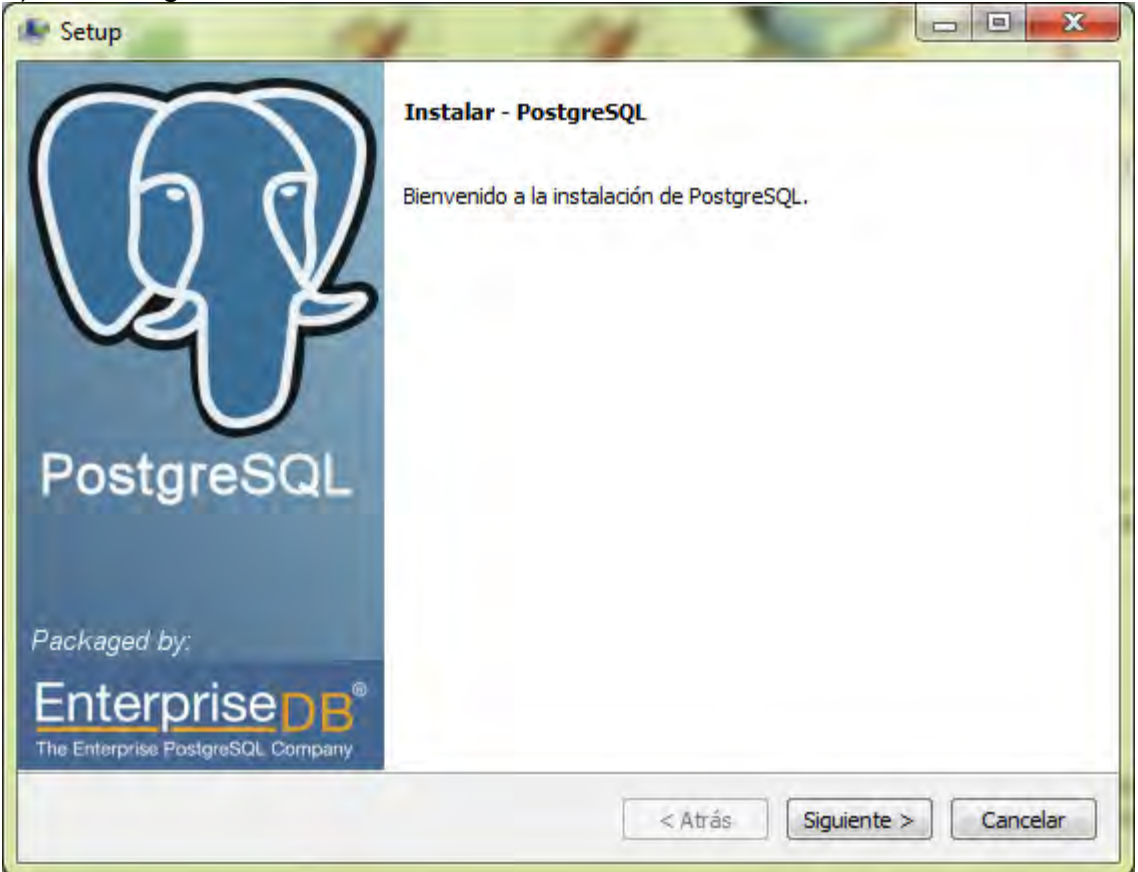

# [2]. Seleccionamos directorio

<span id="page-114-0"></span>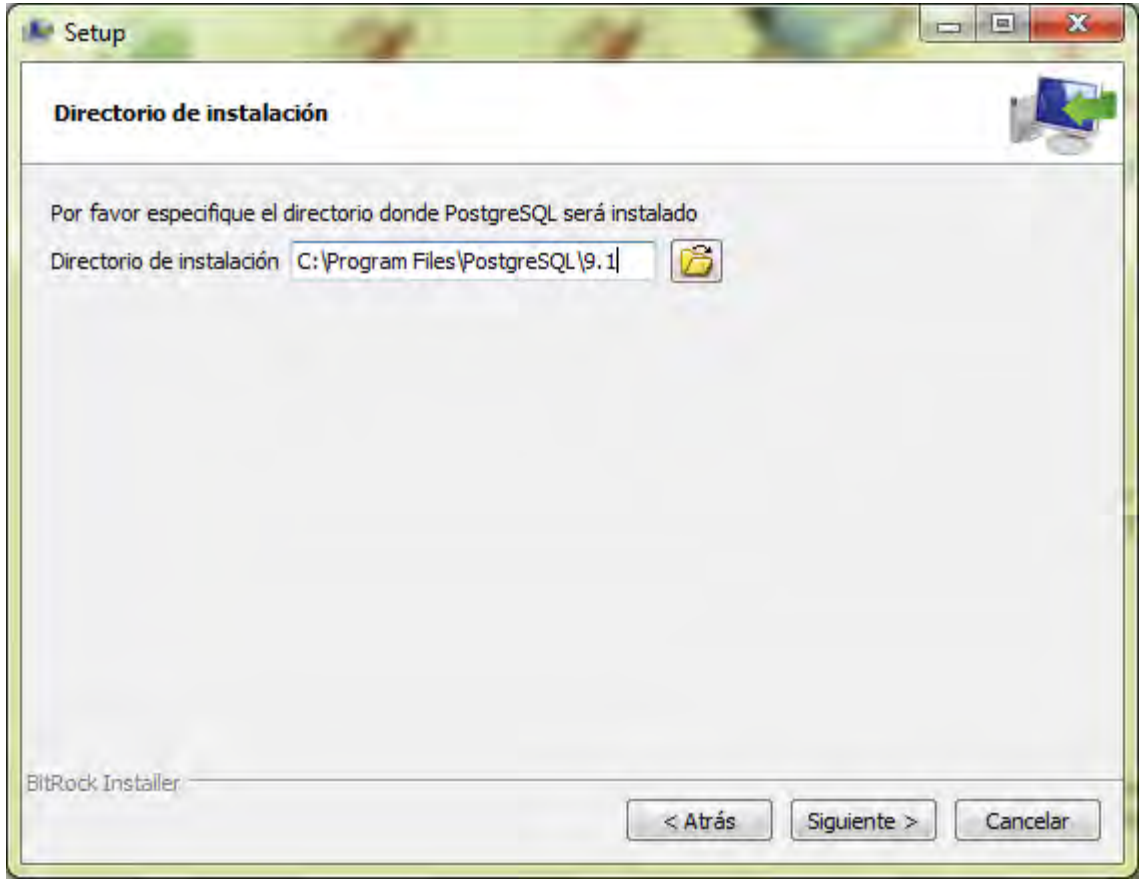

# [3]. Clic en siguiente

<span id="page-115-0"></span>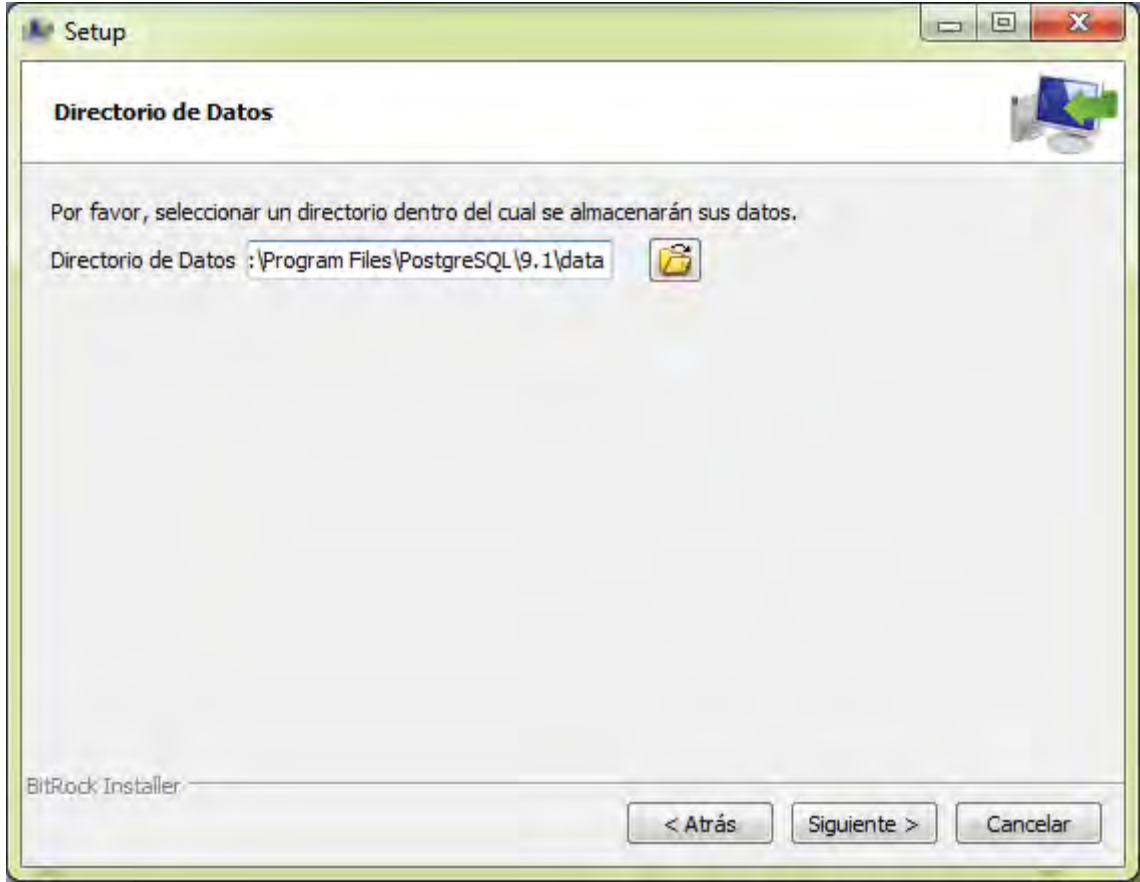

the control of the control of

# [4]. Clic en siguiente

<span id="page-116-0"></span>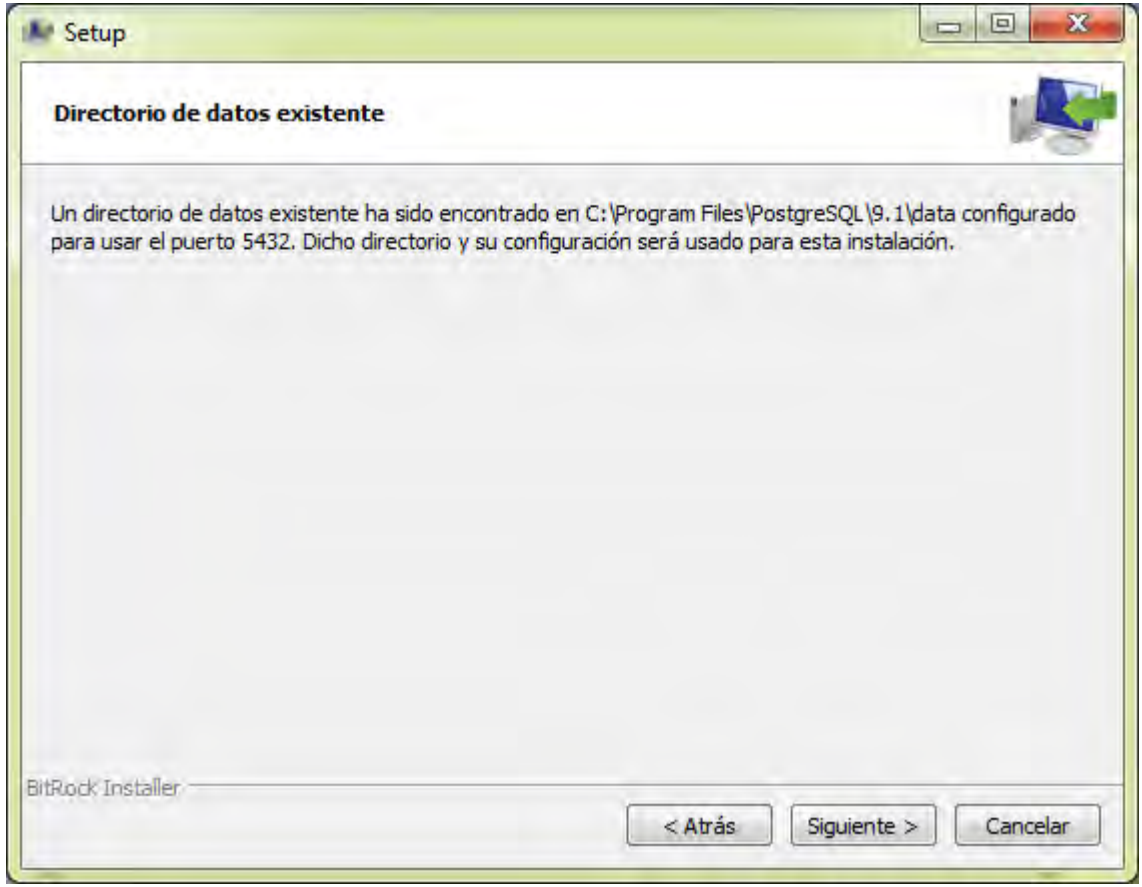

<span id="page-117-0"></span>**[5]. Recomendaciones: para el uso de las contraseñas tener en cuenta una copia para próximas configuraciones o para realizar backups para la base de datos. Ejemplo nómina** 

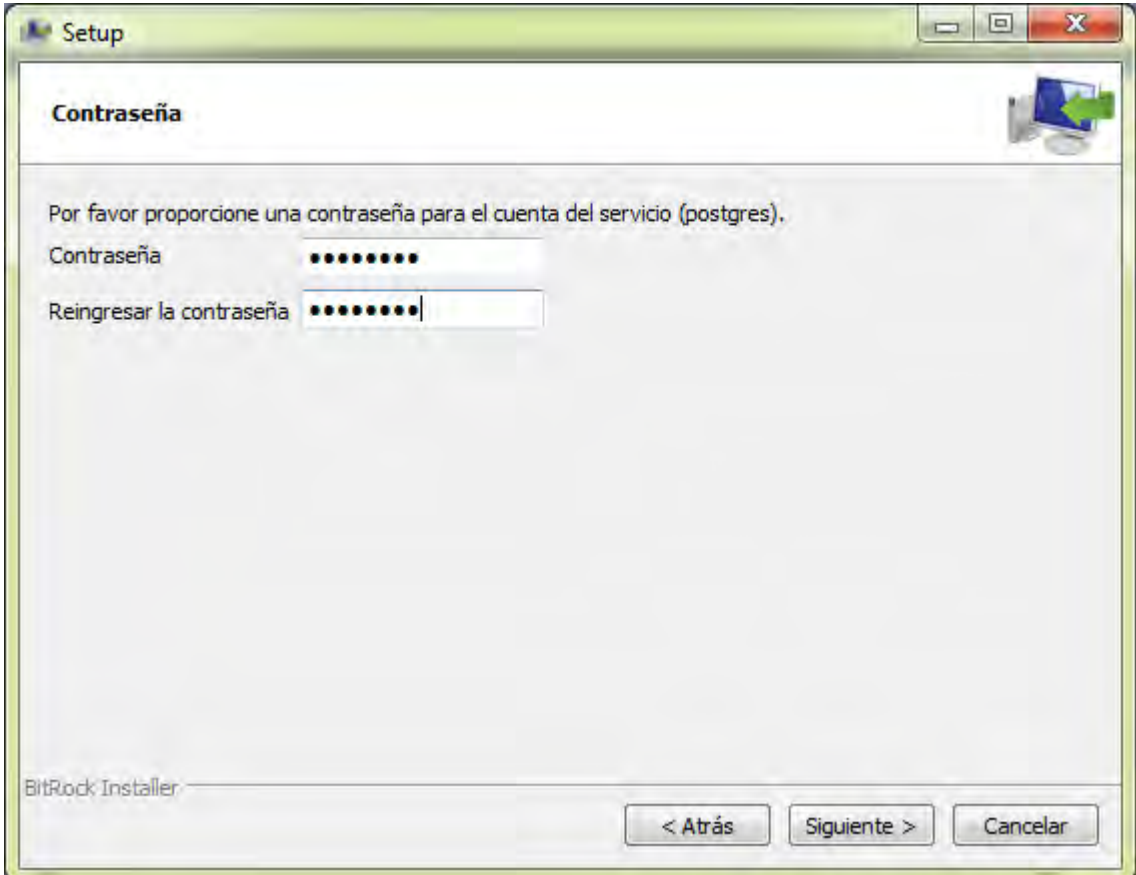

### [6]. Listo para instalar clic en siguiente

<span id="page-118-0"></span>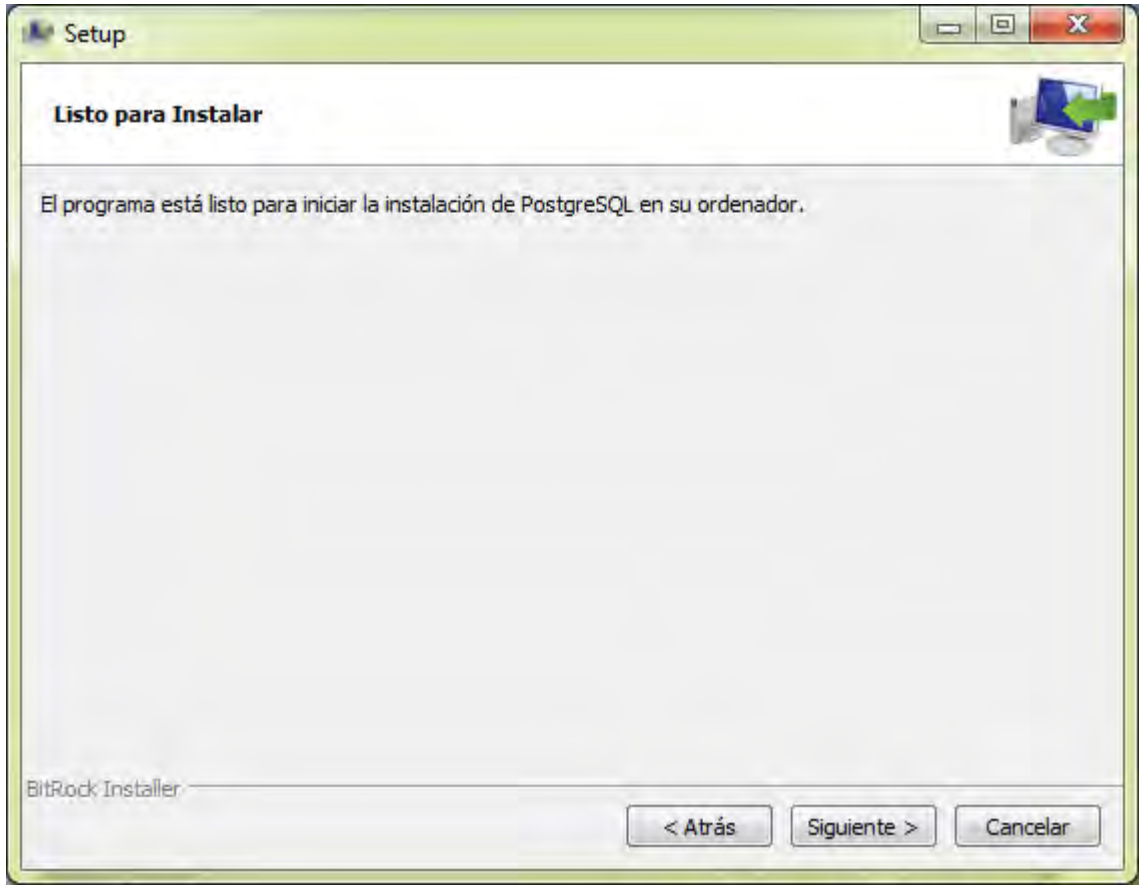

# **[7]. Esperemos a que se instale**

<span id="page-119-0"></span>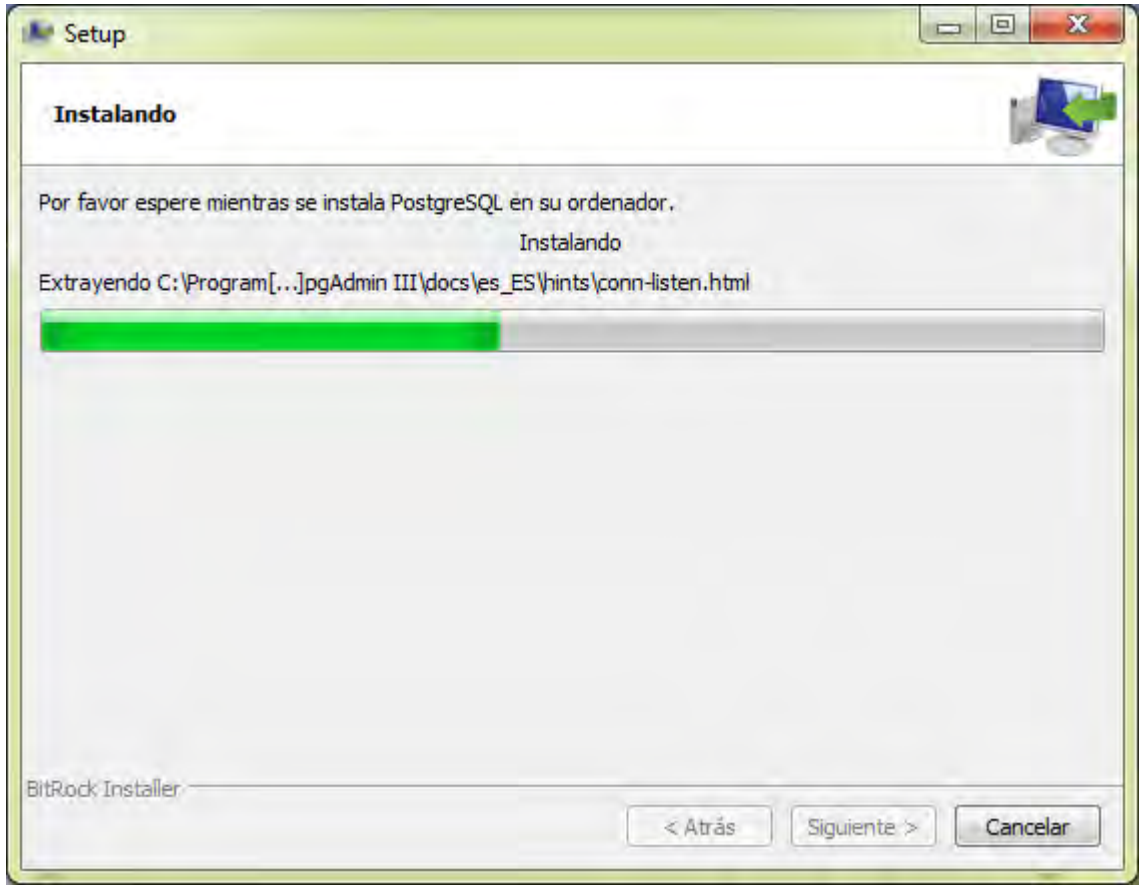

### **[8]. Desactivamos el chekbox Stack Builder y clic en terminar**

<span id="page-120-0"></span>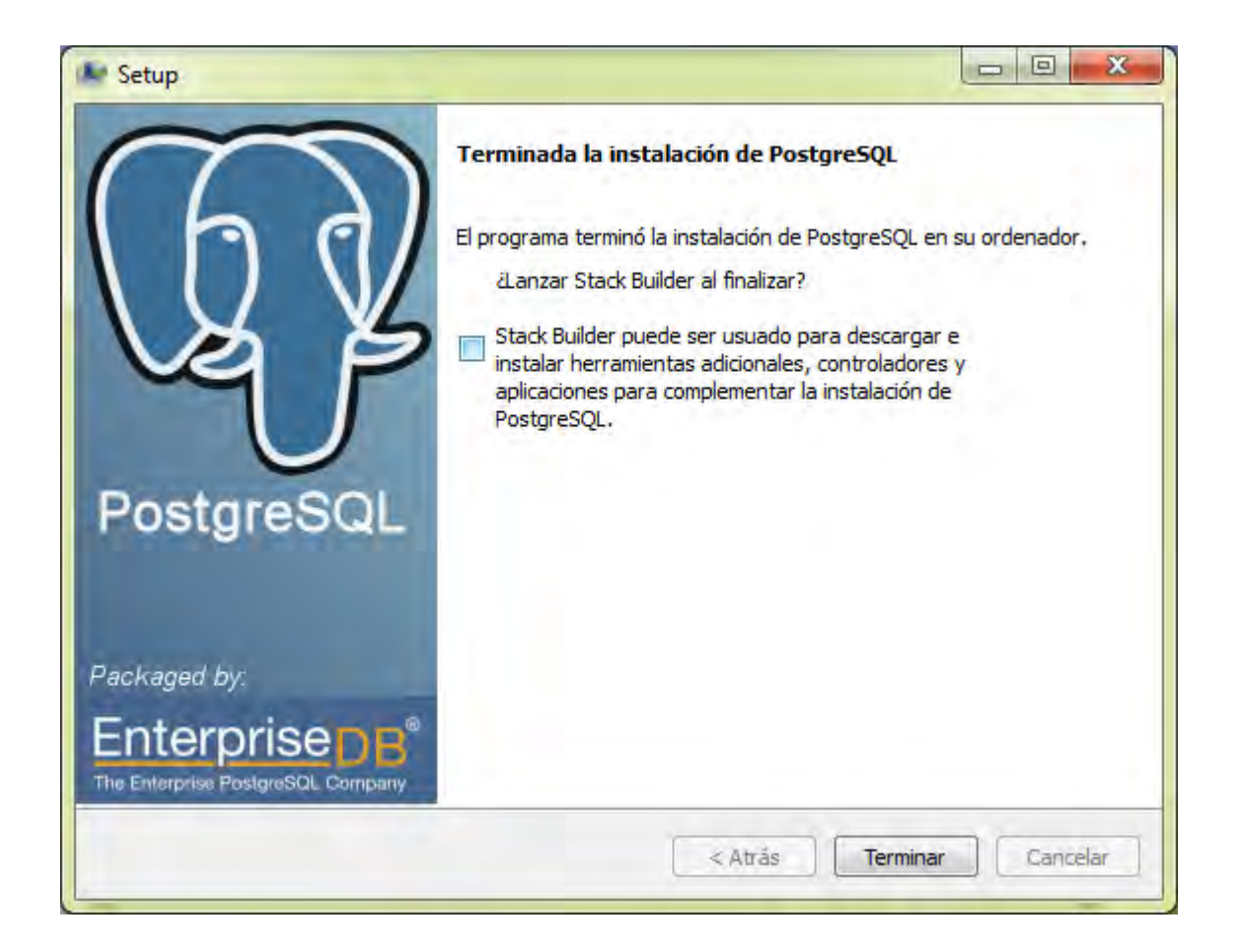

### **[9]. Configuración del sistema**

<span id="page-121-0"></span>Una vez se haya instalado el software se debe proceder a la creación de la base de datos, asignación de contraseña y realización de copias de seguridad.

#### **Pasos:**

**1)** Abrir pgAdmin III (gestor de la base de datos de postgres)

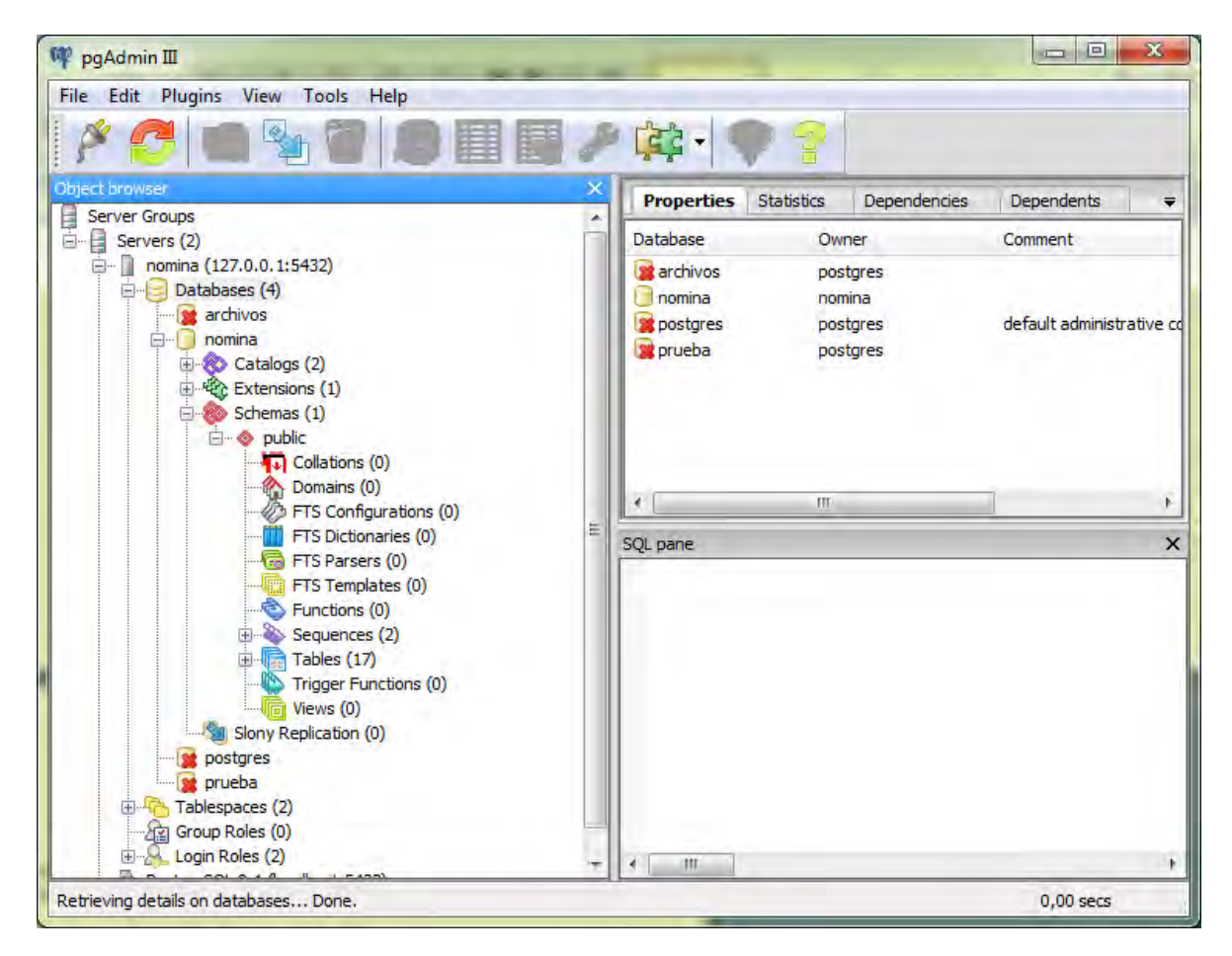

<span id="page-122-0"></span>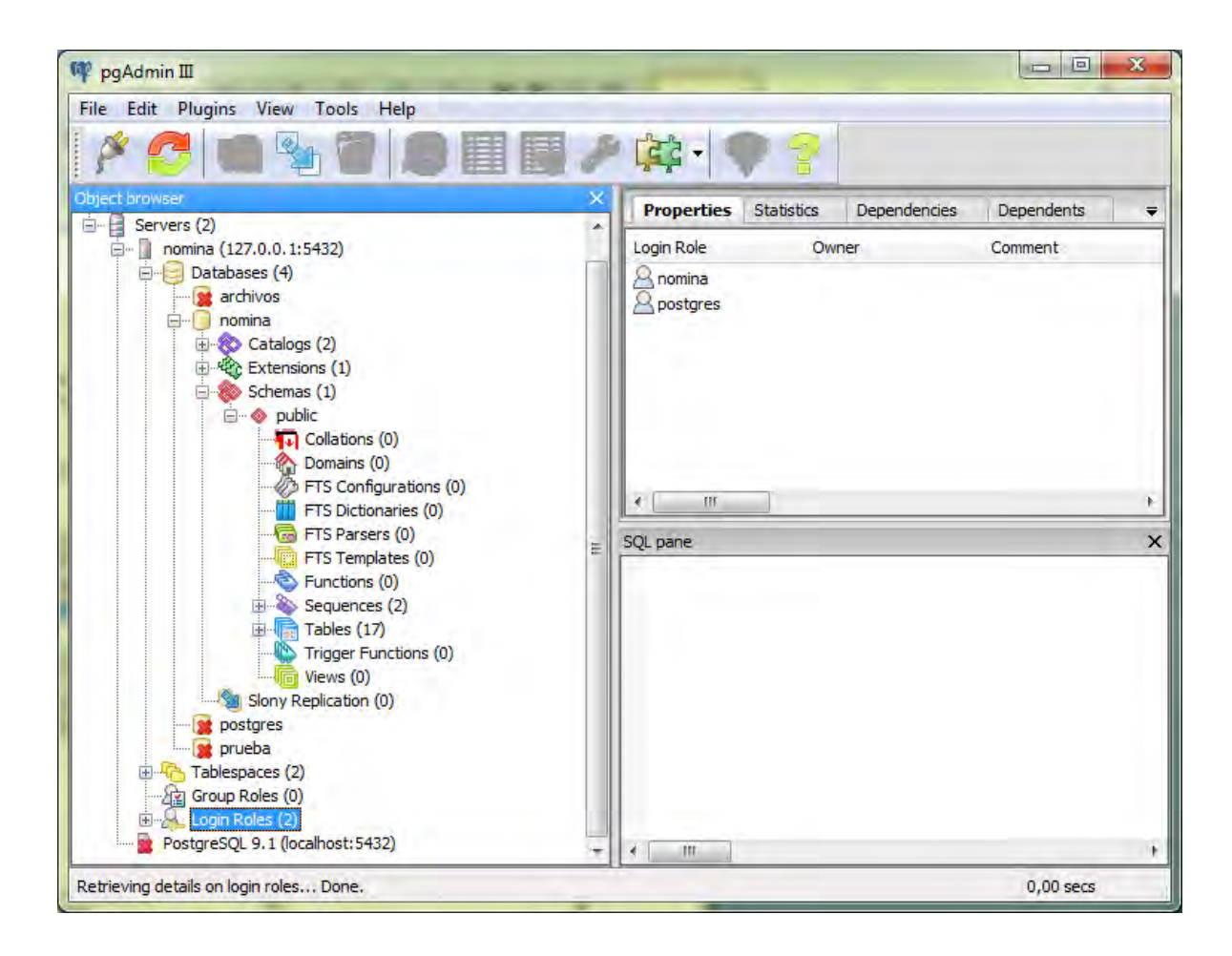

### [10]. Seleccionar Login roles

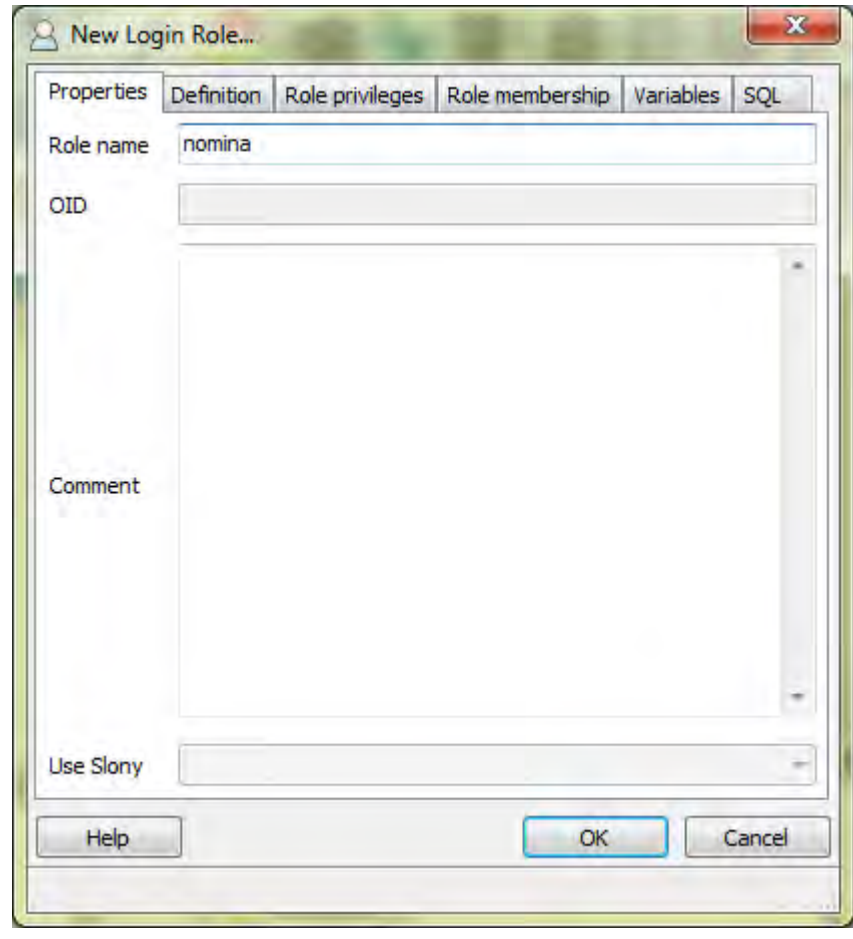

# <span id="page-123-0"></span>**[11]. Crear nuevo rol seleccionando New login rol (clic derecho)**

<span id="page-124-0"></span>[12]. Se crea una contraseña establecida por el usuario privilegiado dando<br>clic en Definition

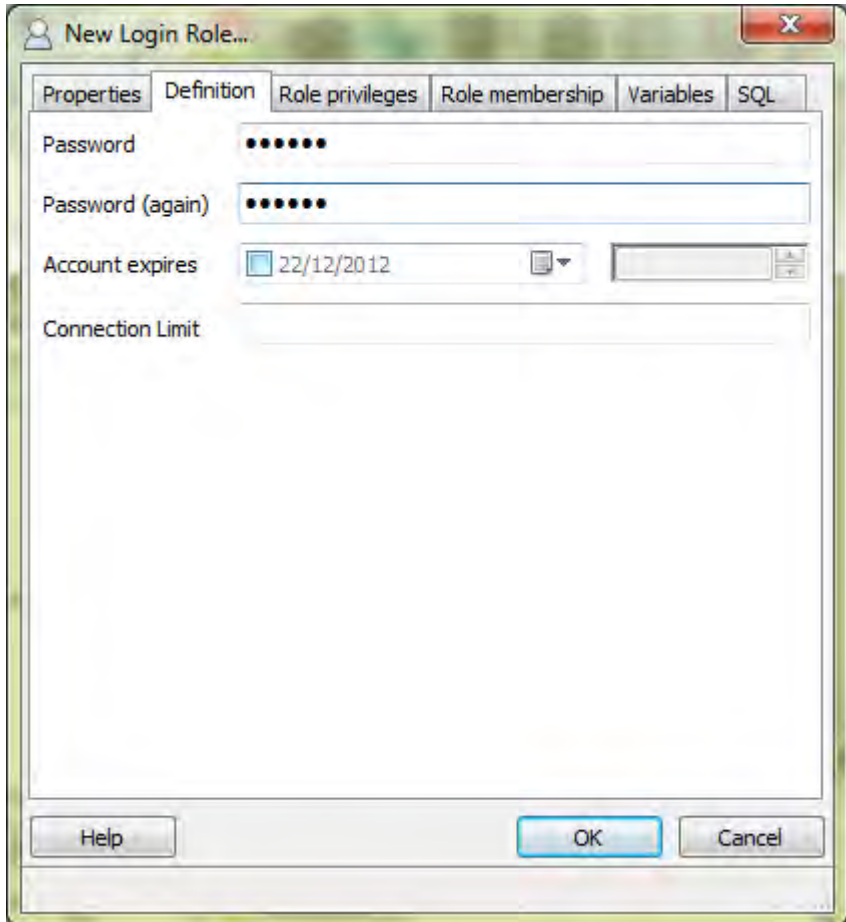

<span id="page-125-0"></span>**[13]. Dar clic en la siguiente pestaña Role Previleges, marcar las siguientes checkbox y dar un clic en OK.** 

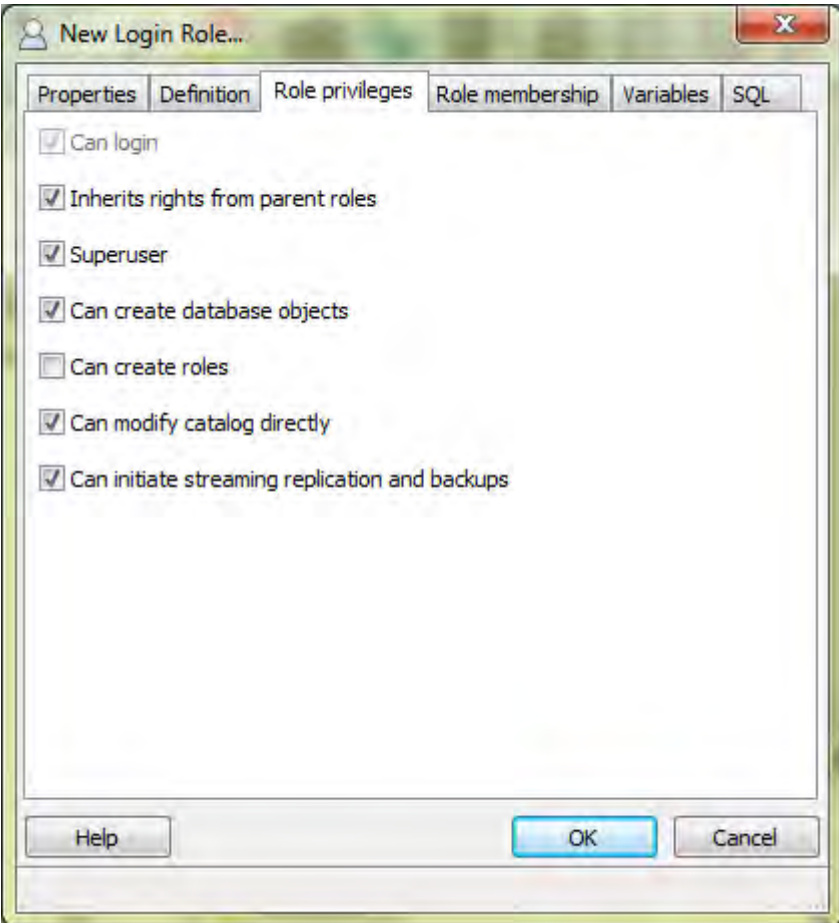

#### <span id="page-126-0"></span>**[14]. desplegamos el signo + de roles y tenemos nuestro usuario creado**

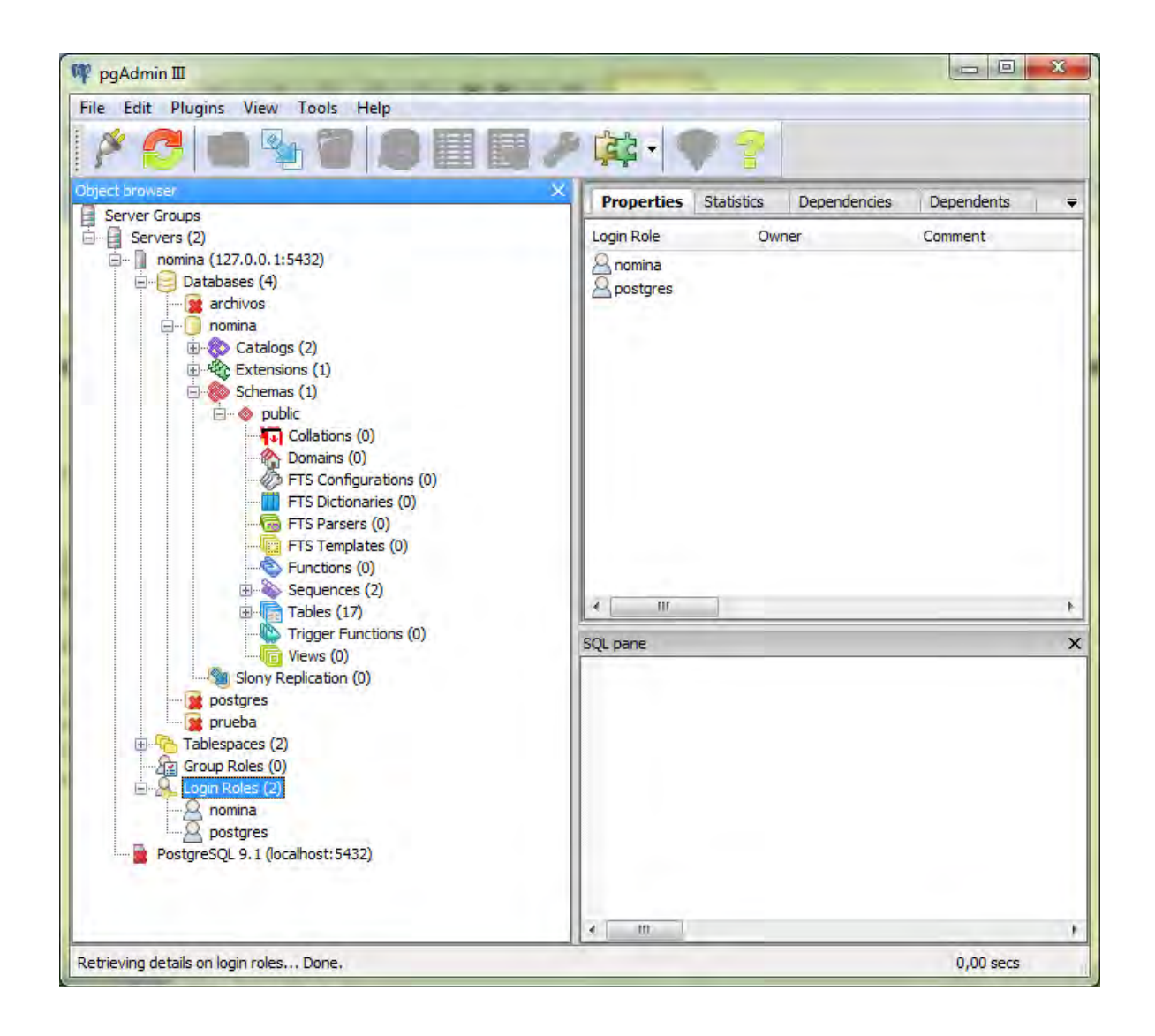

<span id="page-127-0"></span>**[15]. Procedemos a crear la base de datos clic derecho en Data Bases y seleccionamos New Database...** 

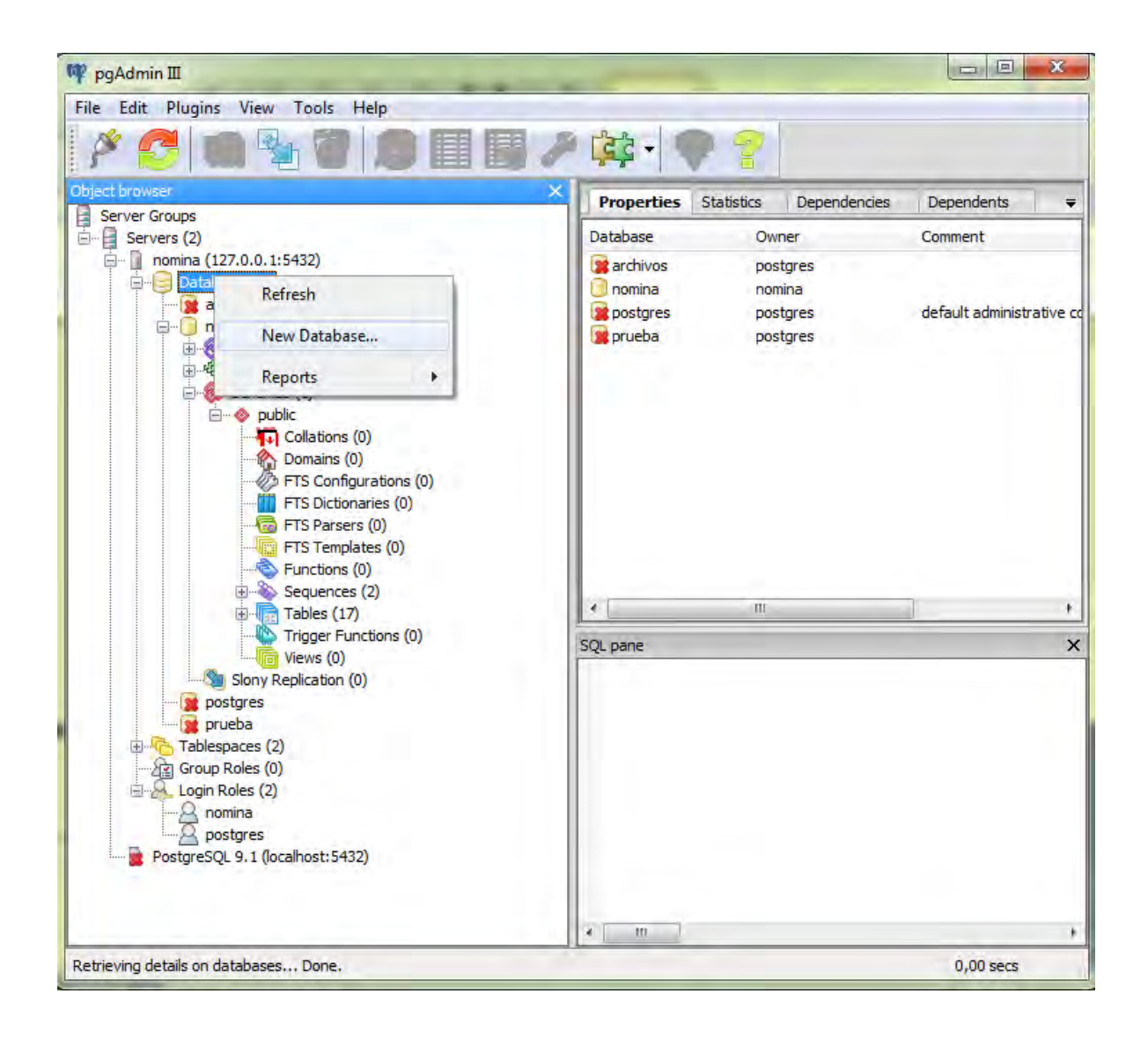

<span id="page-128-0"></span>**[16]. Damos un nombre en este caso nómina el propietario nómina por ultimo OK.** 

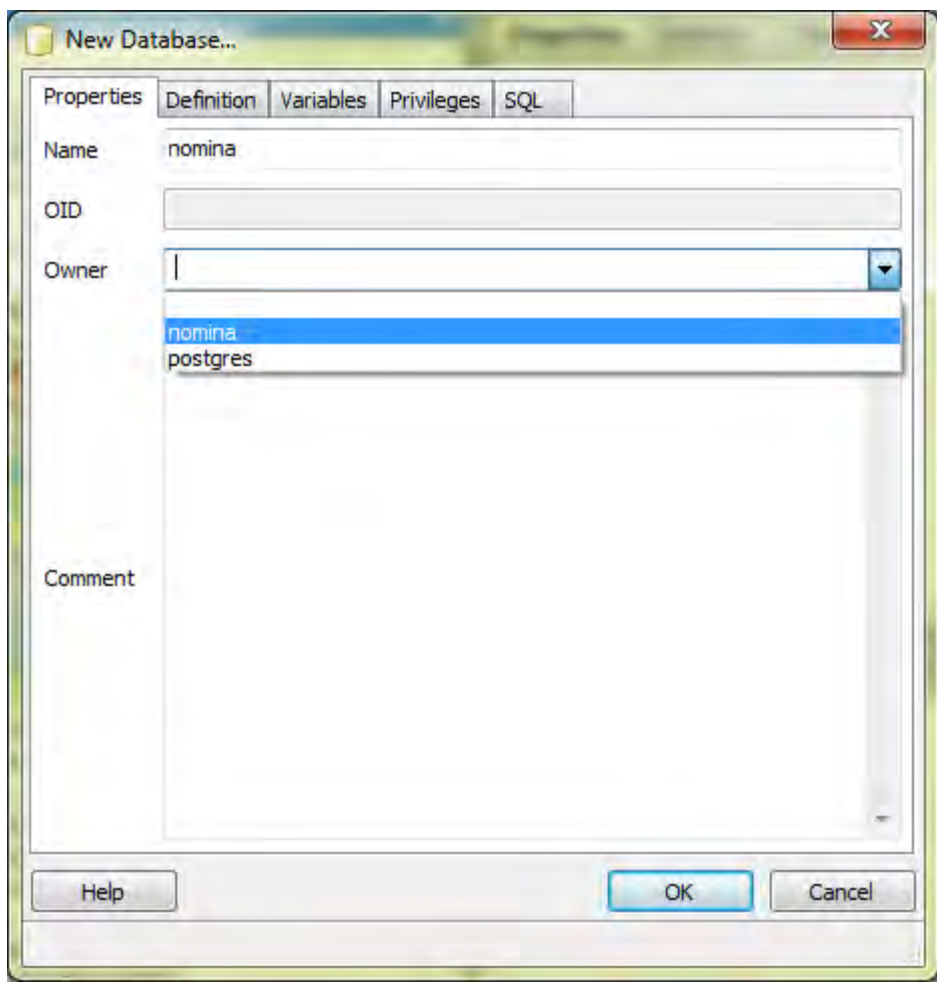

<span id="page-129-0"></span>**[17]. Empezamos a crear la base de datos clic derecho sobre nómina, seleccionamos Restore...** 

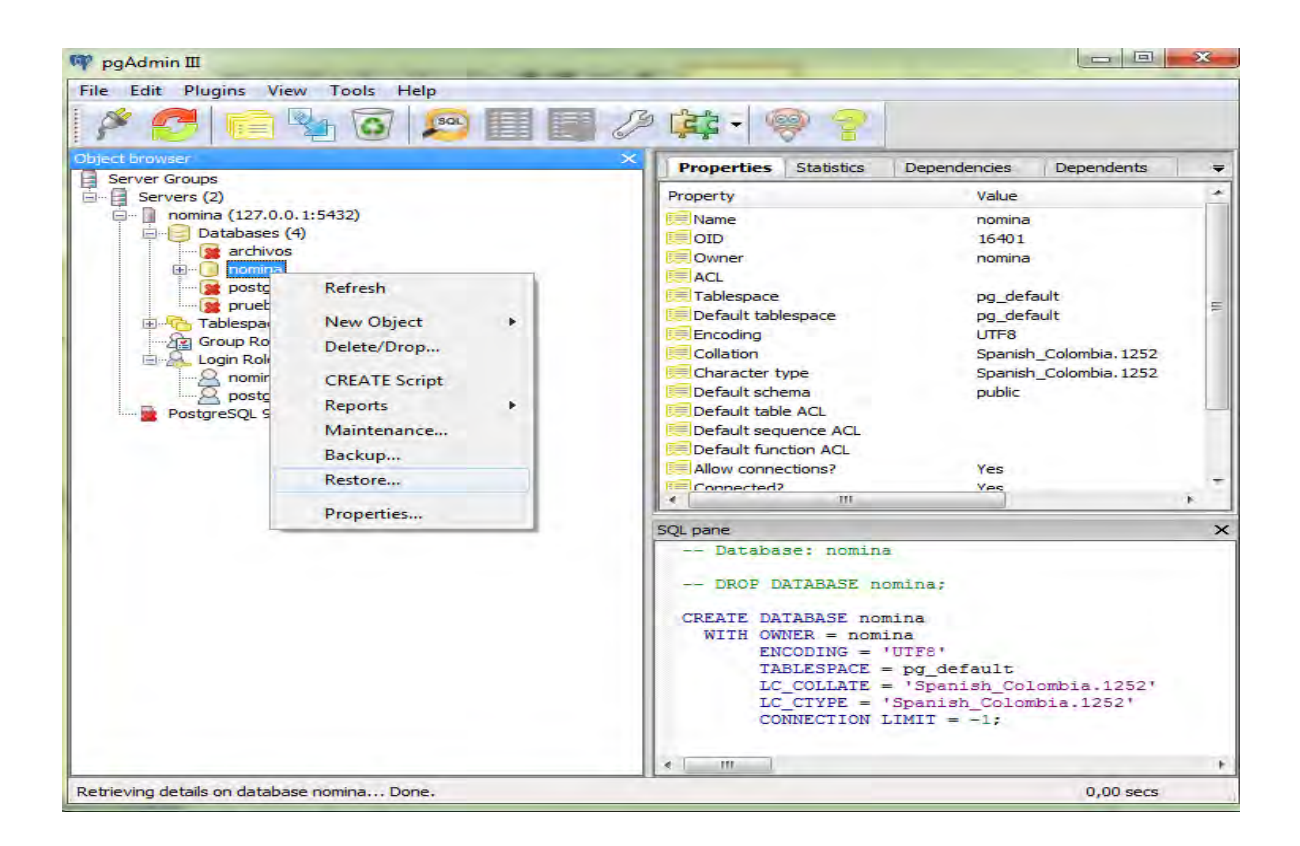

#### <span id="page-130-0"></span>**[18]. Escojemos del cd de instalación el archivo nómina.BacKup y esojemos Restore**

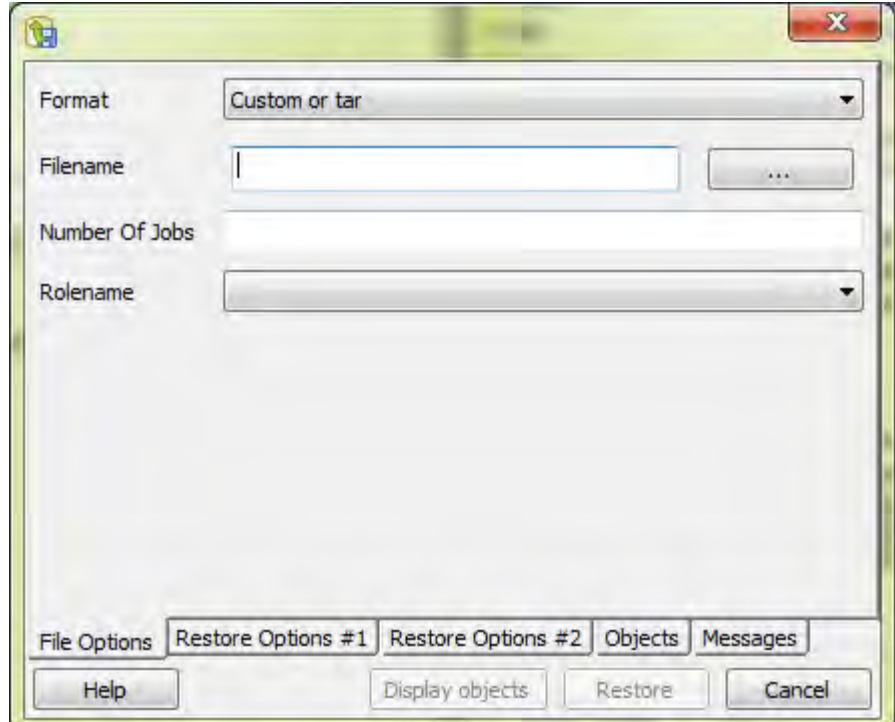

### <span id="page-131-0"></span>**[19]. Configuramos el servicio Cliente/ Servidor seleccionando File Open pg\_hba.conf**

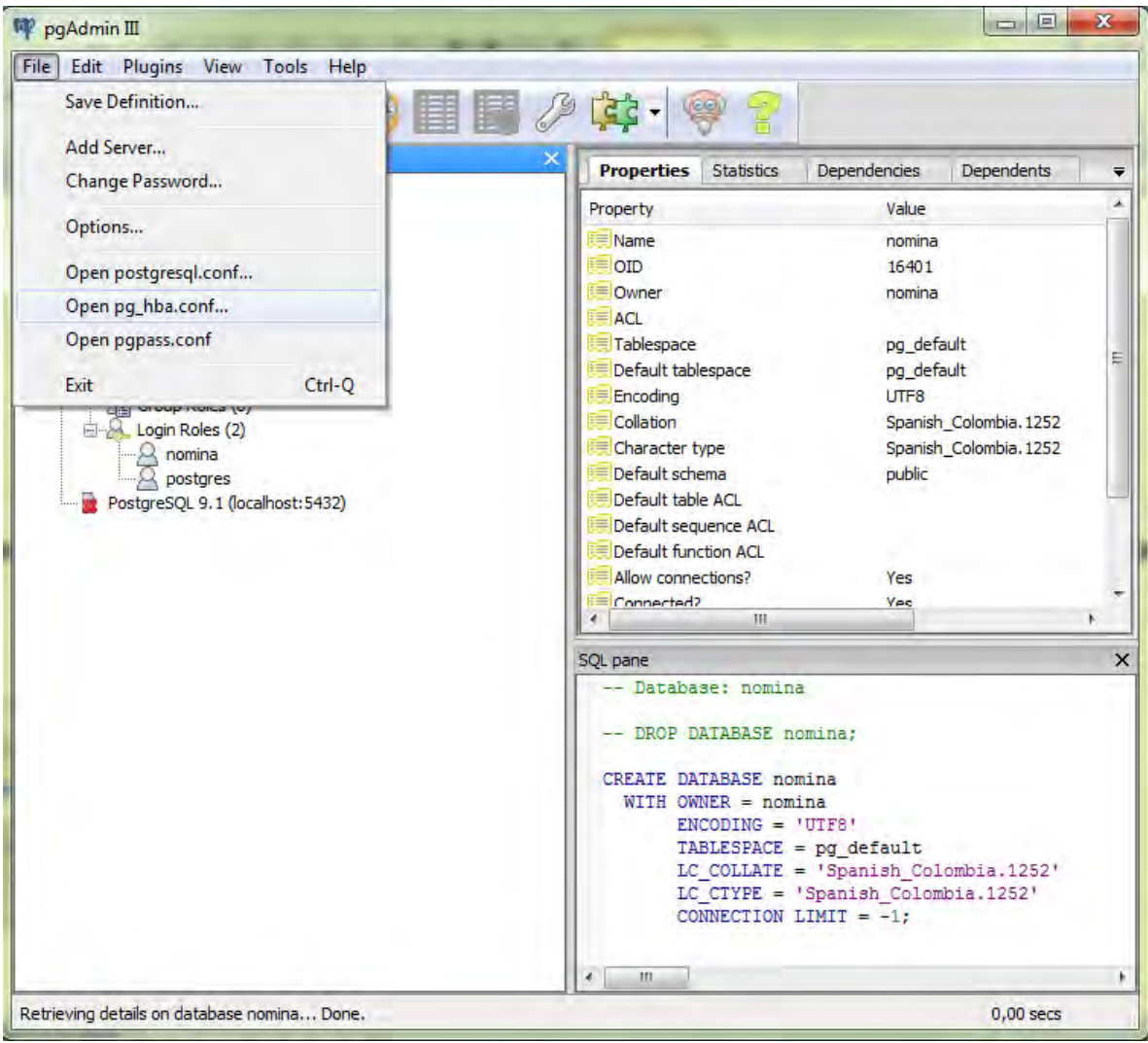

#### **[20]. Nos dirigimos al archivo de instalacion de postgres C:\Program Files\PostgreSQL\9.1\data y escojemos el archivo pg\_hba.conf...**

#### **[21]. Nos presenta el siguiente cuadro Damos doble clic sobre el ultimo checkbox**

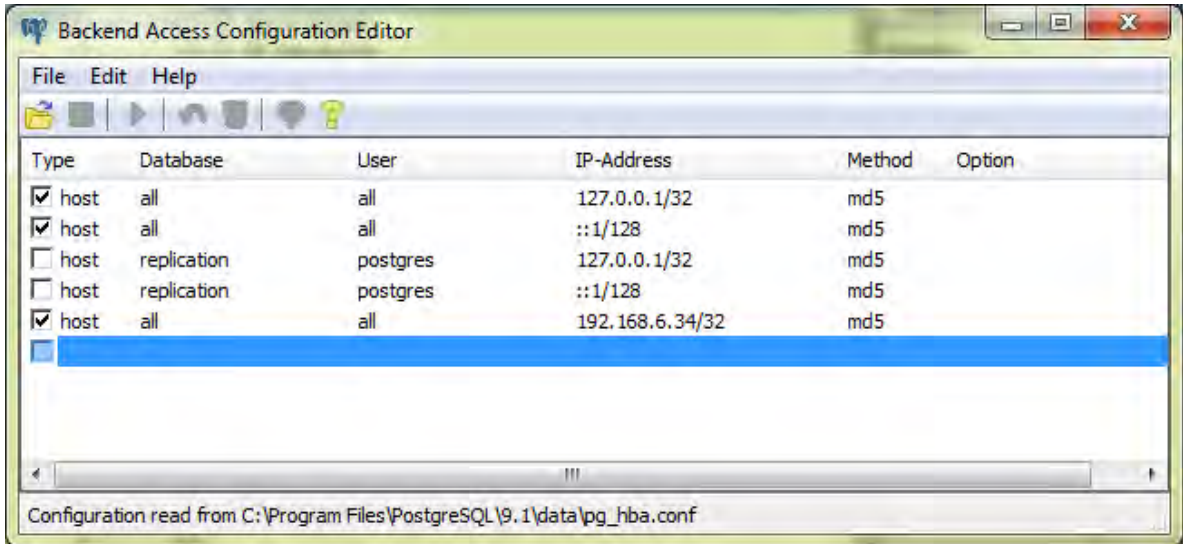

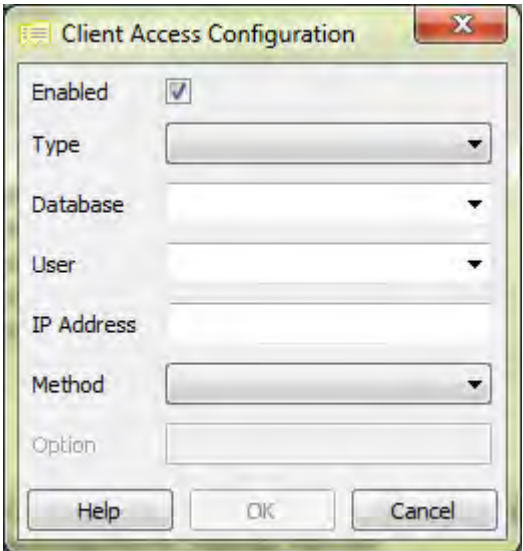

# **[22]. Nos presenta el siguiente formulario**

<span id="page-134-0"></span>**[23]. Entramos por consola y con el comando ipconfig miramos en que tipo red estamos, en el ejemplo miramos que el adaptador IPv4 tiene la siguiente ip 192.168.1.3** 

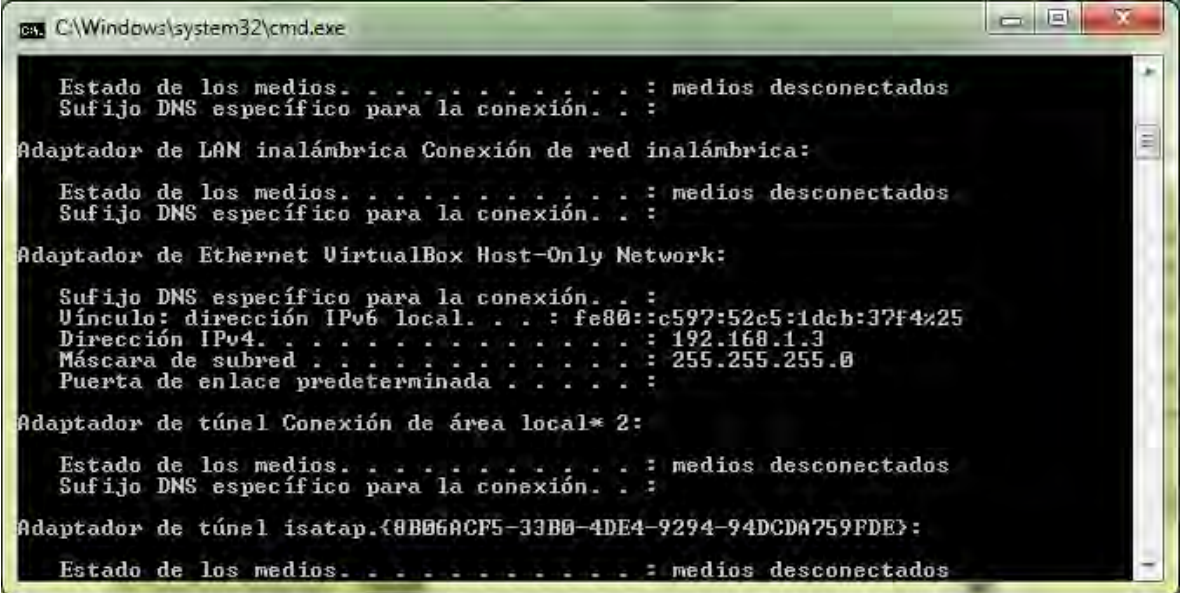

#### <span id="page-135-0"></span>**[24]. Configuramos mirando las circunstancias el último número con ip 192.168.1.0/24**

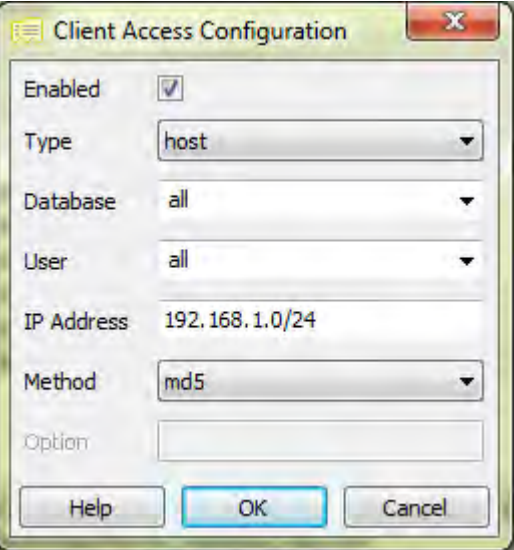

### <span id="page-136-0"></span>**[25]. Realizamos un reinicio al equipo, para que reinicie también el servicio de postgres**

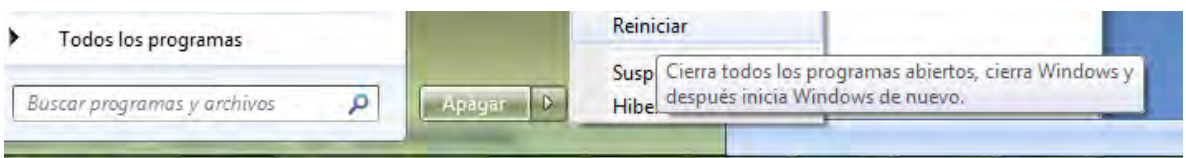

### <span id="page-137-0"></span>**[26]. Configuramos nuestra red de windows7 dando clic en equipo y luego en propiedades**

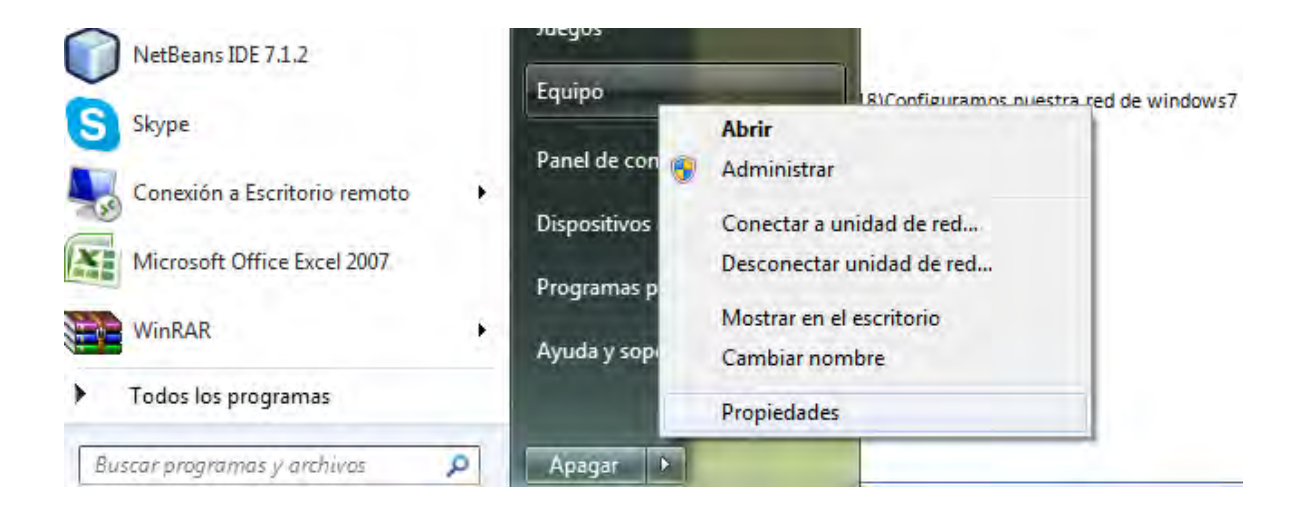

# [27]. clic en cambiar configuración

<span id="page-138-0"></span>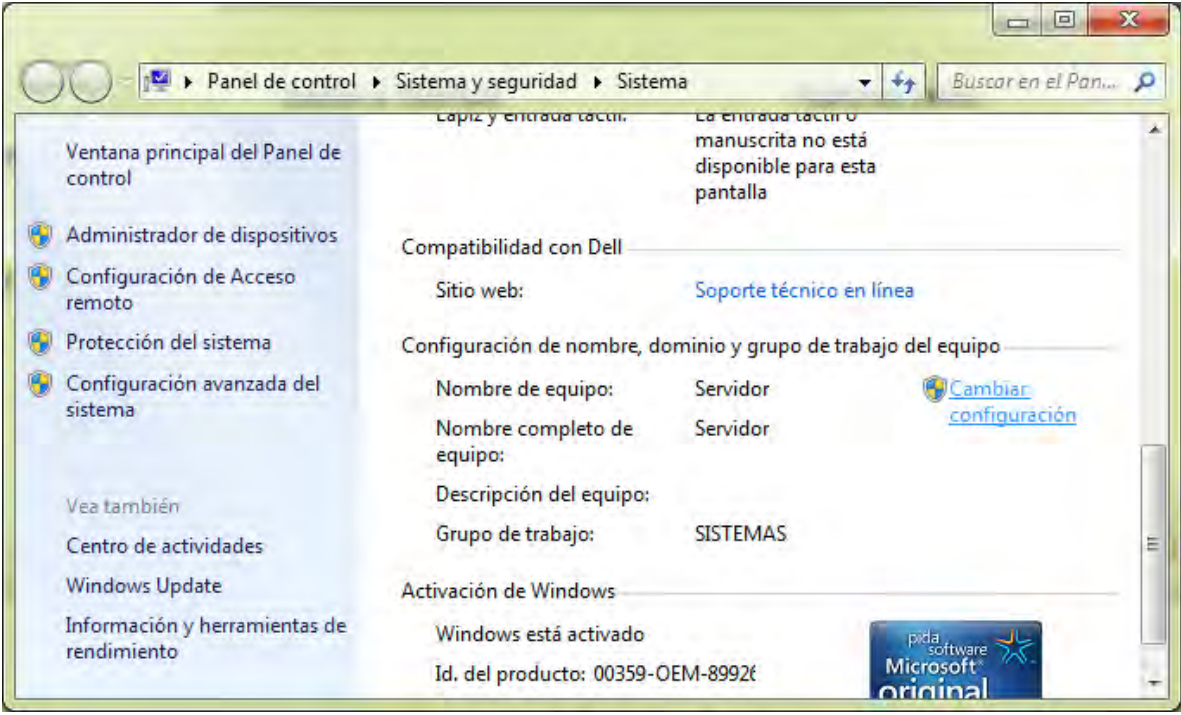

# [28]. Clic en cambiar

<span id="page-139-0"></span>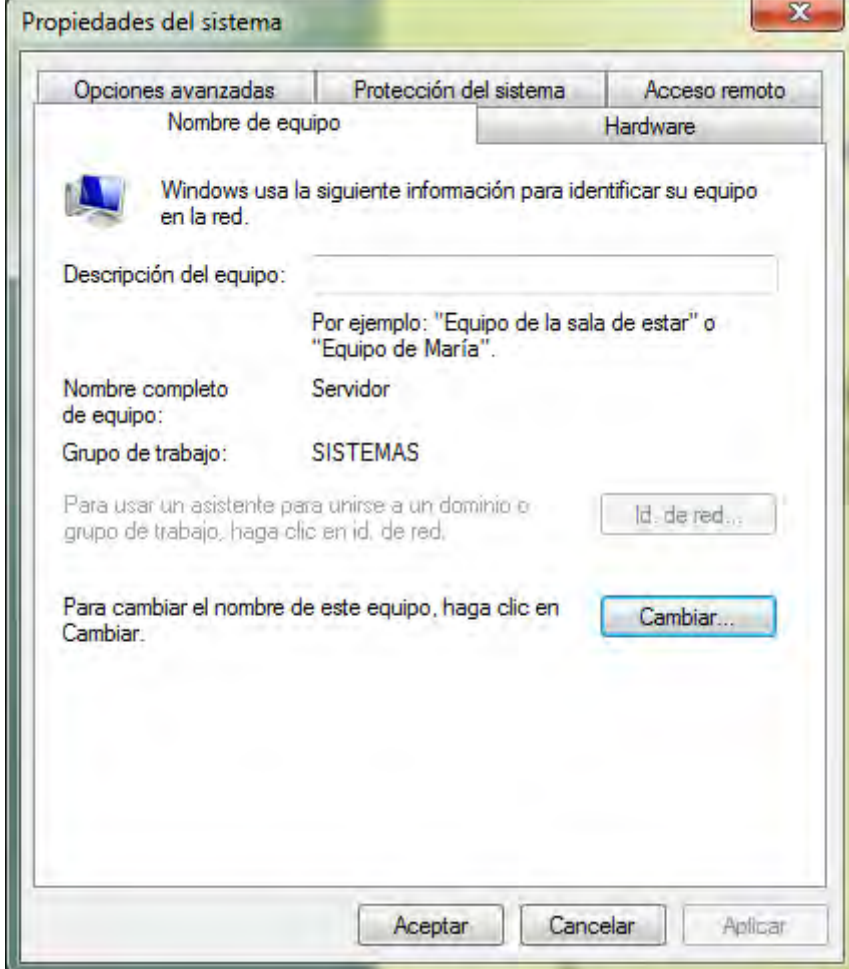

<span id="page-140-0"></span>**[29]. Asignar nombre del equipo y el grupo de trabajo, puede ser Ejemplo: nombre del equipo servidor y grupo de trabajo registraduria o delegación luego aceptar y reiniciar el equipo.** 

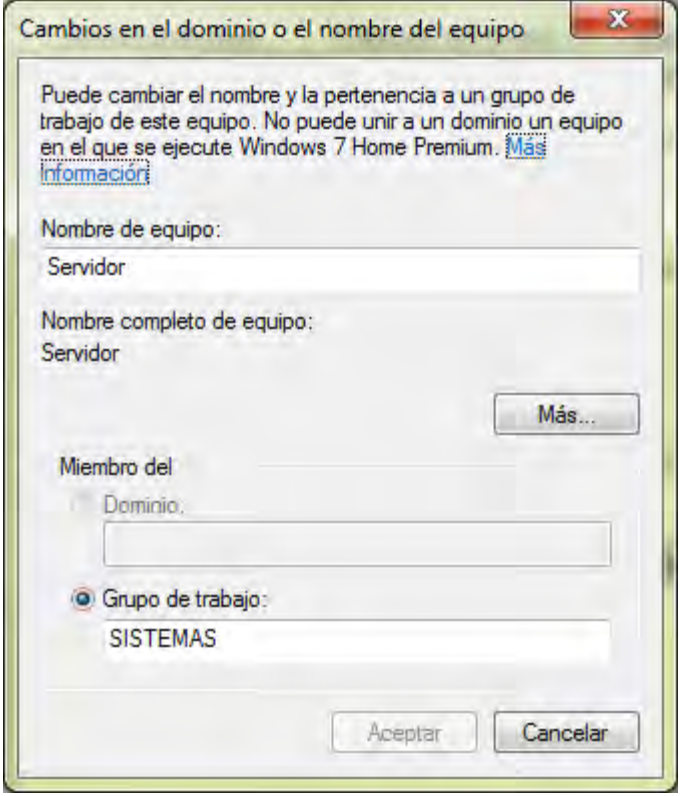

<span id="page-141-0"></span>**[30]. Configuramos el equipo cliente** *Mi Pc* **damos clic derecho en**  *propiedades* **y luego clic en** *cambiar* **seleccionamos nombre del computador y le ponemos el mismo nombre de grupo de trabajo del anterior punto 21. Reiniciar el equipo y listo quedan configurados como Cliente/ servidor.** 

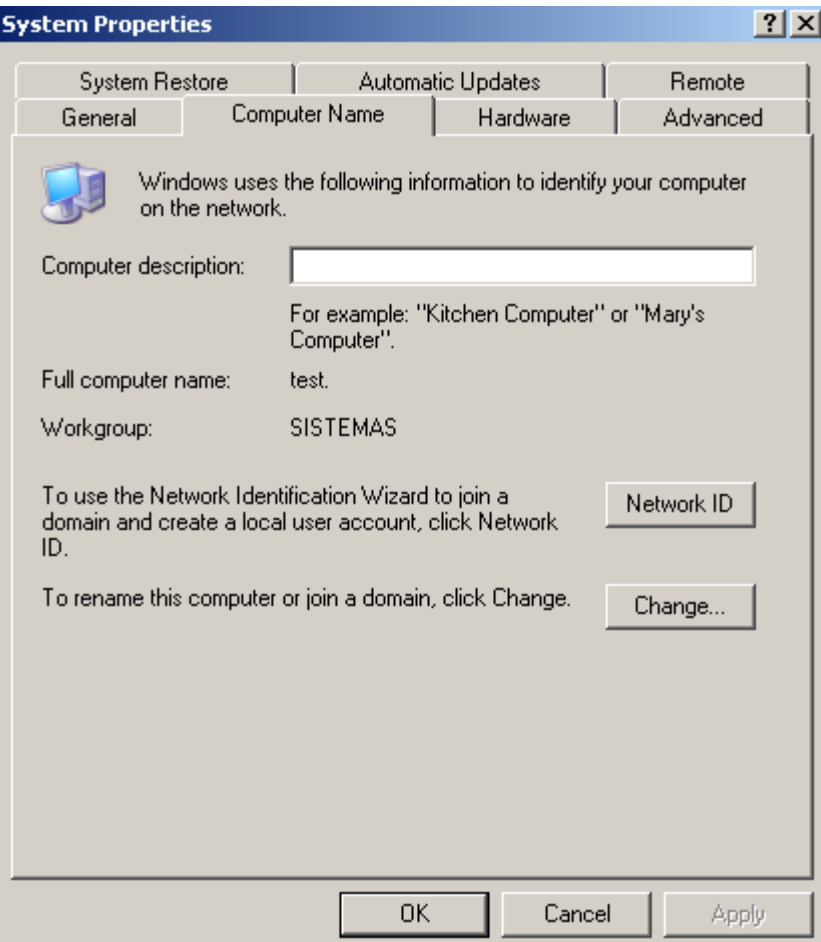

<span id="page-142-0"></span>**[31]. Crear 2 carpetas en el equipo servidor una para las fotos de los empleados y otras para las hojas de vida. Luego damos clic derecho en propiedades para cada una** 

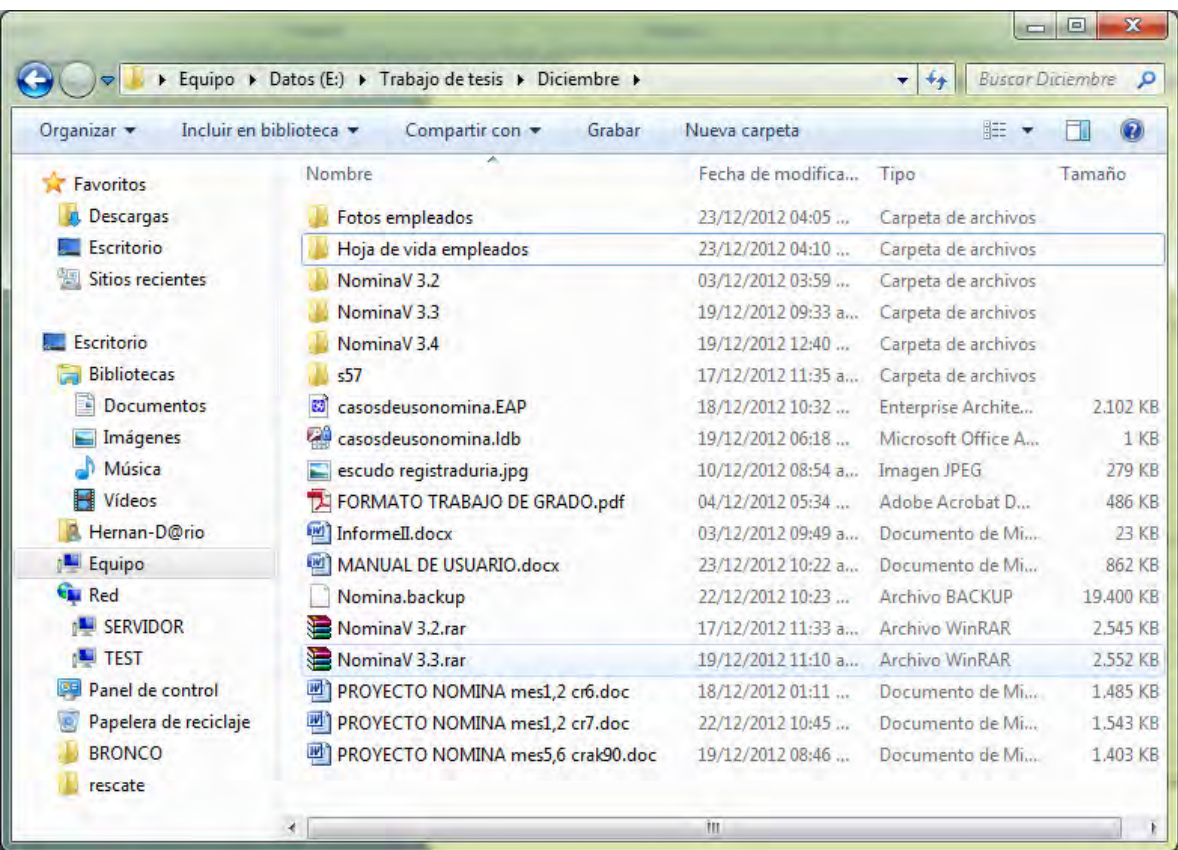

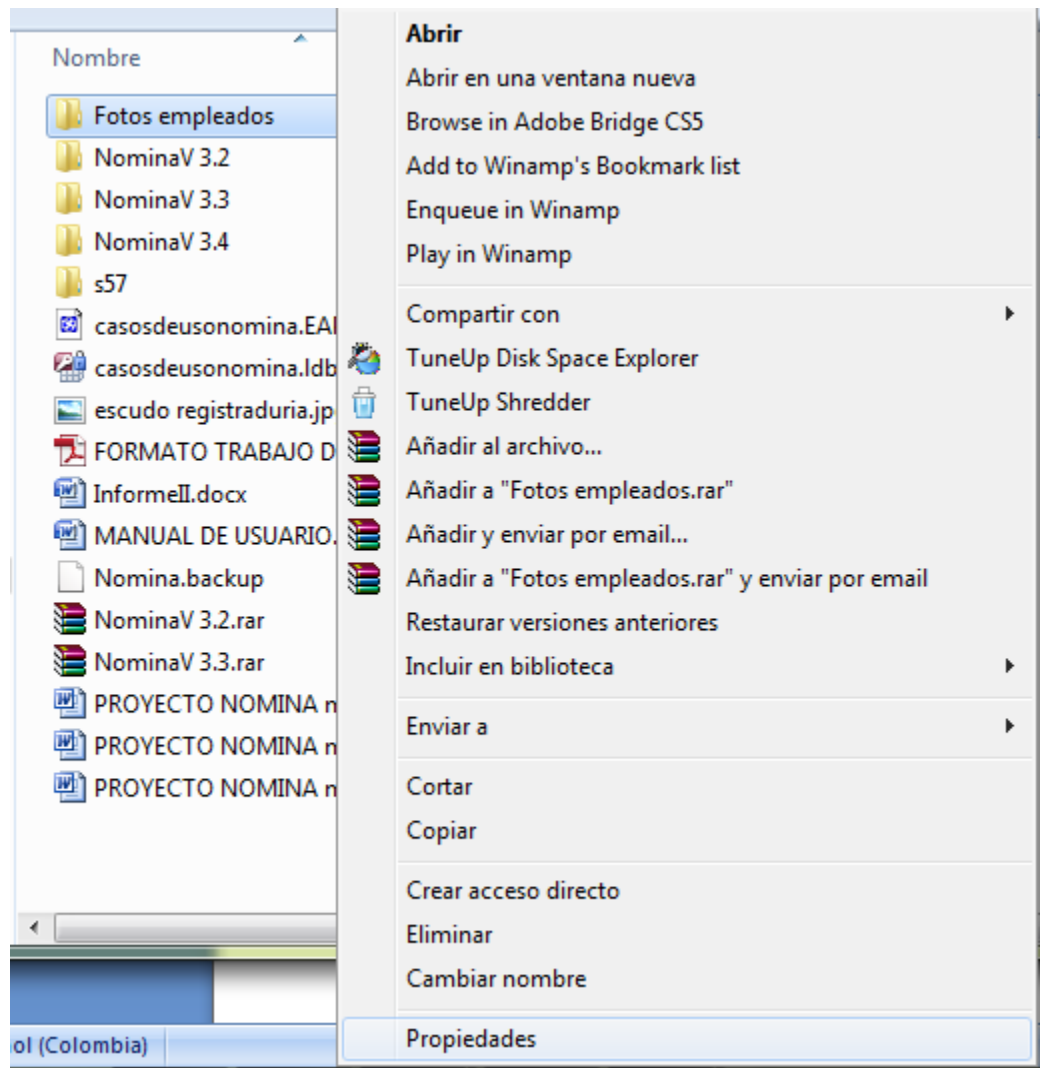
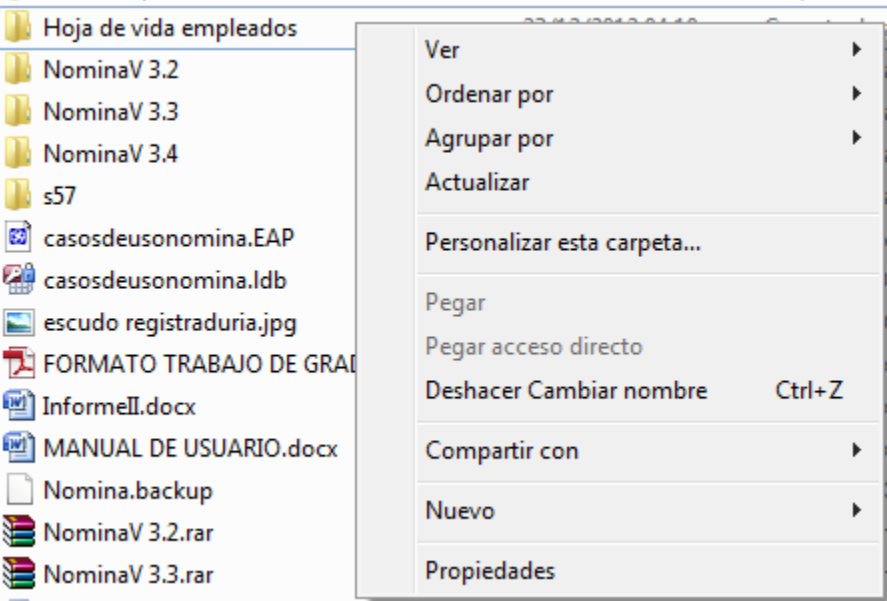

# **[32]. Seleccionamos la pestaña** *Seguridad***, clic en** *editar.*

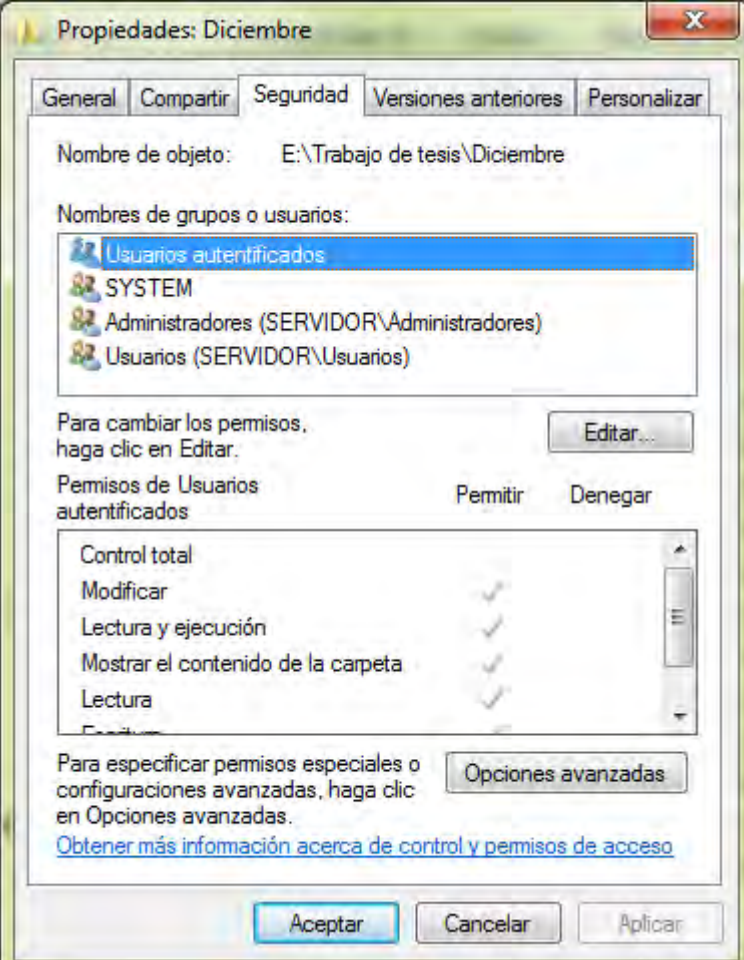

**[33]. En permisos de servidor seleccionamos cada uno de grupos de usuarios, Checkbox permitir en todas las casillas disponibles luego aceptar.** 

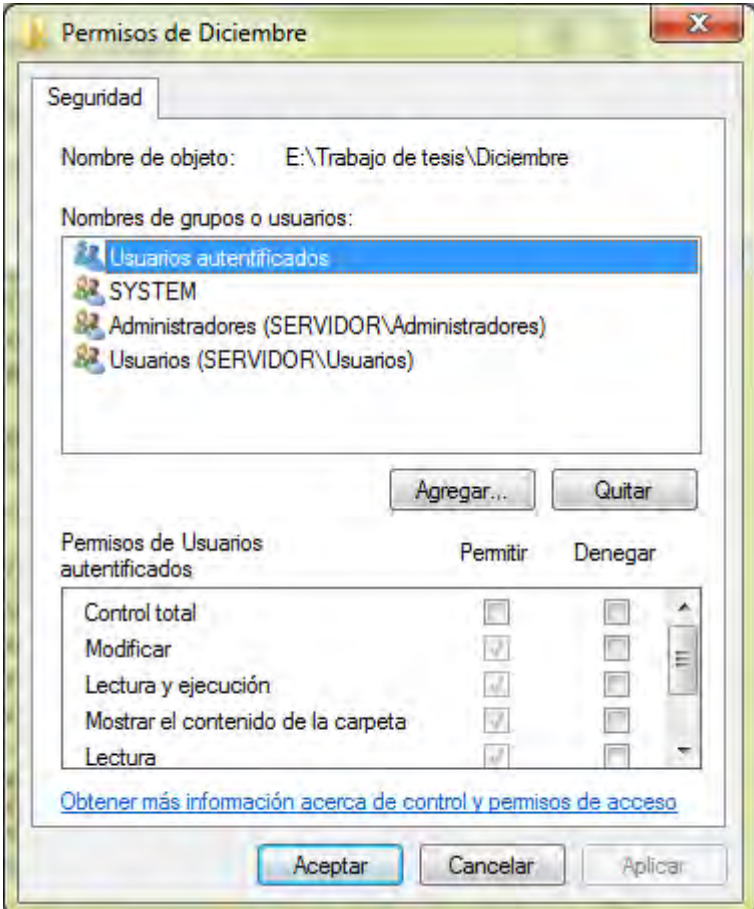

**[34]. Agregamos a todos los usuarios que deseemos compartir con permiso de lectura y escritura a las carpetas** 

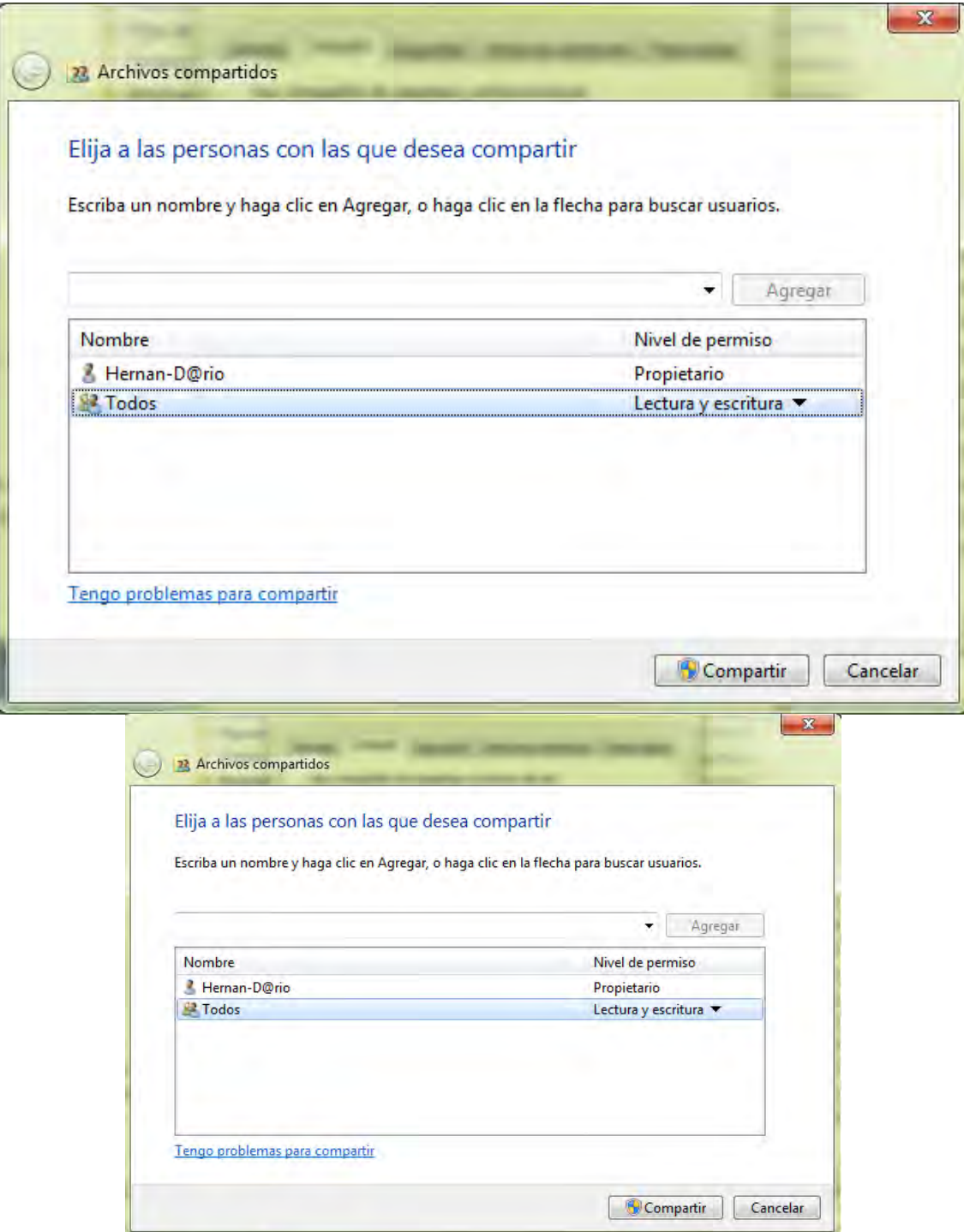

#### **[35]. Verificamos que estén compartidos, activamos el explorador de Windows, luego clic en** *red*

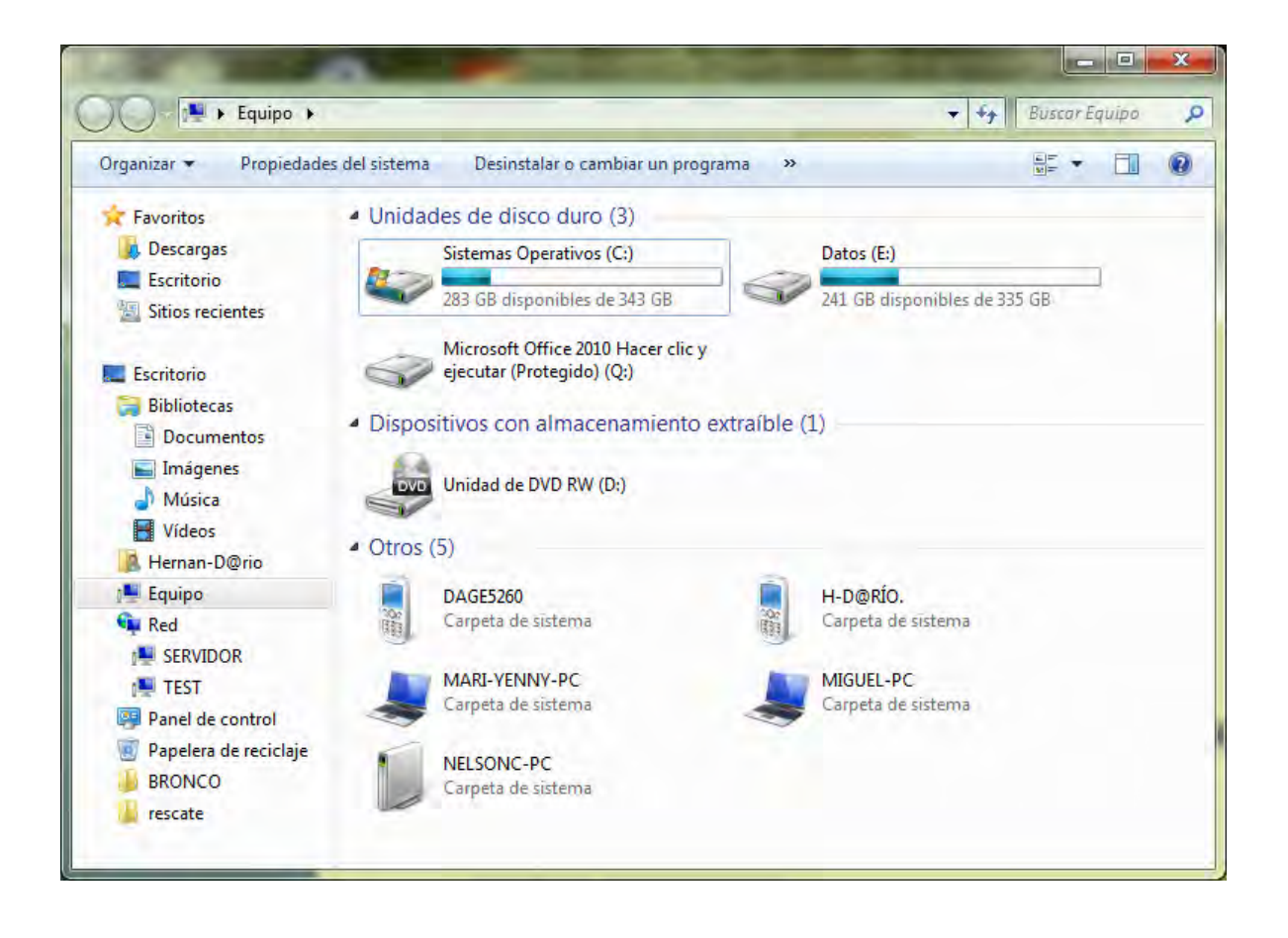

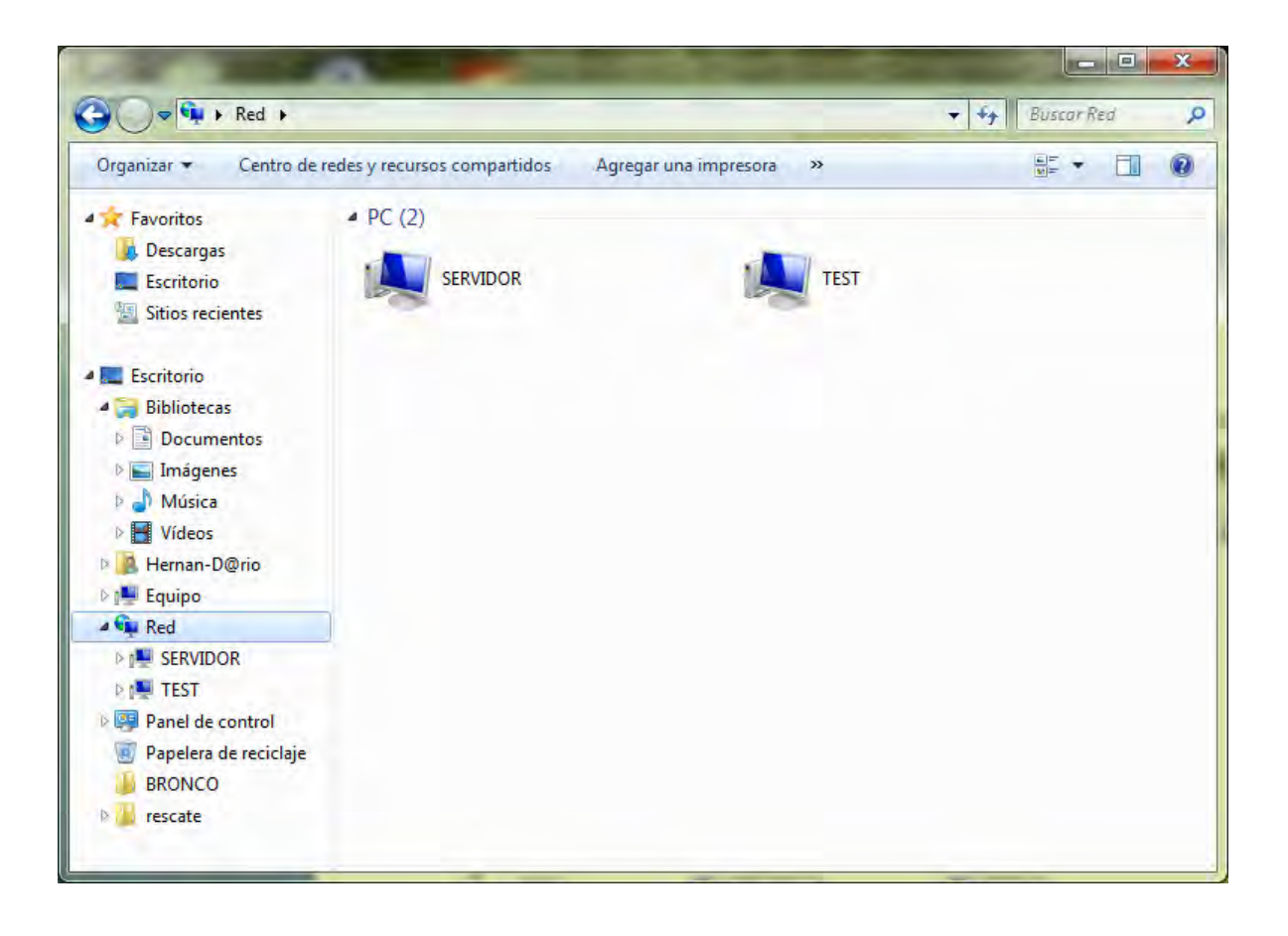

# **[36]. Identificamos nuestro servidor, clic en servidor**

**[37]. Identificar las dos carpetas a las cuales estamos dando el uso compartido.** *Fotos de empleados y hojas de vida empleados.*

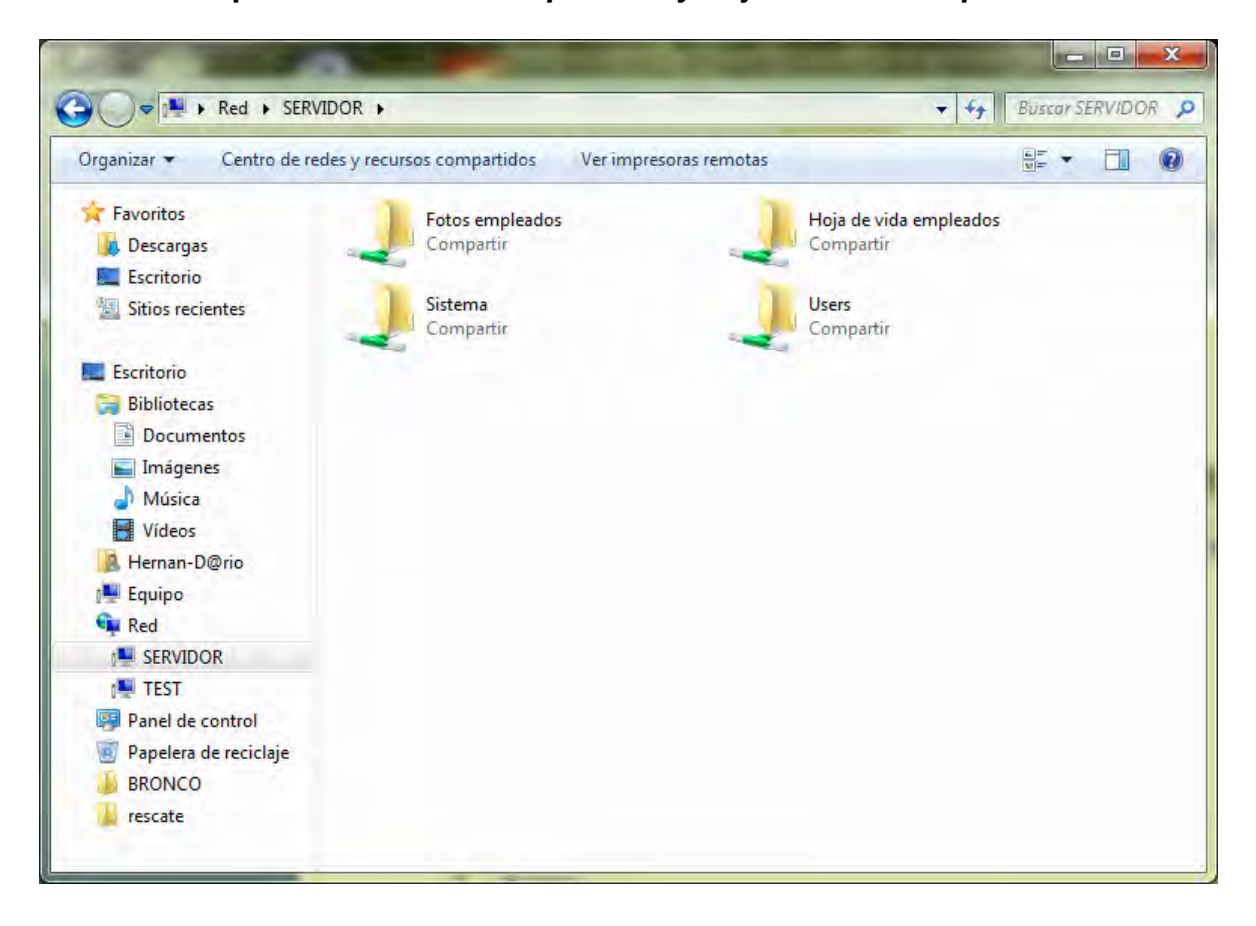

**[38]. Al abrir las carpertas copiamos la direccion: \\SERVIDOR\Hoja de vida empleados, \\SERVIDOR\Fotos empleados** 

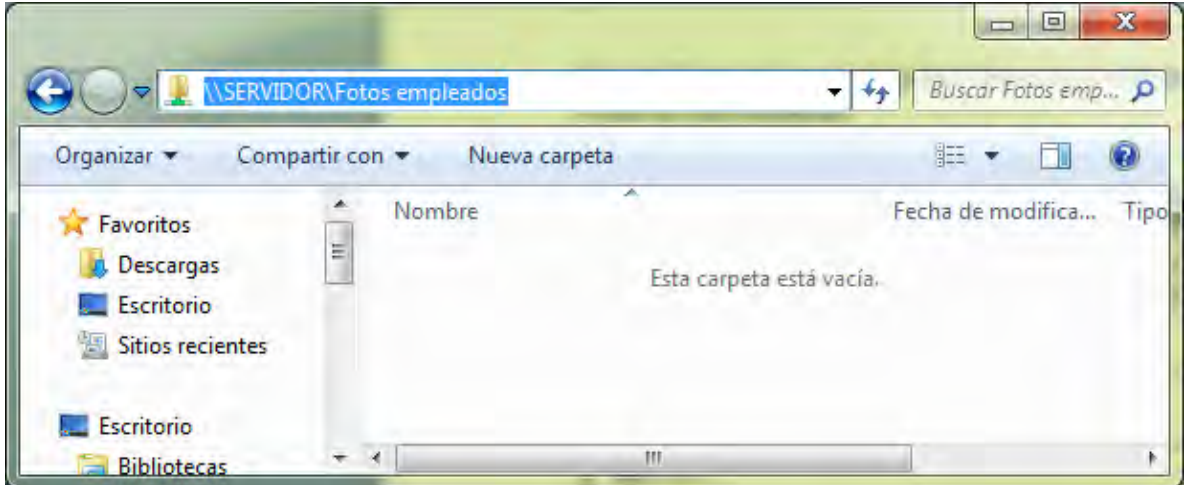

# **[39]. Ejecutamos la siguiente consulta**

//para configurar donde se van a guardar las fotos y hojas de vida Delete from configuracion;

insert into configuracion values ('carpetas de hojas de vida*', 'Fotos empleados*'); reemplazando quedaría asi:

//quedando lista para ejecutar la presente en el pgAdmin III en sql Delete from configuracion;

insert into configuracion values ('*\\SERVIDOR\Hoja de vida empleados', '\\SERVIDOR\Fotos empleados*');

#### **[40]. Añadimos nueva conexión en el pgdmin III dando clic en el boton conectar como lo vemos en la figura**

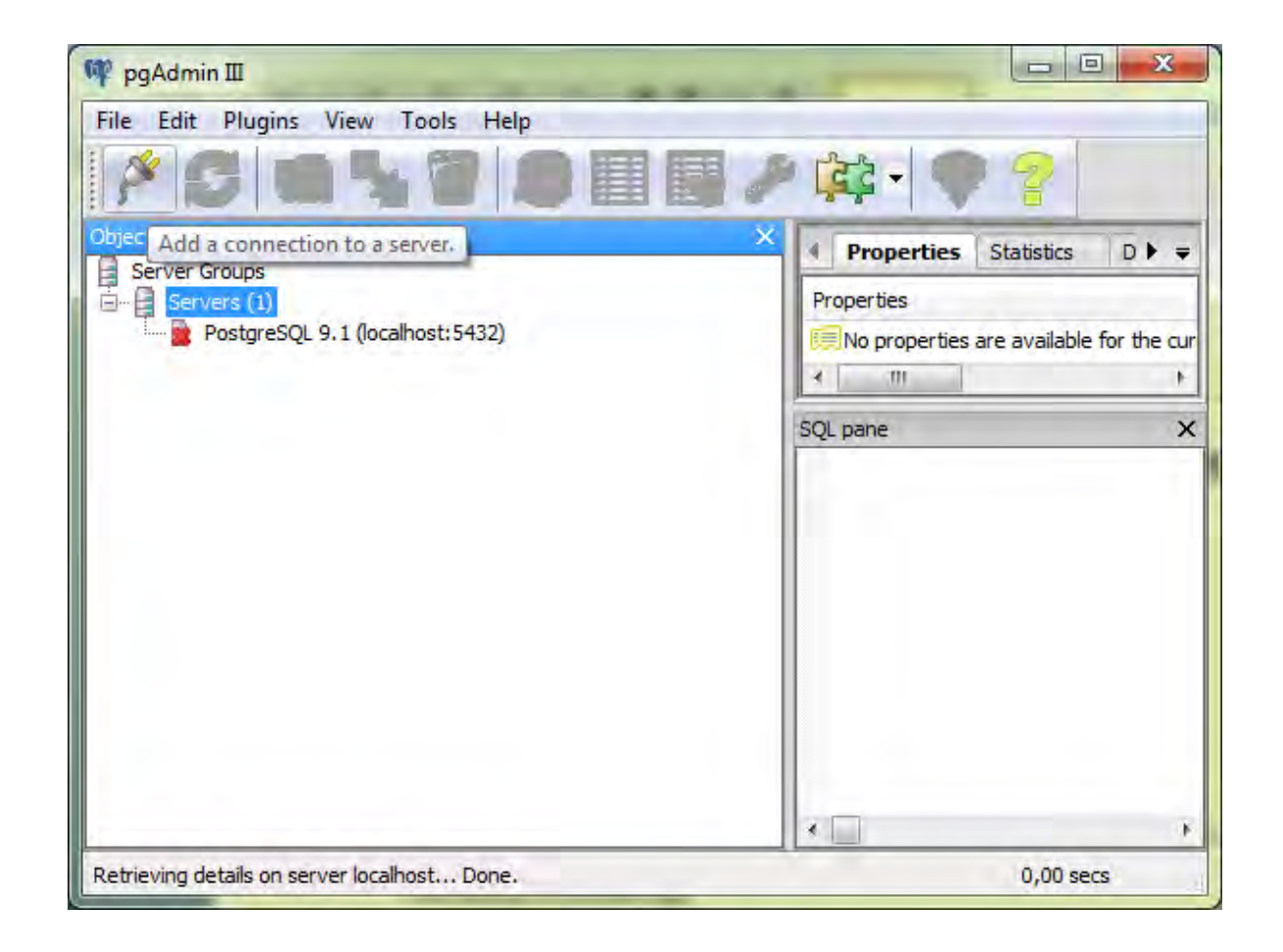

**[41]. Nos presenta el siguiente cuadro de dialogo para establecer los siguientes metadatos de configuración. Luego damos clic en OK.** 

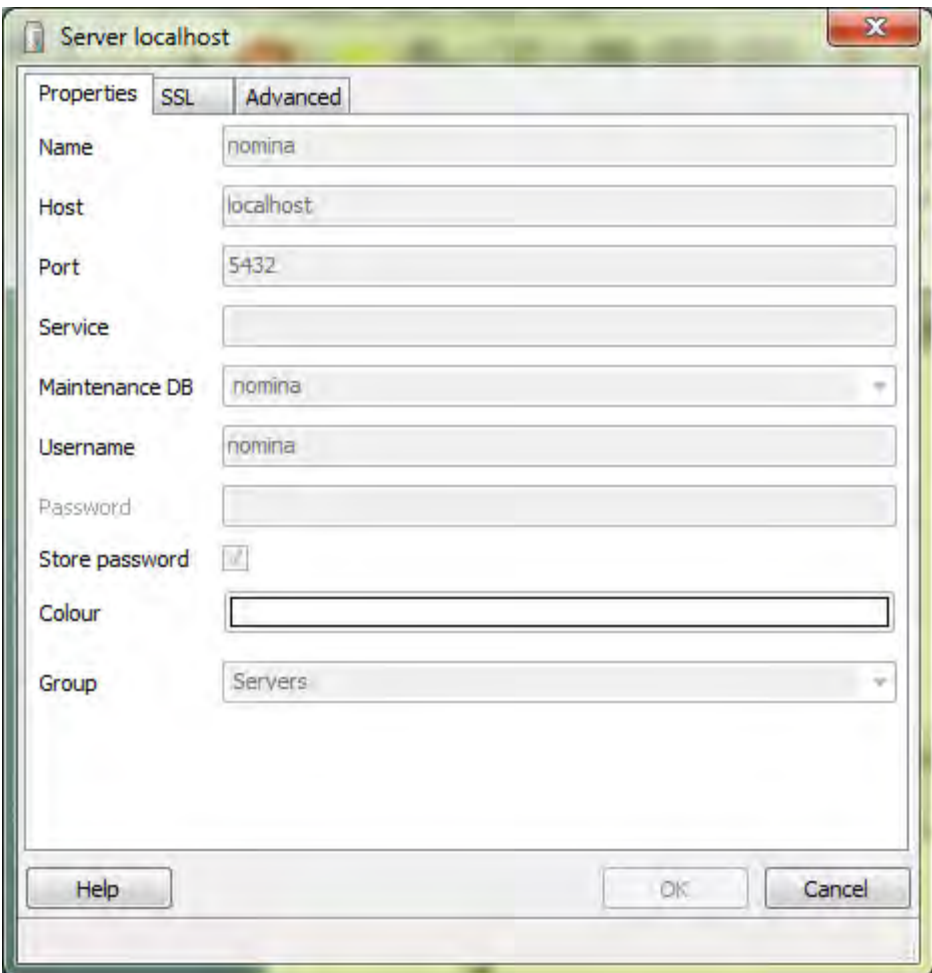

# **[42]. Tenemos activo nómina**

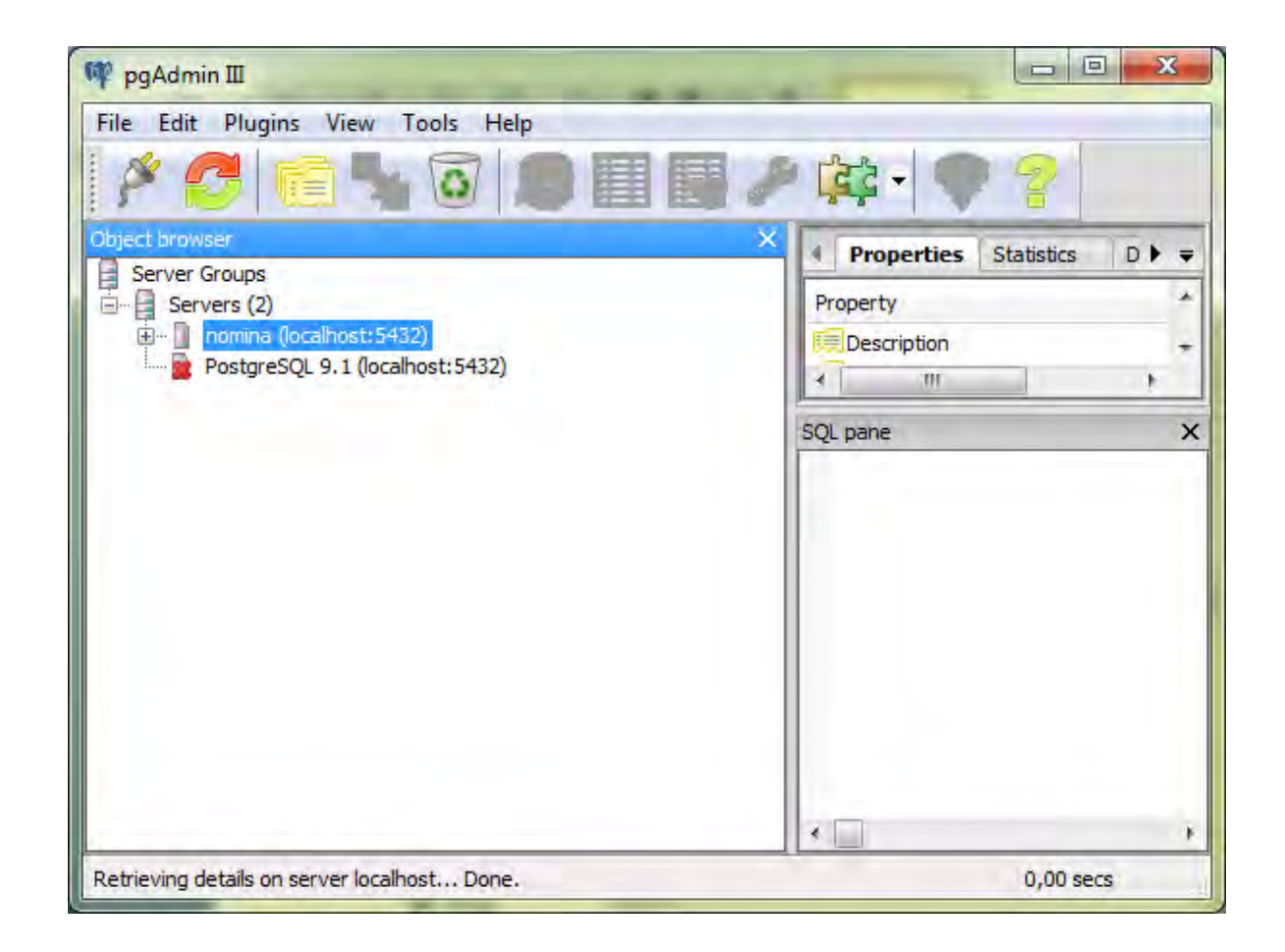

**[43]. Tenemos acitvado el proyecto nómina lo desplegamos en el botón +** 

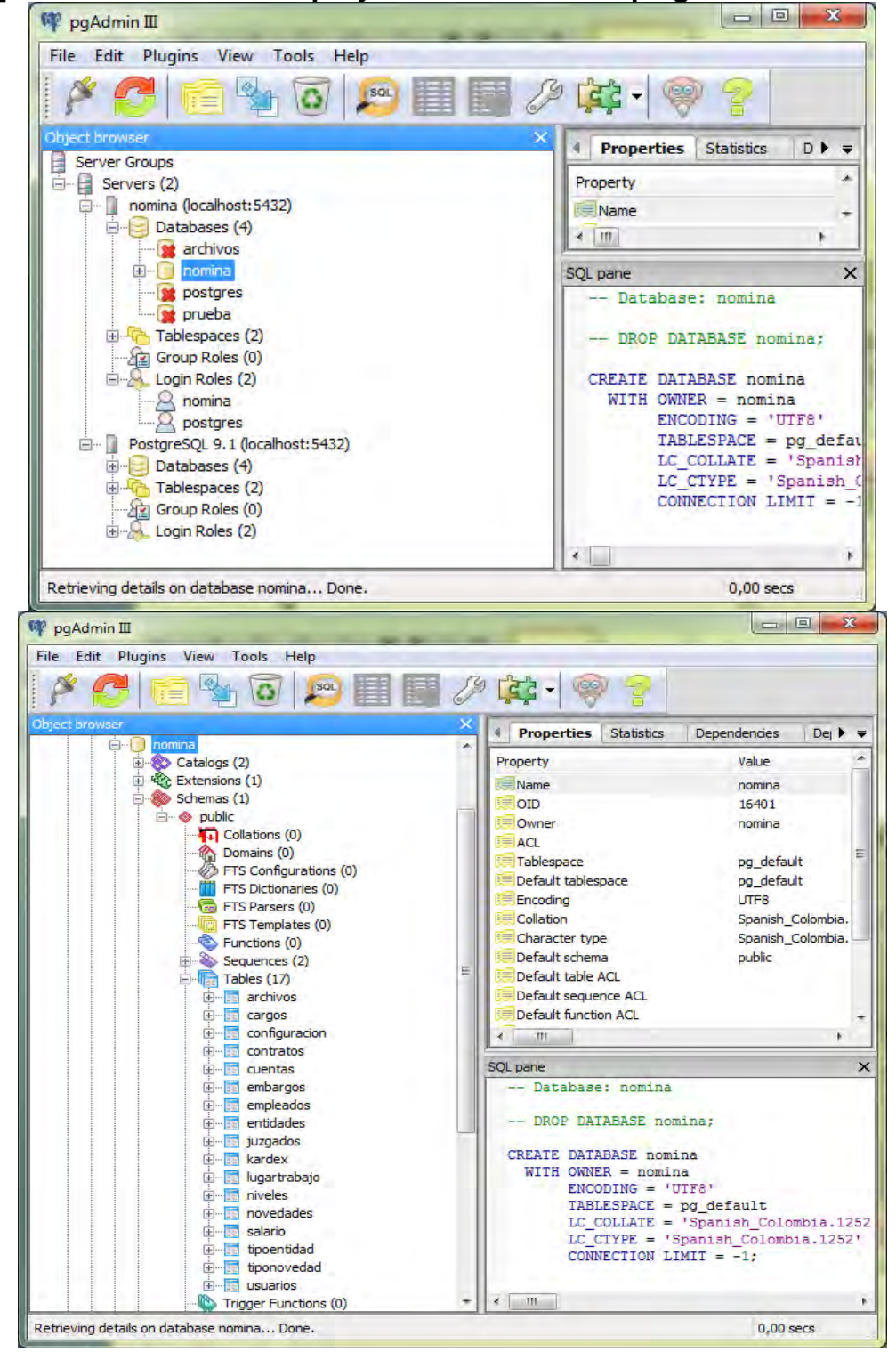

**[44]. Desde el CD de instalación copiamos la carpeta (***Ejecutable***) con los siguientes archivos** 

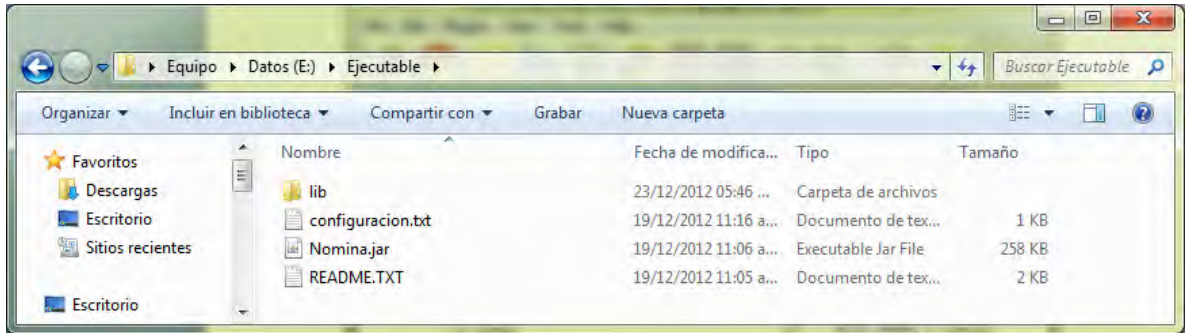

# **[45]. Abrimos el archivo configuracion.txt**

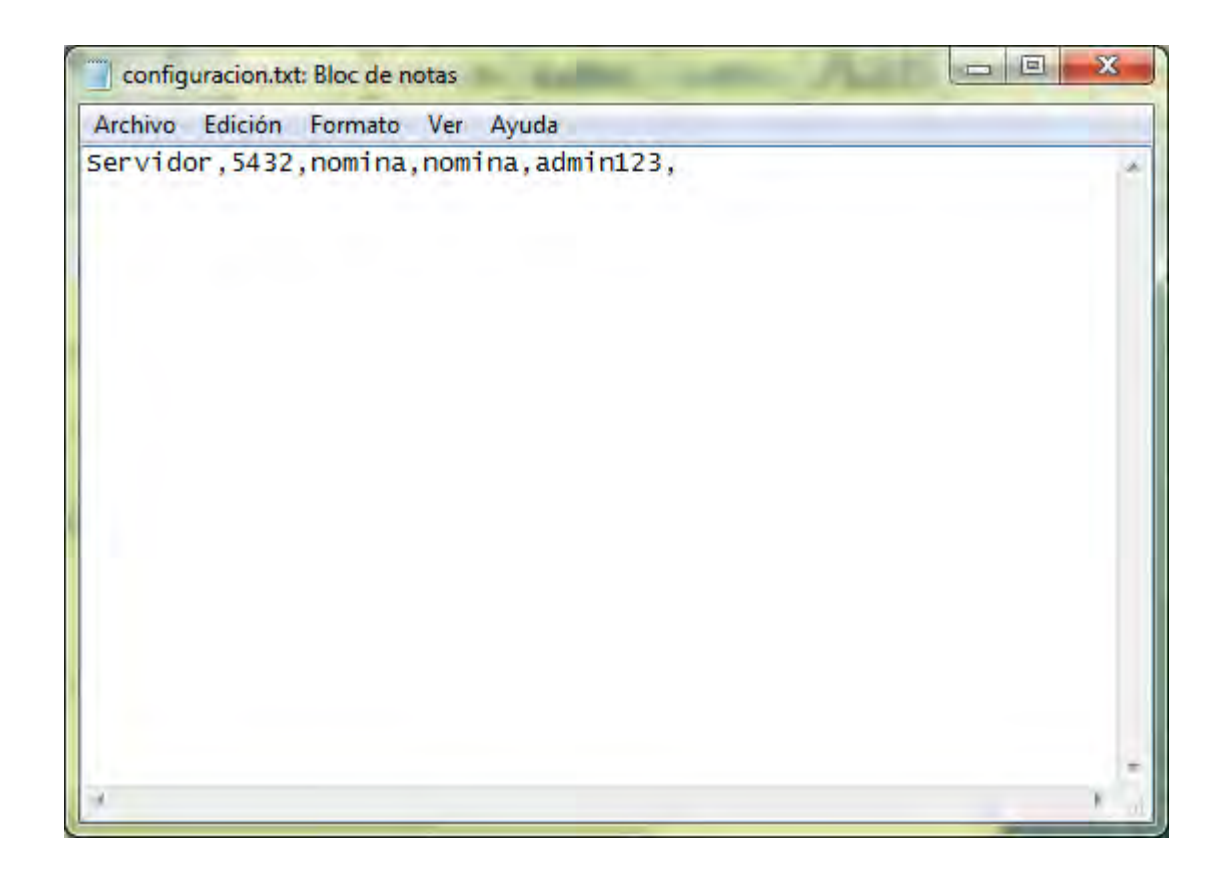

#### **Campos de configuración:**

Servidor: va la dirección o el nombre del equipo de red que va manejar la base de datos.

5432: es el puerto TCP/IP por donde escucha el gestor de la base de datos postreSQL

Nómina: es el nombre de la base de datos que vamos a utilizar

Nómina: es el nombre de usuario del gestor de la base de datos.

Admin123: es la contraseña para manejar la base de datos

# **[46]. Ejecutable**

Para Ejecutar el software seleccionamos el archivo Nómina.jar, con doble clic, si deseamos personalizar creamos acceso directo realizando una copia al escritorio para mayor facilidad de acceso al software ejemplo: Acceso directo (NomSoftDel)

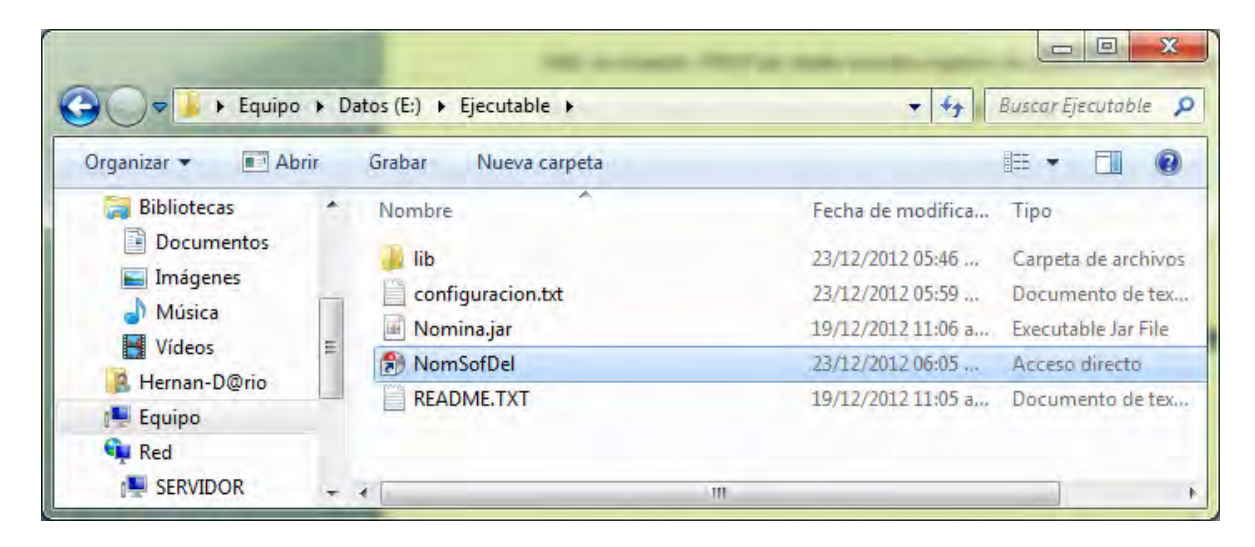

### **[47]. Funcionamiento del sowtare**

En el presente manual de usuario se aplicó la metodología lineal secuencial teniendo en cuenta que sus características para el desarrollo de software son compatibles con las especificaciones propias de este. **LA CONSTRUCCIÓN DE UNA BASE DE DATOS DIGITAL E IMPLEMENTACIÓN DE UN MÓDULO DE SOFTWARE PARA EL MANEJO DE LA NÓMINA DE EMPLEADOS DE LA DELEGACIÓN DEPARTAMENTAL DE NARIÑO EN LA OFICINA ENCARGADA SAN JUAN DE PASTO.** 

En esta sección se detallan los resultados obtenidos al aplicar las fases de la metodología, brindando al lector una visión general del proyecto.

A continuación puede apreciarse la descripción formal del funcionamiento de este módulo.

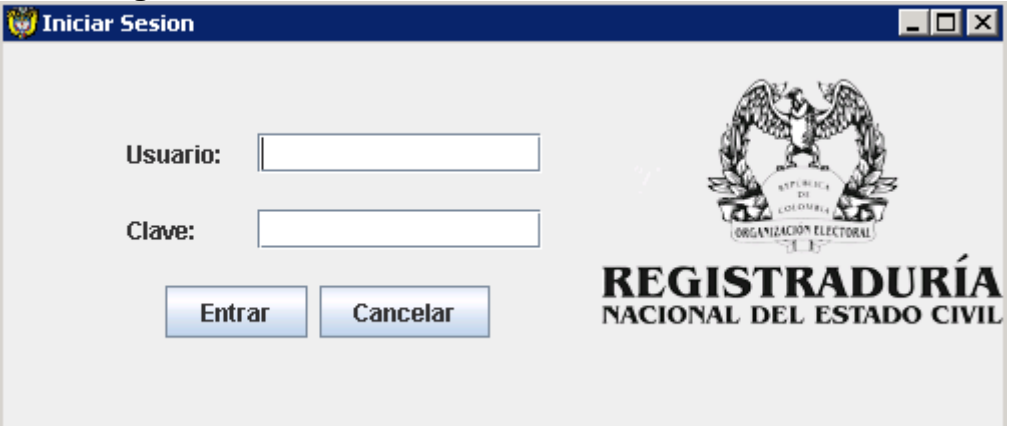

#### **Interfaz gestionar usuarios**

**Usuario:** son los usuarios que tiene permiso y están registrados para usar el sistema.

**Clave:** son los usuarios que tiene permiso y están registrados para usar clave del sistema.

**Botón entrar:** permite acceder al sistema.

**Botón cancelar:** permite logear para un nuevo ingreso de metadato.

# **[48]. Interfaz menús**

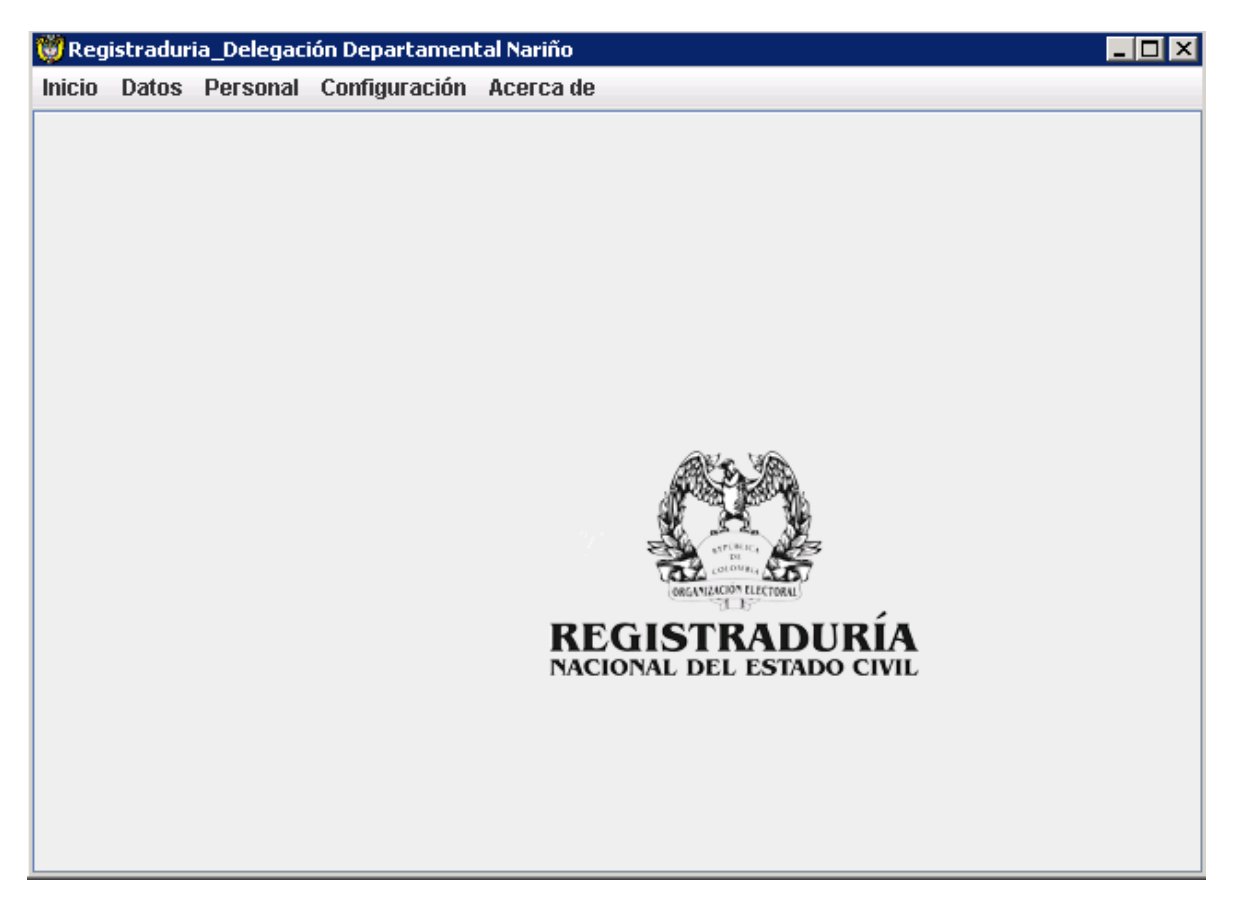

#### **Menús**

**Menú inicio**: Nos permite entra a registrar los empleados, salarios, contratos, embargos, novedades y salir del sistema.

**Menú datos:** Nos permite entrar y agregar a la base de datos Lugares de trabajo, cargos, juzgados y entidades.

**Menú personal:** Nos permite entrar a registrar kardex, libros de empleados antiguos e inactivos.

**Menú configuración:** Nos permite configurar la base de datos.

**Menú Acerca de:** Nos permite generar el presente manual de usuario con extensión a pdf, adjunto a otro submenú con crédito del desarrollador del proyecto

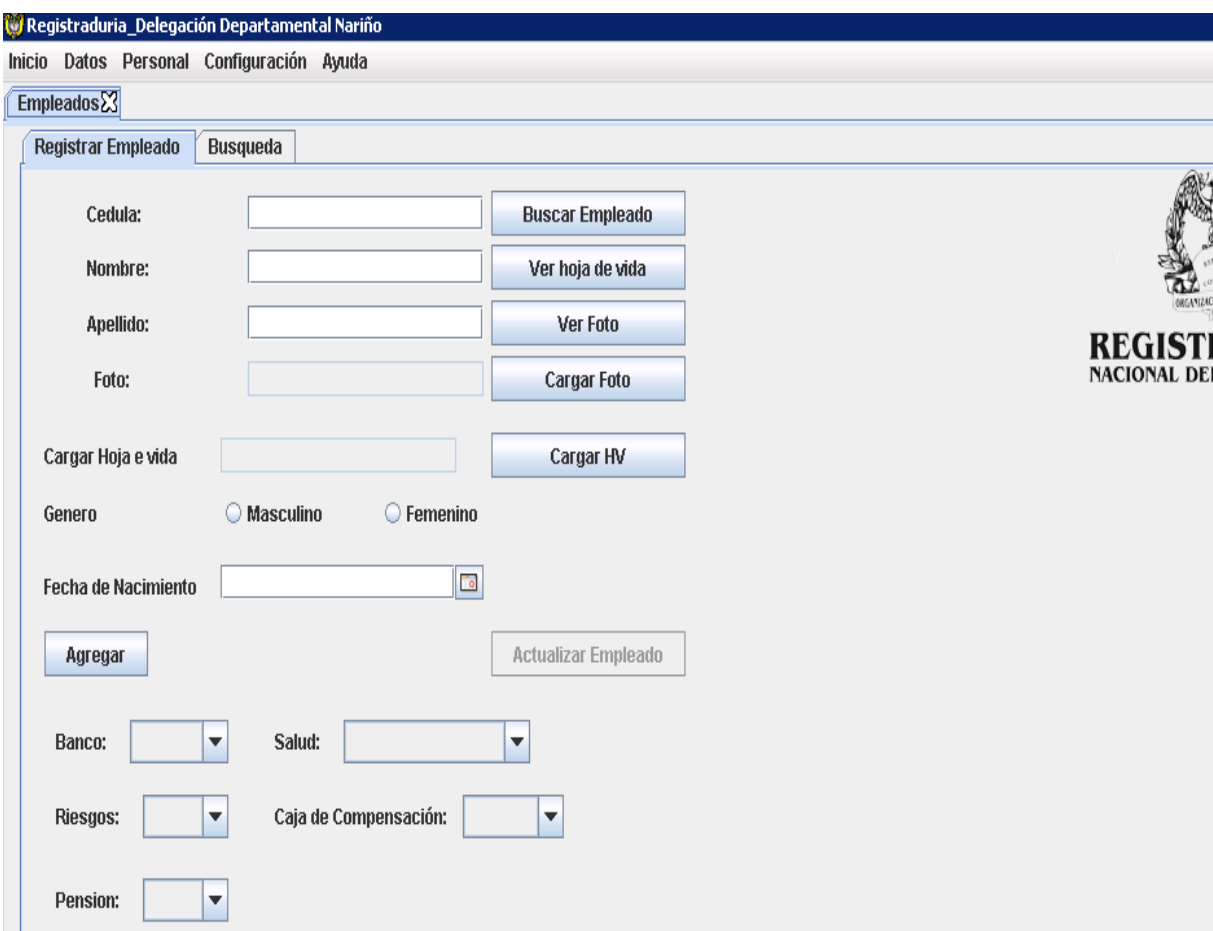

### **[49]. Interfaz empleados\_ registrar empleados**

**Metadatos nos permite definir en primera instancia un conjunto de datos de datos.**

- **Cedula:** permite ingreso de metadato de la cédula del empleado.
- **Nombre:** permite ingreso de metadato de la cédula del empleado.
- **Apellido:** permite ingreso de metadato de la cédula del empleado.
- **Genero:** permite escoger el género mediante radio botón

 **Fecha de Nacimiento:** permite escoger la fecha dando un clic en el icono calendario.

**Botones: nos permite definir en primera instancia un conjunto de funciones asociadas a una lista previa programada por funciones** 

 **Botón buscar empleado:** con el ingreso de la cedula previamente digitada permite buscar el empleado o si no existe permite dar información empleado no existe.

 **Botón Ver Foto:** con el ingreso de carga de foto obtenemos la dirección de archivo y podemos abrir mediante un pdf.

 **Botón Ver de vida:** con el ingreso de carga de hoja de vida obtenemos la dirección de archivo y podemos abrir mediante un pdf.

 **Botón cargar HV (hoja de vida):** con el ingreso de carga de hoja de vida obtenemos la dirección de archivo.

 **Botón cargar foto:** con el ingreso de carga foto obtenemos la dirección de archivo.

 **Botón Agregar:** con el ingreso de carga de todos los registros, direcciones de archivo y si cumplen los requerimientos para agregar a la base de datos podemos llenar la base de datos para proseguir al objetivo de consulta a las base de datos.

 **Botón actualizar empleado:** con el ingreso de cedula a un empleado existente en la base de datos podemos actualizar la información actual

**Combo box: nos permite definir en primera instancia un conjunto de datos o valores respuestas asociados a una caja de edición clasificados en 5 partes**

- **Bancos**
- **Riesgos**
- **Pensión**
- **Salud**
- **Caja de compensación**

# **[50]. Interfaz empleados\_ búsqueda**

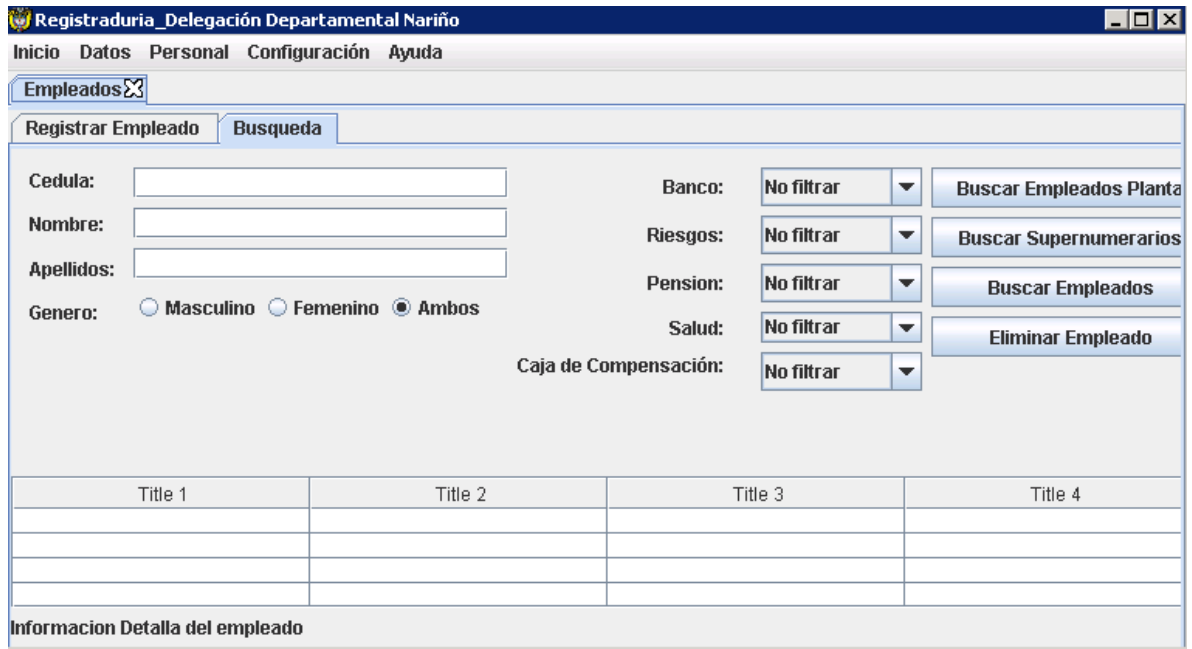

**Pestaña búsqueda:** submenú que me permite ingresar a realiza las primeras consultas de empleado.

**Panel de información:** Al tener identificado el registro en la base de datos basta un clic para obtener aquí una información previa del empleado.

**Registro bd:** son jtdatatables que al activar el resto de controles me permite halar la información neta de la base de datos postgreSQL.

**Filtro consultas por entidades:** Al activar los combo box obtenemos las consultas por las 5 clasificaciones de entidades de los empleados.

- **Bancos**
- **Riesgos**
- **Pensión**
- **Salud**
- **Caja de compensación**

**Metadatos** nos permite definir en primera instancia un conjunto de datos de datos.

**Cedula:** permite ingreso de metadato de la cédula del empleado.

**Nombre:** permite ingreso de metadato de la cédula del empleado.

**Apellido:** permite ingreso de metadato de la cédula del empleado.

**Genero:** permite escoger el género mediante radio botón

**Botones:** nos permite definir en primera instancia un conjunto de funciones asociadas a una lista previa programada por funciones

**Botón buscar empleado de planta:** con el registro en la base de datos este botón de uso hala a los empleados activos que previamente han sido contratados.

**Botón supernumerarios:** con el registro en la base de datos este botón de uso hala a los empleados que previamente han sido contratados como tal.

**Botón buscar empleados:** con el ingreso de la cedula previamente digitada permite buscar el empleado o si no existe permite dar información empleado no existe.

**Eliminar empleados:** este botón mientras no tenga registro de pagos o contratos si permite eliminar de lo contrario es la seguridad que brinda el software para la manteción de los datos.

### **[51]. Interfaz salarios**

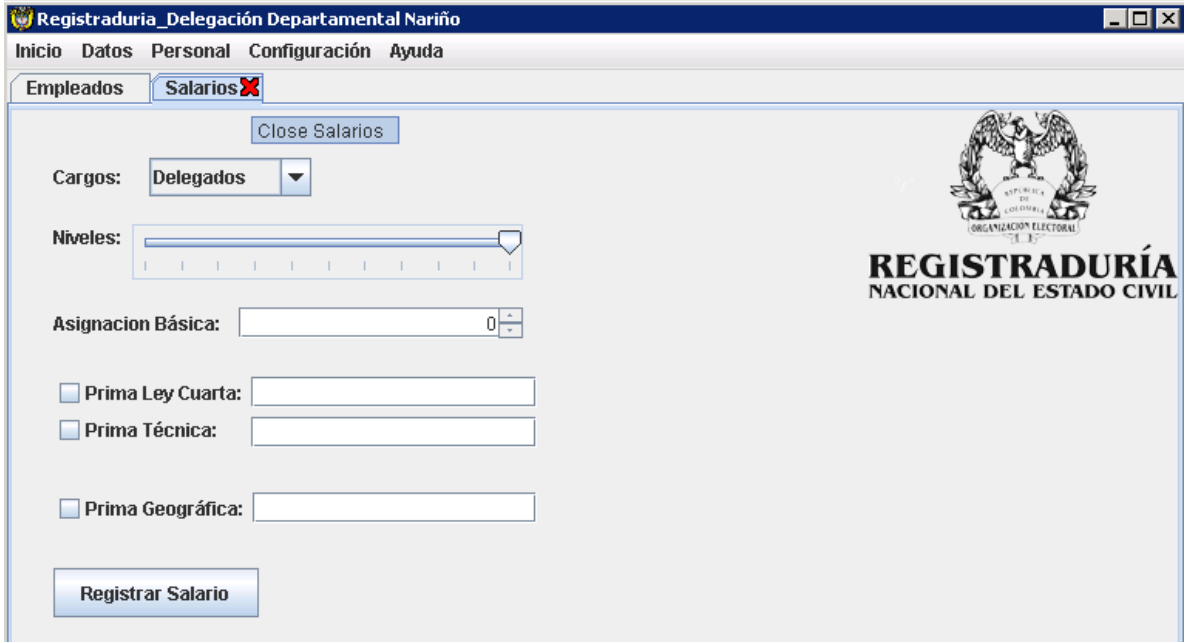

**Pestaña salarios:** submenú que me permite ingresar salarios asignados para la registraduría en la delegación departamental de Nariño.

**Botón cerrar:** permite Salir de la pestaña de submenú salario.

**Combo box cargos:** permite coleccionar los cargos registrados y seleccionar uno para cada empleado.

**Slider niveles:** permite dirigir el rango del [0-10] según el nivel escogido por resolución.

**Spinner Asignación Básica:** permite conserva el salario digitado o flecha arriba y flecha abajo para dar con valores exactos en el pago de nómina.

**Radiobutons de chequeo:** permite activar o desactivar cierta mente para dos cargos delegados, y registradores especiales. Del resto de cargos pasan desactivado por políticas de la registraduría nacional del estado civil.

**Registrar salario:** valida y permite enviar los datos a la base de datos para el uso asignado a cada empleado.

#### **[52]. Interfaz Registrar contratos**

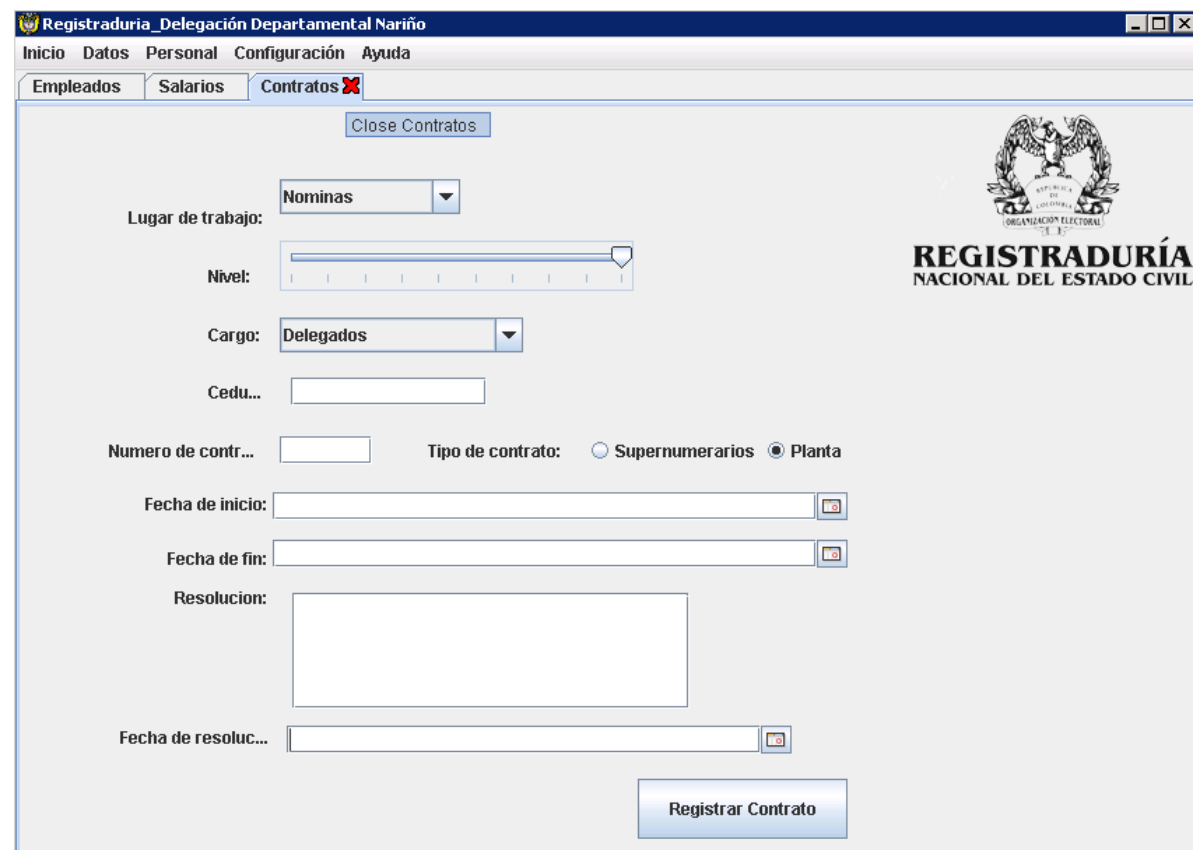

**Pestaña contratos:** submenú que me permite ingresar contratos asignados para la registraduría en la delegación departamental de Nariño.

**Combo box lugar de trabajo:** permite coleccionar los Lugares de trabajo registrados y seleccionar uno para cada empleado.

**Slider nivel:** para asignar a que nivel pertenece y asignar el salario por resolución según lo pida la registaduría nacional para la delegación departamental de Nariño. **Combo box cargo:** permite coleccionar los Lugares de trabajo registrados y seleccionar uno para cada empleado.

**Label cédula:** permite ingreso de metadato de la cédula del empleado.

Label nro. de contratos: permite ingreso de metadato del nro. de contrato asignado en la resolución asignada por recursos humanos.

**Radio Buttons tipo de contrato:** Permite escoger los 2 tipos de contratos que maneja recursos humanos en la delegación departamental de Nariño supernumerarios o de planta.

**fechas inicio\_ fin de contrato:** Permite validar mediante consultas ejecutadas previamente en postgreSQL las fechas de inicio y fin de contrato que no distorsionen la lógica de pagos.

**Caja descripción de resolución:** permite llevar un control que mediante resolución sale la fecha de nombramiento para inicio o fin de contrato según sea el empleado.

**Fecha de resolución:** identifica que día salió su resolución para su contrato.

**Registrar contrato:** valida y permite enviar los datos a la base de datos para el uso asignado a cada empleado.

### **[53]. Interfaz registrar embargos**

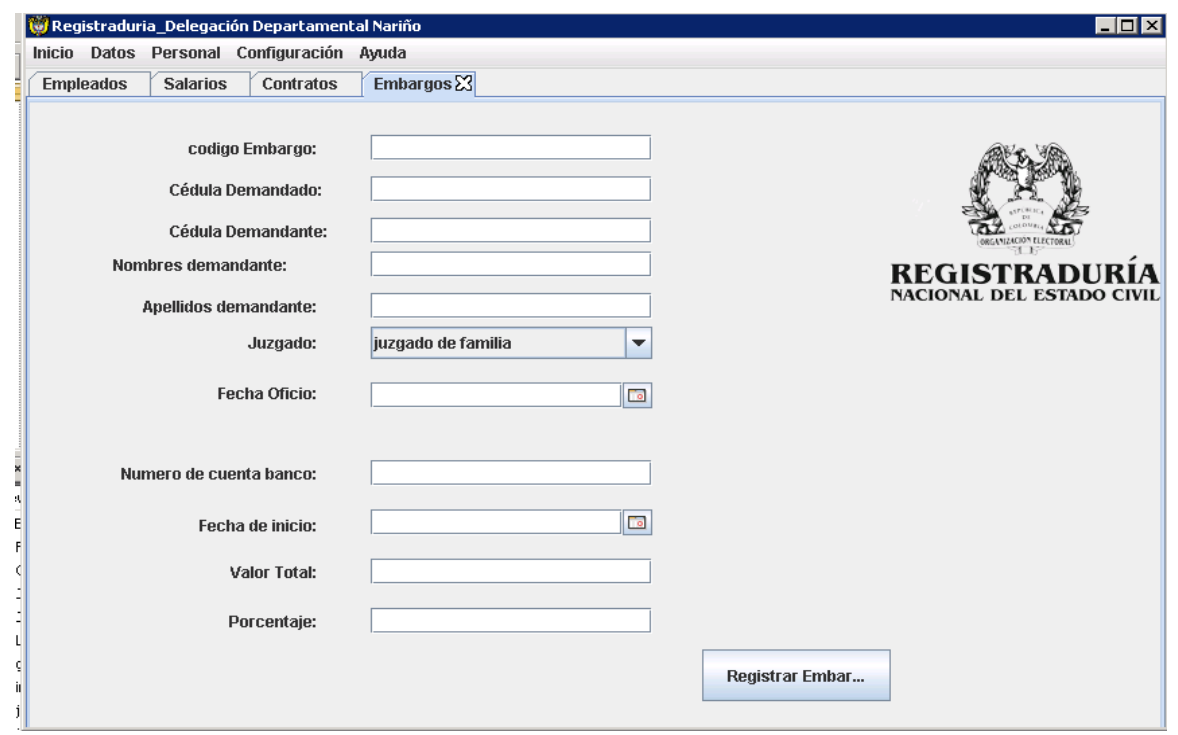

**Pestaña embargos:** submenú que me permite ingresar Embargos asignados para la registraduría en la delegación departamental de Nariño.

**Label código de embargo:** permite ingreso de metadato del código de embargo del empleado.

**Label cedula demandado:** permite ingreso de metadato de la cédula del demandado.

**Label cédula demandante:** permite ingreso de metadato de la cédula del demandante.

**Nombres demandante:** permite ingreso de metadato de la cédula del demandante.

**Apellido demandante:** permite ingreso de metadato de la cédula del demandante

**Combo box Juzgado:** permite coleccionar los juzgados registrados y seleccionar uno para cada empleado.

**Fecha Oficio:** permite escoger la fecha dando un clic en el icono calendario.

**Numero de cuenta banco:** permite ingreso de metadato de la cuenta del Banco **Fecha de inicio:** permite escoger la fecha dando un clic en el icono calendario.

**Valor Total:** permite ingreso de metadato del valor Total a pagar del sueldo.

**Porcentaje:** permite ingreso de metadato del porcentaje a descontar del sueldo.

# **[54]. Interfaz salir**

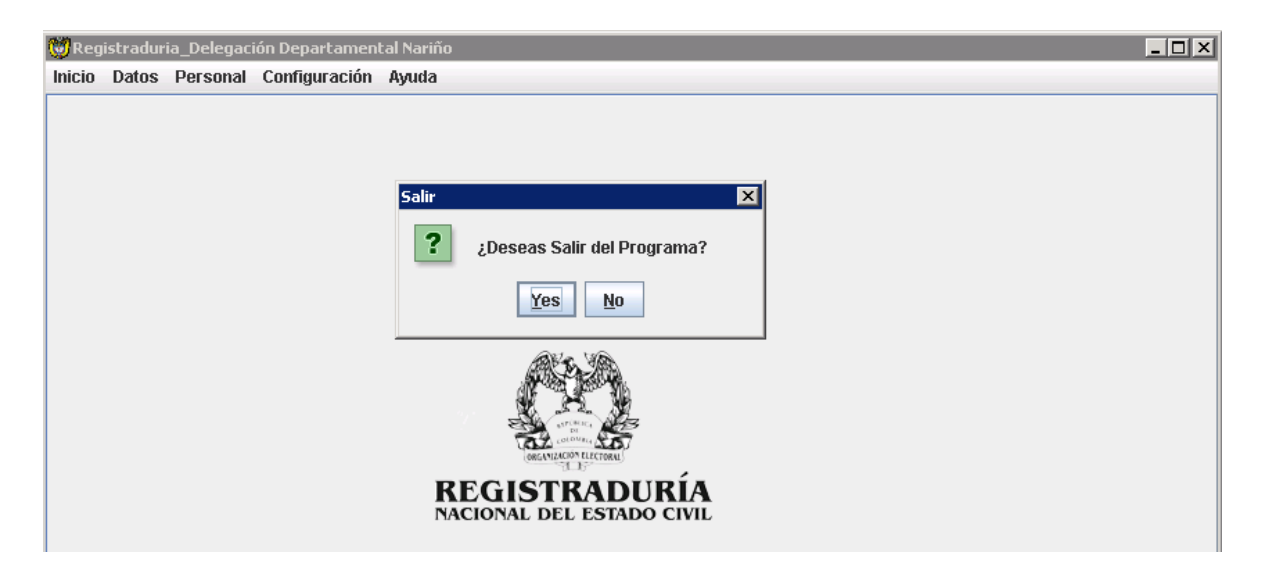

Salir: activa cuadro de dialogo

**Cuadro de dialogo:** permite interactuar con el usuario si quiere salir de la sesión o no

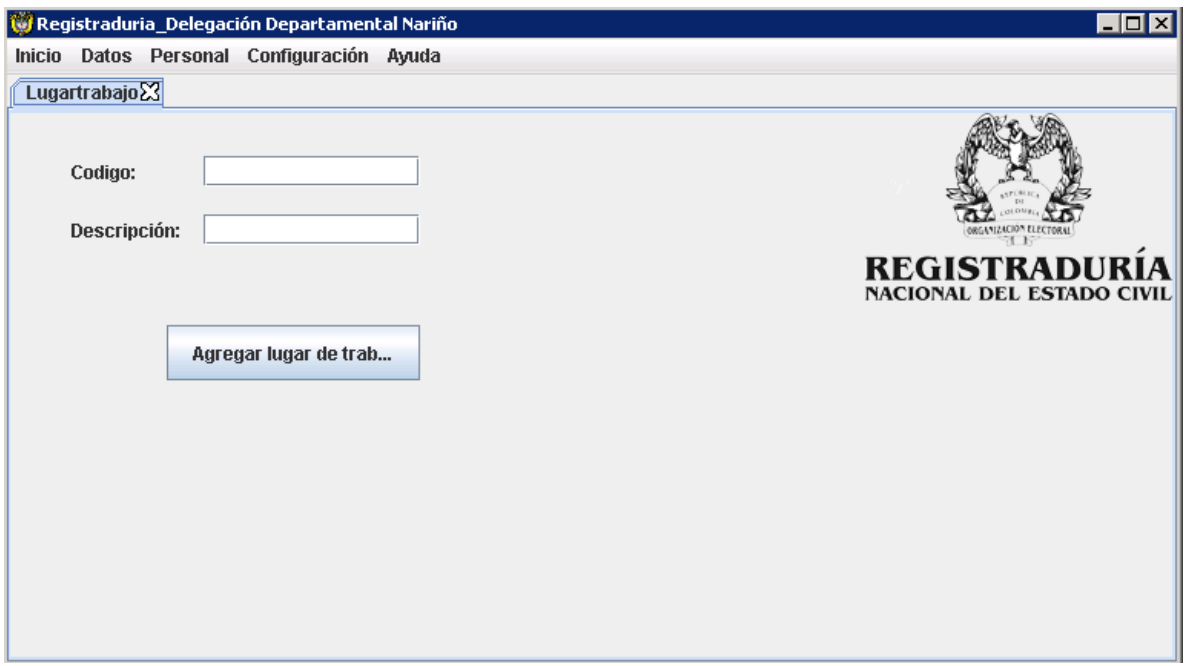

#### **[55]. Interfaz\_ Agregar lugar de trabajo**

**Pestaña lugar de trabajo:** submenú que me permite registrar lugares de trabajo asignados para la registraduría en la delegación departamental de Nariño.

**Código de embargo:** permite ingreso de metadato del código de lugar de trabajo.

**Caja descripción:** permite llevar un control que mediante resolución sale la fecha de nombramiento para inicio o fin de contrato según sea el empleado.

**Caja descripción:** permite llevar un control que mediante resolución sale la fecha de nombramiento para inicio o fin de contrato según sea el empleado.

**Botón Agregar lugar de trabajo:** Este permite validar si los registros están aptos para la base de datos y dejarlos listos para el uso en las funcionalidades del menú de inicio.

### **[56]. Interfaz\_ Agregar cargos\_ ver cargos**

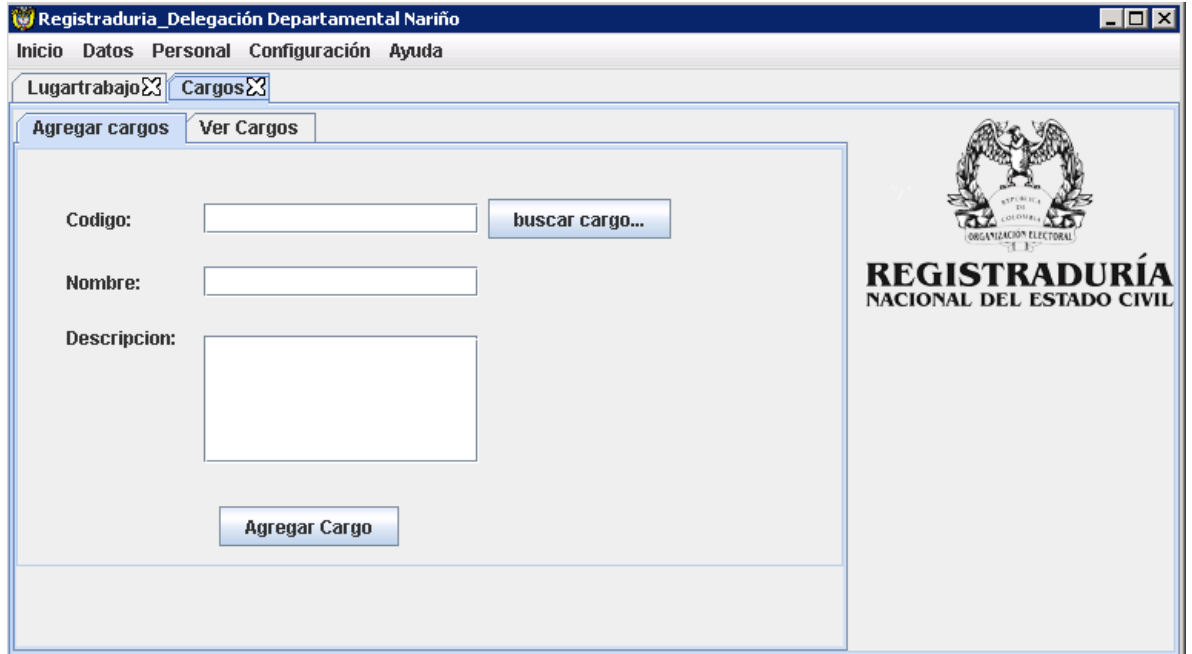

**Pestaña agregar cargos:** submenú que permite agregar cargos asignados para la registraduría en la delegación departamental de Nariño.

**Código de cargo:** permite ingreso de metadato del código de cargo a ocupar.

**Caja nombre cargo:** permite ingreso de metadato del nombre del cargo.

**Caja descripción:** permite llevar un control de cargo según sea el código.

**Botón agregar cargo:** Este botón permite validar si los registros están aptos para la base de datos y dejarlos listos para el uso en las funcionalidades del menú de inicio.

**Botón buscar cargo:** Este botón permite buscar el código del cargo si existe en la base de datos lo hala para poder ver su respectiva descripción y si no existe se debe de ingresa según sean las políticas que maneje la registraduría nacional del estado civil para la delegación departamental de Nariño.

# **[57]. Interfaz\_ pestaña ver cargos**

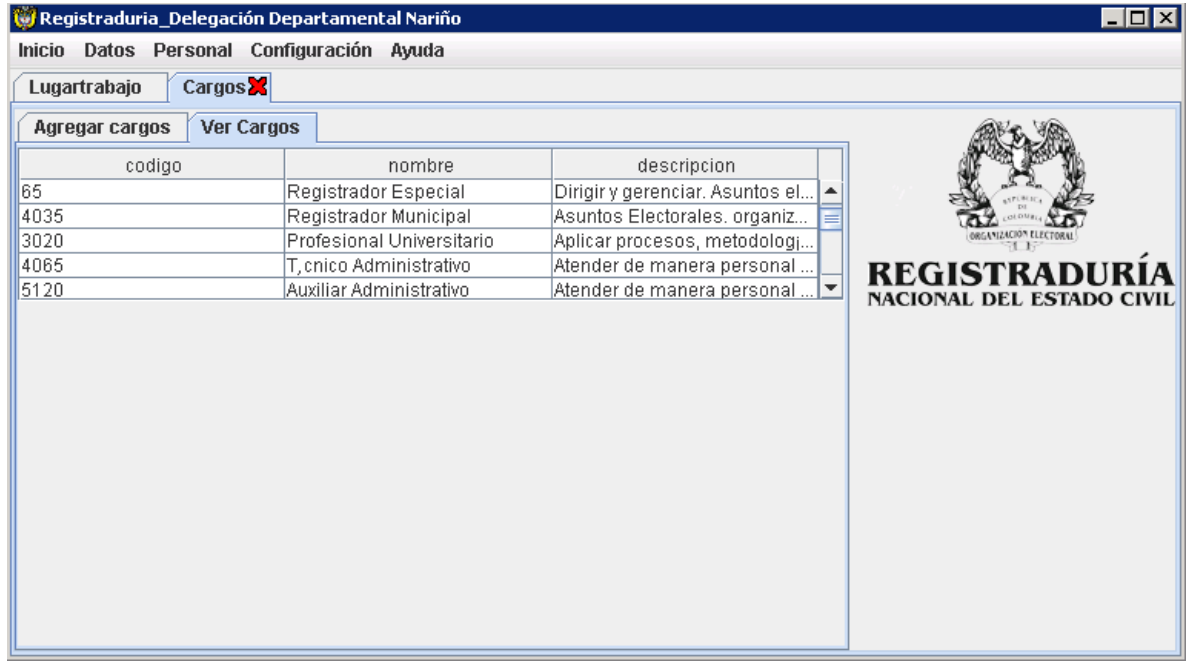

**Pestaña ver cargos:** Tiene la función de abrir el formulario para poder ver los registros de la base de datos en la pestaña ver cargos.

**Registro base de datos:** son jtdatatables que al activar el resto de controles en agregar cargos me permite halar la información neta de la base de datos postgreSQL y ver la información registrada hasta el momento en tres títulos.

# **[58]. Interfaz\_ juzgados**

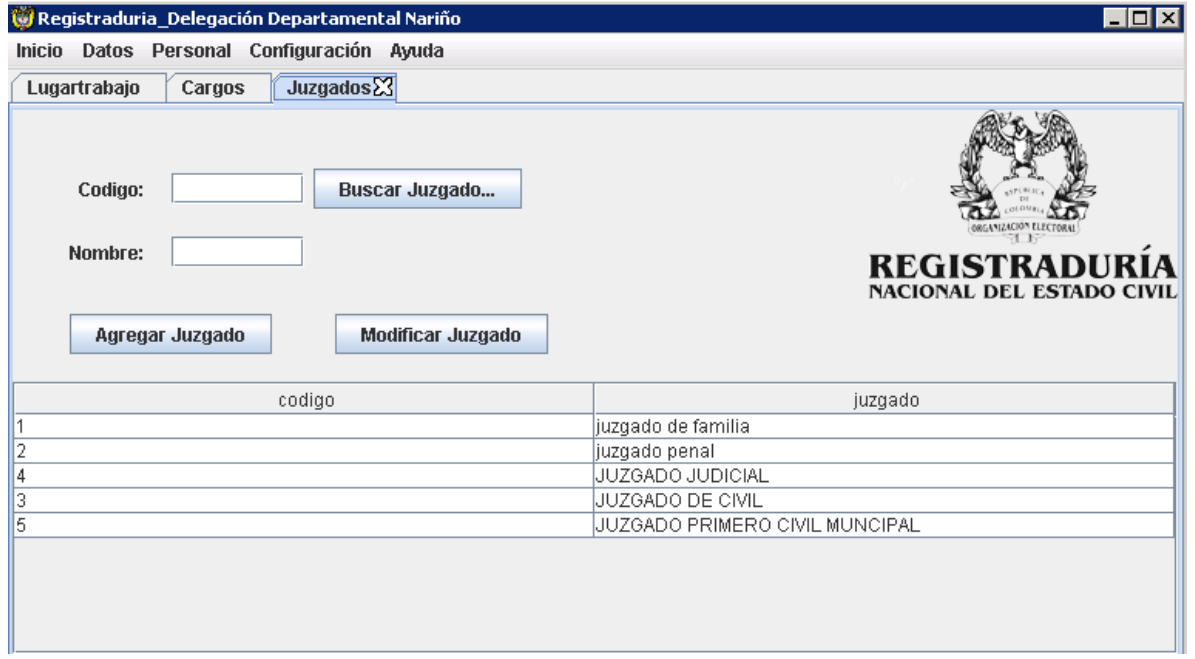

**Pestaña agregar y modificar juzgados:** submenú que permite agregar juzgados asignados para la registraduría en la delegación departamental de Nariño.

**Caja código de juzgado:** permite ingreso de metadato del código de juzgado.

**Caja nombre juzgado:** permite ingreso de metadato del nombre del juzgado.

**Botón buscar juzgado:** Este botón permite buscar el código de juzgado si existe en la base de datos lo hala para poder ver su respectiva descripción y si no existe se debe de ingresa según sean las políticas que maneje la registraduría nacional del estado civil para la delegación departamental de Nariño.

**Botón agregar juzgado:** Este botón permite validar si los registros están aptos para la base de datos y dejarlos listos para el uso en las funcionalidades del menú de inicio.

**Botón modificar juzgado:** Este botón permite validar la modificación en caso de mal escrito lo arregla y basta con pulsar esta función quedando óptimo el dato.

**Registro base de datos:** son jtdatatables que al activar el resto de controles en agregar cargos me permite halar la información neta de la base de datos postgreSQL y ver la información registrada hasta el momento en dos títulos.

#### **[59]. Interfaz registrar novedades**

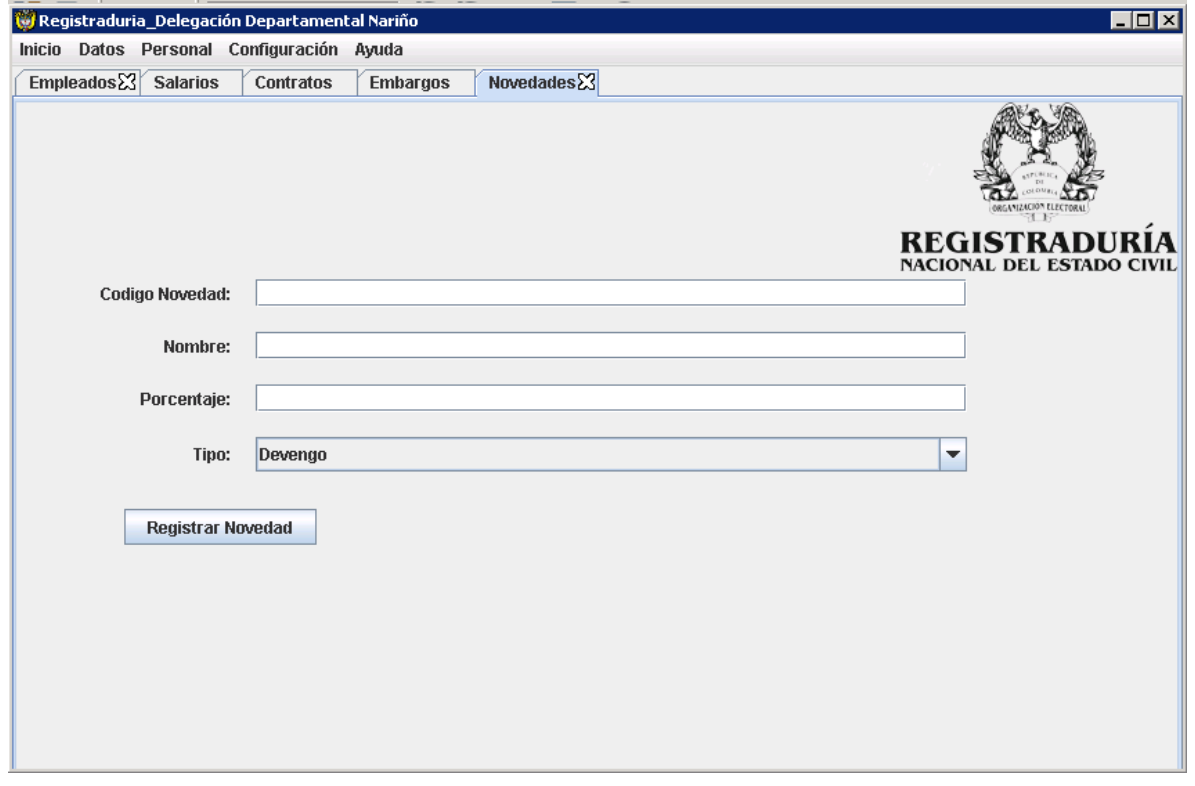

**Pestaña novedades:** submenú que permite agregar juzgados asignados para la registraduría en la delegación departamental de Nariño.

**Label código de novedad:** permite ingreso de metadato código novedad del empleado.

**Label nombre:** permite ingreso de metadato nombre novedad del empleado.

**Label Porcentaje:** permite ingreso de metadato porcentaje novedad del empleado.

**Combo box tipo\_ novedad:** permite coleccionar las novedades registradas y seleccionar una para cada empleado.

**Botón registrar novedad:** Este botón permite registrar en la base de datos lo hala para poder ver su respectiva descripción y si no existe se debe de ingresa según sean las políticas que maneje la registraduría nacional del estado civil para la delegación departamental de Nariño.

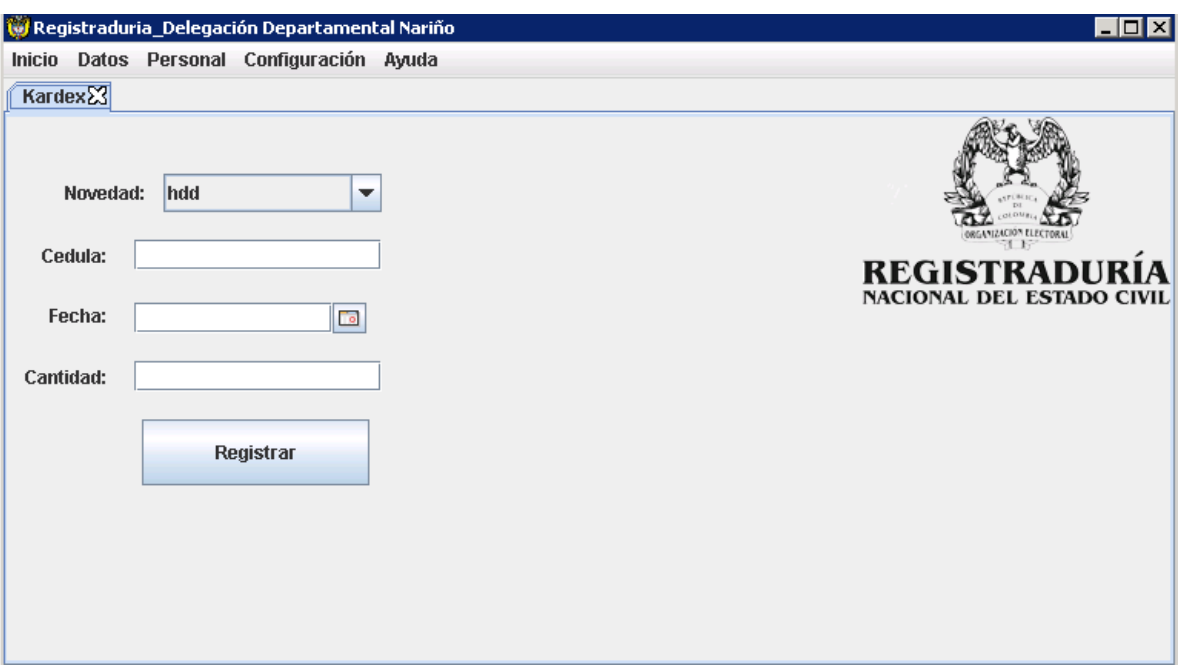

### **[60]. Interfaz kardex**

**Pestaña kardex:** submenú que permite registrar novedades asignados para la registraduría en la delegación departamental de Nariño.

**Combo box tipo\_ novedad:** permite coleccionar las novedades registradas y seleccionar una para cada empleado.

**Label cedula empleado:** permite ingreso de metadato de la cédula del demandado.

**Fecha novedad:** permite escoger la fecha dando un clic en el icono calendario

**Label cantidad:** permite ingreso de metadato de la cédula del demandado.

**Botón registrar** Este botón permite buscar la cédula del cargo si existe en la base de datos lo hala para poder ver su respectiva descripción y si no existe se debe de ingresa según sean las políticas que maneje la registraduría nacional del estado civil para la delegación departamental de nariño.

# **[61]. Interfaz libros**

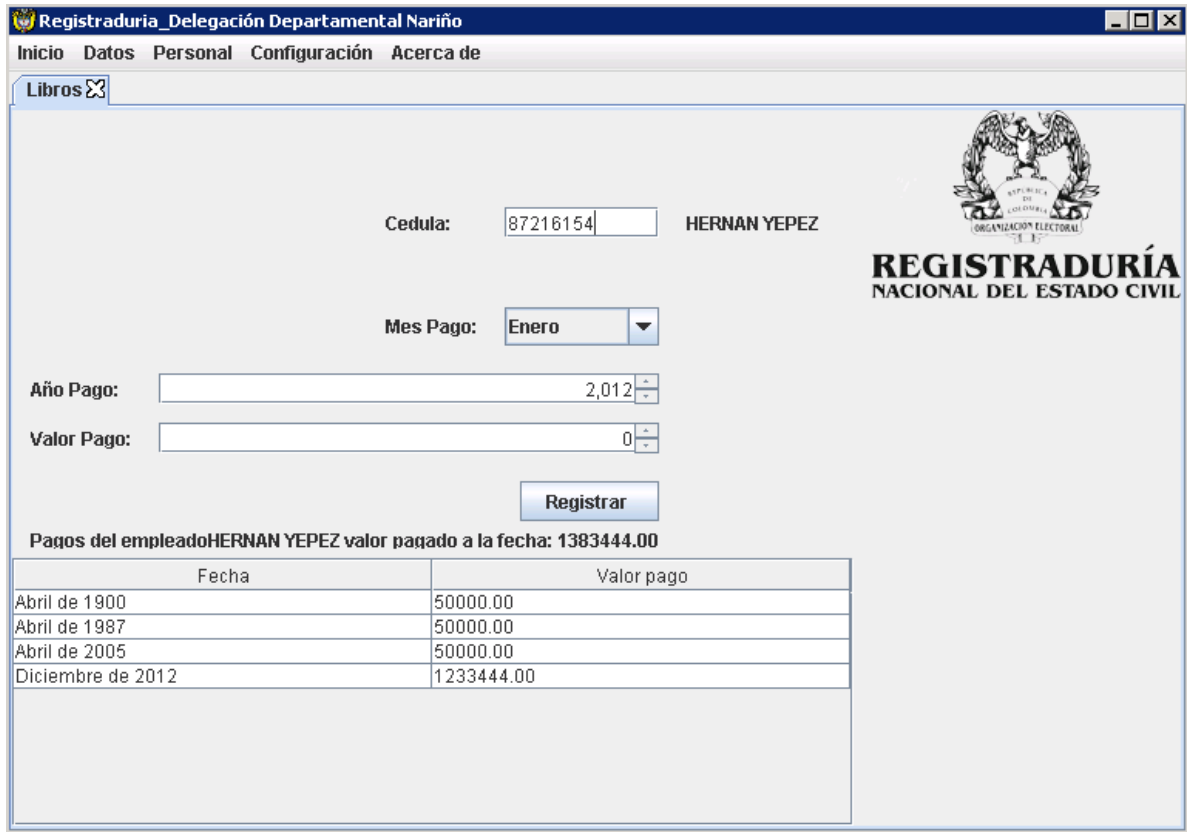

**Pestaña Libros:** submenú que permite registrar novedades asignados para la registraduría en la delegación departamental de Nariño.

**Label cedula empleado:** permite ingreso de metadato de la cédula del demandado.

**Combo box mes pago:** Colección de los meses del año ingresados previamente en la caja para la manipulación que desee el usuario según criterio de registro.

**Año pago:** Permite seleccionar el año en que se le pagó al empleado para empleados antiguos registrados en libros manuales.

**Valor pago:** Permite seleccionar el valor en que se le pagó al empleado para empleados antiguos registrados en libros manuales.

**Botón registrar:** Efectúa el registro de datos.

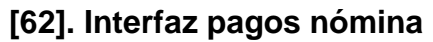

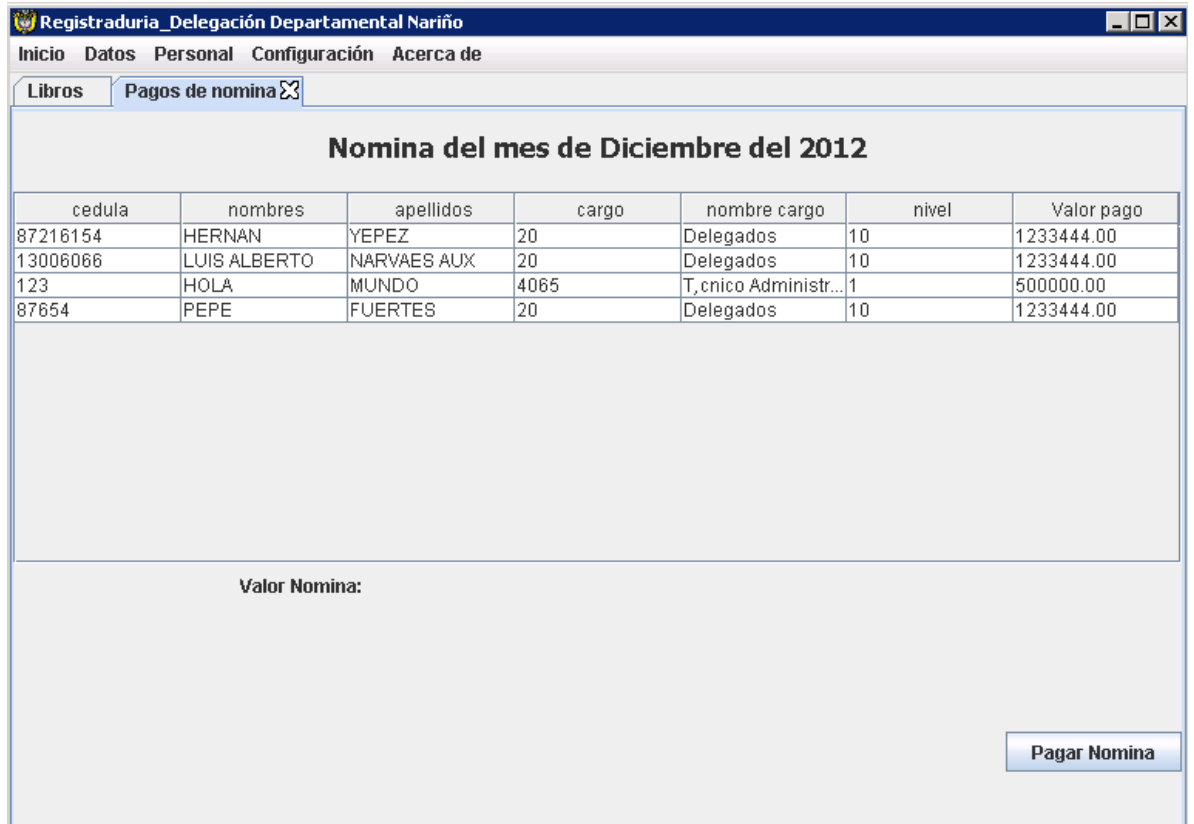

**Pestaña pagos de nómina:** ejecuta formulario para realiza el pago de la nómina del mes en curso, de todos los empleados que tengan un contrato vigente.

**Registro base de datos:** son jtdatatables que al activar el resto de controles en agregar cargos me permite halar la información neta de la base de datos postgreSQL y ver la información registrada hasta el momento en 7 títulos.

**Botón paga nómina:** paga los empleados que tengan contrato vigente o activo en la delegación y lo ingresa a la tabla libros

**Valor nómina**: visualiza el valor total de todo lo que se paga a los empleados
## **[63]. Interfaz reporte de empleado**

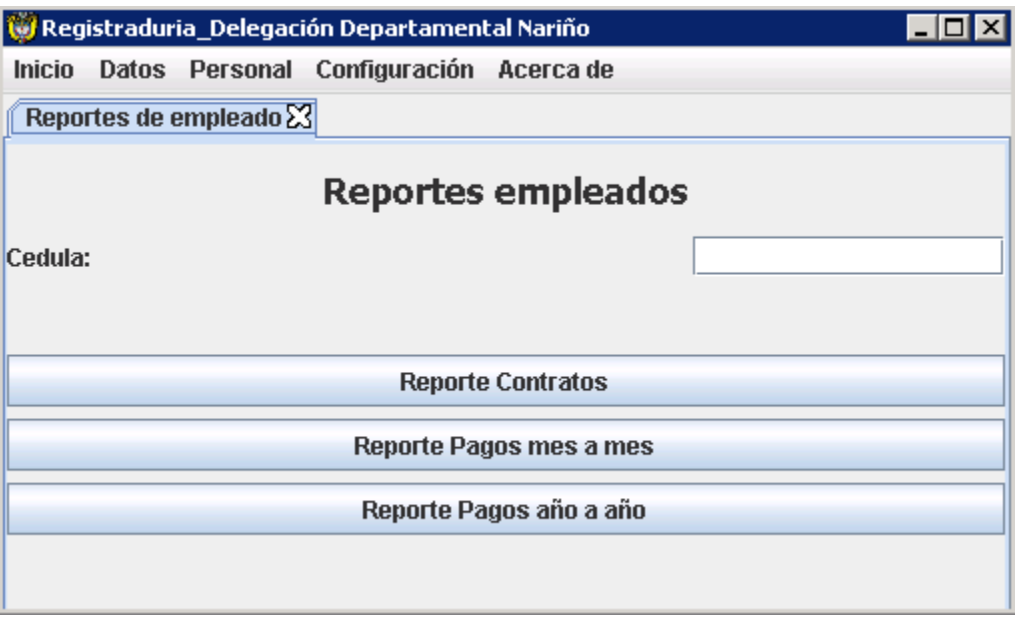

**Pestaña reportes de empleado:** submenú que permite registrar reporte del empleado asignados para la registraduría en la delegación departamental de Nariño

**Label cedula empleado:** permite ingreso de metadato de la cédula del empleado

**Botón reporte contratos:** realiza visualizaciones en pdf mediante las consultas como: número de veces contratado, con su respectiva cédula, tipo de cargo, código de trabajo, nivel, nombre del trabajo, número de contrato, fecha cuando inicio, fecha cuando finalizó, fecha de resolución.

**Botón reporte de pagos mes a mes:** realiza visualizaciones en pdf mediante su respectiva fecha valor que se le pago en el respectivo mes, total de meses contratado, total de años contrato y cuanto en valor se le ha generado pagos hasta la fecha, fecha y hora en que se generó el reporte.

**Botón reporte de pagos año a año:** realiza visualizaciones en pdf mediante su respectiva fecha valor que se le pago en el respectivo mes, total de meses contratado, total de años contrato y cuanto en valor se le ha generado pagos hasta la fecha, fecha y hora en que se generó el reporte.

## **[64]. Interfaz configuración\_ base de datos**

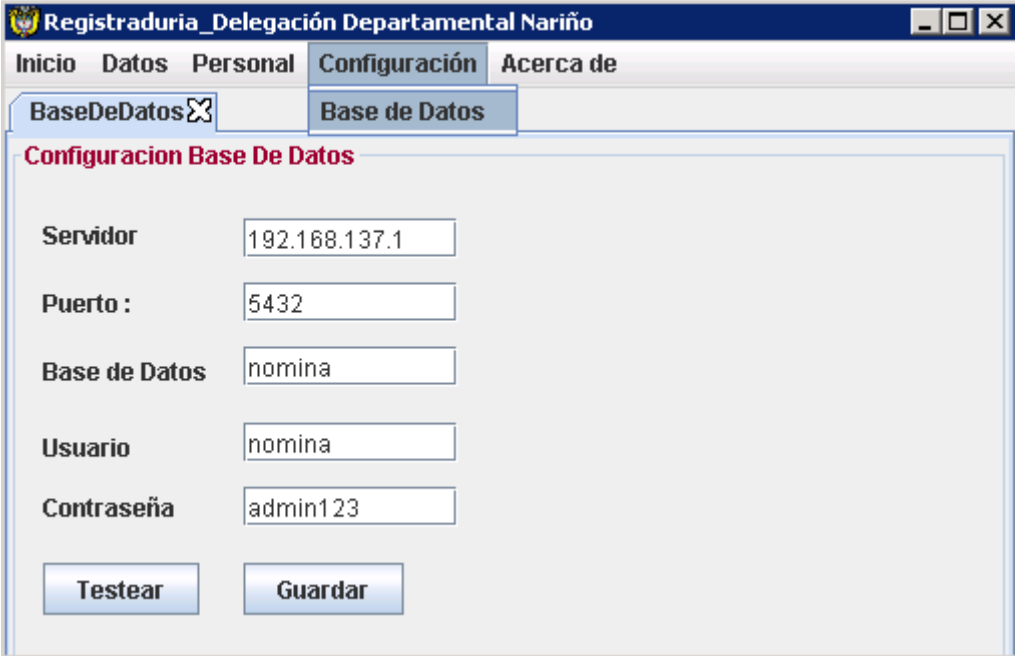

**Pestaña Libros:** submenú que permite registrar cambios con permiso de jefe de nómina asignados para la registraduría en la delegación departamental de Nariño

**Caja Servidor:** permite configurar la ip del equipo con el cual se va a conectar

**Caja puerto:** por recomendación dejar el mismo ya que es el puerto genérico en donde escucha postgSQL.

**Caja base de todos**: usuario privilegiado a cambiar a la base de datos

**Caja usuario:** como deseemos llamar al usuario con permiso de usuario privilegiado

**Caja de contraseña:** cambios por favor con permiso de usuario privilegiado.

**Botón testear:** Confirmación de que la base de datos funciona.

**Botón guardar:** guarda la configuración planteada con permiso de usuario privilegiado.

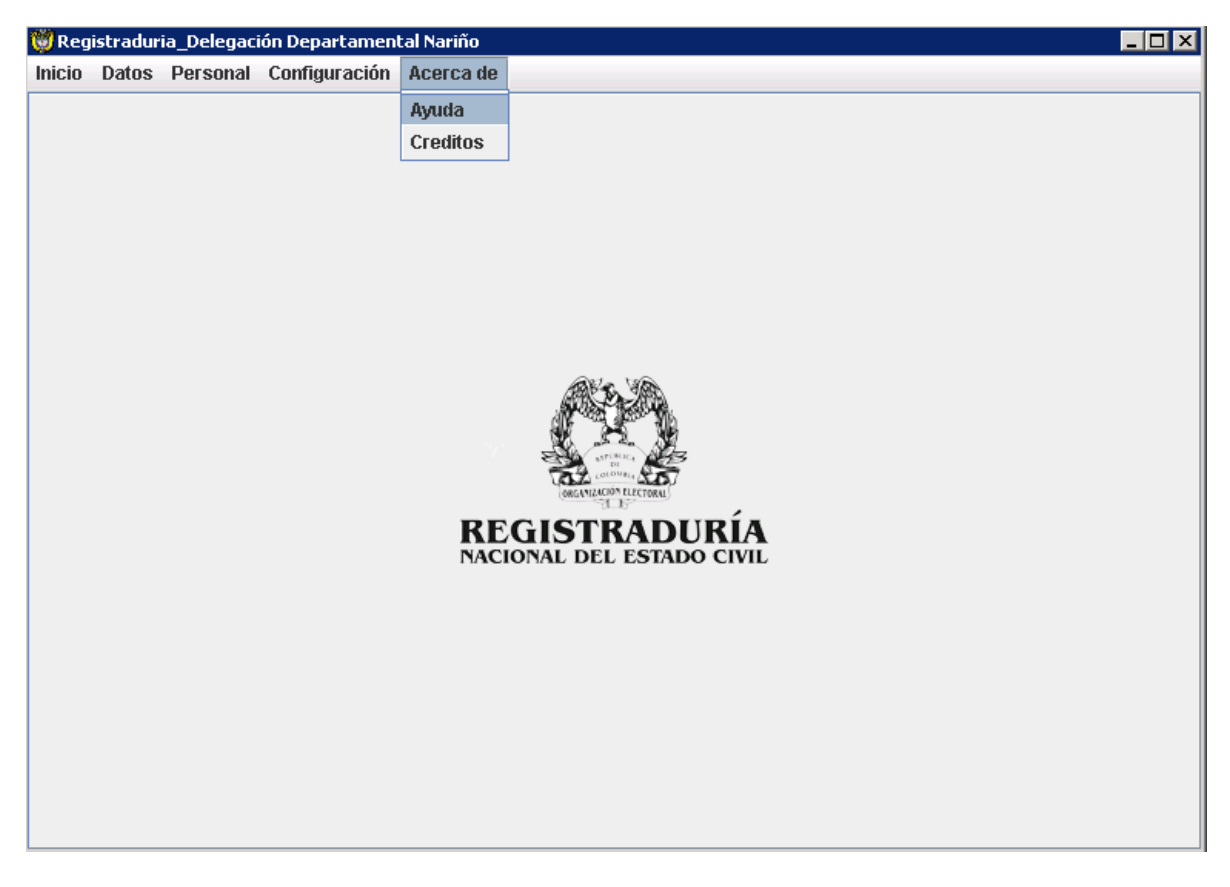

## **[65]. Interfaz\_ acerca de ayuda\_ créditos**

**Pestaña acerca de:** submenú que permite visualiza ayuda e información por el desarrollador del software asignados para la Registraduría en la delegación departamental de Nariño.